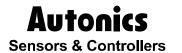

# Graphic Panel, Logic Panel

# GP, LP Series

# USER MANUAL For COMMUNICATION

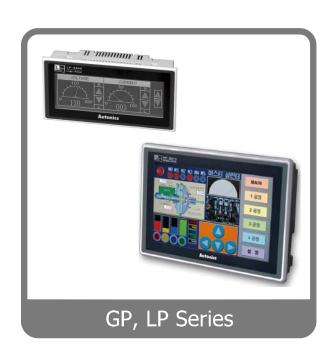

## **Preface**

Thank you very much for selecting Autonics products.

Please familiarize yourself with the information contained in the **Safety Precautions** section before using this product.

This user manual contains information about the product and its proper use, and should be kept in a place where it will be easy to access.

### **User Manual Guide**

- Please familiarize yourself with the information in this manual before using the product.
- This manual provides detailed information on the product's features. It does not offer any guarantee concerning matters beyond the scope of this manual.
- This manual may not be edited or reproduced in either part or whole without permission.
- A user manual is not provided as part of the product package. Please visit our home-page (www.autonics.com) to download a copy.
- The manual's content may vary depending on changes to the product's software and other unforeseen developments within Autonics, and is subject to change without prior notice.
   Upgrade notice is provided through our homepage.
- We contrived to describe this manual more easily and correctly. However, if there are any corrections or questions, please notify us these on our homepage.

# **User Manual Symbols**

| Symbol           | Description                                                                  |
|------------------|------------------------------------------------------------------------------|
| Note             | Supplementary information for a particular feature.                          |
| <b>Warning</b>   | Failure to follow instructions can result in serious injury or death.        |
| <b>A</b> Caution | Failure to follow instructions can lead to a minor injury or product damage. |
| Ex.              | An example of the concerned feature's use.                                   |
| <b>*</b> 1       | Annotation mark.                                                             |

## **Safety Precautions**

fail-safe device.

• Following these safety precautions will ensure the safe and proper use of the product and help prevent accidents and minimize hazards.

Safety precautions are categorized as Warnings and Cautions, as defined below:

| Warning Warning |         | Cases that may cause serious injury or fatal accident if instructions are not followed. |
|-----------------|---------|-----------------------------------------------------------------------------------------|
| <b>Caution</b>  | Caution | Cases that may cause minor injury or product damage if instructions are not followed.   |

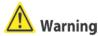

# In case of using this unit with machinery (Ex: nuclear power control, medical equpment, ship, vehicle, train, airplane, combustion apparatus, safety device, crime/disaster prevention equipment, etc) which may cause damages to human life or property, it is required to install

It may cause a fire, human injury or property loss.

- In case using the GP, LP touch switch for controlling, do not use the switch as an emergency switches or those related to safety that may cause physical injury or property damage in the event of a malfunction.
  - It may cause a fire, human injury or property loss.
- In the event of defect or malfunction in GP, LP an alternative circuit must be constructed on the exterior.
  - It may cause a fire, human injury or property loss.
- Construct an emergency power-off circuit, safety circuit, or interlock circuit on the exterior of GPTP
  - It may cause a fire, human injury or property loss.
- If an error occurs on the watchdog timer of LP, the logic program will shut down automatically, so an alternative circuit must be constructed on the exterior. It may cause a fire, human injury or property loss.
- The overall system operation may malfunction due to an input error resulting from a failure in input signal detection; so an alternative circuit must be constructed on the exterior.
   It may cause a fire, human injury or property loss.
- For output signals that may cause a serious accident if the output section is damaged, a
  detection circuit and alternative circuit must be constructed on the exterior.
   It may cause a fire, human injury or property loss.
- In case controlling other devices through GP, LP communication, and there is a possibility
  of malfunction due to communication error, an alternative circuit must be constructed.
  It may cause a fire, human injury or property loss.
- When switching the mode to RUN mode please make sure that supply power to LP, I/O unit and load first. If not, output error or malfunction may be caused.
   It may cause a fire, human injury or property loss.
- Before supplying power to LP, configure the circuit which is for supplying power to I/O unit and load at first. After starting LP program, if power is supplied to I/O unit and load, it may

cause malfunction and output error.

It may cause a fire, human injury or property loss.

- Do not use the product in an area or an environment not specified in the manual.
   It may cause a fire, human injury or property loss.
- Do not connect, inspect or repair when power is on.
   It may cause a fire or give an electric shock.
- Do not disassemble the product. Please contact us if it is required.
   It may cause a fire or give an electric shock.
- Please use the rectified power with insulation trans.
   It may cause a fire or give an electric shock.
- Do not use the power exceeded the rated voltage.
   It may cause a fire or give an electric shock.
- This product uses lithium battery, do not disassemble or burn up.
   It may cause an explosion or a fire.
- Wire properly after checking power terminal polarity.
   It may cause a fire or a malfunction.

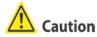

- Please read all notes and cautions related to installation and wiring in the manual.
   If this is not observed, electrical shock or malfunction may occur.
- Make sure the ground wire of Graphic Panel is wired separately from the ground wires of other devices. Ground resistance must be less than 100Ω, and a lead wire of which sectional area is over 1.25mm² should be used.
  If this is not observed, electrical shock or malfunction may occur.
- When connecting GP, LP ports and constructing input/output, check the pin number and terminal block before connecting.
   It may cause a fire or a malfunction.
- Please tighten bolt on terminal block with specified tightening torque.
   It may cause a short circuit, fire or a malfunction.
- Do not press the surface of the touch panel with sharp or hard objects.
   The touch panel may be damaged.
- Keep GP, LP at the specified temperature.
   If stored at a temperature beyond the specification, damage may occur.
- Do not inflow dust or wire dregs into the unit.
   It may cause a fire or a malfunction.
- Do not use in an area with excessive humidity or temperature.
   It may cause malfunction, or its useful life may be shortened.
- Do not close ventilating opening of this product.
   Malfunction may occur due to temperature increase.
- Keep the product out of direct sunlight or excessive dust.
   It may cause malfunction, or its useful life may be shortened.
- Do not use or store in a place with shock or vibration.
   It may cause malfunction, or its useful life may be shortened.

- When liquid crystal from the broken LCD is smeared with skin, wash it for 15 minutes. If it is gotten in the eye, wash it for 15 minutes and contact with the medical specialist for more information.
- In cleaning unit, do not use water or an oil-based detergent and use dry towels.
   It may cause an electric shock or a fire.
- Please separate as an industrial waste when disuse this unit.
- To change the battery, contact the store or an authorized technician.
- The manufacturer is not liable for damages that occur due to causes for which the manufacturer is not responsible, damages that occur due to an extraordinary situation, secondary damages, compensation for accidents, damages occurring on other products, compensation for other processes, and damage and loss of opportunity to the user due a malfunction of the product, regardless of the predictability of the accident.

**\*\*The specifications and dimensions of this manual are subject to change without any notice.** 

\*\*This inner device of user manual for communication is based on GP. If you use LP, refer to "LP user manual" for inner device of LP.

## **Table of Contents**

| Preface |        |                |                                                  |    |  |  |  |  |
|---------|--------|----------------|--------------------------------------------------|----|--|--|--|--|
|         | User N | Manual (       | Guide                                            | iv |  |  |  |  |
|         | User N | Manual S       | Symbols                                          | v  |  |  |  |  |
|         | Safety | / Precau       | tions                                            | vi |  |  |  |  |
|         | Table  | of Conte       | ents                                             | ix |  |  |  |  |
| 1       | Prod   | uct Ov         | erview                                           | 1  |  |  |  |  |
|         | 1.1    | Featur         | es                                               | 1  |  |  |  |  |
|         | 1.2    | Syster         | n organization                                   | 2  |  |  |  |  |
|         | 1.3    | Comm           | nunication                                       | 3  |  |  |  |  |
|         |        | 1.3.1          | RS232C                                           | 3  |  |  |  |  |
|         |        | 1.3.2          | RS422                                            |    |  |  |  |  |
|         |        | 1.3.3          | Mono type                                        |    |  |  |  |  |
|         | 4.4    | 1.3.4          | Color type                                       |    |  |  |  |  |
|         | 1.4    |                | evice                                            |    |  |  |  |  |
|         | 1.5    |                | ectable device                                   |    |  |  |  |  |
|         | 1.6    |                | able connection type                             |    |  |  |  |  |
| 2       |        |                | Pata Download                                    |    |  |  |  |  |
|         | 2.1    | •              | n organization                                   |    |  |  |  |  |
|         | 2.2    | Comm           | nunication configuration                         |    |  |  |  |  |
|         |        | 2.2.1          | GP Editor configuration                          |    |  |  |  |  |
|         |        | 2.2.2          | GP, LP configuration                             |    |  |  |  |  |
| 3       | PLC    | Comm           | unication                                        | 37 |  |  |  |  |
|         | 3.1    | Comm           | nunication configuration                         | 37 |  |  |  |  |
|         |        | 3.1.1          | GP Editor configuration                          |    |  |  |  |  |
|         |        | 3.1.2          | GP, LP configuration                             |    |  |  |  |  |
|         | 3.2    | 1:1 co         | mmunication                                      |    |  |  |  |  |
|         |        | 3.2.1          | Communication configuration                      |    |  |  |  |  |
|         |        | 3.2.2          | GP Editor configuration                          |    |  |  |  |  |
|         | 3.3    |                | ommunication                                     |    |  |  |  |  |
|         | 3.3    |                |                                                  |    |  |  |  |  |
|         |        | 3.3.1<br>3.3.2 | System organization  Communication configuration |    |  |  |  |  |
|         | 3.4    |                | ogeneous communication                           |    |  |  |  |  |
|         |        | 3.4.1          | System organization                              |    |  |  |  |  |
|         |        | 3.4.2          | Communication configuration                      |    |  |  |  |  |
|         |        | 3.4.3          | GP, LP configuration                             | 69 |  |  |  |  |
|         | 3.5    | Other          | communication                                    | 76 |  |  |  |  |
|         |        | 3.5.1          | System organization                              |    |  |  |  |  |
|         |        | 3.5.2          | Barcode reader communication configuration       |    |  |  |  |  |
|         |        | 3.5.3          | PRINTER communication configuration              | 83 |  |  |  |  |
|         |        |                |                                                  |    |  |  |  |  |

|   | 3.6 | Syste                   | m signal                                                  | 89  |
|---|-----|-------------------------|-----------------------------------------------------------|-----|
|   |     | 3.6.1<br>3.6.2<br>3.6.3 | System signal 1 (GP/LP ← PLC)                             | 90  |
| 4 | Com | 3.6.4                   | System signal 4 (GP/LP → PLC)                             |     |
| 4 | 4.1 |                         | ation Cable By Deviceing information                      |     |
|   | 4.1 |                         | wiring and dimensions                                     |     |
|   | 4.3 |                         | nunication cable by connectable device                    |     |
| 5 |     |                         | General-purpose communication)                            |     |
| 3 | 5.1 |                         | m organization                                            |     |
|   | 5.2 | -                       | rsal 1:1 communication                                    |     |
|   | V   | 5.2.1                   | GP Editor configuration                                   |     |
|   |     | 5.2.2                   | GP, LP configuration                                      |     |
|   | 5.3 | Unive                   | rsal 1:1:1 communication                                  | 111 |
|   |     | 5.3.1                   | GP Editor configuration                                   |     |
|   |     | 5.3.2                   | GP, LP configuration                                      |     |
|   | 5.4 |                         | rsal protocol                                             |     |
|   |     | 5.4.1                   | Available address                                         |     |
|   |     | 5.4.2<br>5.4.3          | Available function code  Communication frame organization |     |
|   | 5.5 |                         | rsal function example                                     |     |
|   | 0.0 | 5.5.1                   | 03(Read holding register)                                 |     |
|   |     | 5.5.2                   | 16(Preset multiple register)                              |     |
|   |     | 5.5.3                   | Exception response                                        | 127 |
| 6 | Con | nectabl                 | le PLC                                                    | 129 |
|   | 6.1 | Auton                   | ics product                                               | 131 |
|   |     | 6.1.1                   | System organization                                       |     |
|   |     | 6.1.2                   | Station configuration in GP/LP                            |     |
|   |     | 6.1.3<br>6.1.4          | Available device  Monitorable device in GP/LP             |     |
|   | 6.2 |                         | ics LP series PLC connection                              |     |
|   |     | 6.2.1                   | System organization                                       |     |
|   |     | 6.2.2                   | Available device                                          | 146 |
|   |     | 6.2.3                   | Monitorable device in GP/LP                               | 149 |
|   | 6.3 | LS Ma                   | aster-K series PLC connection                             | 150 |
|   |     | 6.3.1                   | System organization                                       |     |
|   |     | 6.3.2<br>6.3.3          | Available device  Monitorable device in GP/LP             |     |
|   | 6.4 |                         | ofa PLC connection                                        |     |
|   | 0.1 | 6.4.1                   | System organization                                       |     |
|   |     | 6.4.2                   | Available device                                          |     |
|   |     | 6.4.3                   | Monitorable device in GP/LP                               | 162 |
|   | 6.5 | LS Cn                   | net communication connection                              | 163 |
|   |     | 6.5.1                   | System organization                                       | 163 |

|      | 6.5.2<br>6.5.3                            | Communication configuration                                        |                   |
|------|-------------------------------------------|--------------------------------------------------------------------|-------------------|
| 6.6  |                                           | X PLC(Samsung PLC) connection                                      |                   |
|      | 6.6.1<br>6.6.2<br>6.6.3                   | System organization  Available device  Monitorable device in GP/LP | 167<br>168        |
| 6.7  | MITSU                                     | JBISHI PLC                                                         | 178               |
|      | 6.7.1<br>6.7.2<br>6.7.3                   | System organization  Available device                              | 180               |
| 6.8  | MITSU                                     | JBISHI Q series PLC connection                                     | 188               |
|      | 6.8.1<br>6.8.2<br>6.8.3<br>6.8.4<br>6.8.5 | System organization                                                | 189<br>191<br>192 |
| 6.9  | Nais P                                    | LC connection                                                      |                   |
|      | 6.9.1<br>6.9.2<br>6.9.3                   | System organization                                                | 201               |
| 6.10 | OMRC                                      | ON SYSMAC C PLC connection                                         | 211               |
|      |                                           | System organization  Available device                              | 212               |
| 6.11 | OMRC                                      | ON temperature controller connection                               | 215               |
|      | 6.11.1<br>6.11.2<br>6.11.3<br>6.11.4      |                                                                    | 216<br>218        |
| 6.12 | SIEME                                     | ENS S7 series connection                                           | 220               |
|      | 6.12.2                                    | System organization  Available device                              | 221               |
| 6.13 | Allen E                                   | Bradley MicroLogix series connection                               | 228               |
|      |                                           | System organization  Available device                              | 229               |
| 6.14 | KONIC                                     | CS Product connection                                              | 233               |
|      | 6.14.2                                    | System organization                                                | 235               |
| 6.15 | DELTA                                     | temperature controller connection                                  | 250               |
|      |                                           | System organization                                                | 252               |
| 6.16 |                                           | OS FC Series                                                       |                   |

|      | 6.16.1 | System organization         | 255 |  |  |  |
|------|--------|-----------------------------|-----|--|--|--|
|      |        | Available device            |     |  |  |  |
|      | 6.16.3 | Monitorable device in GP/LP | 257 |  |  |  |
| 6.17 | Modbu  | Modbus Master               |     |  |  |  |
|      | 6.17.1 | System organization         | 258 |  |  |  |
|      | 6.17.2 | Available device            | 259 |  |  |  |
|      | 6.17.3 | Monitorable device in GP/LP | 260 |  |  |  |

#### 1 Product Overview

GP and LP series which is connected with various controllers including PLC, temperature controller displays and monitors the operation of control variable by LCD screen visually as grahpic interface device.

You can switch the screen and set or edit the variable value by touching LCD screen. The variable value with various data type is displayed by graphic object(tag) drawn from GP Editor which is dedicated software for GP, LP screen. Connected with barcode reader and printer, etc. GP, LP realize numerous application by utilizing interface.

#### 1.1 Features

- Responds to various connection type
  - It supports to connect with several PLCs and controllers.
  - It supports to connect with barcode reader for product lines or on-site that use barcodes.
  - It supports to print for alarm history.
- Friendly compatible with controller
  - High compatibility monitoring function with PLC including monitoring device, changing device value, multi monitoring function between heterogeneous controllers.
  - Easy to display the cause of PLC system alarm including alarm history, total number of alarm, history printing, detail indication of alarm.

#### 1.2 System organization

GP, LP is able to communicate with various controllers including PLC, multi meter, pulse meter, temperature & humidity sensor and temperature controller.

GP,LP and controllers can execute RS-232C/RS-422(RS-485) communication, and please refer to the each controller section for more information about module or adapter to convert communication.

The following is the system organization for connecting with GP, LP.

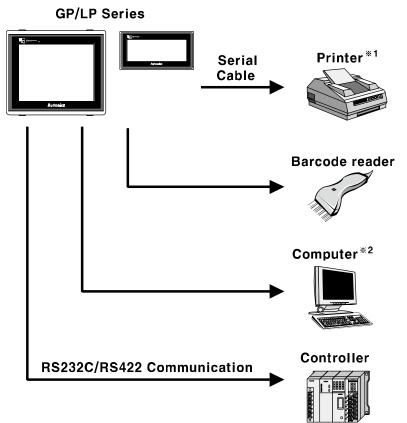

X1. Printer supports serial communication.

Printer is able to directly connect with GP/LP to be available serial communication both RS232C, RS422. You can print only alarm history by GP, LP. For more details, refer to '3.5 Other communication'.

 $\ensuremath{\mbox{\%2}}.$  Personal Computer transmits written data to GP, LP.

It is required to use dedicated transmitting cable(sold separately) to transmit the data(User can create.).

GP Editor which is dedicated drawing software program creates data. Visit our homepage (www.autonics.com) to download GP Editor.

The below is computer specification requried to use software.

Operating system: Windows98/NT/XP

| Item       | Minimum specifications | Recommended specification |  |
|------------|------------------------|---------------------------|--|
| CPU        | Pentium 4 or above     | Pentium Dual Core         |  |
| Memory     | 512 MB                 | 1GB                       |  |
| Hard disk  | 1 GB (Free space)      | 5GB (Free space)          |  |
| Resolution | 1024 × 768             | 1280 × 1024               |  |

#### 1.3 Communication

#### 1.3.1 RS232C

#### (1) Transmission standard

| No. | Item                   |              | Description                                      |          |  |
|-----|------------------------|--------------|--------------------------------------------------|----------|--|
| 1   | Communic               | ation method | Full Duplex                                      |          |  |
| 2   | Synchronous method     |              | Asynchronous                                     |          |  |
| 3   | Communication distance |              | Approx. 15m                                      |          |  |
| 4   | Connection type        |              | 1:1                                              |          |  |
| 5   | Baud rate              |              | 300/600/1200/3200/4800/9600/19200/38400/57600bps |          |  |
|     | Data                   | Data length  | 7, 8 bit                                         |          |  |
| 6   | 6 Data format          | Parity       | None, Odd, Even                                  |          |  |
|     |                        | Stop bit     |                                                  | 1, 2 bit |  |

#### (2) Connector pin number and signal name

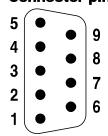

| No | Signal name | No | Signal name |
|----|-------------|----|-------------|
| 1  | -           | 6  | DSR         |
| 2  | RXD         | 7  | -           |
| 3  | TXD         | 8  | -           |
| 4  | DTR         | 9  | -           |
| 5  | SG          |    |             |

#### 1.3.2 RS422

#### (1) Transmission standard

| No. | Item                   |             | Description                                      |  |  |
|-----|------------------------|-------------|--------------------------------------------------|--|--|
| 1   | Communica              | tion method | Full Duplex                                      |  |  |
| 2   | Synchronous method     |             | Asynchronous                                     |  |  |
| 3   | Communication distance |             | Approx. 15m                                      |  |  |
| 4   | Connection type        |             | 1:1                                              |  |  |
| 5   | Baud rate              |             | 300/600/1200/3200/4800/9600/19200/38400/57600bps |  |  |
|     | Dete                   | Data length | 7, 8 bit                                         |  |  |
| 6   | 6 Data format          | Parity      | None, Odd, Even                                  |  |  |
|     |                        | Stop bit    | 1, 2 bit                                         |  |  |

#### (2) Connector pin number and signal name

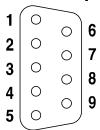

| GP-2480 |             |    |             | GP-S044, GP-S057, GP-S070<br>LP-S044, LP-S070 |             |    |             |
|---------|-------------|----|-------------|-----------------------------------------------|-------------|----|-------------|
| No      | Signal name | No | Signal name | No                                            | Signal name | No | Signal name |
| 1       | TXD+        | 6  | TXD-        | 1                                             | TXD+        | 6  | TXD-        |
| 2       | RXD+        | 7  | RXD-        | 2                                             | RXD+        | 7  | RXD-        |
| 3       | RTS-        | 8  | RTS+        | 3                                             | -           | 8  | -           |
| 4       | CTS+        | 9  | CTS-        | 4                                             | -           | 9  | -           |
| 5       | SG          |    |             | 5                                             | SG          |    |             |

#### 1.3.3 Mono type

This menu displays connected device to RS232C, RS422 port of GP/LP. You can designate station and connected port by each channel.

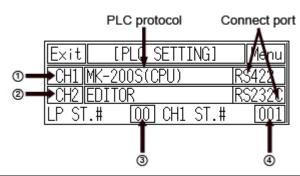

| No | Function      | Operation                                                               |
|----|---------------|-------------------------------------------------------------------------|
|    |               | Displays connected device and connect port for CH1.                     |
|    | CH1           | Touch this to select one from downloaded protocol in GP Editor, EDITOR, |
| 1  | configuration | PRINTER, BARCODE, UNIVERSAL, or DEFAULT protocol (MK-                   |
|    | line          | 200S(CPU)) and designate connect port. (Select between RS232C/RS422     |
|    |               | or RS232C-A / RS232C-B).                                                |
|    |               | Displays connected device and connect port for CH2.                     |
|    |               | Touch this to select one from downloaded protocol in GP Editor, EDITOR, |
|    | CH2           | PRINTER, BARCODE, UNIVERSAL, or DEFAULT protocol and designate          |
| 2  | configuration | connect port. (Select between RS232C/RS422 or RS232C-A / RS232C-        |
|    | line          | B).                                                                     |
|    |               | Depending on CH1 designation, CH2 is changed automatically as no use,   |
|    |               | and if CH1 is SLAVE, MONITOR does not appear.                           |
|    | GP station    | Touch this and desired (DEC) input key and for station appears          |
| 3  | configuration | Touch this and decimal (DEC) input key pad for station appears.         |
|    | touch key     | Station set range: 0 to 31                                              |
|    | CIII station  | Touch this and decimal (DEC) input key pad for station appears.         |
|    | CH1 station   | Station set range: 0 to 255                                             |
| 4  | configuration | Communication is available only when the station of CH1 is set as       |
|    | touch key     | connected device station.                                               |

#### (1) In case of using only CH1 configured in GP Editor

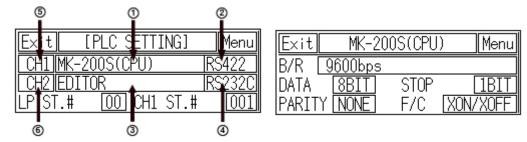

| No  | Item                                                                        | Operation with touching                                                                                                    |  |  |
|-----|-----------------------------------------------------------------------------|----------------------------------------------------------------------------------------------------|--|--|
|     |                                                                             | Rotates in order as downloaded protocol in GP Editor                                                                                                    |  |  |
| 1   | Displays CH1 protocol                                                       | ightarrow EDITOR $ ightarrow$ PRINTER $ ightarrow$ BARCODE $ ightarrow$                                                                                                    |  |  |
|     |                                                                             | UNIVERSAL → DEFAULT protocol (MK-200S(CPU))                                                                                                    |  |  |
|     | Displays CH1 connect port                                                   | Each of RS422 / RS232C interface type:                                                                                                    |  |  |
|     | Displays CH1 connect port (Designates automatically as                      | RS422 PORT ↔ RS232C PORT                                                                                                    |  |  |
| 2   | non-using port in ④)                                                        | Two ports of RS232C interface type:                                                                                                    |  |  |
|     |                                                                             | RS232C A PORT ↔ RS232C B PORT                                                                                                    |  |  |
|     | Displays CH2 protocol                                                       | Rotates in order as No Use → EDITOR → PRINTE                                                                                                    |  |  |
| 3   | (as EDITOR for default)                                                     | → BARCODE                                                                                                    |  |  |
|     | Displays CH2 connect port (Designates automatically as non-using port in ②) | Each of RS422 / RS232C interface type:                                                                                                    |  |  |
|     |                                                                             | RS422 PORT ↔ RS232C PORT                                                                                                    |  |  |
| 4   |                                                                             | Two ports of RS232C interface type:                                                                                                    |  |  |
|     | Hori-dailing port in (2)                                                    | RS232C A PORT ↔ RS232C B PORT                                                                                                    |  |  |
| \$6 | Communication configuration by each channel                                 | Moves communication configuration setting window for selected connected device. You can designate baudrate, data bit, parity, stop bit, and flow control for each channel. |  |  |
|     |                                                                             | If CH2 is as NoUse, it is not able to communication                                                                                                    |  |  |
|     |                                                                             | configuration.                                                                                                    |  |  |

#### (2) In case of using only CH2 configured in GP Editor

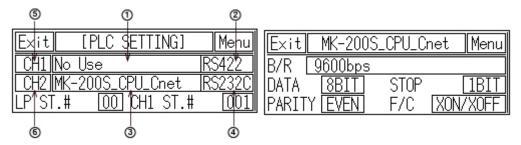

| No               | Item                                                                        | Operation with touching                                                                                                    |  |  |
|------------------|-----------------------------------------------------------------------------|----------------------------------------------------------------------------------------------------|--|--|
| 1                | Displays CH1 protocol                                                       | Rotates in order as NoUse → EDITOR →  PRINTER → BARCODE → UNIVERSAL →  DEFAULT protocol (MK-200S(CPU)                                                                                                    |  |  |
| (2)              | Displays CH1 connect port (Designates automatically as non-using port in ④) | Each of RS422 / RS232C interface type: RS422 PORT ↔ RS232C PORT                                                                                                    |  |  |
|                  |                                                                             | Two ports of RS232C interface type: RS232C A PORT ↔ RS232C B PORT                                                                                                    |  |  |
| 3                | Displays CH2 protocol (as downloaded protocol for default)                  | Rotates in order as downloaded protocol in GP<br>Editor → EDITOR → PRINTER → BARCODE                                                                                                    |  |  |
| ( <del>4</del> ) | Displays CH2 connect port (Designates automatically as non-using port in ②) | Each of RS422 / RS232C interface type: RS422 PORT ↔ RS232C PORT                                                                                                    |  |  |
| 4                |                                                                             | Two ports of RS232C interface type: RS232C A PORT ↔ RS232C B PORT                                                                                                    |  |  |
| \$6              | Communication configuration by each channel                                 | Moves communication configuration setting window for selected connected device. You can designate baudrate, data bit, parity, stop bit, and flow control for each channel. If CH1 is as NoUse, it is not able to communication configuration. |  |  |

#### (3) CH1/ CH2 details configuration

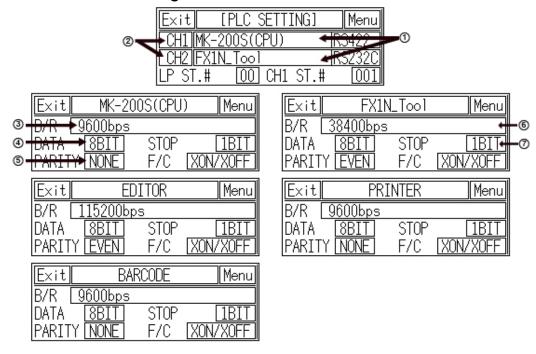

| No     | Function and operation                                                                                                    |  |  |
|--------|----------------------------------------------------------------------------------------------------|--|--|
| 1      | <ul> <li>Designate the device to be connected for CH1, CH2.</li> <li>CH1, CH2 protocol: Communication mode for set PLC by GP and GP Editor by each port.</li> <li>EDITOR: I/O mode for downloading user-designed or PLC programming data from GP Editor or SmartStudio.</li> <li>PRINTER: Print mode for printing alarm history of GP. Refer to '3.5.3 PRINTER communication configuration'.</li> <li>BARCODE: Input mode for reading data from barcode. Refer to '3.5.2 Barcode reader communication configuration '.</li> <li>UNIVERSAL: It is general-purpose communication. GP/LP support Modbus slave communication.</li> <li>MK-200S(CPU): Default protocol of GP/LP. It is available to communication with LS MK-200S.</li> <li>MONITOR: Available only in CH2. Monitoring mode for PLC which is connected to GP/LP from PC directly. GP/LP is as transmitter by transmitting data from PC to PLC and data from PLC to PC. In case of MITSUBISHI FX-series, editor mode is available for monitoring.</li> <li>NoUse: Displayed only not using appropriate CH.</li> </ul> |  |  |
| 2      | Touch this, detailed configuration screen for designated operation mode appears.                                                                                                    |  |  |
| 3 to 7 | Designate detailed configuration for designated operation mode.  Baudrate: Designate baud rate. Supports 300/600/1200/2400/4800/9600/19200/38400/57600/115200bps  Data: Designate data bit. Supports 7 bit, or 8 bit.  Stop bit: Designate stop bit. Supports 1 bit, or 2 bit. Parity: Designate parity type. Supports even, odd, or none parity.  Flow control: Designate data flow control. Supports XON/ XOFF, or DSR/DTR.                                                                                                    |  |  |

#### 1.3.4 Color type

This menu displays connected device to RS232C, RS422 port of GP/LP. You can designate station and connected port by each channel.

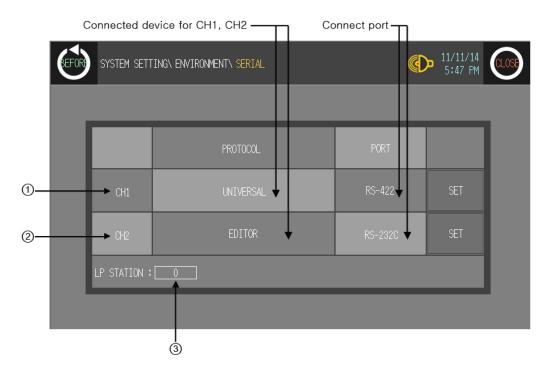

| No                                                                     | Function                           | Operation                                                                                                    |  |  |
|------------------------------------------------------------------------|------------------------------------|----------------------------------------------------------------------------------------------------|--|--|
| CH1 Touch this to select PRINTER, BARCOI designate connect pRS232C-B). |                                    | Displays connected device and connect port for CH1.  Touch this to select one from downloaded protocol in GP Editor, EDITOR, PRINTER, BARCODE, UNIVERSAL, or DEFAULT protocol and designate connect port. (Select between RS232C/RS422 or RS232C-A / RS232C-B).  Depending on CH1 setting, CH2 may be changed as 'No Use'. |  |  |
| 2                                                                      | CH2 configuration                  | Displays connected device and connect port for CH2.  Touch this to select one from downloaded protocol in GP Editor, EDITOR, PRINTER, BARCODE, UNIVERSAL, or DEFAULT protocol and designate connect port. (Select between RS232C/RS422 or RS232C-A / RS232C-B). If CH1 is SLAVE, MONITOR does not appear.                  |  |  |
| 3                                                                      | GP station configuration touch key | Touch this and input key pad for station appears. Station set range: 0 to 31                                                                                                    |  |  |

#### (1) In case of using only CH1 configured in GP Editor

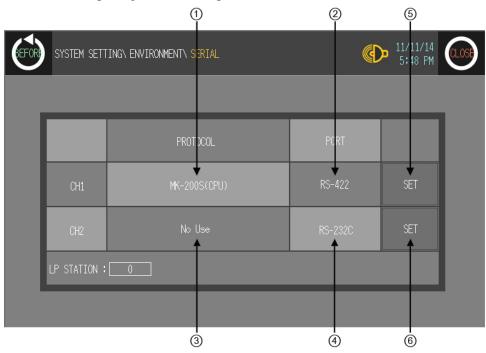

| No  | Item                                                                        | Operation with touching                                                                                                    |  |  |
|-----|-----------------------------------------------------------------------------|----------------------------------------------------------------------------------------------------|--|--|
| 1   | Displays CH1 protocol                                                       | Rotates in order as downloaded protocol in GP Editor → EDITOR → PRINTER → BARCODE → UNIVERSAL → DEFAULT protocol                                                                                                    |  |  |
| 2   | Displays CH1 connect port (Designates automatically as non-using port in ④) | Each of RS422 / RS232C interface type: RS422 PORT ↔ RS232C PORT  Two ports of RS232C interface type: RS232C A PORT ↔ RS232C B PORT                                                                                                    |  |  |
| 3   | Displays CH2 protocol (as EDITOR for default)                               | Rotates in order as EDITOR → PRINTER → BARCODE → MONITOR → UNIVERSAL → No Use                                                                                                    |  |  |
| 4   | Displays CH2 connect port (Designates automatically as non-using port in ②) | Each of RS422 / RS232C interface type: RS422 PORT ↔ RS232C PORT  Two ports of RS232C interface type: RS232C A PORT ↔ RS232C B PORT                                                                                                    |  |  |
| \$6 | Communication configuration by each channel                                 | Moves communication configuration setting window for selected connected device. You can designate baudrate, data bit, parity, stop bit, and flow control for each channel. If CH1 is as NoUse, it is not able to communication configuration. |  |  |

# SYSTEM SETTING\ ENVIRONMENT\ SERIAL PROTOCOL PIRT CH1 No Use RS-422 SET LP STATION: 0

3

#### (2) In case of using only CH2 configured in GP Editor

| No  | Item                                                                        | Operation with touching                                                                                                    |  |
|-----|-----------------------------------------------------------------------------|----------------------------------------------------------------------------------------------------|--|
| 1   | Displays CH1 protocol                                                       | Rotates in order as NoUse → EDITOR →  PRINTER → BARCODE → UNIVERSAL →  DEFAULT protocol.                                                                                                    |  |
| 2   | Displays CH1 connect port (Designates automatically as non-using port in ④) | Each of RS422 / RS232C interface type: RS422 PORT ↔ RS232C PORT  Two ports of RS232C interface type: RS232C A PORT ↔ RS232C B PORT                                                                                                    |  |
| 3   | Displays CH2 protocol (as downloaded protocol for default)                  | Rotates in order as downloaded protocol in GP<br>Editor → EDITOR → PRINTER → BARCODE                                                                                                    |  |
| 4   | Displays CH2 connect port (Designates automatically as non-using port in ②) | Each of RS422 / RS232C interface type: RS422 PORT ↔ RS232C PORT  Two ports of RS232C interface type: RS232C A PORT ↔ RS232C B PORT                                                                                                    |  |
| \$6 | Communication configuration by each channel                                 | Moves communication configuration setting window for selected connected device. You can designate baudrate, data bit, parity, stop bit, and flow control for each channel. If CH1 is as NoUse, it is not able to communication configuration. |  |

4

6

#### (3) CH1/ CH2 details configuration

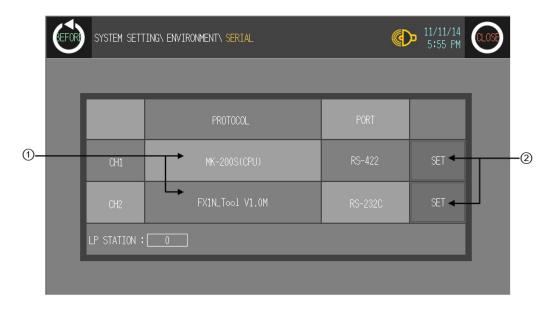

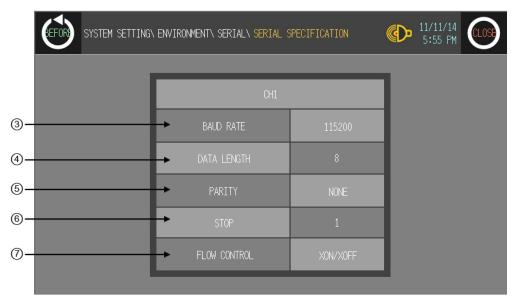

| No     | Function and operation                                                                                                    |  |  |
|--------|----------------------------------------------------------------------------------------------------|--|--|
| 2      | Touch this, detailed configuration screen for designated operation mode appears.                                                                                                    |  |  |
| 3 to 7 | <ul> <li>Designate detailed configuration for designated operation mode.</li> <li>Baudrate: Designate baud rate.         Supports 300/600/1200/2400/4800/9600/19200/38400/57600/115200bps</li> <li>Data: Designate data bit. Supports 7 bit, or 8 bit.</li> <li>Stop bit: Designate stop bit. Supports 1 bit, or 2 bit.         Parity: Designate parity type. Supports even, odd, or none parity.</li> <li>Flow control: Designate data flow control. Supports XON/ XOFF, or DSR/DTR.</li> </ul> |  |  |

#### 1.4 Link device

Generally GP/LP monitors directly PLC device of CH1. To link PLC device of CH1 and GP/LP connect device (by saving monitored PLC device value to specified GP/LP connect device), link devie menu is needed.

Mono type must use link device with CH2 to communicate 1:N.

Color type is able to monitor directly PLC device of each channel (CH1,CH2). Therefore, color type does not use link device and is able to communicate 1:N without CH1, CH2 division. However, PLC which supports station is only able to communicate 1:N.

Select [Common]-[Link Device] of GP Editor menu, 'Link Device Setting' dialog box appears.

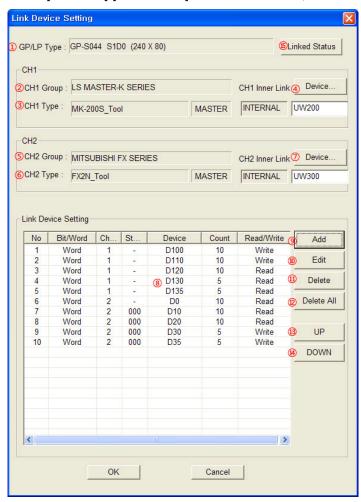

| No  | Link Device              | Description                                                     |
|-----|--------------------------|-----------------------------------------------------------------|
| 1   | GP/LP Type               | Displays GP/LP model type.                                      |
| 2   | CH1 Group                | Displays CH1 group.                                             |
| 3   | CH1 Type                 | Display PLC type of CH1 group.                                  |
| 4   | CH1 Inner Link<br>Device | Designate lead word address of GP/LP for communication with CH1 |
| (5) | CH2 Group                | Displays CH2 group.                                             |
| 6   | СН2 Туре                 | Displays PLC type of CH2 group.                                 |

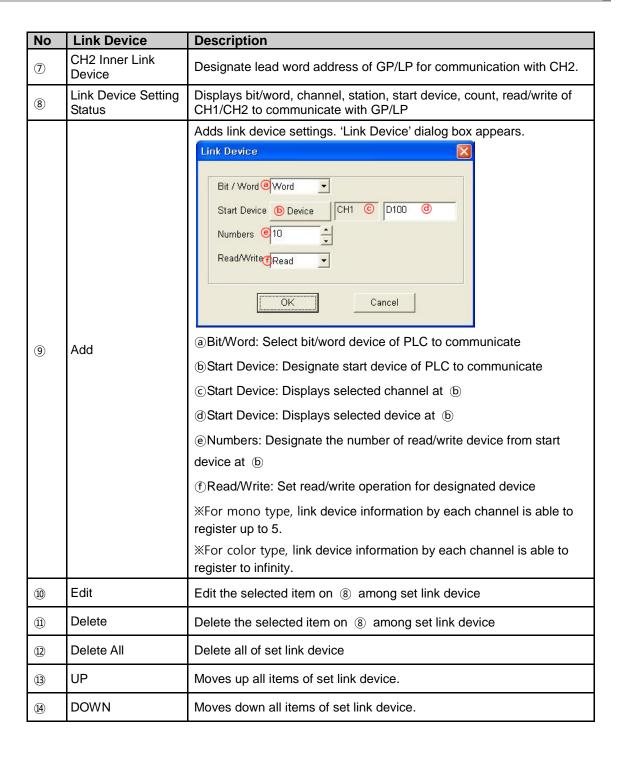

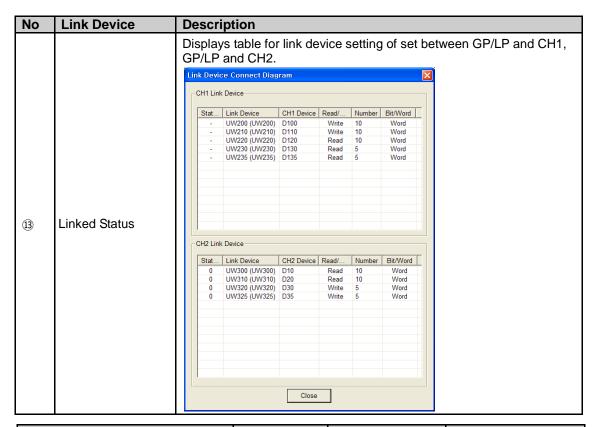

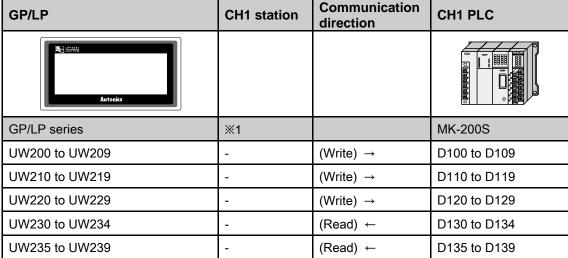

※1. Mono type(GP-S044, GP-S057, LP-S044) is able to communicate 1:1 for CH1, and does not support multi station selection. It is fixed as the station of GP/LP and displays '-'. Color type(GP-S070, LP-S070) is able to communicate 1:1, 1:N for without CH1, CH2 division, and supports multi station selection. It is able to designate station. If PLC of connected with CH2 does not support station, it displays '-' and 1:N communication does not execute.

| GP/LP            | CH2<br>station | Communication direction | CH2 PLC    |
|------------------|----------------|-------------------------|------------|
| New North Market |                |                         |            |
| GP/LP series     | <b>※1</b>      |                         | FX-2N      |
| UW300 to UW309   | -              | (Read) ←                | D0 to D9   |
| UW310 to UW319   | -              | (Read) ←                | D10 to D19 |
| UW320 to UW329   | -              | (Read) ←                | D20 to D29 |
| UW330 to UW334   | -              | (Write) →               | D30 to D34 |
| UW335 to UW339   | -              | (Write) →               | D35 to D39 |

※1. Mono type(GP-S044, GP-S057, LP-S044) ) is able to communicate 1:1, 1:N for CH2 and supports multi station selection. If PLC of connected with CH2 does not support station, , it displays '-' and 1:N communication does not execute.
Color type(GP-S070, LP-S070) is able to communicate 1:1, 1:N for without CH1, CH2 division, and supports multi station selection. If PLC of connected with CH2 does not

In this case, UW(i) is ist GP device, Dk(i) is ist CH1 device.

#### (1) CH1 inner link device: UW(i)

Link device setting

Start Device: D1(i), Bit/Word: Word, Numbers: A, Read/Write: Write

support station, it displays '-' and 1:N communication does not execute.

- Start Device: D2(i), Bit/Word: Word, Numbers: B, Read/Write: Read
- Start Device: D3(i), Bit/Word: Word, Numbers: C, Read/Write: Read
- Start Device: D4(i), Bit/Word: Word, Numbers: D, Read/Write: Read
- Start Device: D5(i), Bit/Word: Word, Numbers: E, Read/Write: Write

| Inner link device (Word)            | Communication | CH1                |
|-------------------------------------|---------------|--------------------|
| milet mik device (void)             | direction     | Device             |
| First A units of device from UW (i) | (Write) →     | D1(i) to D1(i+A-1) |
| B units of device from the next     | (Read) ←      | D2(i) to D2(i+B-1) |
| C units of device from the next     | (Read) ←      | D3(i) to D3(i+C-1) |
| D units of device from the next     | (Read) ←      | D4(i) to D4(i+D-1) |
| E units of device from the next     | (Write) →     | D5(i) to D5(i+E-1) |

#### (2) CH1 inner link device: UW (i)

Link device setting

Start Device: D1(i), Bit/Word: Word, Numbers: A, Read/Write: Write

• Start Device: D2(i), Bit/Word: Bit, Numbers: B, Read/Write: Read

• Start Device: D3(i), Bit/Word: Word, Numbers: C, Read/Write: Read

• Start Device: D4(i), Bit/Word: Bit, Numbers: D, Read/Write: Read

Start Device: D5(i), Bit/Word: Word, Numbers: E, Read/Write: Write

| Inner link device (Word)            | Communication | CH1                            |  |
|-------------------------------------|---------------|--------------------------------|--|
|                                     | direction     | Device                         |  |
| First A units of device from UW (i) | (Write) →     | D1(i) to D1(i+A-1)             |  |
| [(B+16-1)/16] units of device from  | (Read) ←      | D2(i) to D2(i+[(B+16-1)/16]-1) |  |
| the next                            | (i∖eau) ←     | D2(I) to D2(I+[(D+10-1)/10]-1) |  |
| C units of device from the next     | (Read) ←      | D3(i) to D3(i+C-1)             |  |
| [(D+16-1)/16] units of device from  | (Read) ←      | D4(i) to D4(i+[/D+46 4)/46] 1) |  |
| the next                            | (INEau) ←     | D4(i) to D4(i+[(D+16-1)/16]-1) |  |
| E units of device from the next     | (Write) →     | D5(i) to D5(i+E-1)             |  |

Inner link device is always word. When CH1 link device is set as bit, it is linked as below.

1 to 16 units of CH1 bit device 

1 unit of GP word device

17 to 32 units of CH1 bit device 

2 units of GP word device

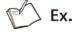

- CH1 inner link device: UW(30)
- Link device setting
  - Start Device: K(0), Bit/Word: Word, Numbers: 5, Read/Write: Write
  - Start Device: M(0), Bit/Word: Word, Numbers: 3, Read/Write: Write
  - Start Device: D(0), Bit/Word: Word, Numbers: 4, Read/Write: Read
  - Start Device: D(10), Bit/Word: Word, Numbers: 6, Read/Write: Write

| GP/LP                    |         | Communicati     | CH1               |         |  |  |
|--------------------------|---------|-----------------|-------------------|---------|--|--|
| Inner link device (Word) | Numbers | on<br>direction | Device            | Numbers |  |  |
| UW(30) to UW(34)         | 5       | (Write) →       | K(0) to K(4)      | Word 5  |  |  |
| UW(35) to UW(37)         | 3       | (Write) →       | M(0) to M(2)      | Word 3  |  |  |
| UW(38) to UW(41)         | 4       | (Read) ←        | D(0) to D(3)      | Word 4  |  |  |
| UW(42) to UW(47)         | 6       | (Write) →       | D(10) to<br>D(15) | Word 6  |  |  |

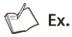

CH1 GP connect device: UW(30)

Link device setting

• Start Device: K(0), Bit/Word: Word, Numbers: 5, Read/Write: Write

• Start Device: M(0), Bit/Word: Word, Numbers: 3, Read/Write: Read

• Start Device: P(10), Bit/Word: Bit, Numbers: 20, Read/Write: Read

• Device: D(10), Bit/Word: Word, Numbers: 6, Read/Write: Write

| GP/LP                    |         | Communicat       | CH1            |         |  |  |
|--------------------------|---------|------------------|----------------|---------|--|--|
| Inner link device (Word) | Numbers | ion<br>direction | Device         | Numbers |  |  |
| UW(30) to UW(34)         | 5       | (Write) →        | K(0) to K(4)   | Word 5  |  |  |
| UW(35) to UW(37)         | 3       | (Write) →        | M(0) to M(2)   | Word 3  |  |  |
| UW(38)                   | 1       | (Read) ←         | P(10) to P(13) | Bit 4   |  |  |
| UW(39) to UW(44)         | 6       | (Write) →        | D(10) to D(15) | Word 6  |  |  |

<sup>\*</sup> If numbers is set over than usable numbers, maximum range numbers is used.

CH2 device is monitored indirectly with linked GP device. CH2 link device setting is same as CH1 data link and is able to connect multi devices and to set several stations. In this case, UW(i) is GP  $i_{st}$  device,  $N_Dk(i)$  is that station is N, and  $i_{st}$  of D1 CH2 device.

CH2 inner link device: D(i)

Set for station and inner device

#### (3) Station N

Start Device: N\_D1(i), Bit/Word: Word, Numbers: A<sub>N</sub>
 Start Device: N-D2(i), Bit/Word: Word, Numbers: B<sub>N</sub>
 Start Device: N-D3(i), Bit/Word: Word, Numbers: C<sub>N</sub>
 Start Device: N-D4(i), Bit/Word: Word, Numbers: D<sub>N</sub>
 Start Device: N-D5(i), Bit/Word: Word, Numbers: E<sub>N</sub>

| GP/LP                                          | Communic           | CH2     |                                         |  |  |
|------------------------------------------------|--------------------|---------|-----------------------------------------|--|--|
| Inner link device (Word)                       | ation<br>direction | Station | Device                                  |  |  |
| First A <sub>0</sub> units of device from D(i) | Read/Write         |         | 0_D1(i) to 0_D1(i+A <sub>0</sub> -1)    |  |  |
| B <sub>0</sub> units of device from the next   | Read/Write         |         | 0_D2(i) to 0_D2(i+B <sub>0</sub> -1)    |  |  |
| C <sub>0</sub> units of device from the next   | Read/Write         | 0       | 0_D3(i) to 0_D3(i+C <sub>0</sub> -1)    |  |  |
| D <sub>0</sub> units of device from the next   | Read/Write         |         | 0_D4(i) to 0_D4(i+D <sub>0</sub> -1)    |  |  |
| E <sub>0</sub> units of device from the next   | Read/Write         |         | 0_D5(i) to 0_D5(i+E <sub>0</sub> -1)    |  |  |
| A₁units of device from the next                | Read/Write         |         | 1_D1(i) to 1_D1(i+A <sub>1</sub> -1)    |  |  |
| B₁units of device from the next                | Read/Write         |         | 1_D2(i) to 1_D2(i+B <sub>1</sub> -1)    |  |  |
| C₁units of device from the next                | Read/Write         | 1       | 1_D3(i) to 1_D3(i+C <sub>1</sub> -1)    |  |  |
| D₁units of device from the next                | Read/Write         |         | 1_D4(i) to 1_D4(i+D <sub>1</sub> -1)    |  |  |
| E₁units of device from the next                | Read/Write         |         | 1_D5(i) to 1_D5(i+E <sub>1</sub> -1)    |  |  |
|                                                |                    |         |                                         |  |  |
| A <sub>31</sub> units of device from the next  | Read/Write         |         | 31_D1(i) to 31_D1(i+A <sub>31</sub> -1) |  |  |
| B <sub>31</sub> units of device from the next  | Read/Write         |         | 31_D2(i) to 31_D2(i+B <sub>31</sub> -1) |  |  |
| C <sub>31</sub> units of device from the next  | Read/Write         | 31      | 31_D3(i) to 31_D3(i+C <sub>31</sub> -1) |  |  |
| D <sub>31</sub> units of device from the next  | Read/Write         |         | 31_D4(i) to 31_D4(i+D <sub>31</sub> -1) |  |  |
| E <sub>31</sub> units of device from the next  | Read/Write         |         | 31_D5(i) to 31_D5(i+E <sub>31</sub> -1) |  |  |

If Bit/Word setting is Bit, CH1 link device has same link structure as bit's and communicates with GP/LP.

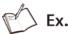

- CH2 inner link device:UW(30)
- Set for station and link device

#### (4) Station 1

- Start Device: K(0), Bit/Word: Word, Numbers:5, Read/Write: Write
- Start Device: M(0), Bit/Word: Bit, Numbers:3, Read/Write: Write
- Start Device: D(0), Bit/Word: Word, Numbers:4, Read/Write: Read
- Start Device: D(10), Bit/Word: Word, Numbers:6, Read/Write: Write

#### (5) Station 3

- Start Device: K(10), Bit/Word: Bit, Numbers:2, Read/Write: Read
- Start Device: M(16), Bit/Word: Word, Numbers:5, Read/Write: Write

#### (6) Station 11

- Start Device: D(20), Bit/Word: Word, Numbers:7, Read/Write: Read
- Start Device: D(30), Bit/Word: Word, Numbers:2, Read/Write: Write
- Start Device: M(32), Bit/Word: Bit, Numbers:4, Read/Write: Write

| GP/LP             |         | Communicat       | CH2     |                   |         |  |
|-------------------|---------|------------------|---------|-------------------|---------|--|
| Inner link device | Numbers | ion<br>direction | Station | Device            | Numbers |  |
| UW(30) to UW(34)  | 5       | (Write) →        |         | K(0) to K(4)      | Word 5  |  |
| UW(35)            | 1       | (Write) →        | 1       | M(0) to M(3)      | Bit 3   |  |
| UW(36) to UW(39)  | 4       | (Read) ←         | '       | D(0) to D(3)      | Word 4  |  |
| UW(40) to UW(45)  | 6       | (Write) →        |         | D(10) to D(15)    | Word 6  |  |
| UW(46)            | 1       | (Read) ←         |         | K(10) to K(11)    | Bit 2   |  |
| UW(47) to UW(51)  | 5       | (Write) →        | 3       | M(16) to<br>M(20) | Word 5  |  |
| UW(52) to UW(58)  | 7       | (Read) ←         |         | D(20) to D(26)    | Word 7  |  |
| UW(59) to UW(61)  | 2       | (Write) →        | 44      | D(30) to D(31)    | Word 2  |  |
| UW(62)            | 1       | (Write) →        | 11      | M(32) to<br>M(35) | Bit 4   |  |

#### 1.5 Connectable device

Connectable PLC with GP, LP is constantly being update.

| Series                                | Connectable device | Communication connection type | GP-2480<br>(Below<br>V2.70) | GP-2480<br>(Above<br>V3.00) | GP-S057 | GP/LP-<br>S044 | GP/LP-<br>S070 |
|---------------------------------------|--------------------|-------------------------------|-----------------------------|-----------------------------|---------|----------------|----------------|
|                                       | MK-10S1            | CPU direct Loader             | 0                           | 0                           | 0       | 0              | 0              |
|                                       | MK-80S             | CPU direct Loader             | 0                           | 0                           | 0       | 0              | 0              |
| I C Master I/                         | MK-120S            | CPU direct Loader             | 0                           | 0                           | 0       | 0              | 0              |
| LS Master-K                           | MK-200S            | CPU direct Loader             | 0                           | 0                           | 0       | 0              | 0              |
|                                       | MK-300S            | CPU direct Loader             | ×                           | 0                           | 0       | 0              | 0              |
|                                       | MK-1000S           | CPU direct Loader             | ×                           | 0                           | 0       | 0              | 0              |
|                                       | GM4                | CPU direct Loader             | 0                           | 0                           | 0       | 0              | 0              |
| LS Glofa                              | GM6                | CPU direct Loader             | 0                           | 0                           | 0       | 0              | 0              |
|                                       | GM7U               | CPU direct Loader             | ×                           | 0                           | 0       | 0              | 0              |
| I C CNET                              | MK-80S             | Cnet                          | 0                           | 0                           | 0       | 0              | 0              |
| LS CNET<br>(Built-in Cnet<br>of CPU)  | MK-120S            | Cnet                          | 0                           | 0                           | 0       | 0              | 0              |
| or CPU)                               | MK-200S            | Cnet                          | 0                           | 0                           | 0       | 0              | 0              |
|                                       | MK-80S             | Cnet                          | 0                           | 0                           | 0       | 0              | 0              |
|                                       | MK-120S            | Cnet                          | 0                           | 0                           | 0       | 0              | 0              |
| LS CNET<br>(with Cnet                 | MK-200S            | Cnet                          | 0                           | 0                           | 0       | 0              | 0              |
| unit )                                | MK-300S            | Cnet                          | ×                           | 0                           | 0       | 0              | 0              |
|                                       | MK-1000S           | Cnet                          | ×                           | 0                           | 0       | 0              | 0              |
| LS XGT<br>(Cnet unit)                 | XGK-CPUS           | Cnet                          | ×                           | 0                           | 0       | 0              | 0              |
| , , , , , , , , , , , , , , , , , , , | XBM                | CPU direct Loader             | ×                           | 0                           | 0       | 0              | 0              |
| LS XGB                                | XBC                | CPU direct Loader             | ×                           | 0                           | 0       | 0              | 0              |
| OEMAX                                 | N70                | CPU direct Loader             | 0                           | 0                           | 0       | 0              | 0              |
| (Ex<br>SAMSUNG)                       | N70Plus            | CPU direct Loader             | 0                           | 0                           | 0       | 0              | 0              |
| OEMAX                                 | NX7                | CPU direct Loader             | ×                           | 0                           | 0       | 0              | 0              |
| FARA                                  | NX70               | CPU direct Loader             | ×                           | 0                           | 0       | 0              | 0              |
|                                       | FX1S               | CPU direct Loader             | 0                           | 0                           | 0       | 0              | 0              |
| MITSUBISHI<br>FX                      | FX1N               | CPU direct Loader             | 0                           | 0                           | 0       | 0              | 0              |
|                                       | FX2N               | CPU direct Loader             | 0                           | 0                           | 0       | 0              | 0              |
|                                       | FX2NC              | CPU direct Loader             | 0                           | 0                           | 0       | 0              | 0              |
|                                       | FX3U               | CPU direct Loader             | ×                           | 0                           | 0       | 0              | 0              |
| MITSUBISHI                            | Q00J               | Cnet                          | ×                           | 0                           | 0       | 0              | 0              |
| Q(with Cnet unit)                     | Q00                | Cnet                          | ×                           | 0                           | 0       | 0              | 0              |

| Series             | Connectable device | Communication connection type | GP-2480<br>(Below<br>V2.70) | GP-2480<br>(Above<br>V3.00) | GP-S057 | GP/LP-<br>S044 | GP/LP-<br>S070 |
|--------------------|--------------------|-------------------------------|-----------------------------|-----------------------------|---------|----------------|----------------|
|                    | Q01                | Cnet                          | ×                           | 0                           | 0       | 0              | 0              |
|                    | Q02                | Cnet                          | ×                           | 0                           | 0       | 0              | 0              |
|                    | Q02H               | Cnet                          | ×                           | 0                           | 0       | 0              | 0              |
|                    | Q06H               | Cnet                          | ×                           | 0                           | 0       | 0              | 0              |
|                    | Q12H               | Cnet                          | ×                           | 0                           | 0       | 0              | 0              |
|                    | Q25H               | Cnet                          | ×                           | 0                           | 0       | 0              | 0              |
|                    | FP0-C10            | CPU direct Loader             | 0                           | 0                           | 0       | 0              | 0              |
|                    | FP0-C14            | CPU direct Loader             | 0                           | 0                           | 0       | 0              | 0              |
|                    | FP0-C16            | CPU direct Loader             | 0                           | 0                           | 0       | 0              | 0              |
|                    | FP0-C32            | CPU direct Loader             | 0                           | 0                           | 0       | 0              | 0              |
|                    | FPG-C24R2          | CPU direct Loader             | 0                           | 0                           | 0       | 0              | 0              |
|                    | FPG-C32T           | CPU direct Loader             | 0                           | 0                           | 0       | 0              | 0              |
| NAIS FP            | FPG-C32T2          | CPU direct Loader             | 0                           | 0                           | 0       | 0              | 0              |
|                    | FP0R-C10           | CPU direct Loader             | ×                           | 0                           | 0       | 0              | 0              |
|                    | FP0R-C14           | CPU direct Loader             | ×                           | 0                           | 0       | 0              | 0              |
|                    | FP0R-C16           | CPU direct Loader             | ×                           | 0                           | 0       | 0              | 0              |
|                    | FP0R-C32           | CPU direct Loader             | ×                           | 0                           | 0       | 0              | 0              |
|                    | FP0R-T32           | CPU direct Loader             | ×                           | 0                           | 0       | 0              | 0              |
|                    | FP0R-F32           | CPU direct Loader             | ×                           | 0                           | 0       | 0              | 0              |
|                    | CPU221             | CPU direct Loader             | ×                           | 0                           | 0       | 0              | 0              |
|                    | CPU222             | CPU direct Loader             | ×                           | 0                           | 0       | 0              | 0              |
| SIEMENS            | CPU224             | CPU direct Loader             | ×                           | 0                           | 0       | 0              | 0              |
| SIMATIC<br>S7-200  | CPU224XP           | CPU direct Loader             | ×                           | 0                           | 0       | 0              | 0              |
|                    | CPU224XPsi         | CPU direct Loader             | ×                           | 0                           | 0       | 0              | 0              |
|                    | CPU226             | CPU direct Loader             | ×                           | 0                           | 0       | 0              | 0              |
|                    | CPU312             | CPU direct Loader             | ×                           | ×                           | 0       | 0              | 0              |
|                    | CPU312C            | CPU direct Loader             | ×                           | ×                           | 0       | 0              | 0              |
|                    | CPU313C            | CPU direct Loader             | ×                           | ×                           | 0       | 0              | 0              |
| CIEMENIO           | CPU313C-2          | CPU direct Loader             | ×                           | ×                           | 0       | 0              | 0              |
| SIEMENS<br>SIMATIC | CPU314             | CPU direct Loader             | ×                           | ×                           | 0       | 0              | 0              |
| S7-300             | CPU314C-2          | CPU direct Loader             | ×                           | ×                           | 0       | 0              | 0              |
|                    | CPU315-2           | CPU direct Loader             | ×                           | ×                           | 0       | 0              | 0              |
|                    | CPU317-2           | CPU direct Loader             | ×                           | ×                           | 0       | 0              | 0              |
|                    | CPU319-3           | CPU direct Loader             | ×                           | ×                           | 0       | 0              | 0              |

| Series                    | Connectable device | Communication connection type | GP-2480<br>(Below<br>V2.70) | GP-2480<br>(Above<br>V3.00) | GP-S057 | GP/LP-<br>S044 | GP/LP-<br>S070 |
|---------------------------|--------------------|-------------------------------|-----------------------------|-----------------------------|---------|----------------|----------------|
| Allen-Bradley             | MicroLogix<br>1000 | CPU direct Loader             | ×                           | 0                           | 0       | 0              | 0              |
| IVII                      | MicroLogix<br>1200 | CPU direct Loader             | ×                           | 0                           | 0       | 0              | 0              |
| OMRON<br>SYSMAC C         | CPM1A              | CPU direct Loader             | 0                           | 0                           | 0       | 0              | 0              |
|                           | E5AN               | Modbus                        | 0                           | 0                           | 0       | 0              | 0              |
| OMRON                     | E5AR               | Modbus                        | 0                           | 0                           | 0       | 0              | 0              |
| temperature<br>controller | E5CN               | Modbus                        | 0                           | 0                           | 0       | 0              | 0              |
| Controller                | E5EN               | Modbus                        | 0                           | 0                           | 0       | 0              | 0              |
|                           | E5ER               | Modbus                        | 0                           | 0                           | 0       | 0              | 0              |
|                           |                    | Dedicated communication       | 0                           | 0                           | 0       | 0              | 0              |
|                           | MT Series          | Modbus                        | ×                           | 0                           | 0       | 0              | ×              |
|                           |                    | Modbus(TYPE A) <sup>⊗1</sup>  | ×                           | ×                           | 0       | 0              | 0              |
|                           | MP Series          | Dedicated communication       | 0                           | 0                           | 0       | 0              | 0              |
|                           | TUD Octob          | Modbus                        | 0                           | 0                           | 0       | 0              | ×              |
|                           | THD Series         | Modbus(TYPE A) <sup>⊗1</sup>  | ×                           | ×                           | 0       | 0              | 0              |
|                           | TZ Series          | Dedicated communication       | 0                           | 0                           | 0       | 0              | 0              |
| ALITONIOO                 | TI( O :            | Modbus                        | ×                           | 0                           | 0       | 0              | ×              |
| AUTONICS                  | TK Series          | Modbus(TYPE A) <sup>⊗1</sup>  | ×                           | ×                           | 0       | 0              | 0              |
|                           | TM Series          | Modbus                        | ×                           | 0                           | 0       | 0              | ×              |
|                           |                    | Modbus(TYPE A) <sup>⊗1</sup>  | ×                           | ×                           | 0       | 0              | 0              |
|                           | 07.0               | Modbus                        | ×                           | 0                           | 0       | 0              | ×              |
|                           | CT Series          | Modbus(TYPE A) <sup>⊗1</sup>  | ×                           | ×                           | 0       | 0              | 0              |
|                           | DS/DA<br>Series    | Modbus(TYPEA)                 | ×                           | ×                           | 0       | 0              | 0              |
|                           |                    | Modbus(TYPEA)                 | ×                           | ×                           | 0       | 0              | 0              |
|                           | LP-S044            | CPU                           | ×                           | 0                           | 0       | 0              | 0              |
|                           |                    | Modbus                        | ×                           | 0                           | 0       | 0              | ×              |
| WON 1100                  | DPU Series         | Modbus(TYPE A) <sup>⊗1</sup>  | ×                           | ×                           | 0       | 0              | 0              |
| KONICS                    | KDNISO             | Modbus                        | ×                           | 0                           | 0       | 0              | ×              |
| KI                        | KRN50              | Modbus(TYPE A) <sup>⊗1</sup>  | ×                           | ×                           | 0       | 0              | 0              |
| DELTA                     | DTD O :- '         | Modbus                        | 0                           | 0                           | 0       | 0              | ×              |
|                           | DTB Series         | Modbus(TYPE A) <sup>※1</sup>  | ×                           | ×                           | 0       | 0              | 0              |
| DANEOGO                   | FC 8               | Modbus                        | ×                           | ×                           | ×       | ×              | ×              |
| DANFOSS                   | FC Series          | Modbus(TYPE A) <sup>x1</sup>  | ×                           | ×                           | 0       | 0              | 0              |
| UNIVERSAL                 | UNIVERSAL          | Modbus(Slave)                 | 0                           | 0                           | 0       | 0              | 0              |
| MODBUS<br>MASTER          | MODBUS<br>MASTER   | Modbus(Master) <sup>x1</sup>  | ×                           | ×                           | 0       | 0              | 0              |

X1. Modbus(TYPE A) supports every GP/LP series except GP-2480 series.

# 1.6 Applicable connection type

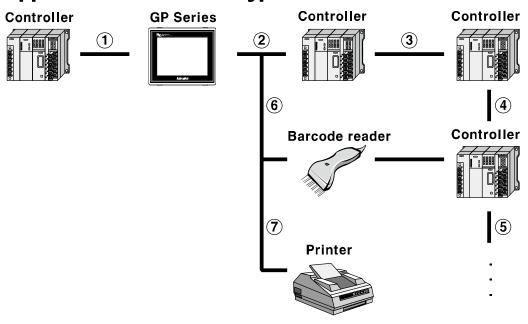

| Communication       | Description                                                                 |  |  |
|---------------------|-----------------------------------------------------------------------------|--|--|
| 1 1:1 communication | It is able to communicate between a GP/LP and a PLC or controller. For      |  |  |
| ① 1:1 communication | more details, refer to '3.2 1:1 communication'.                             |  |  |
| ( )   Hataramana    | It is able to communicate between GP or LP and PLC or controller by         |  |  |
| ① ② Heterogeneous   | connecting heterogeneous PLC to each port of GP/LP. For more                |  |  |
| communication       | details, refer to '3.4 Heterogeneous communication'.                        |  |  |
| 2 3 4 5 1:N         |                                                                             |  |  |
| communication       | It is able to communicate between a GP or LP and the number 'N' of          |  |  |
| 1 2 3 4 5           | PLCs or controllers. For more details, refer to '3.3 1:N communication'.    |  |  |
| 1:1:N communication |                                                                             |  |  |
| 1 6                 | CD I D is able to connect with horseld reader to read information from      |  |  |
| Communication with  | GP, LP is able to connect with barcode reader to read information from      |  |  |
| barcode reader      | the barcode. For more details, refer to '3.5 Other communication'.          |  |  |
| ① ⑦ Communication   | GP, LP is able to connect with printer to print out alarm history list. For |  |  |
| with printer        | more details, refer to '3.5 Other communication'.                           |  |  |

1 Product Overview Autonics

## 2 GP Editor Data Download

You can download created data from GP Editor which is drawing software in PC to GP, LP.

# 2.1 System organization

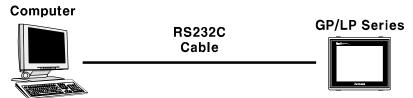

GP, LP are basically supported by RS-232C communication and RS-422 communication is also available only with RS232/422 converter.

It is required to use dedicated transmitting cable(sold separately) to transmit the data. You can create the cable, refer to below.

The below is a diagram and pin arrangement for RS-232C cable to transmit data.

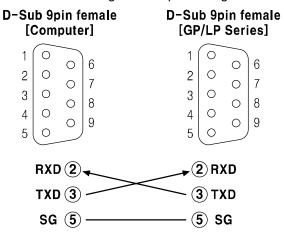

# 2.2 Communication configuration

There are two configurations to transmitting data. First is GP Editor configuration, and second is GP, LP configuration.

#### 2.2.1 GP Editor configuration

This manual describes basic communication configuraion of GP Editor and serial communication. For more details, refer to 'GP Editor user manual'.

Through GP Editor which is dedicated drawn software, you can download the data to GP/LP.

To download data editing in GP Editor to PLC, you should designate as following.

- 1st Install GP Editor and opeate this program.
- 2nd 'Project Select' dialog appears. Select 'New' to create a new project.

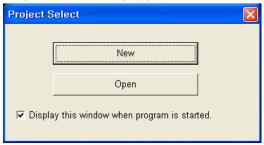

3rd 'GP/PLC Type' dialog box appears. Designate CH1 group and type, CH2 group and type and click 'OK'.

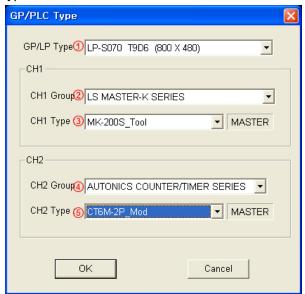

| No                                                            | Item       | Description                                        |  |
|---------------------------------------------------------------|------------|----------------------------------------------------|--|
| 1                                                             | GP/LP Type | Designate GP/LP model type by pull-down menu.      |  |
| 2                                                             | CH1 Group  | Designate PLC group of CH1 by pull-down menu.      |  |
| 3                                                             | CH1 Type   | Designate PLC type of CH1 for ② by pull-down menu. |  |
| 4                                                             | CH2 Group  | Designate PLC group of CH2 by pull-down menu.      |  |
| © CH2 Type Designate PLC type of CH2 for ④ by pull-down menu. |            | Designate PLC type of CH2 for ④ by pull-down menu. |  |

4th 'Project Auxiliary Property' dialog box appears. Designate the desired setting and click 'OK'.

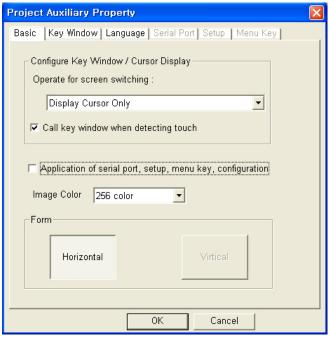

- 5th Draw the data to download for GP/LP.
  - For further details of drawing, refer to 'GP Editor user manual'.
- 6th After completing data input, select [Communication]-[Download] of menu. 'Monitor Data Download' dialog box appears.

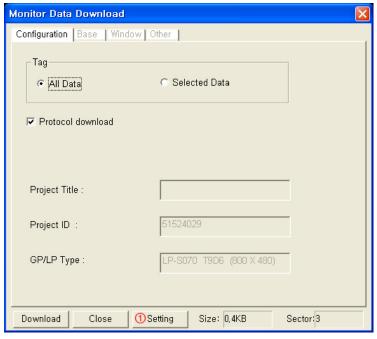

7th Click ① 'Setting' button and 'Option' dialog box appears.

8th Designate the connected communication port of PC to GP/LP and synchronize baud rate between GP/LP and GP Editor. Click 'OK'.

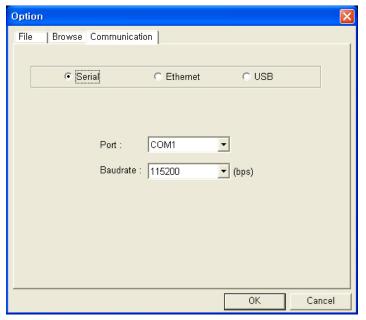

Baudrate default is 115200 bps at GP/LP and GP Editor.

9th Click 'Download' and 'Data Transmission' dialog box appears and displays download processing statues when communication configuration is correctly synchronized.

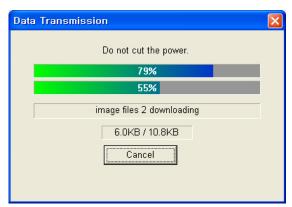

10th After completing download, 'Success to download' message appears.

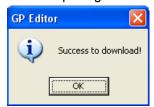

If there is communication setting error or other error, communication is not available. After the time, GP Editor displays communication error message.

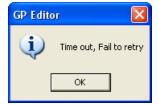

#### 2.2.2 GP, LP configuration

This chaper is described by each of RS422/RS232C serial interface type. For more details, refer to 'GP Editor user manual'.

#### 2.2.2.1 Mono type

1st Enter system setting menu.

Touch left-upper point as default position of system setting menu.

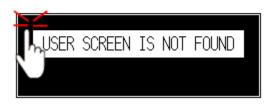

2nd Select [SET ENVIRONMENT]-[PLC SETTING].

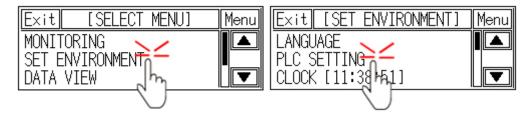

3rd CH2 protocol is set as 'EDITOR' and CH2 connection port is set as 'RS232C' as default. (For donwloading drawn data of GP Editor to GP/LP, use 'RS232C' port. In case of using RS232/422 converter, you can download it with RS422 port.)

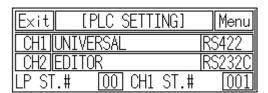

4th If it is not configured as 'EDITOR' for CH2 protocol, touch protocol display item to set 'EDITOR' as following figure.

Protocol display rotates in order as No Use→EDITOR→PRINTER→BARCODE→ MONITOR with touching.

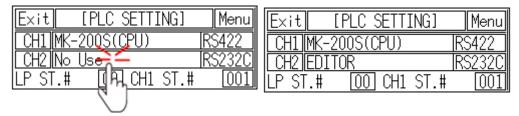

5th If it is not configured as 'RS232C' for CH2 connect port even though 'EDITOR' for CH2 protocol is configured, touch connect port display item to set 'RS232C' as following figure.

Connect port display rotates in order as RS422↔RS232C with touching.

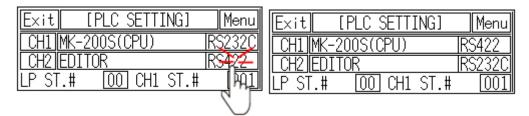

6th After completing communication configuration, you should exit system setting menu and switch user screen to communicate GP Editor.

Touch 'Menu', current setting values are saved and it returns to previous menu.

Touch 'Exit', current setting values are saved and it returns to user screen.

#### **2.2.2.2** Color type

1st Enter system setting menu.

Touch left-upper point as default position of system setting menu.

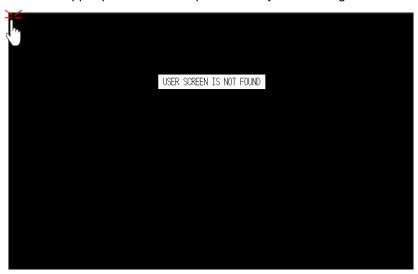

2nd Select [Environment]-[Serial Communication].

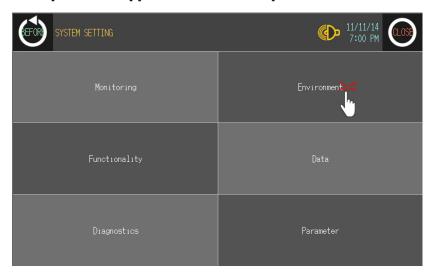

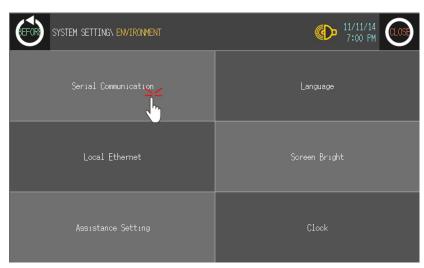

3rd CH2 protocol is set as 'EDITOR' and CH2 connection port is set as 'RS232C' as default. (For donwloading drawn data of GP Editor to GP/LP, use 'RS232C' port. In case of using RS232/422 converter, you can download it with RS422 port.)

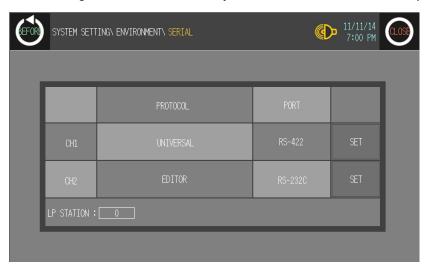

4th If it is not configured as 'EDITOR' for CH2 protocol, touch protocol display item to set 'EDITOR' as following figure. Protocol display rotates in order as No Use→EDITOR→ PRINTER→BARCODE→MONITOR with touching.

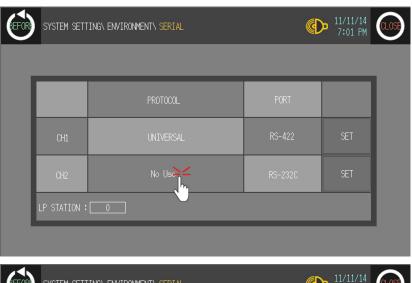

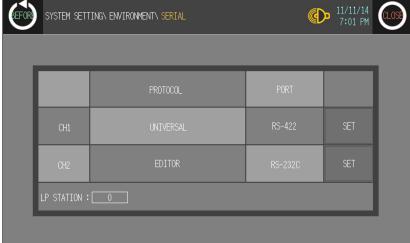

5th If it is not configured as 'RS232C' for CH2 connect port even though 'EDITOR' for CH2 protocol is configured, touch connect port display item to set 'RS232C' as following figure.

Connect port display rotates in order as RS422↔RS232C of two communication connector with touching.

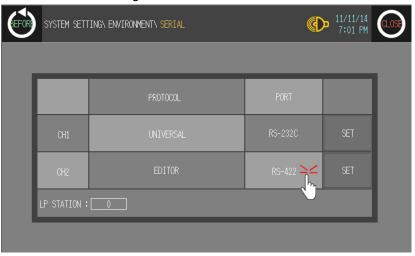

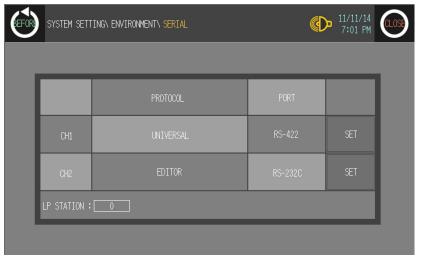

6th After completing communication configuration, you should exit system setting menu and switch user screen to communicate GP Editor.

Touch 'BEFORE', current setting values are saved and it returns to previous menu. Touch 'CLOSE', current setting values are saved and it returns to user screen after exiting system setting menu.

## 3 PLC Communication

# 3.1 Communication configuration

For communicating GP/LP with PLC, you should designate detail configuration as following before communicating. This chapter is described by LS Master-K200 and Autonics CT6M-2P as example.

#### 3.1.1 GP Editor configuration

Through GP Editor which is dedicated drawn software, you can download the data to GP/LP.

To download data editing in GP Editor to PLC, you should designate connected PLC group, type, and communication type.

#### (1) GP/PLC type configuration

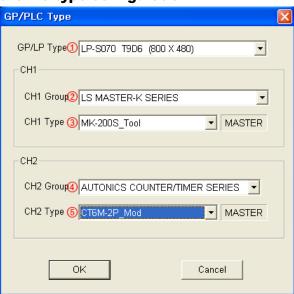

| No  | Item       | Description                                        |  |
|-----|------------|----------------------------------------------------|--|
| 1   | GP/LP Type | Designate GP/LP model type by pull-down menu.      |  |
| 2   | CH1 Group  | Designate PLC group of CH1 by pull-down menu.      |  |
| 3   | CH1 Type   | Designate PLC type of CH1 for ② by pull-down menu. |  |
| 4   | CH2 Group  | Designate PLC group of CH2 by pull-down menu.      |  |
| (5) | CH2 Type   | Designate PLC type of CH2 for ④ by pull-down menu. |  |

#### (2) Data drawing by GP Editor

- Mono type: CH1 generally monitors directly PLC device of set CH1. (Supports 1:1 communication.) CH2 designates the set data register and communicated PLC by 'Link Device' (Supports 1:N communication for same type)
- Color type: Without CH1, CH2 division, it supports both 1:1 and 1:N communication. (For more details, refer to 'GP Editor user manual'.)

Download drawn data to GP/LP (Select [Communication]-[Download] of menu.). Drawn data, PLC protocol of CH1, CH2 are downloaded to GP/LP.

#### 3.1.2 GP, LP configuration

#### 3.1.2.1 Mono type

Before downloading drawn data from GP Editor: Synchronize communication configurations of between GP/LP and GP Editor.

After downloading drawn data from GP Editor: After downloading PLC protocol of CH1, CH2 which is designated from GP Editor to GP/LP, it starts communication between the specified PLC and GP/LP through communication configuration.

1st Enter system setting menu.

Touch left-upper point as default position of system setting menu.

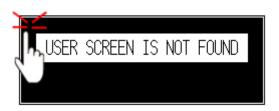

2nd Select [SET ENVIRONMENT]-[PLC SETTING].

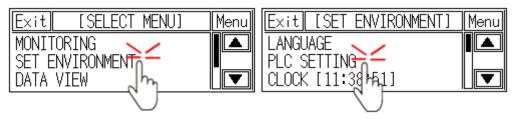

3rd CH1 protocol is set as following the designated PLC from GP Editor.
CH1 is designated as LS MASTER-K200 and CH2 is designated as AUTONICS
CT6M-2P from GP Editor.

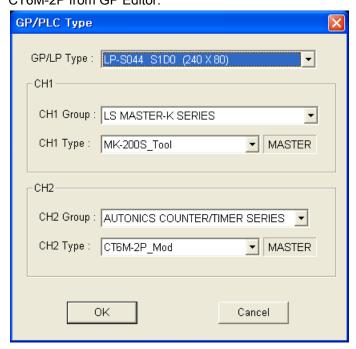

4th After downloading CH1 protocol is set as downloaded protocol 'LS MASTER K200' and CH2 protocol is set as 'EDITOR'.

Touch protocol display item of CH2 to set as downloaded protocol 'AUTONICS CT6M-2P'.

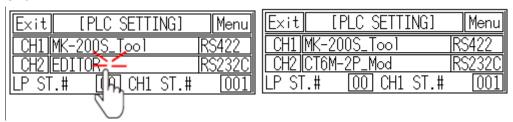

5th To communicate between GP/LP and LS Master-K200 for CH1, designate the connect port for the specific PLC and use the dedicated cable. (Refer to '4 Communication Cable By Device')

In case of LS Master-K200, it uses CPU module RS232C port. Set connect port item of CH1 as 'RS232C'. Connect port display rotates in order as RS422↔RS232C with touching.

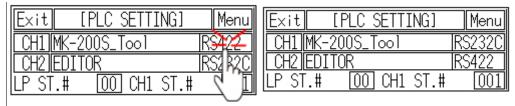

6th Synchronize the station of between GP/LP and LS Master-K200. Touch CH1 station item and input key pad appears. Enter the same station of LS Master-K200.

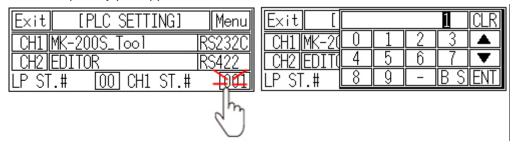

7th Synchronize communicate specifications (baudrate, data bit, stop bit, parity, flow control) of between GP/LP and LS Master-K200. The communicate specification of downloaded PLC to GP/LP is set as default of the connected PLC and communication is available directly. (Only when the communicate specification of connected PLC is set as default)

Touch 'CH1' and detailed configuration screen is switched. Designate detailed configuration.

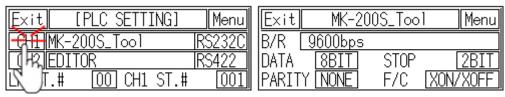

8th To communicate between GP/LP and Autonics CT6M-2P for CH2, designate the connect port for the specific PLC and use the dedicated cable. (Refer to '4 Communication Cable By Device')

In case of Autonics CT6M-2P, it uses RS422 port. Set connect port item of CH2 as 'RS422'. Connect port display rotates in order as RS422↔RS232C with touching.

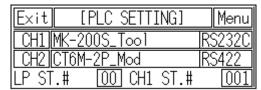

9th Synchronize the station of between GP/LP and Autonics CT6M-2P. The station of CH2 is set from link device of GP Editor. (Refer to '1.4 Link device'.)

Synchronize communicate specifications (baudrate, data bit, stop bit, parity, flow control) of between GP/LP and Autonics CT6M-2P.

The communicate specification of downloaded PLC to GP/LP is set as default of the connected PLC and communication is available directly. (Only when the communicate specification of connected PLC is set as default)

Touch 'CH2' and detailed configuration screen is switched. Designate detailed configuration.

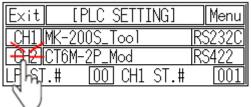

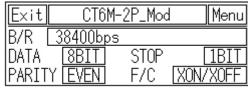

10th After completing communication configuration, you should exit system setting menu and switch user screen to communicate GP Editor.

Touch 'Menu', current setting values are saved and it returns to previous menu.

Touch 'Exit', current setting values are saved and it returns to user screen.

40

#### 3.1.2.2 Color type

Before downloading drawn data from GP Editor: Synchronize communication configurations of between GP/LP and GP Editor.

After downloading drawn data from GP Editor: After downloading PLC protocol of CH1, CH2 which is designated from GP Editor to GP/LP, it starts communication between the specified PLC and GP/LP through communication configuration.

1st Enter system setting menu.

Touch left-upper point as default position of system setting menu.

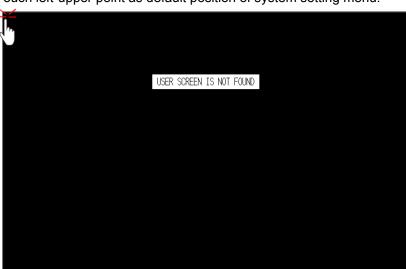

2nd Select [Environment]-[Serial Communication].

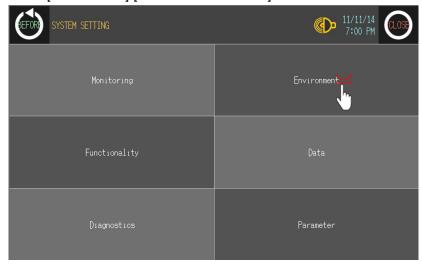

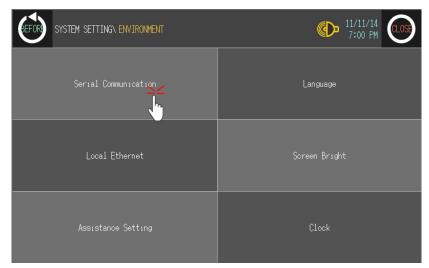

3rd CH1 protocol is set as following the designated PLC from GP Editor.
CH1 is designated as LS MASTER-K200 and CH2 is designated as AUTONICS
CT6M-2P from GP Editor.

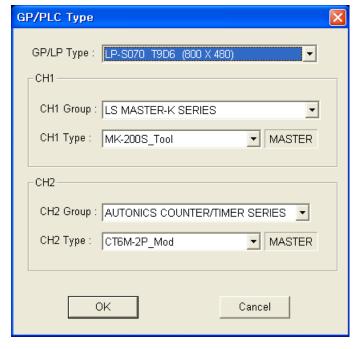

4th After downloading CH1 protocol is set as downloaded protocol 'LS MASTER K200' and CH2 protocol is set as 'EDITOR'.

Touch protocol display item of CH2 to set as downloaded protocol 'AUTONICS CT6M-2P'.

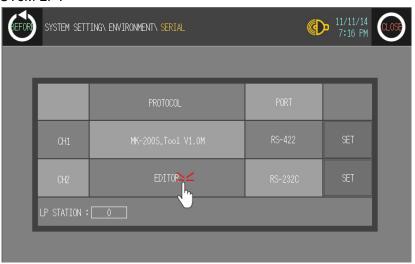

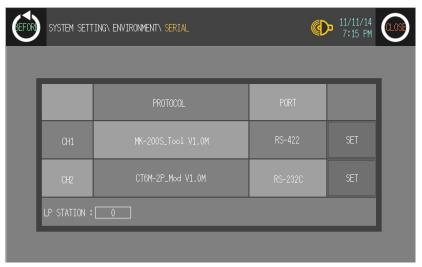

5th To communicate between GP/LP and LS Master-K200 for CH1, designate the connect port for the specific PLC and use the dedicated cable. (Refer to '4 Communication Cable By Device')

In case of LS Master-K200, it uses CPU module RS232C port. Set connect port item of CH1 as 'RS232C'. Connect port display rotates in order as RS422↔RS232C with touching.

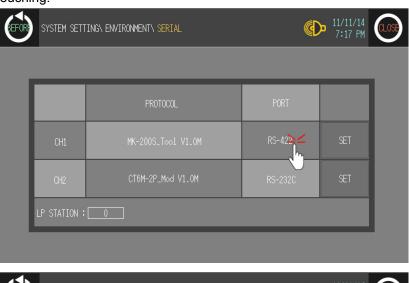

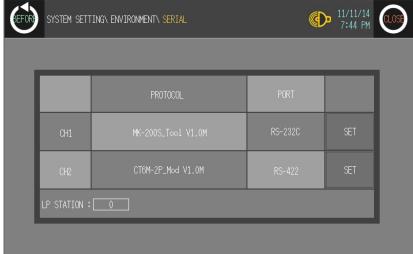

6th Synchronize communicate specifications (baudrate, data bit, stop bit, parity, flow control) of between GP/LP and LS Master-K200.

The communicate specification of downloaded PLC to GP/LP is set as default of the connected PLC and communication is available directly. (Only when the communicate specification of connected PLC is set as default)

Touch 'SET' and designate detailed configuration.

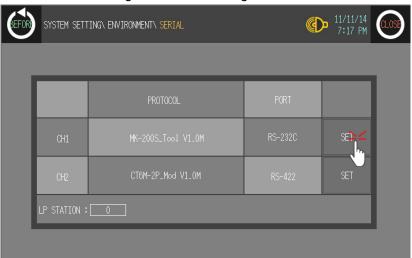

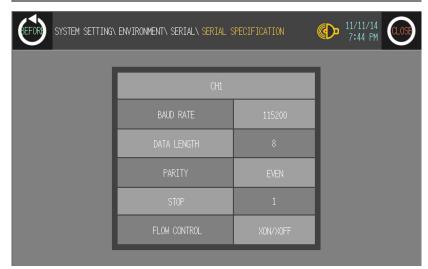

7th To communicate between GP/LP and Autonics CT6M-2P for CH2, designate the connect port for the specific PLC and use the dedicated cable. (Refer to '4 Communication Cable By Device')

In case of Autonics CT6M-2P, it uses RS422 port. Set connect port item of CH2 as 'RS422'. Connect port display rotates in order as RS422↔RS232C with touching.

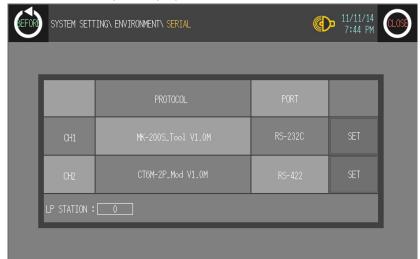

- 8th Synchronize communicate specifications (baudrate, data bit, stop bit, parity, flow control) of between GP/LP and Autonics CT6M-2P.
  - The communicate specification of downloaded PLC to GP/LP is set as default of the connected PLC and communication is available directly. (Only when the communicate specification of connected PLC is set as default)
  - Touch 'SET' and designate detailed configuration.
- 9th After completing communication configuration, you should exit system setting menu and switch user screen to communicate GP Editor.
  - Touch 'BEFORE', current setting values are saved and it returns to previous menu. Touch 'CLOSE', current setting values are saved and it returns to user screen after exiting system setting menu.

#### 3.2 1:1 communication

It is able to communicate between a GP/LP and a PLC or controller. Mono type, 1:1 communication is available from both CH1, and CH2. Tags (numeral input/display, ASCII input/display) are available to communicate from only CH1, CH2 is available from link device. (Refer to 'GP Editor user manual' or '1.4 Link device' of this manual.) Color type, 1:1 communication is available from both CH1, and CH2. Tags (numeral input/display, ASCII input/display) are available to communicate from both CH1 and CH2 as

This chapter is described 1:1 communication by LS Master-K200 as example.

## 3.2.1 Communication configuration

different from mono type.

## 3.2.2 GP Editor configuration

1st Designate GP/LP and PLC type.

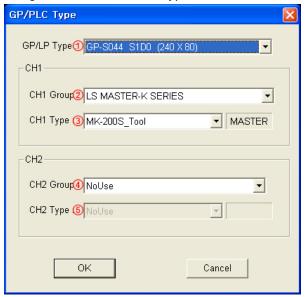

| Item        | Description                         | Note                                             |  |
|-------------|-------------------------------------|--------------------------------------------------|--|
| ①GP/LP      | Designate GP/LP model type by pull- |                                                  |  |
| Туре        | down menu.                          |                                                  |  |
| ②CH1        | Designate PLC group of CH1 by pull- | This chapter is described by LS Master-K200 as   |  |
| Group       | down menu.                          |                                                  |  |
| ③CH1 Type   | Designate PLC type of CH1 for ② by  | example.                                         |  |
| 30111 Type  | pull-down menu.                     |                                                  |  |
| 4)CH2       | Designate PLC group of CH2 by pull- | For mono type, 1:1                               |  |
| Group       | down menu.                          | communication is not available from CH2. It does |  |
| ⑤CH2 Type   | Designate PLC type of CH2 for ④ by  | not matter which PLC is selected.                |  |
| 3 Criz Type | pull-down menu.                     |                                                  |  |

2nd Draw the data for GP/LP from GP Editor.

(For more details, refer to 'GP Editor user manual'.)

3rd Download drawn data to GP/LP. (Select [Communication]-[Download] of menu.)
Drawn data, PLC protocol of CH1 are downloaded to GP/LP.

#### 3.2.3 GP, LP configuration

#### 3.2.3.1 Mono type

Before downloading drawn data from GP Editor: Synchronize communication configurations of between GP/LP and GP Editor.

After downloading drawn data from GP Editor: After downloading PLC protocol of CH1, CH2 which is designated from GP Editor to GP/LP, it starts communication between the specified PLC and GP/LP through communication configuration.

1st Enter system setting menu.

Touch left-upper point as default position of system setting menu.

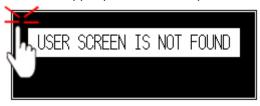

2nd Select [SET ENVIRONMENT]-[PLC SETTING].

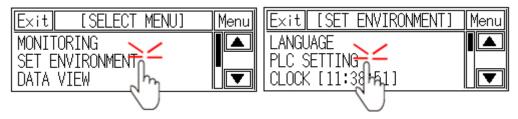

3rd CH1 protocol is set as following the designated PLC from GP Editor.

| Exit  | [PLC SETTING]  | Menu   |
|-------|----------------|--------|
| CH1   | MK-200S_Too1   | RS422  |
| CH2   | EDITOR         | RS232C |
| LP ST | .# 00 CH1 ST.# | 001    |

4th To communicate between GP/LP and LS Master-K200 for CH1, desigante the connect port for the specific PLC and use the dedicated cable. (Refer to '4 Communication Cable By Device')

In case of LS Master-K200, it uses CPU module RS232C port. Set connect port item of CH1 as 'RS232C'. Connect port display rotates in order as RS422↔RS232C with touching.

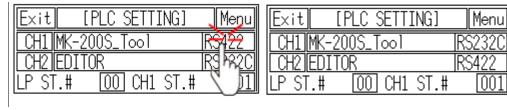

5th Synchronize the station of between GP/LP and LS Master-K200. Touch CH1 station item and input key pad appears. Enter the same station of LS Master-K200.

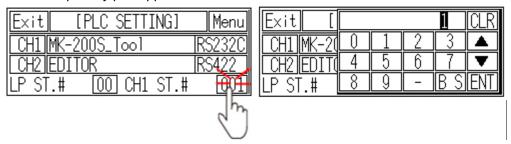

6th Synchronize communicate specifications (baudrate, data bit, stop bit, parity, flow control) of between GP/LP and LS Master-K200. The communicate specification of downloaded PLC to GP/LP is set as default of the connected PLC and communication is available directly. (Only when the communicate specification of connected PLC is set as default.)

Touch 'CH1' and detailed configuration screen is switched. Designate detailed configuration.

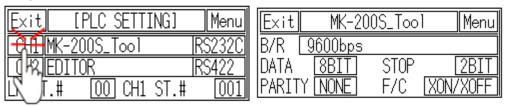

7th After completing communication configuration, you should exit system setting menu and switch user screen to communicate GP Editor to communicate with LS Master-K200.

Touch 'Menu', current setting values are saved and it returns to previous menu. Touch 'Exit', current setting values are saved and it returns to user screen.

#### 3.2.3.2 Color type

Before downloading drawn data from GP Editor: Synchronize communication configurations of between GP/LP and GP Editor.

After downloading drawn data from GP Editor: After downloading PLC protocol of CH1, CH2 which is designated from GP Editor to GP/LP, it starts communication between the specified PLC and GP/LP through communication configuration.

1st Enter system setting menu.

Touch left-upper point as default position of system setting menu.

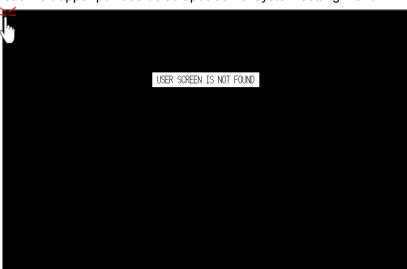

2nd Select [Environment]-[Serial Communication].

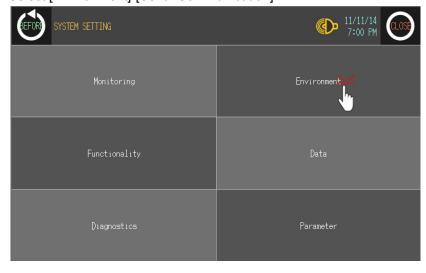

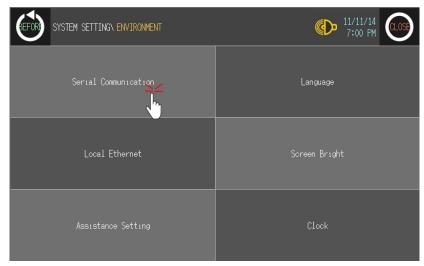

3rd CH1 protocol is set as following the designated PLC from GP Editor.

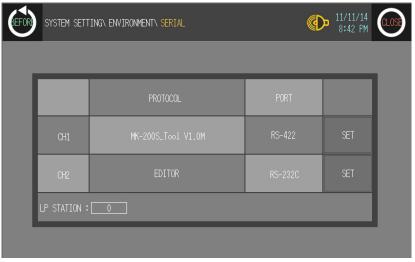

4th To communicate between GP/LP and LS Master-K200 for CH1, designate the connect port for the specific PLC and use the dedicated cable. (Refer to '4 Communication Cable By Device')

In case of LS Master-K200, it uses CPU module RS232C port. Set connect port item of CH1 as 'RS232C'. Connect port display rotates in order as RS422↔RS232C with touching.

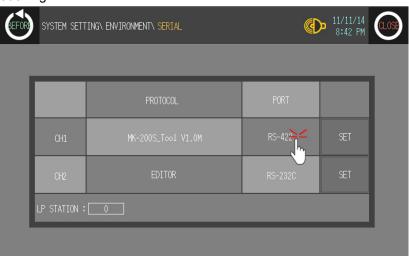

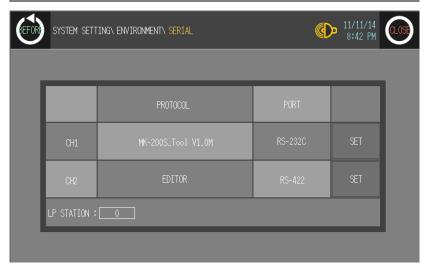

5th Synchronize communicate specifications (baudrate, data bit, stop bit, parity, flow control) of between GP/LP and LS Master-K200.

The communicate specification of downloaded PLC to GP/LP is set as default of the connected PLC and communication is available directly. (Only when the communicate specification of connected PLC is set as default)

Touch 'SET' and designate detailed configuration.

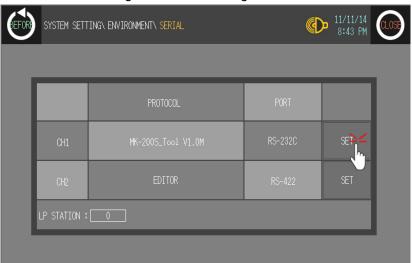

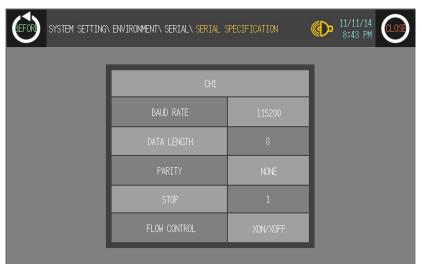

6th After completing communication configuration, you should exit system setting menu and switch user screen to communicate GP Editor to communicate with LS Master-K200.

Touch 'BEFORE', current setting values are saved and it returns to previous menu. Touch 'CLOSE', current setting values are saved and it returns to user screen after exiting system setting menu.

#### 3.3 1:N communication

It is able to communicate between a GP or LP and the number 'N' of PLCs or controllers. All of connected PLCs for 1:N communication have to be same type, have RS422(or RS485) port and able to set the station for 1:N communication.

In case of mono type, 1:N communication is available by link device of CH2. In case of color type, 1:N communication is available by setting PLC station and device directly from tag (numeral input/display, ASCII input/display) of CH1, CH2 and by by link device.

#### 3.3.1 System organization

The following figure displays 1:N communication organization for a GP/LP and the number 'N' of PLCs or controllers.

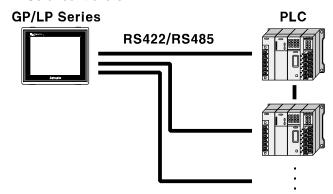

GP/LP communicates with PLC by RS422(or RS485) communication. (RS232C serial communication is not available for 1:N communication.).

For 1:N communication, the communication stations of connected PLC should not be overlapped.

The number 'N' of PLCs as one group is available only set one PLC type from GP Editor, you have to organize be same type PLC to communicate.

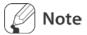

54

The maximum number of connectable PLCs are the number of sepcified PLC station. For system stablity, please set under 16 stations.

The below is RS422 communication connection diagram for 1:N communication.

# D-Sub 9pin male GP Series

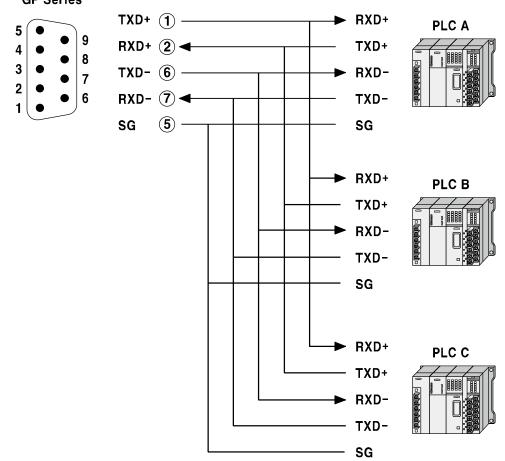

# 3.3.2 Communication configuration

This chapter is described 1:N communication by CT6M-2P of Autonics's counter/timer series as example.

#### 3.3.2.1 GP Editor configuration

1st Designate GP/LP and PLC type.

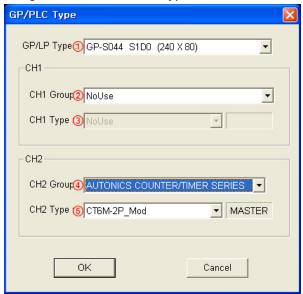

| Item        | Description                              | Note                                        |  |
|-------------|------------------------------------------|---------------------------------------------|--|
| ①GP/LP      | Designate GP/LP model type by pull-down  |                                             |  |
| Туре        | menu.                                    |                                             |  |
| ②CH1        | Designate PLC group of CH1 by pull-down  | For mono type, 1:1                          |  |
| Group       | menu.                                    | communication is not available from CH2. It |  |
| ③CH1 Type   | Designate PLC type of CH1 for ② by pull- | does not matter which                       |  |
| © GITT Type | down menu.                               | PLC is selected.                            |  |
| 4)CH2       | Designate PLC group of CH2 by pull-down  | This chapter is                             |  |
| Group       | menu.                                    | described by CT6M-2P<br>of Autonics's       |  |
| ⑤CH2 Type   | Designate PLC type of CH2 for ④ by pull- | counter/timer series as example.            |  |
| JOINZ Type  | down menu.                               |                                             |  |

2nd Select [Common]-[Link Deivce] and 'Link Device Setting' dialog box appears.

Designate the station of connected PLC to CH2 and connect device.

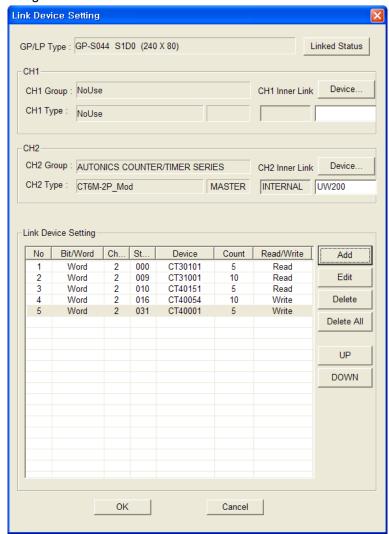

Communication operates as below table.

| GP/LP          | Communica tion direction | CH2 PLC station | CH2 PLC            |
|----------------|--------------------------|-----------------|--------------------|
| Autonks        |                          |                 |                    |
| GP/LP series   |                          |                 | CT6M-2P            |
| UW200 to UW209 | (Read) ←                 | 1               | CT30105 to CT30114 |
| UW210 to UW219 | (Read) ←                 | 9               | CT31001 to CT31010 |
| UW220 to UW224 | (Read) ←                 | 10              | CT40151 to CT40156 |
| UW225 to UW229 | (Write) →                | 31              | CT40001 to CT40010 |
| UW230 to UW239 | (Write) →                | 16              | CT40054 to CT40063 |

In case of mono type, 1:N communication configuration is available only from link device. For more details, refer to '1.4 Link device'.

In case of color type, it is available by setting PLC station and device directly from tag (numeral input/display, ASCII input/display) of CH1, CH2 and by by link device.

- 3rd Draw the data to download for GP/LP from GP Editor.
  - In case of mono type: Supports 1:N communication by CH2.
  - In case of color type: Supports 1:N communication by CH1, CH2 without division. (For more details, refer to 'GP Editor user manual'.)
- 4th Download drawn data to GP/LP (Select [Communication]-[Download] of menu.).

  Drawn data, PLC protocol of CH1 are downloaded to GP/LP.

#### 3.3.2.2 GP, LP configuration

#### (1) Mono type

Before downloading drawn data from GP Editor: Synchronize communication configurations of between GP/LP and GP Editor.

After downloading drawn data from GP Editor: After downloading PLC protocol (CT6M-2P) of CH2, it starts communication between the specified PLC and GP/LP through communication configuration.

1st Enter system setting menu.

Touch left-upper point as default position of system setting menu.

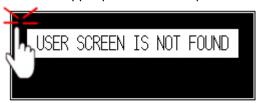

2nd Select [SET ENVIRONMENT]-[PLC SETTING].

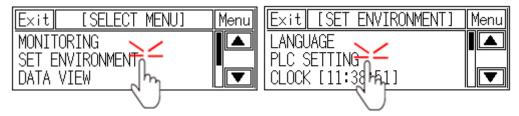

3rd CH2 protocol is set as CT6M-2P as PLC type from GP Editor but downloaded CT6M-2P protocol is not applied directly. (Communicates with EDITOR from CH2). Touch protocol display item of CH2 to set CT6M-2P.

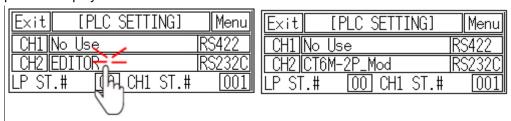

4th To communicate between GP/LP and CT6M-2P for CH2, designate the connect port for the specific PLC and use the dedicated cable. (Refer to '4 Communication Cable By Device'.)

In case of CT6M-2P, it uses Modbus RS485(RS422) port. Set connect port item of CH2 as 'RS422'. Connect port display rotates in order as RS422↔RS232C with touching.

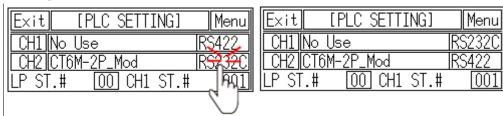

- 5th Synchronize the station of between GP/LP and CT6M-2P. The station of CH1 is available to set from GP/LP. CH2 is set from link device of GP Editor. (Refer to '1.4 Link device'.) Enter the same station of CT6M-2P.

  For more details, refer to 'GP Editor user manual'.
- 6th Synchronize communicate specifications (baudrate, data bit, stop bit, parity, flow control) of between GP/LP and CT6M-2P. The communicate specification of downloaded PLC to GP/LP is set as default of the connected PLC and communication is available directly. (Only when the communicate specification of connected PLC is set as default)

Touch 'CH2' and detailed configuration screen is switched. Designate detailed configuration.

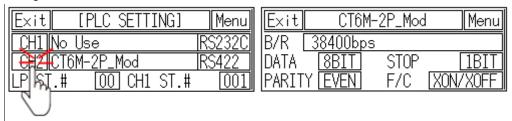

7th After completing communication configuration, you should exit system setting menu and switch user screen to communicate GP Editor with CT6M-2P.

Touch 'Menu', current setting values are saved and it returns to previous menu.

Touch 'Exit', current setting values are saved and it returns to user

### (2) Color type

Before downloading drawn data from GP Editor: Synchronize communication configurations of between GP/LP and GP Editor. (Refer to '3.1.2.2 Color type'.)

After downloading drawn data from GP Editor: After downloading PLC protocol of CH1, CH2 which is designated from GP Editor to GP/LP, it starts communication between the specified PLC and GP/LP through communication configuration.

1st Enter system setting menu.

Touch left-upper point as default position of system setting menu.

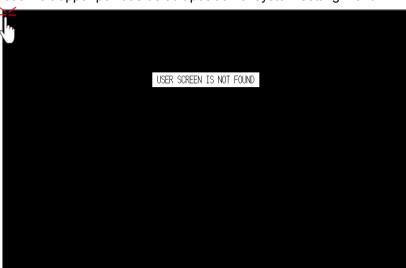

2nd Select [Environment]-[Serial Communication].

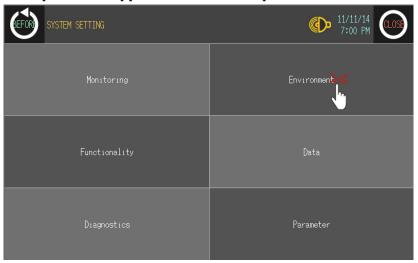

3 PLC Communication Autonics

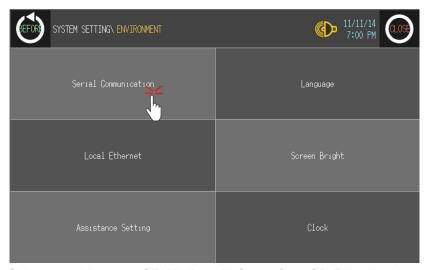

3rd CH2 protocol is set as CT6M-2P as PLC type from GP Editor but downloaded CT6M-2P protocol is not applied directly. (Communicates with EDITOR from CH2). Touch protocol display item of CH2 to set CT6M-2P.

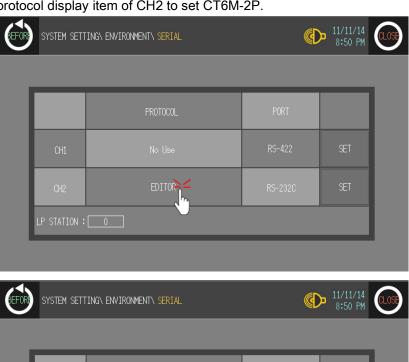

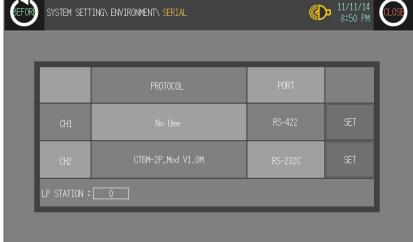

4th To communicate between GP/LP and CT6M-2P, designate the connect port for the specific PLC and use the dedicated cable.(Refer to '4 Communication Cable By Device'.) In case of CT6M-2P, it uses Modbus RS485(RS422) port. Set connect port item of CH2 as 'RS422'. Connect port display rotates in order as RS422↔RS232C with touching.

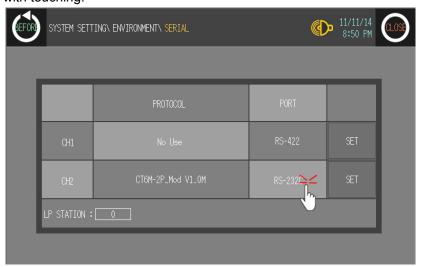

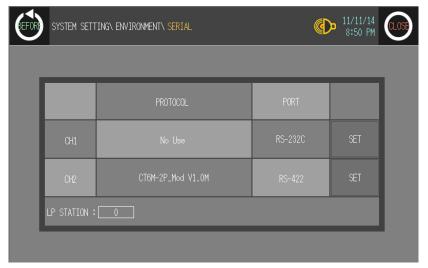

5th Synchronize communicate specifications (baudrate, data bit, stop bit, parity, flow control) of between GP/LP and CT6M-2P. The communicate specification of downloaded PLC to GP/LP is set as default of the connected PLC and communication is available directly. (Only when the communicate specification of connected PLC is set as default)

Touch 'SET' and detailed configuration screen is switched. Designate detailed configuration.

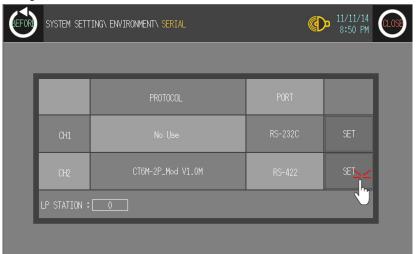

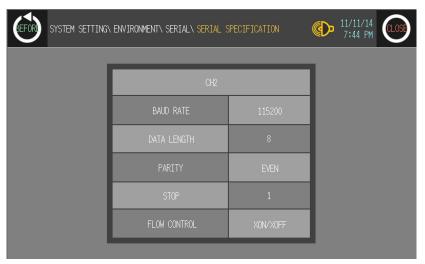

6th After completing communication configuration, you should exit system setting menu and switch user screen to communicate GP Editor with CT6M-2P.

Touch 'BEFORE', current setting values are saved and it returns to previous menu. Touch 'CLOSE', current setting values are saved and it returns to user screen after exiting system setting menu.

# 3.4 Heterogeneous communication

## 3.4.1 System organization

It is able to communicate between GP or LP and PLC or controller by connecting heterogeneous PLC to each port RS232C and RS422 of GP/LP.

GP/LP transits communicates between CH1 and CH2 by the designated inner link device.

Heterogeneous communication is available by the following system organization such as  $CH1(1) \leftrightarrow CP(1) \leftrightarrow CH2(1)$  or  $CH1(1) \leftrightarrow CP(1) \leftrightarrow CH2(N)$ .

### [Heterogeneous 1:1:1 communication]

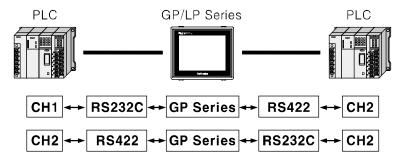

### [Exeanded 1:1:1 Heterogeneous communication(1:1:N communication)]

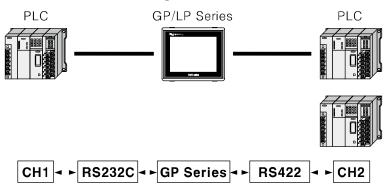

CH1 should be one device. If CH2 has one deivce, RS232C or RS422 communication is available as above figure. If CH2 has N devices, RS422 or RS485 communicatin is available.

If CH2 has N devices, PLCs are connected with GP through RS422(or RS485) port. Each connected PLC should have its station (individual ID) to avoid communication conflicts. PLCs have to be same type.

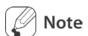

The number 'N' of PLCs should be available to communicate with RS422 or RS485 port and they should be same type.

# 3.4.2 Communication configuration

This chapter is described by LS MASTER K200 and MITSUBISHI FX2N as example.

### 3.4.2.1 GP Editor configuration

1st Designate GP/LP and PLC type.

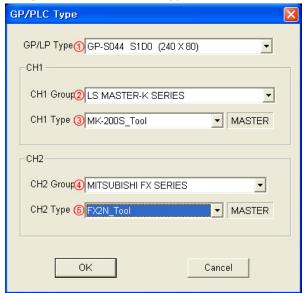

| Item        | Description                                        |
|-------------|----------------------------------------------------|
| ①GP/LP Type | Designate GP/LP model type by pull-down menu.      |
| ②CH1 Group  | Designate PLC group of CH1 by pull-down menu.      |
| ③CH1 Type   | Designate PLC type of CH1 for ② by pull-down menu. |
| 4 CH2 Group | Designate PLC group of CH2 by pull-down menu.      |
| ⑤CH2 Type   | Designate PLC type of CH2 for ④ by pull-down menu. |

2nd Draw the data to download for GP/LP from GP Editor.

3rd Designate each link device of CH1, CH2.

For heterogeneous communication, you should designated ① CH1 inner link device and ② CH2 inner link device as same.

Click ③Add and desigante CH1, CH2 connect device to communicate. Desiganted link devices are displayed on ④ as list.

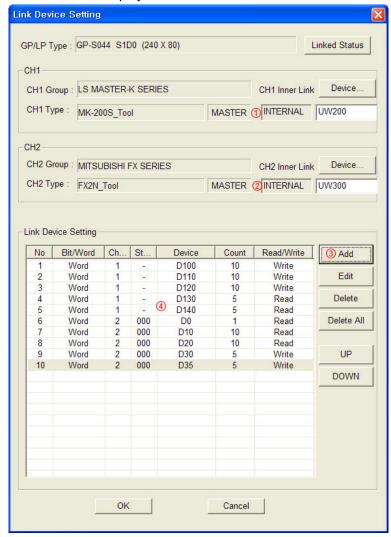

Communication operates as below table. (For more details, refer to '1.4 Link device')

| CH1 PLC      | Communica tion direction | GP/LP          | Communica tion direction | CH2 PLC    |  |  |
|--------------|--------------------------|----------------|--------------------------|------------|--|--|
|              |                          | Mg s Antonia   |                          |            |  |  |
| MK-200S      |                          | GP/LP series   |                          | FX2N       |  |  |
| D100 to D109 | (Write) ←                | UW200 to UW209 | (Read) ←                 | D0 to D9   |  |  |
| D110 to D119 | (Write) ←                | UW210 to UW219 | (Read) ←                 | D10 to D19 |  |  |
| D120 to D129 | (Write) ←                | UW220 to UW229 | (Read) ←                 | D20 to D29 |  |  |
| D130 to D134 | (Read) →                 | UW230 to UW234 | (Write) →                | D30 to D34 |  |  |
| D135 to D139 | (Read) →                 | UW235 to UW239 | (Write) →                | D35 to D39 |  |  |

<sup>4</sup>th Download drawn data to GP/LP (Select [Communication]-[Download] of menu.).

Drawn data, PLC protocol of CH1, CH2 are downloaded to GP/LP.

### 3.4.3 GP, LP configuration

### 3.4.3.1 Mono type

Before downloading drawn data from GP Editor: Synchronize communication configurations of between GP/LP and GP Editor. (Refer to '3.1.2.1 Mono type'.)

1st After downloading drawn data from GP Editor, enter system setting menu.

Touch left-upper point as default position of system setting menu.

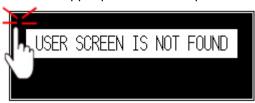

2nd Select [SET ENVIRONMENT]-[PLC SETTING].

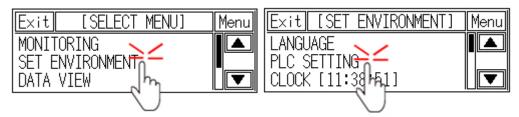

3rd CH1 protocol is set as LS MASTER K200 as PLC type from GP Editor. CH1 is designated as LS MASTER-K200 and CH2 is designated as MITSUBISHI FX2N from GP Editor.

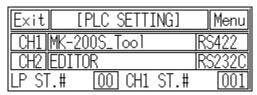

4th CH2 protocol is set as MITSUBISHI FX2N as PLC type from GP Editor but downloaded MITSUBISHI FX2N protocol is not applied directly. (Communicates with EDITOR from CH2).

Touch protocol display item of CH2 to set MITSUBISHI FX2N.

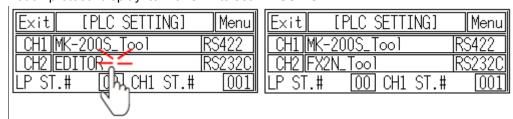

5th To communicate between GP/LP and LS MASTER K200 for CH1, MITSUBISHI FX2N for CH2, designate the connect port for the specific PLC and use the dedicated cable. (Refer to '4 Communication Cable By Device')

In case of LS MASTER K200 of CH1, it uses CPU module RS422 port. In case of MITSUBISHI FX2N for CH2, it uses CPU module RS232 and RS232/422 converter should be used. If two of RS232C serial interface type, connect RS232/422 converter at each RS232C A, or RS232C B port.

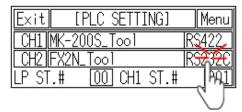

6th Synchronize the station of between GP/LP and connected devices.

The station of CH1 is available to set from GP/LP. CH2 is set from link device of GP Editor. (Refer to '1.4 Link device'.) For more details, refer to 'GP Editor user manual'.

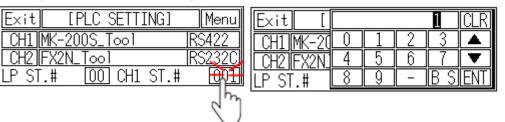

7th Synchronize communicate specifications (baudrate, data bit, stop bit, parity, flow control) of between GP/LP and connected devices by each CH1, CH2.

The communicate specification of downloaded PLC to GP/LP is set as default of the connected PLC and communication is available directly. (Only when the communicate specification of connected PLC is set as default)

Touch 'CH1' or 'CH2' and detailed configuration screen is switched. Designate detailed configuration by each channel.

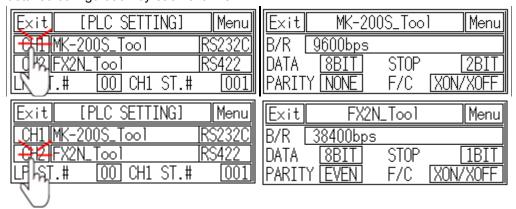

8th After completing communication configuration, you should exit system setting menu and switch user screen to communicate GP Editor with connected devices.

Touch 'Menu', current setting values are saved and it returns to previous menu.

Touch 'Exit', current setting values are saved and it returns to user

### 3.4.3.2 Color type

Before downloading drawn data from GP Editor: Synchronize communication configurations of between GP/LP and GP Editor.

1st After downloading drawn data from GP Editor, enter system setting menu.

Touch left-upper point as default position of system setting menu.

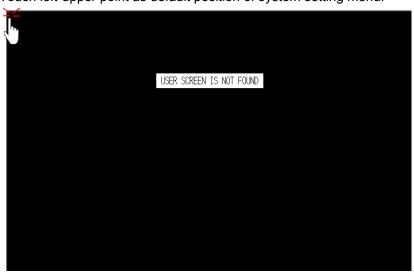

2nd Select [Environment]-[Serial Communication].

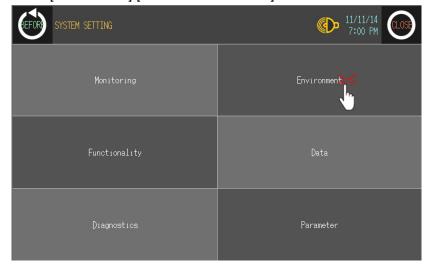

3 PLC Communication Autonics

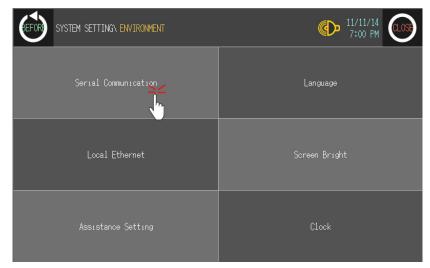

3rd CH1 protocol is set as LS MASTER K200 as PLC type from GP Editor. CH1 is designated as LS MASTER-K200 and CH2 is designated as MITSUBISHI FX2N from GP Editor.

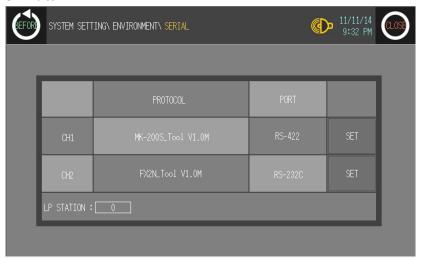

CH2 protocol is set as MITSUBISHI FX2N as PLC type from GP Editor but downloaded MITSUBISHI FX2N protocol is not applied directly. (Communicates with EDITOR from CH2).

Touch protocol display item of CH2 to set MITSUBISHI FX2N.

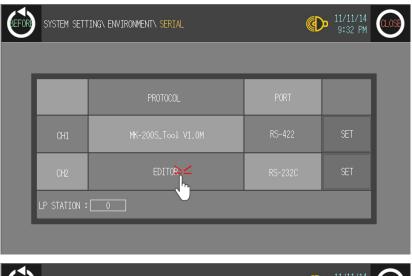

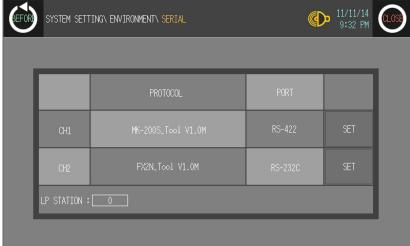

4th To communicate between GP/LP and LS MASTER K200 for CH1, MITSUBISHI FX2N for CH2, desigante the connect port for the specific PLC and use the dedicated cable. (Refer to '4 Communication Cable By Device')

In case of LS MASTER K200 of CH1, it uses CPU module RS232 port. In case of MITSUBISHI FX2N for CH2, it uses CPU module RS232 and RS232/422 converter should be used. If two of RS232C serial interface type, connect each RS232C A, or RS232C B port.

5th Synchronize communicate specifications (baudrate, data bit, stop bit, parity, flow control) of between GP/LP and connected devices by each CH1, CH2.

The communicate specification of downloaded PLC to GP/LP is set as default of the connected PLC and communication is available directly. (Only when the communicate specification of connected PLC is set as default)

Touch 'SET' of CH1 or CH2 and detailed configuration screen is switched. Designate detailed configuration by each channel.

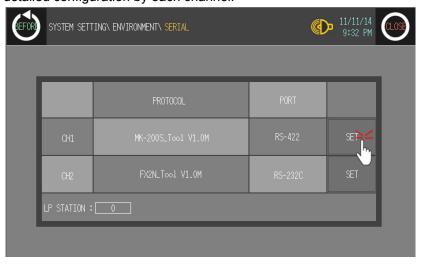

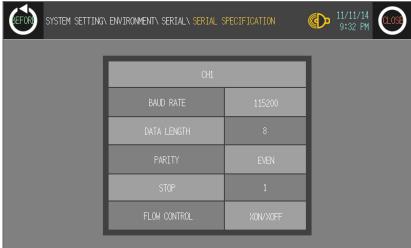

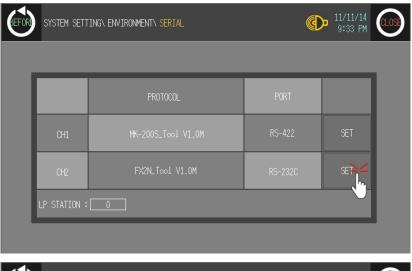

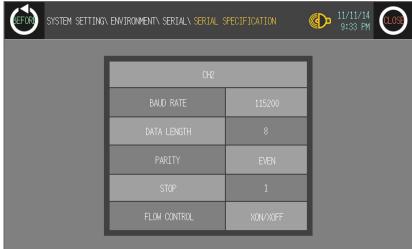

6th After completing communication configuration, you should exit system setting menu and switch user screen to communicate GP Editor with connected devices CH1(LS MASTER K200), CH2(MITSUBISHI FX2N).

Touch 'BEFORE', current setting values are saved and it returns to previous menu. Touch 'CLOSE', current setting values are saved and it returns to user screen after exiting system setting menu.

# 3.5 Other communication

# 3.5.1 System organization

GP, LP is able to connect with barcode reader and printer to communicate, system organization is as following.

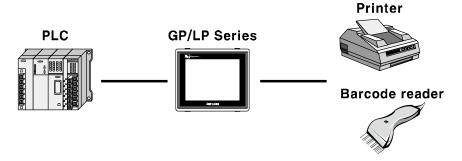

## 3.5.2 Barcode reader communication configuration

Basic communication for PLC↔GP/LP↔Barcode reader is by RS232C communication for barcode reader to GP/LP, by RS422 for PLC to GP/LP.

GP/LP is designed for any RS232C, RS422 communication. With RS232/422 converter, the opposite case is also available.

Download data after designating barcode setting (Select [Common]-[System Information] and [Common]-[Barcode] of menu) to GP/LP and designate barcode setting from GP/LP. For more details, refer to 'GP Editor user manual'.

The following table is for basic communication configuration of barcode.

| No | Item         | Description               | Description                                     |  |  |  |  |  |  |  |  |  |
|----|--------------|---------------------------|-------------------------------------------------|--|--|--|--|--|--|--|--|--|
| 1  | Baudrate     | 300,600,1200,3200,4800,96 | 00,600,1200,3200,4800,9600,19200,38400,57600bps |  |  |  |  |  |  |  |  |  |
|    |              | Data length               | 7, 8 bit                                        |  |  |  |  |  |  |  |  |  |
| 2  | Data type    | Parity                    | None, Odd, Even                                 |  |  |  |  |  |  |  |  |  |
|    |              | Stop bit                  | 1, 2 bit                                        |  |  |  |  |  |  |  |  |  |
| 3  | Flow control | DSR/DTR, XON/XOFF         |                                                 |  |  |  |  |  |  |  |  |  |

## 3.5.2.1 GP Editor configuration

Download data after designating barcode setting (Select [Common]-[System Information] and [Common]-[Barcode] of menu) to GP/LP. For more details, refer to 'GP Editor user manual'.

### 3.5.2.2 GP, LP configuration

### (1) Mono type

Before downloading drawn data from GP Editor: Synchronize communication configurations of between GP/LP and GP Editor.

1st After downloading drawn data from GP Editor, enter system setting menu.

Touch left-upper point as default position of system setting menu.

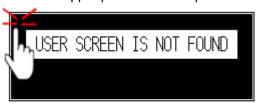

2nd Select [SET ENVIRONMENT]-[PLC SETTING].

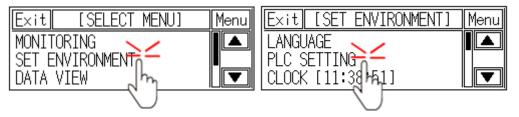

3rd CH2 protocol is set as 'EDITOR' as basic configuration.

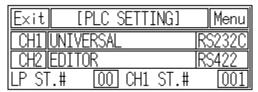

4th Touch protocol display item to set 'BARCODE' as following figure.

Protocol display rotates in order as EDITOR→PRINTER→BARCODE→MONITOR with touching.

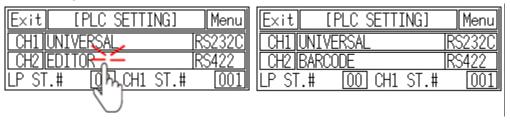

5th Designate connect port for communicating GP/LP and barcode reader. Connect port display rotates in order as RS422↔RS232C with touching.

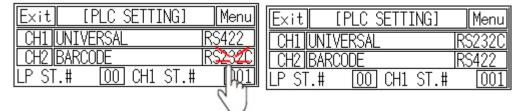

6th Synchronize communicate specifications (baudrate, data bit, stop bit, parity, flow control) of between GP/LP and barcode reader.

Touch 'CH2' and detailed configuration screen is switched. Designate detailed configuration.

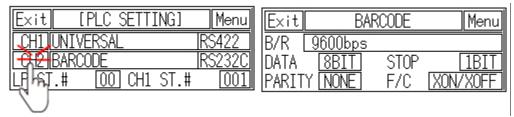

7th After completing communication configuration, you should exit system setting menu and switch user screen to communicate GP Editor with barcode reader.

Touch 'Menu', current setting values are saved and it returns to previous menu.

Touch 'Exit', current setting values are saved and it returns to user

### (2) Color type

Before downloading drawn data from GP Editor: Synchronize communication configurations of between GP/LP and GP Editor.

1st After downloading drawn data from GP Editor, enter system setting menu.

Touch left-upper point as default position of system setting menu.

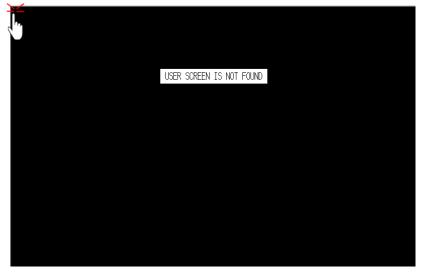

2nd Select [Environment]-[Serial Communication].

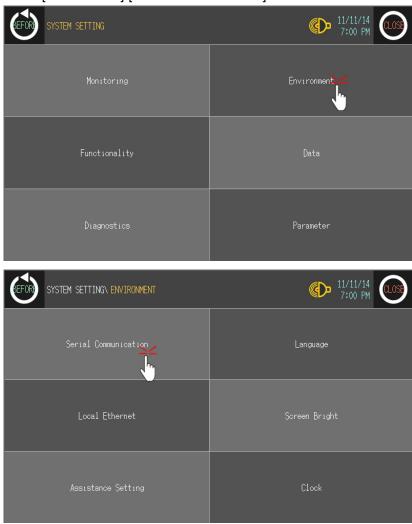

3rd CH2 protocol is set as 'EDITOR' as basic configuration.

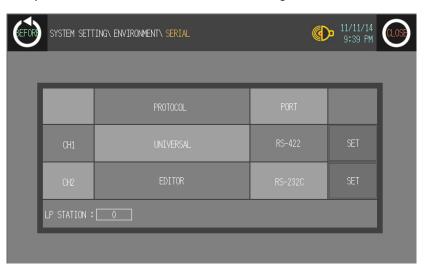

4th Touch protocol display item to set 'BARCODE' as following figure.

Protocol display rotates in order as EDITOR→PRINTER→BARCODE→MONITOR with touching.

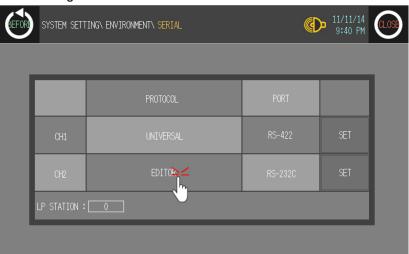

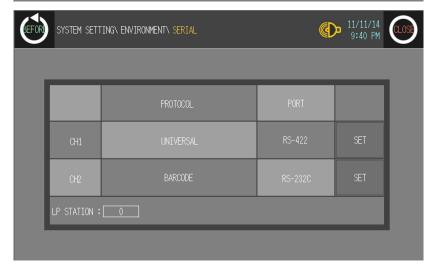

5th Designate connect port for communicating GP/LP and barcode reader. Connect port display rotates in order as RS422↔RS232C with touching.

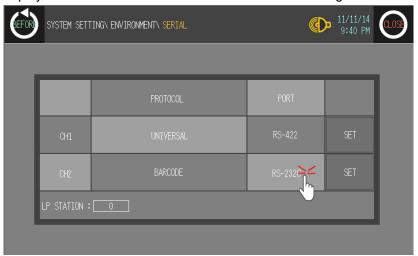

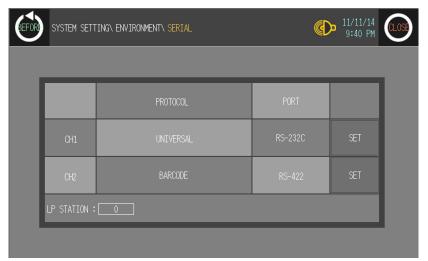

6th Synchronize communicate specifications (baudrate, data bit, stop bit, parity, flow control) of between GP/LP and barcode reader.

Touch 'SET' and detailed configuration screen is switched. Designate detailed configuration.

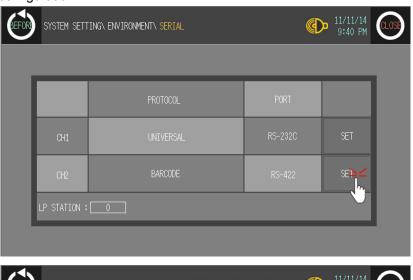

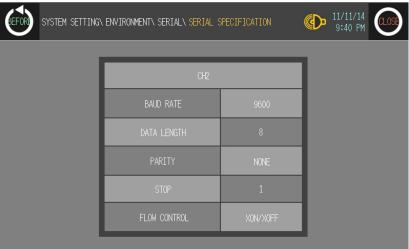

7th After completing communication configuration, you should exit system setting menu and switch user screen to communicate GP Editor with barcode reader.

Touch 'BEFORE', current setting values are saved and it returns to previous menu. Touch 'CLOSE', current setting values are saved and it returns to user screen after exiting system setting menu.

## 3.5.3 PRINTER communication configuration

Basic communication for PLC ↔ GP/LP ↔ PRINTER is same as barcode reader communication's. PLC and PRINTER are available to both RS232C and RS422 communication and printer through GP/LP is able to print alarm history. The other words, if there are alarm history in downloaded data from GP Editor, and saved alarm history by communicating GP/LP and PLC, you can print out alarm history through GP/LP and printer.

### 3.5.3.1 GP, LP configuration for printer

Without printer configuration in GP Editor, download data and designate printer in GP/LP. The following table is for basic communication configuration of printer.

| No | Item         | Description                                       |                 |  |  |  |  |  |  |  |
|----|--------------|---------------------------------------------------|-----------------|--|--|--|--|--|--|--|
| 1  | Baudrate     | 300,600,1200,3200,4800,9600,19200,38400,57600 bps |                 |  |  |  |  |  |  |  |
|    |              | Data length                                       | 7, 8 bit        |  |  |  |  |  |  |  |
| 2  | Data type    | Parity                                            | None, Odd, Even |  |  |  |  |  |  |  |
|    |              | Stop bit                                          | 1, 2 bit        |  |  |  |  |  |  |  |
| 3  | Flow control | DSR/DTR, XON/XOFF                                 |                 |  |  |  |  |  |  |  |

## 3.5.3.2 GP, LP configuration

### (1) Mono type

Before downloading drawn data from GP Editor: Synchronize communication configurations of between GP/LP and GP Editor.

1st After downloading drawn data from GP Editor, enter system setting menu.

Touch left-upper point as default position of system setting menu.

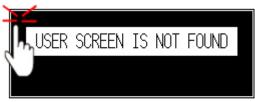

2nd Select [SET ENVIRONMENT]-[PLC SETTING].

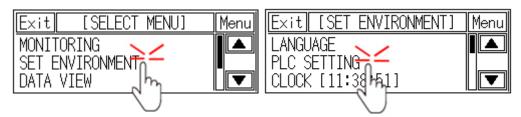

3rd CH2 protocol is set as 'EDITOR' as basic configuration.

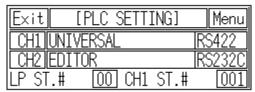

4th Touch protocol display item to set 'PRINTER' as following figure.

Protocol display rotates in order as EDITOR→PRINTER→BARCODE→MONITOR with touching.

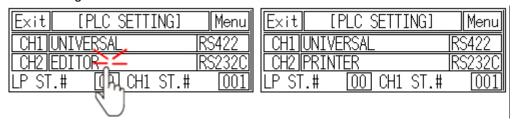

5th Designate connect port for communicating GP/LP and printer. Connect port display rotates in order as RS422↔RS232C with touching.

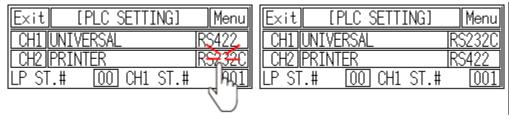

6th Synchronize communicate specifications (baudrate, data bit, stop bit, parity, flow control) of between GP/LP and printer.

Touch 'CH2' and detailed configuration screen is switched. Designate detailed configuration.

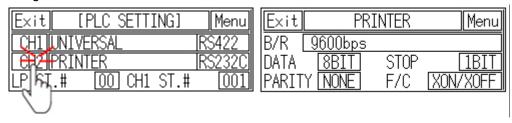

7th After completing communication configuration, you should exit system setting menu and switch user screen to communicate GP Editor.

Touch 'Menu', current setting values are saved and it returns to previous menu.

Touch 'Exit', current setting values are saved and it returns to user

### (2) Color type

Before downloading drawn data from GP Editor: Synchronize communication configurations of between GP/LP and GP Editor.

1st After downloading drawn data from GP Editor, enter system setting menu.

Touch left-upper point as default position of system setting menu.

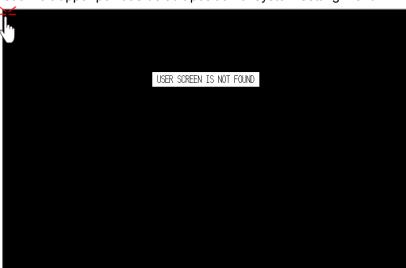

2nd Select [Environment]-[Serial Communication].

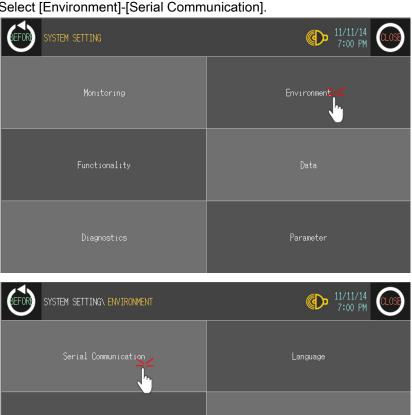

SYSTEM SETTINGN ENVIRONMENTN SERIAL

PROTOCOL
PORT

CH1
UNIVERSAL
RS-422
SET

CH2
EDITOR
RS-232C
SET

3rd CH2 protocol is set as 'EDITOR' as basic configuration.

4th Touch protocol display item to set 'PRINTER' as following figure.

Protocol display rotates in order as EDITOR→PRINTER→BARCODE→MONITOR with touching.

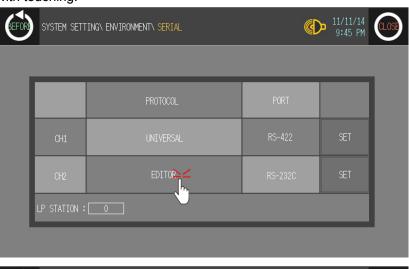

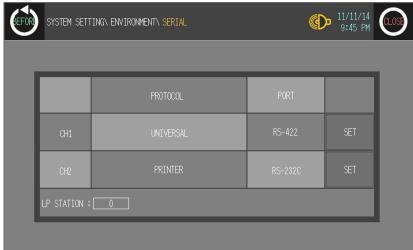

5th Designate connect port for communicating GP/LP and printer. Connect port display rotates in order as RS422↔RS232C with touching.

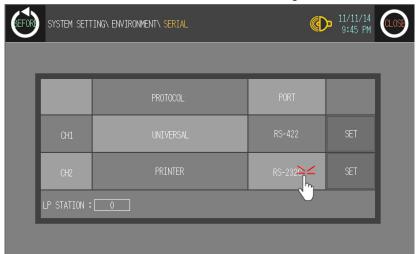

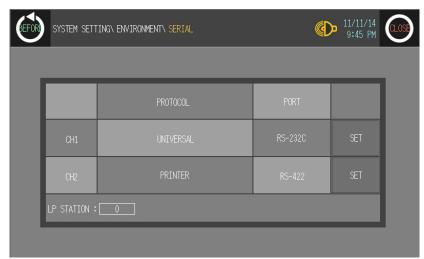

6th Synchronize communicate specifications (baudrate, data bit, stop bit, parity, flow control) of between GP/LP and printer.

Touch 'SET' and detailed configuration screen is switched. Designate detailed configuration.

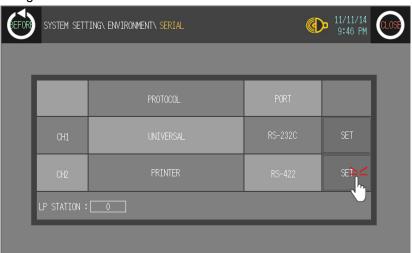

3 PLC Communication Autonics

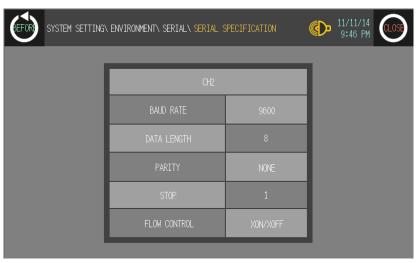

7th After completing communication configuration, you should exit system setting menu and switch user screen to communicate GP Editor.

Touch 'BEFORE', current setting values are saved and it returns to previous menu. Touch 'CLOSE', current setting values are saved and it returns to user screen after exiting system setting menu.

# 3.6 System signal

# 3.6.1 System signal 1 (GP/LP ← PLC)

| System signal 1 [ UW15 ] |   |   |   |   |   |   |   |   |   |   |   |   |   |   |   |
|--------------------------|---|---|---|---|---|---|---|---|---|---|---|---|---|---|---|
| F                        | Е | D | С | В | Α | 9 | 8 | 7 | 6 | 5 | 4 | 3 | 2 | 1 | 0 |
|                          |   |   |   |   |   |   |   |   |   |   |   |   |   |   |   |
| 1 Word                   |   |   |   |   |   |   |   |   |   |   |   |   |   |   |   |

It is allocated in GP/LP inner word device UW15(UB150 to UB15F).

- Bit 0 (UB150): It clears all alarm histories (history and the number of occurring time) when this bit is rising trigger of OFF→ON.
  - Alarm history clear function is available when the bit device of 'Erase History' in common setting of alarm history turns ON and it operated separately regardless of this bit.
- Bit 1 (UB151): After this bit is OFF→ON, backlight is turned off when set time in system environment settings is passed. When OFF this bit again or touch any part on GP/LP screen, backlight is turned ON. The setting of backlight is operated when this bit is ON, and it is not when this bit is OFF status.
- Bit 2 (UB152): This bit is able to select for user whether display error message for connection with CH1 on GP/LP screen or not. An error message is not displayed on GP/LP screen when this bit is OFF and an error message is displays when this bit is ON.
- Bit 3 (UB153): This bit is able to select for user whether display error message for connection with CH2 on GP/LP screen or not. It operates same as bit 2(UB152).
- Bit 4 (UB154): It processes data from barcode reader as invalid data when it is ON. Input is invalid.
- Bit 5 (UB155): When this bit is ON, barcode input reading is completed and barcode reader is ready to receive new data. It switches signal of barcode input data writing completion from GP, LP to PLC as OFF.
- Bit 6 (UB156)
- Bit 7 (UB157): Numeral input complete bit (bit4 of system signal2) is OFF when this bit is ON.
- Bit 8 (UB158)
- Bit 9 (UB159)
- Bit A (UB15A)
- Bit B (UB15B)
- Bit C (UB15C)
- Bit D (UB15D)
- Bit E (UB15E)
- Bit F (UB15F)

3 PLC Communication Autonics

# 3.6.2 System signal 2 (GP/LP → PLC)

| Syste | System signal 2 [UW4] |   |   |   |   |   |   |   |   |   |   |   |   |   |   |
|-------|-----------------------|---|---|---|---|---|---|---|---|---|---|---|---|---|---|
| F     | E                     | D | С | В | Α | 9 | 8 | 7 | 6 | 5 | 4 | 3 | 2 | 1 | 0 |
|       |                       |   |   |   |   |   |   |   |   |   |   |   |   |   |   |
| 1 W   | 1 Word                |   |   |   |   |   |   |   |   |   |   |   |   |   |   |

It is allocated in GP, LP inner word device UW4(UB40 to UB4F).

- Bit 0 (UB40): This bit is ON while any of alarm monitor bit is ON.
- Bit 1 (UB41)
- Bit 2 (UB42)
- Bit 3 (UB43)
- Bit 4 (UB44): This bit turns ON when numeral input is completed. This bit is OFF when (bit7 of system signal 1) is ON.
- Bit 5 (UB45)
- Bit 6 (UB46)
- Bit 7 (UB47)
- Bit 8 (UB48): It turns ON when writing of barcode input data is completed from GP, LP to PLC.
- Bit 9 (UB49)
- Bit A (UB4A)
- Bit B (UB4B)
- Bit C (UB4C): It turns ON when battery voltage is low status.
- Bit D (UB4D)
- Bit E (UB4E)
- Bit F (UB4F)

# 3.6.3 System signal 3 (GP/LP ← PLC)

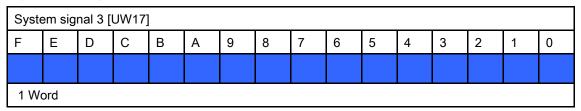

It is allotted in GP, LP inner word device UW17(UB170 to UB17F).

- Bit 0 (UB170): Buzzer turns ON when this bit is changed from OFF to ON. Buzzer turns
  OFF when this bit is changed from ON to OFF. Buzzer turns OFF when user touches the
  screen, this bit maintains ON status.
- Bit 1 (UB171)
- Bit 2 (UB172)
- Bit 3 (UB173)
- Bit 4 (UB174): Backlight turns OFF when this bit is changed from OFF to ON. Backlight turns ON when this bit is changed from ON to OFF. Backlight turns ON when user touches the screen, this bit maintains ON status.
- Bit 5 (UB175): It prints alarm when this bit is changed from OFF to ON.
- Bit 6 (UB176)
- Bit 7 (UB177)
- Bit 8 (UB178)
- Bit 9 (UB179)
- Bit A (UB17A)
- Bit B (UB17B)
- Bit C (UB17C)
- Bit D (UB17D)
- Bit E (UB17E)
- Bit F (UB17F)

3 PLC Communication Autonics

# 3.6.4 System signal 4 (GP/LP $\rightarrow$ PLC)

| Syste | System signal 4 [UW5] |   |   |   |   |   |   |   |   |   |   |   |   |   |   |
|-------|-----------------------|---|---|---|---|---|---|---|---|---|---|---|---|---|---|
| F     | E                     | D | С | В | Α | 9 | 8 | 7 | 6 | 5 | 4 | 3 | 2 | 1 | 0 |
|       |                       |   |   |   |   |   |   |   |   |   |   |   |   |   |   |
| 1 W   | 1 Word                |   |   |   |   |   |   |   |   |   |   |   |   |   |   |

It is allotted in GP, LP inner word device UW5 (UB50 to UB5F).

- Bit 0 (UB50): It turns ON during printing an alarm.
- Bit 1 (UB51)
- Bit 2 (UB52)
- Bit 3 (UB53)
- Bit 4 (UB54)
- Bit 5 (UB55): It turns ON when 0.5 sec of clock occurs. (Only for GP)
- Bit 6 (UB56): It turns ON when 1 sec of clock occurs. (Only for GP)
- Bit 7 (UB57): It turns ON when 2 sec of clock occurs. (Only for GP)
- Bit 8 (UB58): It turns ON when a frame error of communication port1 occurs.
- Bit 9 (UB59): It turns ON when a parity error of communication port1 occurs.
- Bit A (UB5A): It turns ON when an overrun error of communication port1 occurs.
- Bit B (UB5B)
- Bit C (UB5C): It is ON when a frame error of communication port2 occurs.
- Bit D (UB5D): It turns ON when a parity error of communication port2 occurs.
- Bit E (UB5E): It turns ON when an overrun error of communication port2 occurs.
- Bit F (UB5F)

# 4 Communication Cable By Device

# 4.1 Ordering information

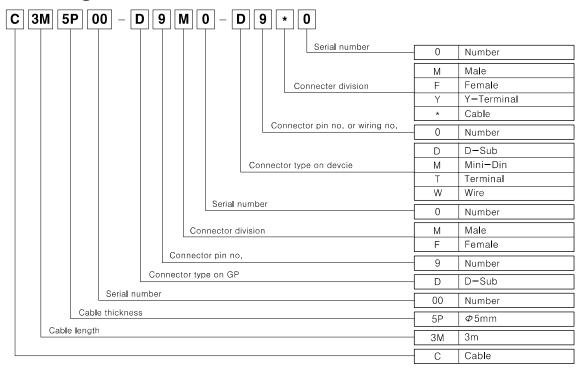

# 4.2 Cable wiring and dimensions

### (1) C3M5P00-D9F0-M6MO

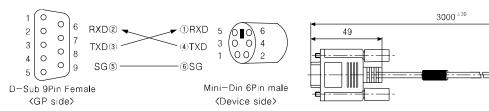

### (2) C3M5P01-D9F0-D9M0

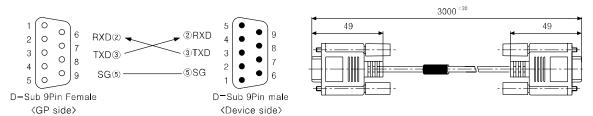

### (3) C3M5P02-D9F0-D9M0

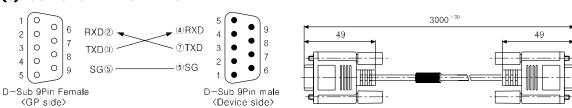

40

### (4) C3M5P03-D9M0-W4\*0

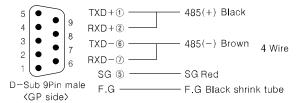

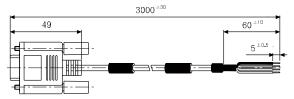

### (5) C3M5P04-D9M0-W6\*0

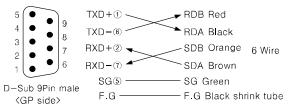

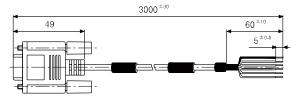

### (6) C3M5P05-D9F0-D9M0

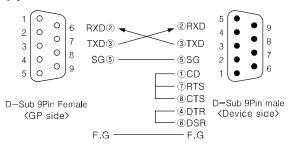

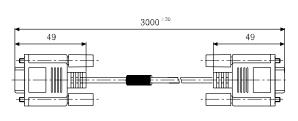

#### (7) C3M5P06-D9F0-D15M0

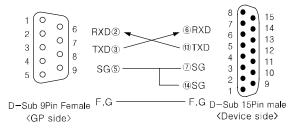

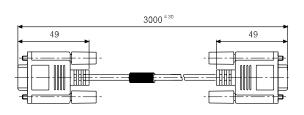

#### (8) C3M5P07-D9F0-D9M0

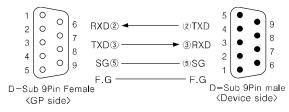

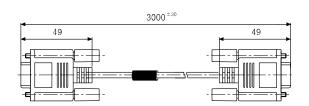

#### (9) C3M5P08-D9M0-M8M0

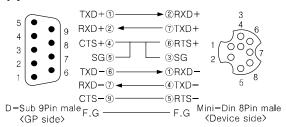

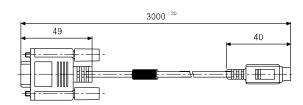

### (10) C3M5P09-D9F0-D9F0

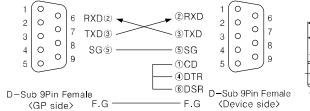

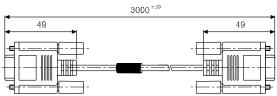

### (11) C3M5P10-D9F0-M5M0

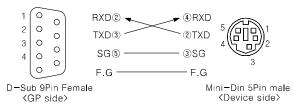

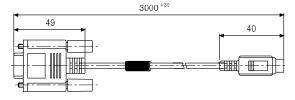

### (12) C3M5P11-D9F0-W4\*0

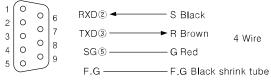

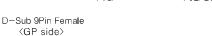

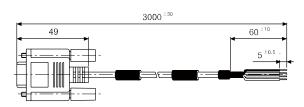

### (13) C3M5P12-D9F0-D9M1

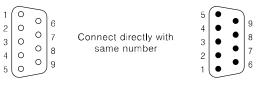

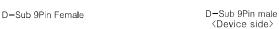

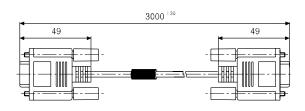

#### (14) C3M5P13-D9F0-T4Y0

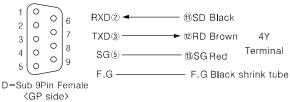

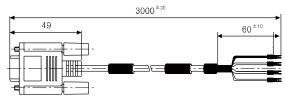

#### (15) C3M5P03-D9M0-T4Y0

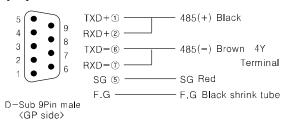

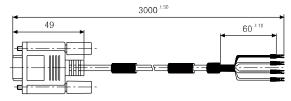

### (16) C3M5P04-D9M0-T6Y0

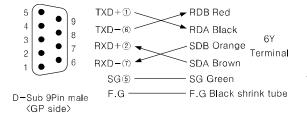

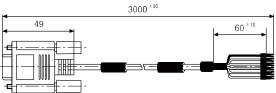

### (17) C3M5P03-D9F0-D9F0

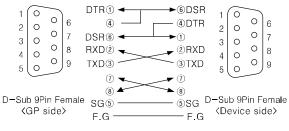

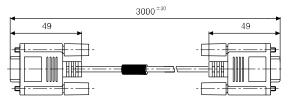

#### (18) C3M5P03-D9M0-D9M0

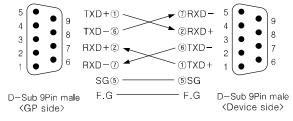

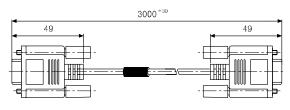

### (19) C3M5P08-D9M0-M8M1

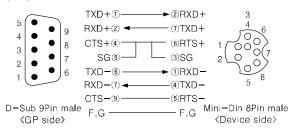

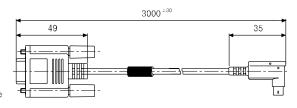

# 4.3 Communication cable by connectable device

| Series      | Connectable device | Connection module   | Communication connection type | Communication cable model name | Communica<br>tion cable<br>wiring<br>number |
|-------------|--------------------|---------------------|-------------------------------|--------------------------------|---------------------------------------------|
|             | MK-10S1            | CPU                 | RS232C                        | C3M5P00-D9F0-M6M0              | 1                                           |
| LS Master-K | MK-80S             | CPU                 | RS232C                        | C3M5P01-D9F0-D9M0              | 2                                           |
|             | MK-120S            | CPU                 | RS232C                        | C3M5P01-D9F0-D9M0              | 2                                           |
|             | MK-200S            | CPU                 | RS232C C3M5P01-D9F0-D9M0      |                                | 2                                           |
|             | MK-300S            | CPU                 | RS232C                        | C3M5P01-D9F0-D9M0              | 2                                           |
|             | MK-1000S           | CPU                 | RS232C                        | C3M5P01-D9F0-D9M0              | 2                                           |
|             | GM4                | CPU                 | RS232C                        | C3M5P01-D9F0-D9M0              | 2                                           |
| LS Glofa    | GM6                | CPU                 | RS232C                        | C3M5P01-D9F0-D9M0              | 2                                           |
|             | GM7U               | CPU                 | RS232C                        | C3M5P01-D9F0-D9M0              | 2                                           |
|             | MI/ 000            | Cnet(G7L-<br>CUEB)  | RS232C                        | C3M5P05-D9F0-D9M0              | 6                                           |
|             | MK-80S             | Cnet (G7L-<br>CUEC) | RS422                         | C3M5P04-D9M0-T6Y0              | 16                                          |
|             |                    | CPU                 | RS232C                        | C3M5P02-D9F0-D9M0              | 3                                           |
|             |                    | CPU                 | RS485                         | C3M5P03-D9M0-W4*0              | 4                                           |
|             | MK-120S            | Cnet(G7L-<br>CUEB)  | RS232C                        | C3M5P05-D9F0-D9M0              | 6                                           |
|             |                    | Cnet(G7L-<br>CUEC)  | RS422                         | C3M5P04-D9M0-T6Y0              | 16                                          |
|             | MK-200S            | CPU                 | RS232C                        | C3M5P02-D9F0-D9M0              | 3                                           |
| LS Master-K |                    | CPU                 | RS422                         | C3M5P04-D9M0-W6*0              | 5                                           |
| CNET        |                    | CPU                 | RS425                         | C3M5P03-D9M0-W4*0              | 4                                           |
|             |                    | Cnet(G7L-<br>CUEB)  | RS232C                        | C3M5P05-D9F0-D9M0              | 6                                           |
|             |                    | Cnet(G7L-<br>CUEC)  | RS422                         | C3M5P04-D9M0-T6Y0              | 16                                          |
|             | MK 2006            | CAL CLIEA           | RS232C                        | C3M5P05-D9F0-D9M0              | 6                                           |
|             | MK-300S            | G4L-CUEA            | RS422                         | C3M5P04-D9M0-T6Y0              | 16                                          |
|             | MK-1000S           | G3-CUEA             | RS232C                        | C3M5P05-D9F0-D9M0              | 6                                           |
|             | WIK-10003          | G3-COLA             | RS422                         | C3M5P04-D9M0-T6Y0              | 16                                          |
|             |                    | XGL-C22A            | RS232C                        | C3M5P01-D9F0-D9M0              | 2                                           |
| LO VOT CNET | XGK-CPUS           | XGL-CH2A            | RS232C                        | C3M5P01-D9F0-D9M0              | 2                                           |
| LS XGT CNET | AGK-CPUS           | AGE OF IZA          | RS422                         | C3M5P04-D9M0-T6Y0              | 16                                          |
|             |                    | XGL-C42A            | RS422                         | C3M5P04-D9M0-T6Y0              | 16                                          |
|             | VDM                | CDU                 | RS232C                        | C3M5P11-D9F0-W4*0              | 12                                          |
| LS XGB      | XBM                | CPU                 | RS485                         | C3M5P03-D9M0-W4*0              | 4                                           |
| CNET        | VDC                | CDU                 | RS232C                        | C3M5P13-D9F0-T4Y0              | 14                                          |
|             | XBC                | CPU                 | RS485                         | C3M5P03-D9M0-T4Y0              | 15                                          |

| Series     | Connectable device | Connection module                      | Communication connection type | Communication cable model name | Communica<br>tion cable<br>wiring<br>number |
|------------|--------------------|----------------------------------------|-------------------------------|--------------------------------|---------------------------------------------|
| OEMAX      | N70                | CPU                                    | RS232C                        | C3M5P06-D9F0-D15M0             | 7                                           |
| OEIVIAX    | N70Plus            | CPU                                    | RS232C                        | C3M5P07-D9F0-D9M0              | 8                                           |
| OEMAX      | NX7                | CPU                                    | RS232C                        | C3M5P07-D9F0-D9M0              | 8                                           |
| FARA       | NX70               | CPU                                    | RS232C C3M5P07-D9F0-D9M0      |                                | 8                                           |
|            |                    | CPU                                    | RS422                         | C3M5P08-D9M0-M8M0              | 9                                           |
|            | FX1S               | RS232C<br>(FX1S-232-<br>BD)            | RS232C                        | C3M5P09-D9F0-D9F0              | 10                                          |
|            |                    | CPU                                    | RS422                         | C3M5P08-D9M0-M8M0              | 9                                           |
| MITSUBISHI | FX1N               | RS232C<br>(FX1N-232-<br>BD)            | RS232C                        | C3M5P09-D9F0-D9F0              | 10                                          |
| FX         | FX2NC              | CPU                                    | RS422                         | C3M5P08-D9M0-M8M0              | 9                                           |
|            |                    | CPU                                    | RS422                         | C3M5P08-D9M0-M8M0              | 9                                           |
|            | FX2N               | RS232C<br>module<br>(FX2N-232-<br>BD)  | RS232C                        | C3M5P09-D9F0-D9F0              | 10                                          |
|            | FX3U               | CPU                                    | RS422                         | C3M5P08-D9M0-M8M1              | 19                                          |
|            | Q00J               | Extension                              | RS232C                        | C3M5P05-D9F0-D9M0              | 6                                           |
|            |                    | module<br>QJ71C24N                     | RS422                         | C3M5P04-D9M0-W6*0              | 5                                           |
|            |                    | Extension<br>module<br>QJ71C24N-<br>R2 | RS232C                        | C3M5P05-D9F0-D9M0              | 6                                           |
|            |                    | Extension<br>module<br>QJ71C24N-<br>R4 | RS422                         | C3M5P04-D9M0-W6*0              | 5                                           |
|            | Q00                | Extension                              | RS232C                        | C3M5P05-D9F0-D9M0              | 6                                           |
|            |                    | module<br>QJ71C24N                     | RS422                         | C3M5P04-D9M0-W6*0              | 5                                           |
| MITSUBUSHI |                    | Extension<br>module<br>QJ71C24N-<br>R2 | RS232C                        | C3M5P05-D9F0-D9M0              | 6                                           |
| Q          |                    | Extension<br>module<br>QJ71C24N-<br>R4 | RS422                         | C3M5P04-D9M0-W6*0              | 5                                           |
|            |                    | Extension                              | RS232C                        | C3M5P05-D9F0-D9M0              | 6                                           |
|            |                    | module<br>QJ71C24N                     | RS422                         | C3M5P04-D9M0-W6*0              | 5                                           |
|            | Q01                | Extension<br>module<br>QJ71C24N-<br>R2 | RS232C                        | C3M5P05-D9F0-D9M0              | 6                                           |
|            |                    | Extension<br>module<br>QJ71C24N-<br>R4 | RS422                         | C3M5P04-D9M0-W6*0              | 5                                           |
|            | 002                | Extension                              | RS232C                        | C3M5P05-D9F0-D9M0              | 6                                           |
|            | Q02                | module<br>QJ71C24N                     | RS422                         | C3M5P04-D9M0-W6*0              | 5                                           |

| Series     | Connectable device | Connection module                      | Communication connection type | Communication cable model name | Communica<br>tion cable<br>wiring<br>number |
|------------|--------------------|----------------------------------------|-------------------------------|--------------------------------|---------------------------------------------|
|            |                    | Extension<br>module<br>QJ71C24N-<br>R2 | RS232C                        | C3M5P05-D9F0-D9M0              | 6                                           |
|            |                    | QJ71C24N-<br>R4                        | RS422                         | C3M5P04-D9M0-W6*0              | 5                                           |
|            |                    | Extension                              | RS232C                        | C3M5P05-D9F0-D9M0              | 6                                           |
|            |                    | module<br>QJ71C24N                     | RS422                         | C3M5P04-D9M0-W6*0              | 5                                           |
|            | Q02H               | Extension<br>module<br>QJ71C24N-<br>R2 | RS232C                        | C3M5P05-D9F0-D9M0              | 6                                           |
|            |                    | Extension<br>module<br>QJ71C24N-<br>R4 | RS422                         | C3M5P04-D9M0-W6*0              | 5                                           |
|            |                    | Extension                              | RS232C                        | C3M5P05-D9F0-D9M0              | 6                                           |
|            |                    | module<br>QJ71C24N                     | RS422                         | C3M5P04-D9M0-W6*0              | 5                                           |
|            | Q06H               | Extension<br>module<br>QJ71C24N-<br>R2 | RS232C                        | C3M5P05-D9F0-D9M0              | 6                                           |
|            |                    | Extension<br>module<br>QJ71C24N-<br>R4 | RS422                         | C3M5P04-D9M0-W6*0              | 5                                           |
|            |                    | Extension module                       | RS232C                        | C3M5P05-D9F0-D9M0              | 6                                           |
|            | Q12H               | QJ71C24N                               | RS422                         | C3M5P04-D9M0-W6*0              | 5                                           |
|            |                    | Extension<br>module<br>QJ71C24N-<br>R2 | RS232C                        | C3M5P05-D9F0-D9M0              | 6                                           |
|            |                    | Extension<br>module<br>QJ71C24N-<br>R4 | RS422                         | C3M5P04-D9M0-W6*0              | 5                                           |
|            |                    | Extension                              | RS232C                        | C3M5P05-D9F0-D9M0              | 6                                           |
|            |                    | module<br>QJ71C24N                     | RS422                         | C3M5P04-D9M0-W6*0              | 5                                           |
|            | Q25H               | Extension<br>module<br>QJ71C24N-<br>R2 | RS232C                        | C3M5P05-D9F0-D9M0              | 6                                           |
|            |                    | Extension<br>module<br>QJ71C24N-<br>R4 | RS422                         | C3M5P04-D9M0-W6*0              | 5                                           |
|            | ED0.045            | CPU(Tool                               | RS232C                        | C3M5P10-D9F0-M5M0              | 11                                          |
|            | FP0-C16            | CPU(COM port)                          | RS232C                        | C3M5P11-D9F0-W4*0              | 12                                          |
|            | ED0 000            | CPU(Tool port)                         | RS232C                        | C3M5P10-D9F0-M5M0              | 11                                          |
| NAIS<br>FP | FP0-C32            | CPÚ(COM port)                          | RS232C                        | C3M5P11-D9F0-W4*0              | 12                                          |
|            | ED0 T000           | CPU(Tool port)                         | RS232C                        | C3M5P10-D9F0-M5M0              | 11                                          |
|            | FP0-T32C           | CPU(COM port)                          | RS232C                        | C3M5P11-D9F0-W4*0              | 12                                          |
|            | FPG-C24R2          | CPU(Tool port)                         | RS232C                        | C3M5P10-D9F0-M5M0              | 11                                          |
|            |                    |                                        |                               |                                |                                             |

| Series             | Connectable device | Connection module | Communication connection type | Communication cable model name        | Communica<br>tion cable<br>wiring<br>number |
|--------------------|--------------------|-------------------|-------------------------------|---------------------------------------|---------------------------------------------|
|                    |                    | CPU(COM port)     | RS232C                        | C3M5P11-D9F0-W4*0                     | 12                                          |
|                    |                    | CPÚ(Tool port)    | RS232C                        | C3M5P10-D9F0-M5M0                     | 11                                          |
|                    | FPG-C32T           | CPU(COM port)     | RS232C                        | C3M5P11-D9F0-W4*0                     | 12                                          |
|                    | 5D0 000T0          | CPÚ(Tool port)    | RS232C                        | C3M5P10-D9F0-M5M0                     | 11                                          |
|                    | FPG-C32T2          | CPÚ(COM port)     | RS232C                        | C3M5P11-D9F0-W4*0                     | 12                                          |
|                    | EDOD 040           | CPU(Tool port)    | RS232C                        | C3M5P10-D9F0-M5M0                     | 11                                          |
|                    | FP0R-C10           | CPU<br>(COM port) | RS232C                        | C3M5P11-D9F0-W4*0                     | 12                                          |
|                    | EDOD 044           | CPU(Tool port)    | RS232C                        | C3M5P10-D9F0-M5M0                     | 11                                          |
|                    | FP0R-C14           | CPÚ<br>(COM port) | RS232C                        | C3M5P11-D9F0-W4*0                     | 12                                          |
|                    | EDOD 040           | CPU(Tool port)    | RS232C                        | C3M5P10-D9F0-M5M0                     | 11                                          |
|                    | FP0R-C16           | CPU(COM           | RS232C                        | C3M5P11-D9F0-W4*0                     | 12                                          |
|                    | EDOD 000           | CPU(Tool port)    | RS232C                        | C3M5P10-D9F0-M5M0                     | 11                                          |
|                    | FP0R-C32           | CPU(COM port)     | RS232C                        | C3M5P11-D9F0-W4*0                     | 12                                          |
|                    | EDOD TOO           | CPU(Tool          | RS232C                        | C3M5P10-D9F0-M5M0                     | 11                                          |
|                    | FP0R-T32           | CPÚ(COM port)     | RS232C                        | C3M5P11-D9F0-W4*0                     | 12                                          |
|                    | EDOD 500           | CPÚ(Tool port)    | RS232C                        | C3M5P10-D9F0-M5M0                     | 11                                          |
|                    | FP0R-F32           | CPÚ(COM port)     | RS232C                        | C3M5P11-D9F0-W4*0                     | 12                                          |
|                    | CPU221             | CPU               | PPI                           | Dedicated cable for SIEMENS           | -                                           |
|                    | CPU222             | CPU               | PPI                           | Dedicated cable for SIEMENS           | -                                           |
| SIEMENS            | CPU224             | CPU               | PPI                           | Dedicated cable for SIEMENS           | -                                           |
| SIMATIC<br>S7-200  | CPU224XP           | CPU               | PPI                           | Dedicated cable for SIEMENS           | -                                           |
|                    | CPU224XPsi         | CPU               | PPI                           | Dedicated cable for SIEMENS           | -                                           |
|                    | CPU226             | CPU               | PPI                           | Dedicated cable for SIEMENS           | -                                           |
|                    | CPU312             | CPU               | MPI                           | Dedicated cable for SIEMENS           | -                                           |
|                    | CPU312C            | CPU               | MPI                           | Dedicated cable for SIEMENS           | -                                           |
|                    | CPU313C            | CPU               | MPI                           | Dedicated cable for SIEMENS           | -                                           |
|                    | CPU313C-2          | CPU               | MPI                           | Dedicated cable for SIEMENS           | -                                           |
| SIEMENS<br>SIMATIC | CPU314             | CPU               | MPI                           | Dedicated cable for SIEMENS           | -                                           |
| S7-300             | CPU314C-2          | CPU               | MPI                           | Dedicated cable for SIEMENS           | -                                           |
|                    | CPU315-2           | CPU               | MPI                           | Dedicated cable for SIEMENS           | -                                           |
|                    | CPU317-2           | CPU               | MPI                           | Dedicated cable for SIEMENS           | -                                           |
|                    | CPU319-3           | CPU               | MPI                           | Dedicated cable for SIEMENS           | -                                           |
| Allen-Bradley      | MicroLogix<br>1000 | CPU               | RS232C                        | Dedicated cable for Allen-<br>Bradley | -                                           |

| Series                           | Connectable device       | Connection module                         | Communication connection type | Communication cable model name            | Communica<br>tion cable<br>wiring<br>number |
|----------------------------------|--------------------------|-------------------------------------------|-------------------------------|-------------------------------------------|---------------------------------------------|
|                                  | MicroLogix<br>1200       | CPU                                       | RS232C                        | Dedicated cable for Allen-<br>Bradley     | -                                           |
| OMRON                            | CPM1A                    | CPU                                       | D00000                        | For communicating GP, CQM1-CIF02 of OMRON | -                                           |
| SYSMAC C                         | CIMIA                    | Ci o                                      | RS232C                        | For extension cable,<br>C3M5P12-D9F0-D9M1 | 13                                          |
|                                  | E5AN                     | Modbus                                    | RS232C                        | C3M5P13-D9F0-T4Y0                         | 14                                          |
|                                  | LJAN                     | Moubus                                    | RS485                         | C3M5P03-D9M0-T4Y0                         | 15                                          |
| OMRON                            | E5AR                     | Modbus                                    | RS485                         | C3M5P03-D9M0-T4Y0                         | 15                                          |
| temperature controller           | E5CN                     | Modbus                                    | RS485                         | C3M5P03-D9M0-T4Y0                         | 15                                          |
| Controller                       | E5EN                     | Modbus                                    | RS232C                        | C3M5P13-D9F0-T4Y0                         | 14                                          |
|                                  | ESEIN                    | Modbus                                    | RS485                         | C3M5P03-D9M0-T4Y0                         | 15                                          |
|                                  | E5ER                     | Modbus                                    | RS485                         | C3M5P03-D9M0-T4Y0                         | 15                                          |
|                                  | MT series                | Dedicated<br>communicati<br>on,<br>Modbus | RS485                         | C3M5P03-D9M0-W4*0                         | 4                                           |
|                                  | MP seires                | Dedicated communicati on                  | RS485                         | C3M5P03-D9M0-W4*0                         | 4                                           |
|                                  | THD seires               | Modbus                                    | RS485                         | C3M5P03-D9M0-W4*0                         | 4                                           |
|                                  | TZ series                | Dedicated communicati on                  | RS485                         | C3M5P14-D9M0-T4Y0                         | 15                                          |
| AUTONICS                         | TK series                | Modbus                                    | RS485                         | C3M5P14-D9M0-T4Y0                         | 15                                          |
|                                  | TM series                | Modbus                                    | RS485                         | C3M5P14-D9M0-T4Y0                         | 15                                          |
|                                  | CT series                | Modbus                                    | RS485                         | C3M5P14-D9M0-T4Y0                         | 15                                          |
|                                  | DS/DA Series             | Modbus                                    | RS485                         | C3M5P03-D9M0-W4*0                         | 4                                           |
|                                  | Remote I/O<br>ARM Series | Modbus                                    | RS485                         | C3M5P03-D9M0-W4*0                         | 4                                           |
|                                  | LD 0044                  | CDU                                       | RS232C                        | C3M5P16-D9F0-D9F0                         | 17                                          |
|                                  | LP-S044                  | CPU                                       | RS422                         | C3M5P17-D9M0-D9M0                         | 18                                          |
| KONICO                           | DPU series               | Modbus                                    | RS485                         | C3M5P03-D9M0-W4*0                         | 4                                           |
| KONICS                           |                          | Modbus                                    | RS485                         | C3M5P03-D9M0-W4*0                         | 4                                           |
| DELTA                            | DTB series               | Modbus                                    | RS-483                        | C3M5P03-D9M0-T4Y0                         | 15                                          |
| DANFOS                           | FC 200                   | Modbus                                    | RS-485                        | C3M5P03-D9M0-T4Y0                         | 15                                          |
| GP firmware<br>download<br>cable | COMPUTER                 | -                                         | RS232C                        | C3M5P14-D9F0-D9F0                         | 17                                          |

# 5 Universal (General-purpose communication)

Universal indicates general purpose of communication, Modbus Slave communication is supported in GP/LP.

# 5.1 System organization

Microcomputer using as host unit is able to execute slave communicate with GP/LP through RS-232C or RS-422(RS-485) communication port. Host unit read and write inner register(UB, UW) of GP/LP as communication commander. Host unit as master transmits command to GP/LP and GP/LP as slave executes designated operation according to transmitted command and sends respond message.

The following is the system organization for connecting with GP/LP and host unit.

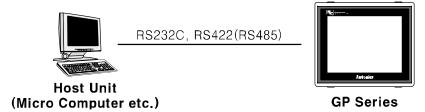

\*\*For connect cable information, refer to '1.3 Communication'.

The following table is for basic communication configuration of host unit.

| No | Item               | Description    |       | Note                    |
|----|--------------------|----------------|-------|-------------------------|
| 1  | Communication mode | RTU            |       | Not used                |
| 2  | Baudrate           | 38400 bps      |       | Fixed                   |
|    |                    | Data length    | 8 bit | Fixed                   |
| 3  | Data type          | a type Parity  |       | Fixed                   |
|    |                    | Stop bit 1 bit |       | Fixed                   |
| 4  | Station            | 0 to 31        | ·     | Designate this in GP/LP |

## 5.2 Universal 1:1 communication

Universal 1:1 indicates communication between one host unit and one GP/LP to monitor GP/LP status.(It is able to extend.)

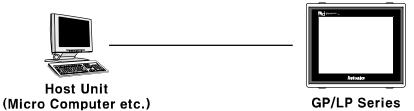

## **5.2.1 GP Editor configuration**

Universal communication is available only by CH1.

1st Designate GP/LP and PLC type.

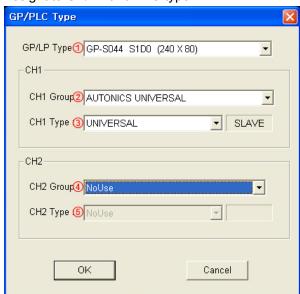

| Item                                                         | Description                                        |
|--------------------------------------------------------------|----------------------------------------------------|
| ①GP/LP Type                                                  | Designate GP/LP model type by pull-down menu.      |
| ②CH1 Group Designate PLC group of CH1 by pull-down menu.     |                                                    |
| ③CH1 Type Designate PLC type of CH1 for ② by pull-down menu. |                                                    |
| OH2 Group Designate PLC group of CH2 by pull-down menu.      |                                                    |
| ⑤CH2 Type                                                    | Designate PLC type of CH2 for ④ by pull-down menu. |

2nd Select [Communication]-[Download] of menu and download data.

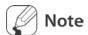

UNIVERSAL communication is executed by configuration of GP/LP download after additional configuration in EDITOR, because "UNIVERSAL" is saved in GP/LP.

## 5.2.2 GP, LP configuration

#### 5.2.2.1 Mono type

You should desigante CH1 protocol as 'UNIVERSAL' and set communication configuration for CH1 in GP/LP.

1st Enter system setting menu.

Touch left-upper point as default position of system setting menu.

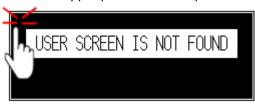

2nd Select [SET ENVIRONMENT]-[PLC SETTING].

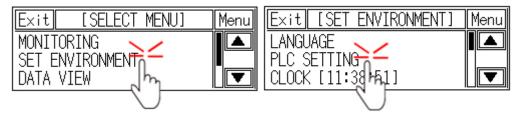

3rd CH1 protocol is set as 'UNIVERSAL' and CH1 connection port is set as 'RS422' as default.

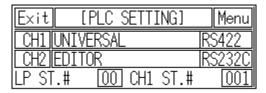

4th If it is not configured as 'UNIVERSAL' for CH1 protocol, touch protocol display item to set 'UNIVERSAL' as following figure.

Protocol display rotates in order as UNIVERSAL→MK-200S(CPU)→No Use→PRINTER→BARCODE with touching.

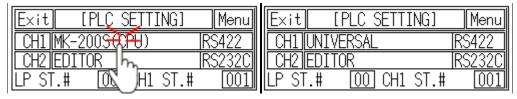

5th Synchronize CH1 connect port display item with touching.

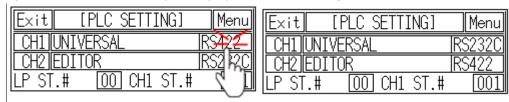

6th Synchronize the station of between GP/LP and host unit.

Touch CH1 station item and input key pad appears. Enter the same station and setting range is 0 to 31.

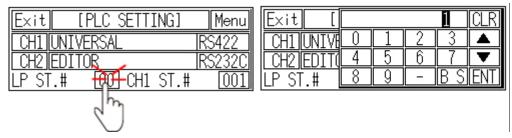

7th After completing communication configuration, you should exit system setting menu and switch user screen to communicate GP Editor with host unit.

Touch 'Menu', current setting values are saved and it returns to previous menu.

Touch 'Exit', current setting values are saved and it returns to user screen.

#### **5.2.2.2** Color type

You should desigante CH1 protocol as 'UNIVERSAL' and set communication configuration for CH1 in GP/LP.

1st Enter system setting menu.

Touch left-upper point as default position of system setting menu.

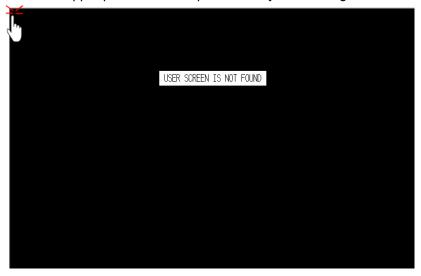

2nd Select [Environment]-[Serial Communication]. 11/11/14 7:00 PM

3rd CH1 protocol is set as 'UNIVERSAL' and CH1 connection port is set as 'RS422' as default.

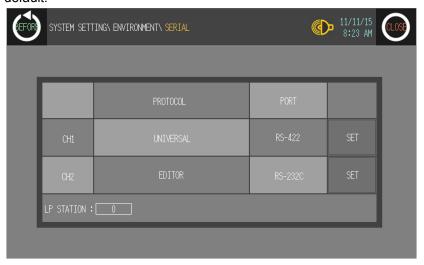

4th If it is not configured as 'UNIVERSAL' for CH1 protocol, touch protocol display item to set 'UNIVERSAL' as following figure.

Protocol display rotates in order as UNIVERSAL $\rightarrow$ MK-200S(CPU) $\rightarrow$ No Use $\rightarrow$ PRINTER $\rightarrow$ BARCODE with touching.

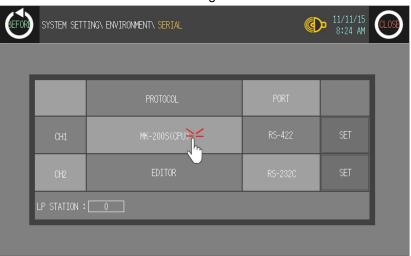

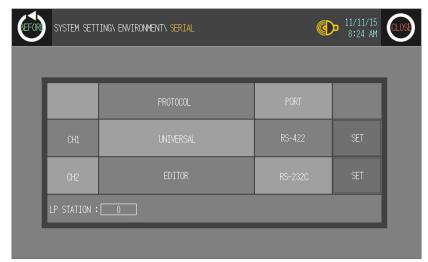

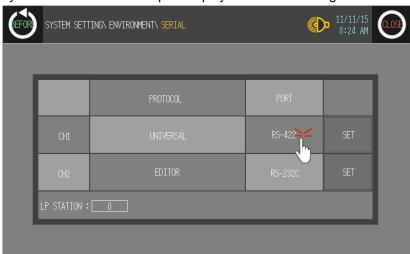

5th Synchronize CH1 connect port display item with touching.

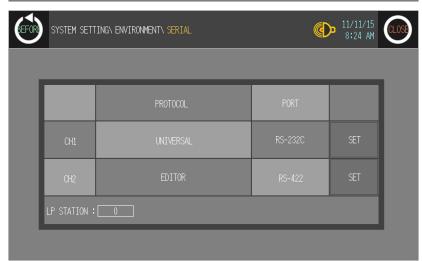

6th Synchronize the station of between GP/LP and host unit.

Touch the station item and input key pad appears. Enter the same station and setting range is 0 to 31.

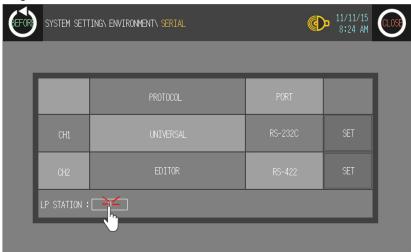

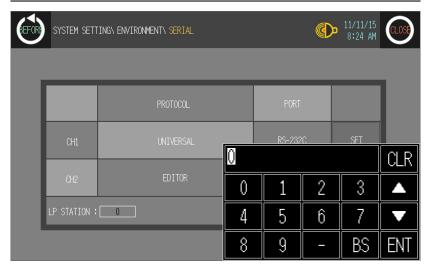

7th After completing communication configuration, you should exit system setting menu and switch user screen to communicate GP Editor with host unit.

Touch 'BEFORE', current setting values are saved and it returns to previous menu. Touch 'CLOSE', current setting values are saved and it returns to user screen.

## 5.3 Universal 1:1:1 communication

Universal 1:1:1 indicates communication between one host unit, one GP/LP and one PLC which is connected to GP/LP.

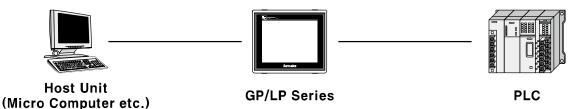

## 5.3.1 GP Editor configuration

When CH1 group is set as 'AUTONICS UNIVERSAL', CH1 type is set automatically as 'UNIVERSAL'. At CH2 configuration, designate PLC group and type to be connected to GP/LP.

1st Designate GP/LP and PLC type.

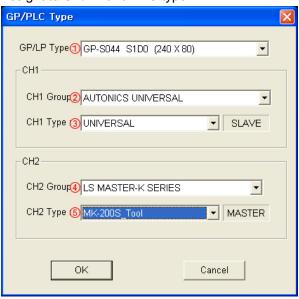

| Item        | Description                                                                                       |
|-------------|---------------------------------------------------------------------------------------------------|
| ①GP/LP Type | Designate GP/LP model type by pull-down menu.                                                     |
| ②CH1 Group  | Designate PLC group of CH1 by pull-down menu. In this chapter, it is set as 'AUTONICS UNIVERSAL'. |
|             | Designate PLC type of CH1 for ② by pull-down menu.                                                |
| ③CH1 Type   | When ②CH1 Group is set as 'AUTONICS UNIVERSAL', it is set automatically as 'UNIVERSAL'.           |
| 4 CH2 Group | Designate PLC group of CH2 by pull-down menu.                                                     |
| ⑤CH2 Type   | Designate PLC type of CH2 for ④ by pull-down menu.                                                |

2nd Draw PLC data to communicate with CH2.

CH2 designates communicating PLC with designated data register by link device. (For more details, refer to 'GP Editor user manual'.)

3rd Select [Communication]-[Download] of menu and download drawn data to GP/LP.

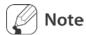

Do not designate GP connect device and link device setting of CH1. In this communication, GP/LP is as master and host unit is as slave. Therefore it is not able to communicate between GP/LP and host unit.

### 5.3.2 GP, LP configuration

#### 5.3.2.1 Mono type

1st Enter system setting menu.

Touch left-upper point as default position of system setting menu.

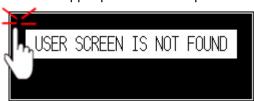

2nd Select [SET ENVIRONMENT]-[PLC SETTING].

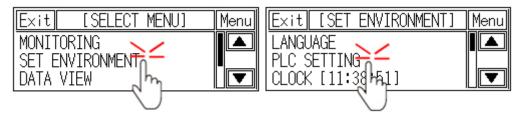

3rd CH1 protocol is set as 'UNIVERSAL' ' and CH1 connection port is set as 'RS422' as default.

|   | Exit  | [    | PLC_SETT: | [NG] | Menu   |
|---|-------|------|-----------|------|--------|
| l | CH1   | UNIV | ERSAL     |      | RS422  |
| l | CH2   | EDIT | OR        |      | RS232C |
|   | LP ST | .#   | 00 CH1    | ST.# | 001    |

4th If it is not configured as 'UNIVERSAL' for CH1 protocol, touch protocol display item to set 'UNIVERSAL' as following figure.

Protocol display rotates in order as UNIVERSAL→MK-200S(CPU)→No Use→PRINTER→BARCODE with touching.

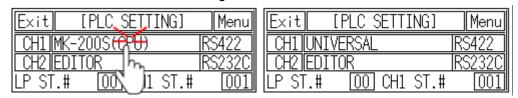

5th Touch protocol display item of CH2 to set 'MK-200S' as following figure.

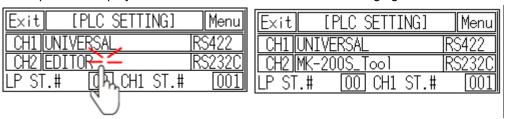

6th Synchronize CH1 and CH2 connect port display item with touching.

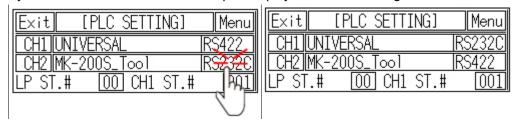

7th Synchronize the station of between GP/LP and host unit.

Touch the station item and input key pad appears. Enter the same station and setting range is 0 to 31.

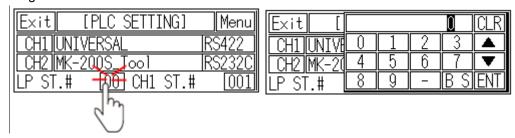

8th After completing communication configuration, you should exit system setting menu and switch user screen to 1:1:1 communication.

Touch 'Menu', current setting values are saved and it returns to previous menu.

Touch 'Exit', current setting values are saved and it returns to user screen.

## **5.3.2.2** Color type

1st Enter system setting menu.

Touch left-upper point as default position of system setting menu.

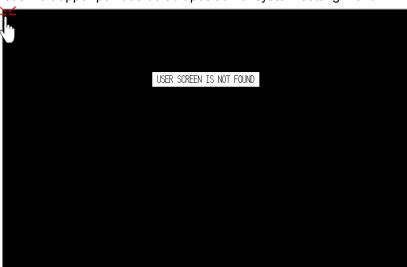

2nd Select [Environment]-[Serial Communication].

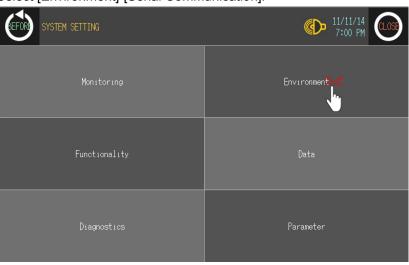

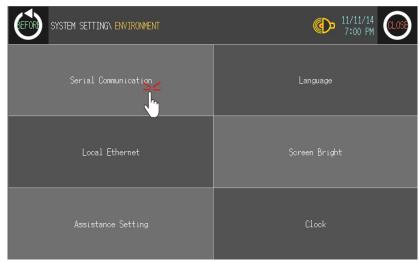

3rd CH1 protocol is set as 'UNIVERSAL' and CH1 connection port is set as 'RS422' as default.

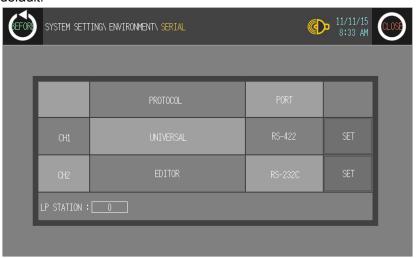

4th If it is not configured as 'UNIVERSAL' for CH1 protocol, touch protocol display item to set 'UNIVERSAL' as following figure.

Protocol display rotates in order as UNIVERSAL→MK-200S(CPU)→No Use→PRINTER→BARCODE with touching.

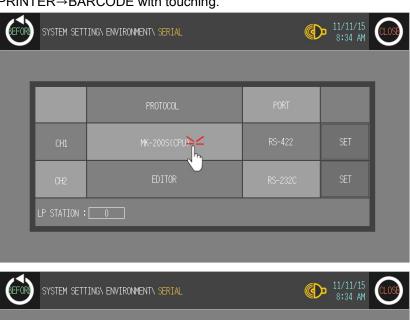

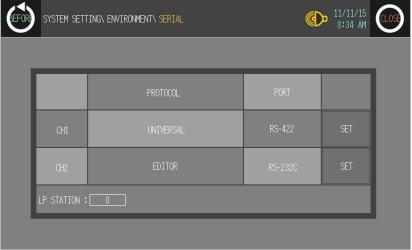

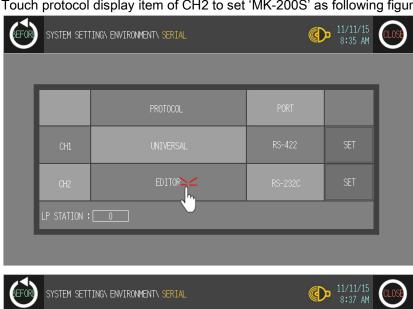

5th Touch protocol display item of CH2 to set 'MK-200S' as following figure.

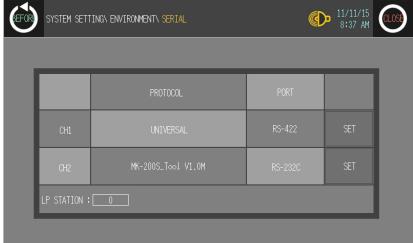

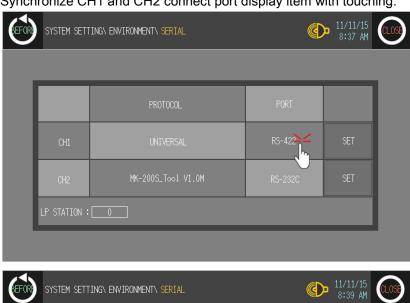

6th Synchronize CH1 and CH2 connect port display item with touching.

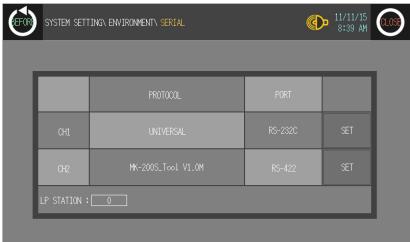

7th Synchronize the station of between GP/LP and host unit.

Touch the station item and input key pad appears. Enter the same station and setting range is 0 to 31.

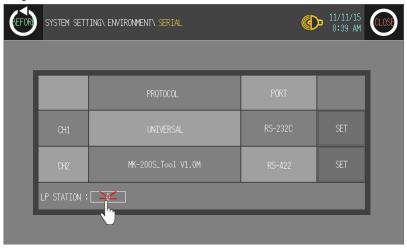

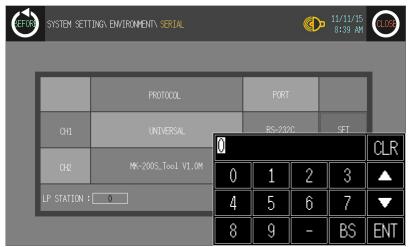

8th After completing communication configuration, you should exit system setting menu and switch user screen to 1:1:1 communication.

Touch 'BEFORE', current setting values are saved and it returns to previous menu. Touch 'CLOSE', current setting values are saved and it returns to user screen.

# 5.4 Universal protocol

Modbus RTU is a standard. It communicates with host unit as master, GP/LP as slave. In host unit, it transmits Query to GP/LP, GP/LP executes designated operation according to received command and send response. When it receives Query of master and slave does not respond ecause of detection of error including parity, CRC or communication error, master re-transmits Query as timeout.

Normal communication

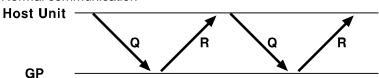

When there is no response

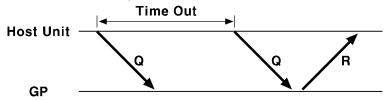

\* For more details, refer to general modbus protcol manual.

#### 5.4.1 Available address

It uses UB, UW device as GP/LP inner memory.

| Type    | Device           | Range | Enable  |            |
|---------|------------------|-------|---------|------------|
| Туре    | Device           | Start | End     | read/write |
| Bit     | Coil             | UB150 | UB6047F | Write      |
|         | Input status     | UB0   | UB6047F | Read       |
| \\/a ad | Input register   | UW0   | UW6047  | Read       |
| Word    | Holding register | UW15  | UW6047  | Write      |

#### 5.4.2 Available function code

There are several functions for using Modbus. Available functions in GP/LP general-purpose communication are two as below.

| Code | Function                | Read/Write | Description                   |
|------|-------------------------|------------|-------------------------------|
| 03   | Read Holding Register   | Read       | Read the appropriate address  |
| 16   | Force Multiple Register | Write      | Write the appropriate address |

Additional function code will be upgraded.

# 5.4.3 Communication frame organization

## 5.4.3.1 Query master part

| Station | Function code | Data area | CRC |   |
|---------|---------------|-----------|-----|---|
| Station | Function code | Data area | L   | Н |
| 1       | 2             | 3         | 4   |   |

| Item                 | Description                                                                                                    |
|----------------------|----------------------------------------------------------------------------------------------------|
| ①Station             | It is slave station (HEX) receiving a message from master. Setting range is 0 to 255. If it is 0, it is broadcast query which sends message to every slave.                                                  |
| ②Function code (HEX) | Slave executes designated function according to function code. Available code is 03(Read Holding Register) and 16(Force Multiple Register).                                                                  |
| ③Data area (HEX)     | Transmit data related with function code. Data organization consists of (Upper 1byte) + (Lower 1byte) of the appropriate address. The length of area is variable and it is able to communicate without data. |
| 4 CRC(HEX)           | It is error check area. It calculates using CRC-16 code. It consists of 2btye. (Lower 1byte of CRC) + (Upper 1byte of CRC)                                                                                   |

# (1) Read Holding Registers(Func03-03H)

| Slave<br>Address | l (Starting |           |           | No. of Points (the number of data) |           | Error Check<br>(CRC16) |       |
|------------------|-------------|-----------|-----------|------------------------------------|-----------|------------------------|-------|
| (station) d)     | Hi(upper)   | Lo(lower) | Hi(upper) | Lo(lower)                          | Lo(lower) | Hi(upper)              |       |
| 1Byte            | 1Byte       | 1Byte     | 1Byte     | 1Byte                              | 1Byte     | 1Byte                  | 1Byte |

## (2) Preset Multiple Registers(Func16-10H)

| Slave<br>Address | Function (comman Starting Address (starting address) |           | No. of Points<br>(the number of register) |           | Byte Count (the number of data |       |
|------------------|------------------------------------------------------|-----------|-------------------------------------------|-----------|--------------------------------|-------|
| (station) d)     | d)                                                   | Hi(upper) | Lo(lower)                                 | Hi(upper) | Lo(lower)                      | byte) |
| 1Byte            | 1Byte                                                | 1Byte     | 1Byte                                     | 1Byte     | 1Byte                          | 1Byte |

| Data(data) |           | Data(data) |           | Error Check<br>(CRC16) |           |
|------------|-----------|------------|-----------|------------------------|-----------|
| Hi(upper)  | Lo(lower) | Hi(upper)  | Lo(lower) | Lo(lower)              | Hi(upper) |
| 1Byte      | 1Byte     | 1Byte      | 1Byte     | 1Byte                  | 1Byte     |

120

#### 5.4.3.2 Response slave part

| Station  | Function code | Data area | CRC         |   |
|----------|---------------|-----------|-------------|---|
| Station  | Function code | Data area | L           | Н |
| <u> </u> | 2             | 3         | <b>(4</b> ) |   |

| Item                 | Description                                                                                                    |
|----------------------|----------------------------------------------------------------------------------------------------|
| ①Station             | It is slave station (HEX) for confirmation about Query.                                                                     |
| ②Function code (HEX) | Transmits same function code sent by Master for confirmation about Query.                                                   |
| ③Data area (HEX)     | Transmits data related with function code. The length is variable.                                                          |
| 4 CRC(HEX)           | It is error check area. It calculates using CRC-16 code. It consists of 2btye. (Lower 1byte of CRC) + (Upper 1byte of CRC). |

## (1) Read Holding Registers(Func03-03H)

|                               |                       | Byte<br>Count                      | Data          |               | Data          |               | Data          |               |
|-------------------------------|-----------------------|------------------------------------|---------------|---------------|---------------|---------------|---------------|---------------|
| Slave<br>Address<br>(station) | Function<br>(command) | (the<br>number<br>of data<br>byte) | Hi<br>(upper) | Lo<br>(lower) | Hi<br>(upper) | Lo<br>(lower) | Hi<br>(upper) | Lo<br>(lower) |
| 1Byte                         | 1Byte                 | 1Byte                              | 1Byte         | 1Byte         | 1Byte         | 1Byte         | 1Byte         | 1Byte         |

| Error Check |           |  |
|-------------|-----------|--|
| (CRC16)     |           |  |
| Lo(lower)   | Hi(upper) |  |
| 1Byte       | 1Byte     |  |

# (2) Preset Multiple Registers(Func16-10H)

| Slave<br>Address | Address Function (command) |           | Starting Address (starting address) |           | No. of Resigter<br>(the number of<br>register) |           | Error Check<br>(CRC16) |  |
|------------------|----------------------------|-----------|-------------------------------------|-----------|------------------------------------------------|-----------|------------------------|--|
| (station)        | · · · · · ·                | Hi(upper) | Lo(lower)                           | Hi(upper) | Lo(lower)                                      | Lo(lower) | Hi(upper)              |  |
| 1Byte            | 1Byte                      | 1Byte     | 1Byte                               | 1Byte     | 1Byte                                          | 1Byte     | 1Byte                  |  |

#### 5.4.3.3 Error

| Ctation      | Function code | Francisco do | CRC         |   |
|--------------|---------------|--------------|-------------|---|
| Station      | Function code | Error code   | L           | Н |
| ( <u>1</u> ) | (2)           | (3)          | <b>(4</b> ) |   |

| Item                            | Description                                                                                                    |
|---------------------------------|----------------------------------------------------------------------------------------------------|
| ①Station                        | It is slave station (HEX) for confirmation about Query.                                                                                                |
| ②Function code (HEX)            | It is transmitted when Slave cannot process requirement of Master. It transmits after set the most upper bit of function code Master transmitted as 1. |
| ③Error code <sup>※1</sup> (HEX) | Transmits the specific error code.                                                                                                    |
| 4 CRC(HEX)                      | It is error check area. It calculates using CRC-16 code. It consists of 2btye. (Lower 1byte of CRC) + (Upper 1byte of CRC).                            |

#### 

| Code                 | Name              | Description                           |
|----------------------|-------------------|---------------------------------------|
| 01 Negative function |                   | Operation function code not supported |
| 01                   | Negative function | to slave                              |
| 02                   | Negative function | Address not existing in slave         |
| 03                   | Negative data     | Data which cannot be written in slave |

# 5.5 Universal function example

# 5.5.1 03(Read holding register)

It reads contents of successive holding register. There is no Broadcast(Station designation of Slave as 0). Available address is 00000 to 06047, it accords slave UW0000 to UW6047 of GP/LP.

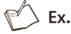

When reading 5 register data from UW0000 to UW0004 of GP/LP with station no.31

| GP/LP   |           |           |
|---------|-----------|-----------|
| Station | Data(DEC) | Data(HEX) |
| UW0000  | 10        | H000A     |
| UW0001  | 20        | H0014     |
| UW0002  | 30        | H001E     |
| UW0003  | 40        | H0028     |
| UW0004  | 50        | H0032     |

#### Query

| Station  | Function code | Start addr |             |      | The number of read register |      |      |
|----------|---------------|------------|-------------|------|-----------------------------|------|------|
| 0x1F     | 0x03          | 0x00       | 0x00        | 0x00 | 0x05                        | 0xE6 | 0x71 |
| <u> </u> | 2             | 3          | <b>(4</b> ) | (5)  | 6                           | (7)  | 8    |

| Item                                    | Description                             |
|-----------------------------------------|-----------------------------------------|
| ①Station                                | Slave station is 31, 31=(HEX)0X1F       |
| ②Function code                          | 03                                      |
| ③Start address upper byte               | It conforms 0000                        |
| 4 Start address lower byte              |                                         |
| ⑤the number of read register upper byte | Total 5.5=upper(HEX)0X00+lower(HEX)0X05 |
| ®the number of read register lower byte |                                         |
| ⑦CRC lower byte                         |                                         |
| ®CRC upper byte                         |                                         |

## Response

| Station | Function code | The number of data byte | Data 1 |      | Data 2 |      | Data 3 |      |
|---------|---------------|-------------------------|--------|------|--------|------|--------|------|
| 0x1F    | 0x03          | 0x0A                    | 0x00   | 0x0A | 0x00   | 0x14 | 0x00   | 0x1E |
| 1       | 2             | 3                       | 4      | (5)  | 6      | 7    | 8      | 9    |

| Data 4 |           | Data 5 |      | CRC         |     |  |
|--------|-----------|--------|------|-------------|-----|--|
| 0x00   | 0x00      | 0x00   | 0x32 | 0x8F 0xD6   |     |  |
| 10     | <u>11</u> | 12     | 13   | <b>14</b> ) | 15) |  |

| Item                     | Description                            |  |  |  |  |
|--------------------------|----------------------------------------|--|--|--|--|
| 1 Station                | Slave station                          |  |  |  |  |
| ②Function code           | 03                                     |  |  |  |  |
| 2) unction code          |                                        |  |  |  |  |
| 3the number of data byte | The total number of byte of data area. |  |  |  |  |
|                          | Total 5Word=10byte                     |  |  |  |  |
| (4), (6) Data 1          | Upper byte of UW0000                   |  |  |  |  |
| (4), @Data1              | Lower byte of UW0000                   |  |  |  |  |
| © @Dete2                 | Upper byte of UW0001                   |  |  |  |  |
| ⑥, ⑦Data2                | Lower byte of UW0001                   |  |  |  |  |
| © ©Dete3                 | Upper byte of UW0002                   |  |  |  |  |
| ®, @Data3                | Lower byte of UW0002                   |  |  |  |  |
| @ @Dete4                 | Upper byte of UW0003                   |  |  |  |  |
| (10), (11) Data4         | Lower byte of UW0003                   |  |  |  |  |
| @ @DeteF                 | Upper byte of UW0004                   |  |  |  |  |
| @,                       | Lower byte of UW0004                   |  |  |  |  |
| e ecoc                   | Lower byte                             |  |  |  |  |
| (4), (6) CRC             | Upper byte                             |  |  |  |  |

# 5.5.2 16(Preset multiple register)

It writes contents of successive holding register. When designating(Broadcast) slave station as 0, it writes in same address of slave.

Available address is 00015 to 06047, it accords slave UW0015 to UW6047 of GP/LP.

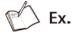

In case of writing next data in UW100 to UW104 of GP/LP with station no.05.

| Data(DEC) | Data(HEX) |
|-----------|-----------|
| 123       | H007B     |
| 234       | H00EA     |
| 345       | H0159     |
| 456       | H01C8     |
| 567       | H0237     |

#### Query

| Stati | Function code | Start<br>addres | ss   | The numbe of register |      | The number of data byte | Alternation data 1 |      |
|-------|---------------|-----------------|------|-----------------------|------|-------------------------|--------------------|------|
| 0x05  | 0x10          | 0x00            | 0x64 | 0x00                  | 0x05 | 0x0A                    | 0x00               | 0x7B |
| 1     | 2             | 3               | 4    | (5)                   | 6    | 7                       | 8                  | 9    |

| Alternation data 2 |             | Alternation data 3 |      | Alternation data 4 |      | Alternation data 5 |      | CRC  |      |
|--------------------|-------------|--------------------|------|--------------------|------|--------------------|------|------|------|
| 0x00               | 0xEA        | 0x01               | 0x59 | 0x01               | 0xC8 | 0x02               | 0x37 | 0xA6 | 0xC9 |
| <u>10</u>          | <u>(11)</u> | (12)               | (13) | (14)               | (15) | (16)               | (17) | (18) | (19) |

| Item                               | Description                                                                                                |  |  |  |
|------------------------------------|----------------------------------------------------------------------------------------------------|--|--|--|
| ①Station                           | Slave station is 05, 05 = (Hex)0x05                                                                        |  |  |  |
| ②Function code                     | 16. 16 = (Hex)0x10                                                                                         |  |  |  |
| 2 Start address upper byte         | Start address is UW100.                                                                                    |  |  |  |
| ③Start address upper byte          | 100 = upper (Hex)0x00 + lower (Hex)0x64                                                                    |  |  |  |
| Start address lower byte           |                                                                                                    |  |  |  |
| ®The number of register upper bute | The total number of data to write.                                                                         |  |  |  |
| ⑤The number of register upper byte | 5 = upper (Hex)0x00 + lower (Hex)0x05                                                                      |  |  |  |
| ®The number of register lower byte |                                                                                                    |  |  |  |
| ⑦The number of data byte           | The total number of byte of data area. The total number of data to write: 5 Word = 10 byte. 10 = (Hex)0x0A |  |  |  |
|                                    | Upper byte value of data to write in UW100                                                                 |  |  |  |
|                                    | Lower byte value of data to write in UW100                                                                 |  |  |  |
|                                    | Upper byte value of data to write in UW101                                                                 |  |  |  |
| ⊕Alternation data 2 lower byte     | Lower byte value of data to write in UW101                                                                 |  |  |  |
|                                    | Upper byte value of data to write in UW102                                                                 |  |  |  |
| ®Alternation data 3 lower byte     | Lower byte value of data to write in UW102                                                                 |  |  |  |

| Item                           | Description                                |
|--------------------------------|--------------------------------------------|
| Alternation data 4 upper byte  | Upper byte value of data to write in UW103 |
| ®Alternation data 4 lower byte | Lower byte value of data to write in UW103 |
| ®Alternation data 5 upper byte | Upper byte value of data to write in UW104 |
| ⊕Alternation data 5 lower byte | Lower byte value of data to write in UW104 |
| ®CRC lower byte                |                                            |
|                                |                                            |

## Response

| Statio<br>n | Function code | Start address |      | The number of register |      | CRC  |      |
|-------------|---------------|---------------|------|------------------------|------|------|------|
| 0x05        | 0x10          | 0x00          | 0x64 | 0x00                   | 0x05 | 0x40 | 0x51 |
| 1           | 2             | 3 (           | 4)   | (5)                    | 6    | 7    | 8    |

| Item                               | Description                             |
|------------------------------------|-----------------------------------------|
| ①Station                           | Slave station is 05, 05 = (Hex)0x05     |
| ②Function code                     | 16. 16 = (Hex)0x10                      |
| Start address upper bute           | Start address is UW100.                 |
| ③Start address upper byte          | 100 = upper (Hex)0x00 + lower (Hex)0x64 |
| 4 Start address lower byte         |                                         |
| ©The number of register upper bute | The total number of data to write.      |
| ⑤The number of register upper byte | 5 = upper (Hex)0x00 + lower (Hex)0x05   |
| ®The number of register lower byte |                                         |
| ⊕CRC lower byte                    |                                         |
|                                    |                                         |

# 5.5.3 Exception response

It transmits function code response after set the most upper bit of function code master transmitted as 1.

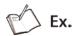

In case of reading 5 data of input register UW0000 to UW0004 with station no.5.

#### Query

| Station | Function code | Start add | dress | The number |      | CRC  |      |
|---------|---------------|-----------|-------|------------|------|------|------|
| 0x05    | 0x04          | 0x00      | 0x00  | 0x00       | 0x05 | 0x31 | 0x8D |
| 1       | 2             | 3         | 4     | ⑤          | 6    | 7    | 8    |

| Item                         | Description                         |
|------------------------------|-------------------------------------|
| ①Station                     | Slave station is 05, 05 = (Hex)0x05 |
| ②Function code               | 04. It is not available code.       |
| ③Start address upper byte    | 0000 is a real address for 30001.   |
| 4 Start address lower byte   |                                     |
| ⑤The number of read register |                                     |
| upper byte                   |                                     |
| ®The number of read register |                                     |
| lower byte                   |                                     |
| ⑦CRC lower byte              |                                     |
| ®CRC upper byte              |                                     |

#### Response

| Station    | Function code | Error code | CRC         |      |
|------------|---------------|------------|-------------|------|
| 0x05       | 0x84          | 0x01       | 0x83        | 0x06 |
| <u>(1)</u> | <b>②</b>      | 3          | <b>(4</b> ) | 6)   |

| Item             | Description                                                     |
|------------------|-----------------------------------------------------------------|
| 1)Station        | Slave station is 05, 05 = (Hex)0x05                             |
| ②Function code   | 84. The top bit is 1 in function code 04 transmitted by master. |
| ③Error code      | 01. Operation function code error not supported to slave.       |
| 4 CRC lower byte |                                                                 |
| ⑤CRC upper byte  |                                                                 |

# **6** Connectable PLC

| Series              | Connect device                  | Connect module                   | Connect type | Communication cable model name | No |
|---------------------|---------------------------------|----------------------------------|--------------|--------------------------------|----|
|                     | MK-10S1                         | CPU                              | RS-232C      | C3M5P00-D9F0-M6M0              | 1  |
| LS Master-K         | MK-80S/120S/200S<br>/300S/1000S | СРИ                              | RS-232C      | C3M5P01-D9F0-D9M0              | 2  |
| LS Glofa            | GM4, GM6, GM7U                  | CPU                              | RS-232C      | C3M5P01-D9F0-D9M0              | 2  |
|                     | MK-80S                          | Cnet module(G7L-CUEB)            | RS-232C      | C3M5P05-D9F0-D9M0              | 6  |
|                     | WIK-003                         | Cnet module (G7L-CUEC)           | RS-422       | C3M5P04-D9M0-T6Y0              | 16 |
|                     |                                 | CPU                              | RS-232C      | C3M5P02-D9F0-D9M0              | 3  |
|                     | MK-120S                         | CPU                              | RS-485       | C3M5P03-D9M0-W4*0              | 4  |
|                     | WIK-1203                        | Cnet module (G7L-CUEB)           | RS-232C      | C3M5P05-D9F0-D9M0              | 6  |
|                     |                                 | Cnet module (G7L-CUEC)           | RS-422       | C3M5P04-D9M0-T6Y0              | 16 |
|                     |                                 | CPU                              | RS-232C      | C3M5P02-D9F0-D9M0              | 3  |
| LS Master-K<br>CNET |                                 | CPU                              | RS-422       | C3M5P04-D9M0-W6*0              | 5  |
| 0.12.               | MK-200S                         | CPU                              | RS-422       | C3M5P03-D9M0-W4*0              | 4  |
|                     |                                 | Cnet module (G7L-CUEB)           | RS-232C      | C3M5P05-D9F0-D9M0              | 6  |
|                     |                                 | Cnet module (G7L-CUEC)           | RS-422       | C3M5P04-D9M0-T6Y0              | 16 |
|                     | MK 2008                         | CAL CLIEA                        | RS-232C      | C3M5P05-D9F0-D9M0              | 6  |
|                     | MK-300S                         | G4L-CUEA                         | RS-422       | C3M5P04-D9M0-T6Y0              | 16 |
|                     | MK 1000S                        | G3-CUEA                          | RS-232C      | C3M5P05-D9F0-D9M0              | 6  |
|                     | MK-1000S                        | G3-COEA                          | RS-422       | C3M5P04-D9M0-T6Y0              | 16 |
|                     | XGK-CPUS                        | XGL-C22A                         | RS-232C      | C3M5P01-D9F0-D9M0              | 2  |
| LO VOT ONET         |                                 | XGL-CH2A                         | RS-232C      | C3M5P01-D9F0-D9M0              | 2  |
| LS XGT CNET         |                                 | AGL-CHZA                         | RS-422       | C3M5P04-D9M0-T6Y0              | 16 |
|                     |                                 | XGL-C42A                         | RS-422       | C3M5P04-D9M0-T6Y0              | 16 |
|                     | XBM                             | ONET                             | RS-232C      | C3M5P11-D9F0-W4*0              | 12 |
|                     |                                 | CNET                             | RS-485       | C3M5P03-D9M0-W4*0              | 4  |
| LS XGB CNET         | XBC                             | CNET                             | RS-232C      | C3M5P13-D9F0-T4Y0              | 14 |
|                     |                                 |                                  | RS-485       | C3M5P03-D9M0-T4Y0              | 15 |
|                     | N70                             | CPU                              | RS-232C      | C3M5P06-D9F0-D15N              | 7  |
| OEMAX               | N70Plus                         | CPU                              | RS-232C      | C3M5P07-D9F0-D9M0              | 8  |
| OEMAX FARA          | NX7, NX70                       | CPU                              | RS-232C      | C3M5P07-D9F0-D9M0              | 8  |
| MITSUBUSHI<br>FX    | FX1S, FX1N, FX2N                | CPU                              | RS-422       | C3M5P08-D9M0-M8M0              | 9  |
|                     |                                 | RS-232C module (FX1N-<br>232-BD) | RS-232C      | C3M5P09-D9F0-D9F0              | 10 |
|                     | FX2NC                           | CPU                              | RS-422       | C3M5P08-D9M0-M8M0              | 9  |
|                     | FX3U                            | СРИ                              | RS-422       | C3M5P08-D9M0-M8M1              | 19 |
| MITSUBUSHI Q        | Q00J, Q00, Q01,                 | Extension module                 | RS-232C      | C3M5P05-D9F0-D9M0              | 6  |

| Series                       | Connect device                                                                                      | Connect module                  | Connect type | Communication cable model name            | No |
|------------------------------|----------------------------------------------------------------------------------------------------|---------------------------------|--------------|-------------------------------------------|----|
|                              | Q02, Q02H, Q06H                                                                                     | QJ71C24N                        | RS-422       | C3M5P04-D9M0-W6*0                         | 5  |
| Q12r                         | Q12H, Q25H                                                                                          | Extension module QJ71C24N-R2    | RS-232C      | C3M5P05-D9F0-D9M0                         | 6  |
|                              |                                                                                                    | Extension module<br>QJ71C24N-R4 | RS-422       | C3M5P04-D9M0-W6*0                         | 5  |
|                              | FP0-C16/C32/T32C                                                                                    | CPU(Tool port)                  | RS-232C      | C3M5P10-D9F0-M5M0                         | 11 |
| NAIS FP                      | FPG-C24R2/C32T<br>/C32T2<br>FP0R-C10/C14/C16/<br>C32/T32/F32                                        | CPU(COM port)                   | RS-232C      | C3M5P11-D9F0-W4*0                         | 12 |
| SIEMENS<br>SIMATIC<br>S7-200 | CPU221, CPU222,<br>CPU224, CPU224XP,<br>CPU224XPsi, CPU226                                          | CPU                             | PPI          | Dedicated cable for SIEMENS               | -  |
| SIEMENS<br>SIMATIC<br>S7-300 | CPU312, CPU312C,<br>CPU313C, CPU313C-<br>2, CPU314, CPU314C-<br>2, CPU315-2, CPU317-<br>2, CPU319-3 | CPU                             | MPI          | Dedicated cable for SIEMENS               |    |
| Allen-Bradley                | MicroLogix 1000/1200                                                                                | CPU                             | RS-232C      | Dedicated cable for<br>Allen-Bradley      | -  |
| OMRON                        | ODM4.4                                                                                              | CPU                             | RS-232C      | For communicating GP CQM1-CIF0 of OMRON   | -  |
| SYSMAC C                     | CPM1A                                                                                               |                                 | NO-2320      | For extension cable,<br>C3M5P12-D9F0-D9M1 | 13 |
| OMRON                        | E5AN, E5EN                                                                                          | Modbus                          | RS-232C      | C3M5P13-D9F0-T4Y0                         | 14 |
| temperature                  |                                                                                                    |                                 | RS-485       | C3M5P03-D9M0-T4Y0                         | 15 |
| controller                   | E5AR, E5CN, E5ER                                                                                    | Modbus                          | RS-485       | C3M5P03-D9M0-T4Y0                         | 15 |
|                              | MT series                                                                                           | Dedicated communication, Modbus | RS-485       | C3M5P03-D9M0-W4*0                         | 4  |
|                              | MP seires                                                                                           | Dedicated communication         | RS-485       | C3M5P03-D9M0-W4*0                         | 4  |
|                              | THD seires                                                                                          | Modbus                          | RS-485       | C3M5P03-D9M0-W4*0                         | 4  |
|                              | TZ series                                                                                           | Dedicated communication         | RS-485       | C3M5P03-D9M0-T4Y0                         | 15 |
| AUTONICS                     | TK , TM, CT series                                                                                  | Modbus                          | RS-485       | C3M5P03-D9M0-T4Y0                         | 15 |
|                              | DS/DA Series                                                                                        | Modbus                          | RS-485       | C3M5P03-D9M0-W4*0                         | 4  |
|                              | Remote I/O ARM<br>Series                                                                            | Modbus                          | RS-485       | C3M5P03-D9M0-W4*0                         | 4  |
|                              | LP-S044                                                                                             | СРИ                             | RS-232C      | C3M5P03-D9F0-D9F0                         | 17 |
|                              |                                                                                                    |                                 | RS-422       | C3M5P03-D9M0-D9M0                         | 18 |
| KONICS                       | DPU series, KRN50                                                                                   | Modbus                          | RS-485       | C3M5P03-D9M0-W4*0                         | 4  |
| DELTA                        | DTB series                                                                                          | Modbus                          | RS-485       | C3M5P03-D9M0-T4Y0                         | 15 |
| DANFOS                       | FC Series                                                                                           | Modbus                          | RS-485       | C3M5P03-D9M0-T4Y0                         | 15 |
| GP firmware download cable   | Computer                                                                                            | -                               | RS-232C      | C3M5P14-D9F0-D9F0                         | 17 |

Connectable device is upgraded cotinuously according GP Editor version and Patch. Before using, please check version on our website(www.autonics.com) and it is recommended to use the latest version.

# 6.1 Autonics product

GP/LP is able to communicate with Autonics multi panel meter(MT series), pulse meter(MP series), temperature/humidity sensor(THD-RT series) and temperature controller(TZ), counter/timer(CT series), display unit (DS/DA series), and digital remote I/O (ARM series).

## 6.1.1 System organization

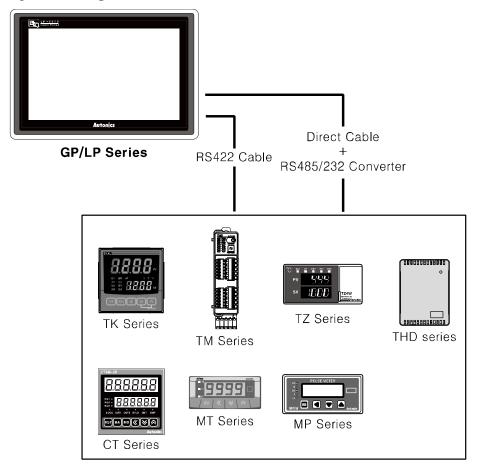

Autonics MT, MP, THD-RT, TZ, TM, TK, CT, DS/DA, ARM sereis execute RS485 commnication and RS422 communication is available when connecting cable as below. It executes also RS232C communication with RS485/232 converter.

#### Applied cable

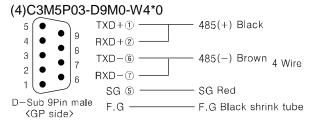

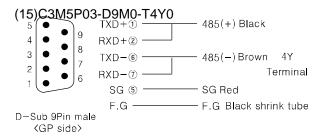

| PLC type |                        | Communication method | Default baudrate(bps) |
|----------|------------------------|----------------------|-----------------------|
|          | MT                     |                      |                       |
|          | MT(MODBUS)             |                      |                       |
|          | MP                     |                      |                       |
|          | THD-RT(MODBUS)         |                      |                       |
| Autonios | TZ                     | DC405/422            | 9600                  |
| Autonics | TM(MODBUS)             | RS485/422            | 9600                  |
|          | TK(MODBUS)             |                      |                       |
|          | CT(MODBUS)             |                      |                       |
|          | DS/DA(MODBUS)          |                      |                       |
|          | Remote I/O ARM(MODBUS) |                      |                       |

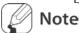

It should be set same between baudrate, station of Autonics controllers and the baudrate, station of GP/LP. Refer to each product's user manual for communication configuration and station of each product.

Be sure that Autonics controller has devided read/write device for using device. Especially in the case of using CH2, refer to '3.3 1:N communication'.

# 6.1.2 Station configuration in GP/LP

1st Enter system setting menu.

Touch left-upper point as default position of system setting menu.

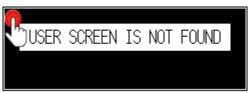

2nd Select [SET ENVIRONMENT]-[PLC SETTING].

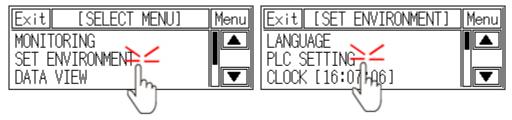

3rd Touch CH1 station, station input key pad appears. Enter the same station of the station which is set from MP(MT, THD, TZ, TM, TK, CT, DS/DA, ARM).

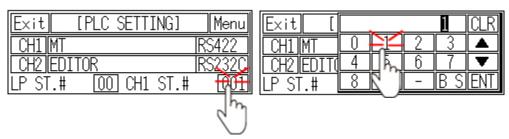

4th Touch 'ENT' to save the station and touch 'Menu' or 'Exit' to exit system setting meun.

## 6.1.3 Available device

## **6.1.3.1** MT series

Available device and displayed parameter of Autonics MT series are as following. Available device is only for MT series.

## (1) Not Modbus communication type in MT series

| Type | Device                  | Mark | Range |         |
|------|-------------------------|------|-------|---------|
| Type | Device                  |      | Start | End     |
| Bit  | GP/LP inner bit memory  | UB   | UB0   | UB6047F |
| Mord | Word device area        | MT   | MT0   | MT0     |
| Word | GP/LP inner word memory | UW   | UW0   | UW6047  |

| Device | Description   | Enable read/write |
|--------|---------------|-------------------|
| МТО    | Present value | Read              |

## (2) Modbus communication type in MT series (MT4N)

## 1) Modbus (MT4N\_Mod)

| Type  | Device                  | Mark   | Range   |         |
|-------|-------------------------|--------|---------|---------|
| Туре  | Device                  | IVIAIK | Start   | End     |
| Bit   | Bit device area         | MT     | MT10001 | MT10001 |
| Bit   | GP/LP inner bit memory  | UB     | UB0     | UB6047F |
|       | Word device area        | MT     | MT30001 | MT30004 |
| Word  | Word device area        | MT     | MT30101 | MT30109 |
| vvoid | Word device area        | MT     | MT30118 | MT30125 |
|       | GP/LP inner word memory | UW     | UW0     | UW6047  |

| Device  | Description       | Enable Read/Write |
|---------|-------------------|-------------------|
| MT30001 | Present value     | Read              |
| MT30002 | Dot setting value | Read              |
| MT30003 | Max. signal input | Read              |
| MT30004 | Min. signal input | Read              |
| MT30101 | Product number H  | Read              |
| MT30102 | Product number L  | Read              |
| MT30103 | Hardware version  | Read              |
| MT30104 | Software version  | Read              |
| MT30105 | Model name1       | Read              |
| MT30106 | Model name2       | Read              |

| Device  | Description               | Enable Read/Write |
|---------|---------------------------|-------------------|
| MT30107 | Model name3               | Read              |
| MT30108 | Model name4               | Read              |
| MT30109 | Model name5               | Read              |
| MT30118 | Coil start address        | Read              |
| MT30119 | Coil quantity             | Read              |
| MT30120 | Input start address       | Read              |
| MT30121 | Input quantity            | Read              |
| MT30122 | Holding REG start address | Read              |
| MT30123 | Holding REG quantity      | Read              |
| MT30124 | Input REG start address   | Read              |
| MT30125 | Input REG quantity        | Read              |

## 2) Modbus TYPE A (MT4N\_Mod\_A)

| Type | Type Device Mar         |        | Range  |         |  |
|------|-------------------------|--------|--------|---------|--|
| Туре | Device                  | IVIAIK | Start  | End     |  |
| Bit  | Bit device area         | 1      | 100001 | 100001  |  |
| Bit  | GP/LP inner bit memory  | UB     | UB0    | UB6047F |  |
|      | Word device area        | 3      | 300001 | 300004  |  |
|      | Word device area        | 3      | 300101 | 300109  |  |
| Word | Word device area        | 3      | 300118 | 300125  |  |
|      | GP/LP inner word memory | UW     | UW0    | UW6047  |  |

| Device | Description         | Enable Read/Write |
|--------|---------------------|-------------------|
| 300001 | Present value       | Read              |
| 300002 | Dot setting value   | Read              |
| 300003 | Max. signal input   | Read              |
| 300004 | Min. signal input   | Read              |
| 300101 | Product number H    | Read              |
| 300102 | Product number L    | Read              |
| 300103 | Hardware version    | Read              |
| 300104 | Software version    | Read              |
| 300105 | Model name1         | Read              |
| 300106 | Model name2         | Read              |
| 300107 | Model name3         | Read              |
| 300108 | Model name4         | Read              |
| 300109 | Model name5         | Read              |
| 300118 | Coil start address  | Read              |
| 300119 | Coil quantity       | Read              |
| 300120 | Input start address | Read              |
| 300121 | Input quantity      | Read              |

| Device | Description               | Enable Read/Write |
|--------|---------------------------|-------------------|
| 300122 | Holding REG start address | Read              |
| 300123 | Holding REG quantity      | Read              |
| 300124 | Input REG start address   | Read              |
| 300125 | Input REG quantity        | Read              |

## (3) Modbus communication type in MT series (MT4W, MT4Y)

1) Modbus (MT4W\_Mod, MT4Y\_Mod)

| Type | Device                 | Mark   | Range   |         |
|------|------------------------|--------|---------|---------|
| Type | Type Device Mark       | IVIAIN | Start   | End     |
| Bit  | Bit device area        | MT     | MT10001 | MT10001 |
| Bit  | GP/LP inner bit memory | UB     | UB0     | UB6047F |
|      | Word device area       | MT     | MT30001 | MT30004 |
| Word | GP/LP inner word       | UW     | UW0     | UW6047  |
|      | memory                 | UVV    | UVVU    | 000047  |

| Device  | Description       | Enable read/write |
|---------|-------------------|-------------------|
| MT30001 | Present value     | Read              |
| MT30002 | Dot setting value | Read              |
| MT30003 | Max. signal input | Read              |
| MT30004 | Min. signal input | Read              |

## 2) Modbus TYPE A ( MT4W\_Mod\_A., MT4Y\_Mod\_A)

| Typo | Device                 | Mark   | Range  |           |  |
|------|------------------------|--------|--------|-----------|--|
| Type | Device                 | IVIAIK | Start  | End       |  |
| Bit  | Bit device area        | 1      | 100001 | 100001    |  |
| Bit  | GP/LP inner bit memory | UB     | UB0    | UB6047F   |  |
|      | Word device area       | 3      | 300001 | 300004    |  |
| Word | GP/LP inner word       | UW     | UW0    | 1110/6047 |  |
|      | memory                 | UVV    | UVVU   | UW6047    |  |

| Device | Description       | Enable read/write |
|--------|-------------------|-------------------|
| 300001 | Present value     | Read              |
| 300002 | Dot setting value | Read              |
| 300003 | Max. signal input | Read              |
| 300004 | Min. signal input | Read              |

#### 6.1.3.2 MP

Available device and displayed parameter of Autonics MP series are as following. Available device is only for MP series.

| Type | Device                   | Mark | Range |         |
|------|--------------------------|------|-------|---------|
| Туре | Device                   | Wark | Start | End     |
| Bit  | GP/LP inner bit memory   | UB   | UB0   | UB6047F |
| Word | Word device area (32bit) | MP   | MP0   | MP11    |
|      | GP/LP inner word memory  | UW   | UW0   | UW6047  |

| Device | Code | Description               | Enable read/write |
|--------|------|---------------------------|-------------------|
| MP0    | P0   | Present value             | Read              |
| MP1    | C0   | Compare setting value(HH) | Read/Write        |
| MP2    | C1   | Compare setting value(H)  | Read/Write        |
| MP3    | C2   | Compare setting value(L)  | Read/Write        |
| MP4    | C3   | Compare setting value(LL) | Read/Write        |
| MP5    | K0   | Peak value (Max.)         | Read              |
| MP6    | K1   | Peak value (Min.)         | Read              |
| MP7    | X0   | Prescale value X.Ain      | Read/Write        |
| MP8    | X1   | Prescale value X.Bin      | Read/Write        |
| MP9    | Y0   | Prescale value Y.Ain      | Read/Write        |
| MP10   | Y1   | Prescale value Y.Bin      | Read/Write        |
| MP11   | R0   | Max./Min. value reset     | Write             |

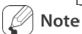

In MP device, downloaded data type have to be set as 32 bit for numeral display/input, ASCII display/input of GP Editor to get accurate parameter value and to read/write right.

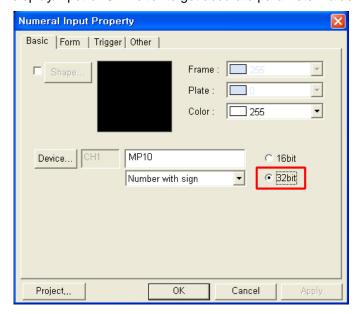

## 6.1.3.3 THD-RT(Modbus)

Available device and displayed parameter of Autonics THD-RT series are as following. Available device is only for TH series.

## (1) Modbus (THD-RT\_Mod)

| Туре  | Device                 | Mark    | Mark Range |         |  |
|-------|------------------------|---------|------------|---------|--|
|       |                        | IVIAIR  | Start      | End     |  |
| Bit   | GP/LP inner bit memory | UB      | UB0        | UB6047F |  |
|       | Word device area       | TH      | TH30001    | TH30002 |  |
| Word  | Word device area       | TH      | TH30101    | TH30125 |  |
| vvoid | GP/LP inner word       | 1 11/47 | 11110      | 1.004.7 |  |
|       | memory                 | UW      | UW0        | UW6047  |  |

| Device  | Description               | Enable read/write |
|---------|---------------------------|-------------------|
| TH30001 | Temperature value         | Read              |
| TH30002 | Humidity value            | Read              |
|         | Blank                     | -                 |
| TH30101 | Product number H          | Read              |
| TH30102 | Product number L          | Read              |
| TH30103 | Hardware version          | Read              |
| TH30104 | Software version          | Read              |
| TH30105 | Model name 1              | Read              |
| TH30106 | Model name 2              | Read              |
| TH30107 | Model name 3              | Read              |
| TH30108 | Model name 4              | Read              |
| TH30109 | Model name 5              | Read              |
| TH30110 | Model name 6              | Read              |
| TH30111 | Model name 7              | Read              |
| TH30112 | Model name 8              | Read              |
| TH30113 | Model name 9              | Read              |
| TH30114 | Model name 10             | Read              |
| TH30115 | Reserved area             | Read              |
| TH30116 | Reserved area             | Read              |
| TH30117 | Reserved area             | Read              |
| TH30118 | Coil start address        | Read              |
| TH30119 | Coil quantity             | Read              |
| TH30120 | Input start address       | Read              |
| TH30121 | Input quantity            | Read              |
| TH30122 | Holding REG start address | Read              |
| TH30123 | Holding REG quantity      | Read              |
| TH30124 | Input REG start address   | Read              |
| TH30125 | Input REG quantity        | Read              |

# (2) Modbus TYPE A(THD-RT\_Mod\_A)

| Туре | Device                 | Mark   | Range  |            |
|------|------------------------|--------|--------|------------|
|      | Device                 | IVIAIR | Start  | End        |
| Bit  | GP/LP inner bit memory | UB     | UB0    | UB6047F    |
| Word | Word device area       | 3      | 300001 | 300002     |
|      | Word device area       | 3      | 300101 | 300125     |
|      | GP/LP inner word       | UW     | LINAGO | 1.04/00/47 |
|      | memory                 | UVV    | UW0    | UW6047     |

| Device | Description               | Enable read/write |
|--------|---------------------------|-------------------|
| 300001 | Temperature value         | Read              |
| 300002 | Humidity value            | Read              |
|        | Blank                     | -                 |
| 300101 | Product number H          | Read              |
| 300102 | Product number L          | Read              |
| 300103 | Hardware version          | Read              |
| 300104 | Software version          | Read              |
| 300105 | Model name 1              | Read              |
| 300106 | Model name 2              | Read              |
| 300107 | Model name 1              | Read              |
| 300108 | Model name 2              | Read              |
| 300109 | Model name 3              | Read              |
| 300110 | Model name 4              | Read              |
| 300111 | Model name 5              | Read              |
| 300112 | Model name 6              | Read              |
| 300113 | Model name 7              | Read              |
| 300114 | Model name 8              | Read              |
| 300115 | Model name 9              | Read              |
| 300116 | Model name 10             | Read              |
| 300117 | Reserved area             | Read              |
| 300118 | Coil start address        | Read              |
| 300119 | Coil quantity             | Read              |
| 300120 | Input start address       | Read              |
| 300121 | Input quantity            | Read              |
| 300122 | Holding REG start address | Read              |
| 300123 | Holding REG quantity      | Read              |
| 300124 | Input REG start address   | Read              |
| 300125 | Input REG quantity        | Read              |

#### 6.1.3.4 TZ

Available device and displayed parameter of Autonics TZ series are as following. Available device is only for TZ series.

| Turno | Davisa                 | Mark | Range |         |
|-------|------------------------|------|-------|---------|
| Туре  | Device                 | wark | Start | End     |
| Bit   | GP/LP inner bit memory | UB   | UB0   | UB6047F |
| Word  | Word device area       | TZ   | TZ0   | TZ1     |
|       | GP/LP inner word       | UW   | LIMO  | 1000047 |
|       | memory                 |      | UW0   | UW6047  |

| Device | Description   | Enable read/write |  |
|--------|---------------|-------------------|--|
| TZ0    | Present value | Read              |  |
| TZ1    | Setting value | Read/Write        |  |

#### 6.1.3.5 TM

For available device for Autonics TM, refer to 'TM user manual for communication'.

## (1) Modbus (TM\_Mod)

| Туре | Device                 | Mark | Range                    |         |
|------|------------------------|------|--------------------------|---------|
|      | Device                 | Walk | Start                    | End     |
| Dit  | Bit device area        | TM   | Refer to TM device table |         |
| Bit  | GP/LP inner bit memory | UB   | UB0                      | UB6047F |
|      | Word device area       | TM   | Refer to TM device table |         |
| Word | GP/LP inner word       | UW   | UW0                      | UW6047  |
|      | memory                 |      |                          |         |

## (2) Modbus TYPE A(TM\_Mod\_A)

| Type | Device                 | Mark                        | Range                    |             |
|------|------------------------|-----------------------------|--------------------------|-------------|
| Type | /pe Device Ivial K     | Start                       | End                      |             |
|      | Bit device area        | 0                           | Refer to TM device table |             |
| Bit  | Bit device area        | 1                           | Refer to TM device table |             |
|      | GP/LP inner bit memory | UB                          | UB0                      | UB6047F     |
|      | Word device area       | evice area 3 Refer to TM de |                          | evice table |
| Word | Word device area       | 4                           | Refer to TM device table |             |
|      | GP/LP inner bit memory | UW                          | UW0                      | UW6047      |

#### 6.1.3.6 TK

For available device for Autonics TK, refer to 'TK user manual for communication'.

## (1) Modbus (TK\_Mod)

| Typo | Device                 | Mark   | Range                    |         |
|------|------------------------|--------|--------------------------|---------|
| Type | Device                 | IVIAIR | Start                    | End     |
| Dit  | Bit device area        | TK     | Refer to TK device table |         |
| Bit  | GP/LP inner bit memory | UB     | UB0                      | UB6047F |
|      | Word device area       | TK     | Refer to TK device table |         |
| Word | GP/LP inner word       | UW     | UW0                      | UW6047  |
|      | memory                 |        |                          |         |

## (2) Modbus TYPE A (TK\_Mod\_A)

| Type | Device                 | Mark   | Range                    |         |
|------|------------------------|--------|--------------------------|---------|
| Туре |                        | Walk   | Start End                |         |
|      | Bit device area        | 0      | Refer to TK device table |         |
| Bit  | Bit device area        | 1      | Refer to TK device table |         |
|      | GP/LP inner bit memory | UB     | UB0                      | UB6047F |
|      | Word device area       | 3      | Refer to TK device table |         |
| Word | Word device area       | 4      | Refer to TK device table |         |
|      | GP/LP inner word       | 1.1\A/ | 1114/0                   | UW6047  |
|      | memory                 | UW     | UW0                      |         |

### 6.1.3.7 CT

For available device for Autonics CT, refer to 'CT user manual for communication'.

## (1) Modbus (CT\_Mod)

| Typo | Device                 | Mark   | Range                    |             |
|------|------------------------|--------|--------------------------|-------------|
| Type | Device                 | IVIAIK | Start                    | End         |
| D:4  | Bit device area        | СТ     | Refer to CT de           | evice table |
| Bit  | GP/LP inner bit memory | UB     | UB0                      | UB6047F     |
|      | Word device area       | СТ     | Refer to CT device table |             |
| Word | GP/LP inner word       | UW     | UW0                      | UW6047      |
|      | memory                 |        |                          |             |

## (2) Modbus TYPE A(CT\_Mod\_A)

| Type | Device                 | Mark | Range          |             |
|------|------------------------|------|----------------|-------------|
| Туре | Device                 |      | Start          | End         |
|      | Bit device area        | 0    | Refer to CT de | evice table |
| Bit  | Bit device area        | 1    | Refer to CT de | evice table |
|      | GP/LP inner bit memory | UB   | UB0            | UB6047F     |
|      | Word device area       | 3    | Refer to CT de | evice table |
| Mord | Word device area       | 4    | Refer to CT de | evice table |
| Word | GP/LP inner word       | UW   | UW0            | UW6047      |
|      | memory                 |      |                |             |

#### 6.1.3.8 DS/DA

For available device for Autonics display unit DS/DA series, refer to 'CT user manual for communication'.

| Type   | Device                 | Mark   | Range                       |              |
|--------|------------------------|--------|-----------------------------|--------------|
| Туре   | Device                 | IVIAIR | Start                       | End          |
| Bit    | GP/LP inner bit memory | UB     | UB0                         | UB6047F      |
|        | Word device area       | 3      | Refer to DS/DA device table |              |
| \\/ord | Word device area       | 4      | Refer to DS/DA              | device table |
| Word   | GP/LP inner word       | UW     | UW0                         | UW6047       |
|        | memory                 |        |                             |              |

## 6.1.3.9 Remote I/O ARM

For available device for Autonics remote I/O ARM series, refer to 'CT user manual for communication'.

| Type  | Device                 | Mark | Range                     |             |
|-------|------------------------|------|---------------------------|-------------|
| Туре  | Device                 | Walk | Start                     | End         |
|       | Bit device area        | 0    | Refer to ARM device table |             |
| Bit   | Bit device area        | 1    | Refer to ARM device table |             |
|       | GP/LP inner bit memory | UB   | UB0                       | UB6047F     |
|       | Word device area       | 3    | Refer to ARM d            | evice table |
| Word  | Word device area       | 4    | Refer to ARM d            | evice table |
| vvoid | GP/LP inner word       | UW   | UW0                       | UW6047      |
|       | memory                 |      |                           |             |

## 6.1.4 Monitorable device in GP/LP

GP/LP is able to monitor PLC device and change the status.

Enter system setting menu of GP/LP and select [Monitoring]-[Device Monitor]-[DEV.]. Select to be monitored device and you can change the status.

The following is avilable device list of this menu, available range is same as '6.1.3 Available device'.

#### **6.1.4.1** MT series

#### (1) Modbus

| Туре    | Mark | Device                  | Note |
|---------|------|-------------------------|------|
| Bit     | UB   | GP/LP inner bit memory  |      |
| \A/o.rd | MT   | Data register           |      |
| Word    | UW   | GP/LP inner word memory |      |

## (2) Modbus TYPE A

| Туре      | Mark | Device                  | Note |
|-----------|------|-------------------------|------|
| Bit       | 1    | Bit device area         |      |
|           | UB   | GP/LP inner bit memory  |      |
| \\/ o = d | 3    | Word device area        |      |
| Word      | UW   | GP/LP inner word memory |      |

#### **6.1.4.2** MP series

| Туре | Mark | Device                  | Note  |
|------|------|-------------------------|-------|
| Bit  | UB   | GP/LP inner bit memory  |       |
|      | MP16 | Data register           | 16bit |
| Word | MP32 | Data register           | 32bit |
|      | UW   | GP/LP inner word memory |       |

## 6.1.4.3 THD-RT(MOD)

#### (1) Modbus

| Туре                  | Mark | Device                  | Note |
|-----------------------|------|-------------------------|------|
| Bit                   | UB   | GP/LP inner bit memory  |      |
| <b>NA</b> / a - a - l | TH   | Word device area        |      |
| Word                  | UW   | GP/LP inner word memory |      |

#### (2) Modbus TYPE A

| Туре | Mark | Device                  | Note |
|------|------|-------------------------|------|
| Bit  | UB   | GP/LP inner bit memory  |      |
| Mord | 3    | Word device area        |      |
| Word | UW   | GP/LP inner word memory |      |

#### **6.1.4.4** TZ series

| Туре | Mark | Device                  | Note |
|------|------|-------------------------|------|
| Bit  | UB   | GP/LP inner bit memory  |      |
| Mord | TZ   | Data register           |      |
| Word | UW   | GP/LP inner word memory |      |

## **6.1.4.5 TM** series

## (1) Modbus

| Туре        | Mark | Device                  | Note |
|-------------|------|-------------------------|------|
| Bit         | TM   | Bit device area         |      |
|             | UB   | GP/LP inner bit memory  |      |
| <b>\</b> \\ | TM   | Word device area        |      |
| Word        | UW   | GP/LP inner word memory |      |

## (2) Modbus TYPE A

| Туре  | Mark | Device                  | Note |
|-------|------|-------------------------|------|
|       | 0    | Bit device area         |      |
| Bit   | 1    | Bit device area         |      |
|       | UB   | GP/LP inner bit memory  |      |
|       | 3    | Word device area        |      |
| Word  | 4    | Word device area        |      |
| vvord | IR   | Data register           |      |
|       | UW   | GP/LP inner word memory |      |

## **6.1.4.6** TK series

## (1) Modbus

| Type | Mark | Device Note             |  |
|------|------|-------------------------|--|
| Dit  | TK   | Bit device area         |  |
| Bit  | UB   | GP/LP inner bit memory  |  |
| Mord | TK   | Word device area        |  |
| Word | UW   | GP/LP inner word memory |  |

## (2) Modbus TYPE A

| Type | Mark | Device                  | Note |
|------|------|-------------------------|------|
|      | 0    | Bit device area         |      |
| Bit  | 1    | Bit device area         |      |
|      | UB   | GP/LP inner bit memory  |      |
|      | 3    | Word device area        |      |
| Word | 4    | Word device area        |      |
|      | UW   | GP/LP inner word memory |      |

## **6.1.4.7** CT series

## (1) Modbus

| Туре | Mark | Device Note             |  |
|------|------|-------------------------|--|
| D:4  | СТ   | Bit device area         |  |
| Bit  | UB   | GP/LP inner bit memory  |  |
| Mord | СТ   | Word device area        |  |
| Word | UW   | GP/LP inner word memory |  |

## (2) Modbus TYPE A

| Type   | Mark | Device                  | Note |
|--------|------|-------------------------|------|
|        | 0    | Bit device area         |      |
| D:4    | 1    | Bit device area         |      |
| Bit    | UB   | GP/LP inner bit memory  |      |
|        | 3    | Word device area        |      |
| Word 4 |      | Word device area        |      |
|        | UW   | GP/LP inner word memory |      |

## **6.1.4.8 DS/DA Serise**

| Туре | Mark | Device                  | Note |
|------|------|-------------------------|------|
| Bit  | UB   | GP inner bit memory     |      |
|      | 3    | Word device area        |      |
| Word | 4    | Word device area        |      |
|      | UW   | GP/LP inner word memory |      |

## 6.1.4.9 Remote I/O ARM Serise

| Type | Mark | Device Note             |  |
|------|------|-------------------------|--|
|      | 0    | Bit device area         |  |
| Bit  | 1    | Bit device area         |  |
|      | UB   | GP inner bit memory     |  |
|      | 3    | Word device area        |  |
| Word | 4    | Word device area        |  |
|      | UW   | GP/LP inner word memory |  |

## 6.2 Autonics LP series PLC connection

GP/LP is able to connect with Autonics LP series.

## **6.2.1** System organization

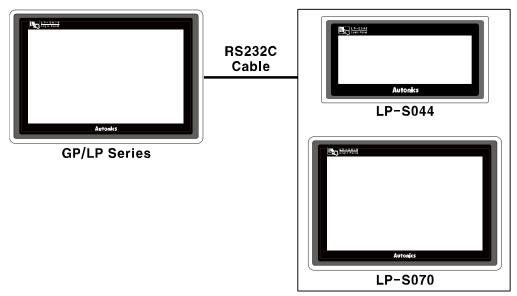

Autonics LP sereis executes RS-232C commnication. It executes also RS-422 communication with RS-232/422 converter.

| PLC type    |         | Communication method | Communication type  | Baudrate (bps)      |
|-------------|---------|----------------------|---------------------|---------------------|
| Autonics LP | LP-S044 | RS-232C              | CDLL direct/Loader\ | Selectable from 300 |
| series      | LP-S070 | RS422                | CPU direct(Loader)  | to 115200           |

## (1) RS232C: Applied cable (17)C3M5P03-D9F0-D9F0

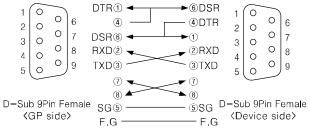

#### (2) RS422: Applied cable (18)C3M5P03-D9M0-D9M0

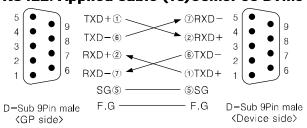

## 6.2.2 Available device

Device range is different depending on PLC model. Even though same type PLC, there is difference according to the number of I/O contact point.

UB device is as GP/LP inner bit memory, only in GP/LP it is able to use same as general inner device of PLC.

It is able to switch into word UW device binding 16 units. However it is related with functional area and it may cause serious error. Be sure to use only within user area UW30 to UW2047 (when not using recipe, UW30 to UW6047).

For further information of GP/LP inner memory, refer to '3.6 System signal'.

Refer to below bit/word available device organization and use the device.

| х            | 00            | 0            |
|--------------|---------------|--------------|
| ①Device name | ②Word address | ③Bit address |

| Туре  | 1      | 2                  | 3           |
|-------|--------|--------------------|-------------|
|       | Х      | Decimal            | Hexadecimal |
|       | Υ      | Decimal            | Hexadecimal |
|       | М      | Decimal            | Hexadecimal |
|       | F      | Decimal            | Hexadecimal |
| Bit   | L      | Decimal            | Hexadecimal |
|       | S      | Bit address (Decim | al)         |
|       | Т      | Bit address (Decim | al)         |
|       | С      | Bit address (Decim | al)         |
|       | UB     | Decimal            | Hexadecimal |
|       | _      | Word address       | None        |
|       | X      | (Decimal)          | None        |
|       | Y      | Word address       | None        |
|       |        | (Decimal)          | None        |
|       | М      | Word address       | None        |
|       |        | (Decimal)          | None        |
|       | F      | Word address       | None        |
| Word  |        | (Decimal)          | None        |
| vvoid | L      | Word address       | None        |
|       | L      | (Decimal)          | None        |
|       | Т      | Word address (Dec  | imal)       |
|       | С      | Word address (Dec  | imal)       |
|       | D      | Word address (Dec  | eimal)      |
|       | R      | Word address (Dec  | imal)       |
|       | 111/4/ | Word address       | None        |
|       | UW     | (Decimal)          | None        |

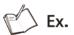

Word X1 = Bit X10 to X1F, Word UW10 = UB100 to UB10F

## 6.2.2.1 LP-S044

| Tyma | Device                        | Mark   | Range | Range   |  |
|------|-------------------------------|--------|-------|---------|--|
| Туре | Device                        | Iviark | Start | End     |  |
|      | Input relay                   | Х      | X0    | X255F   |  |
|      | Output relay                  | Υ      | Y0    | Y255F   |  |
|      | Inner auxiliary relay         | М      | M0    | M9999F  |  |
|      | Status relay                  | S      | S0    | S25599  |  |
| Bit  | Special relay                 | F      | F0    | F255F   |  |
| Dif  | Link relay                    | L      | L0    | L255F   |  |
|      | Timer contact [10ms]          | Т      | T0    | T127    |  |
|      | Timer contact [100ms]         | Т      | T128  | T255    |  |
|      | Counter contact [16bit]       | С      | C0    | C255    |  |
|      | GP bit device                 | UB     | UB0   | UB6047F |  |
|      | Input register                | Х      | X0    | X255    |  |
|      | Output register               | Υ      | Y0    | Y255    |  |
|      | Inner auxiliary register      | М      | M0    | M9999   |  |
|      | File register                 | R      | R0    | R3999   |  |
|      | Special register              | F      | F0    | F255    |  |
| Word | Link register                 | L      | L0    | L255    |  |
|      | Timer present value [10ms]    | Т      | T0    | T127    |  |
|      | Timer present value [100ms]   | Т      | T128  | T255    |  |
|      | Counter present value [16bit] | С      | C0    | C255    |  |
|      | Data register                 | D      | D0    | D9999   |  |
|      | GP word device                | UW     | UW0   | UW6047  |  |

6 Connectable PLC

Autonics

## 6.2.2.2 LP-S070

| Turne | Device                        | Mark      | Range | Range   |  |
|-------|-------------------------------|-----------|-------|---------|--|
| Туре  | Device                        | se Mark S | Start | End     |  |
|       | Input relay                   | X         | X0    | X255F   |  |
|       | Output relay                  | Υ         | Y0    | Y255F   |  |
|       | Inner auxiliary relay         | М         | MO    | M9999F  |  |
|       | Status relay                  | S         | S0    | S25599  |  |
| Bit   | Special relay                 | F         | F0    | F300F   |  |
| DIL   | Link relay                    | L         | L0    | L255F   |  |
|       | Timer contact [10ms]          | Т         | T0    | T127    |  |
|       | Timer contact [100ms]         | Т         | T128  | T255    |  |
|       | Counter contact [16bit]       | С         | C0    | C255    |  |
|       | GP bit device                 | UB        | UB0   | UB6047F |  |
|       | Input register                | Х         | X0    | X255    |  |
|       | Output register               | Υ         | Y0    | Y255    |  |
|       | Inner auxiliary register      | М         | MO    | M9999   |  |
|       | File register                 | R         | R0    | R3999   |  |
|       | Special register              | F         | F0    | F300    |  |
| Word  | Link register                 | L         | L0    | L255    |  |
|       | Timer present value [10ms]    | Т         | T0    | T127    |  |
|       | Timer present value [100ms]   | Т         | T128  | T255    |  |
|       | Counter present value [16bit] | С         | C0    | C255    |  |
|       | Data register                 | D         | D0    | D9999   |  |
|       | GP word device                | UW        | UW0   | UW6047  |  |

## 6.2.3 Monitorable device in GP/LP

GP/LP is able to monitor LP and change the status.

Enter system setting menu of GP/LP and select [Monitoring]-[Device Monitor]-[DEV.]. Select to be monitored device and you can change the status.

The following is avilable device list of this menu, available range is same as '6.2.2 Available device'.

| Туре  | Mark | Device                   | Note  |
|-------|------|--------------------------|-------|
|       | Х    | Input relay              |       |
|       | Υ    | Output relay             |       |
|       | М    | Inner auxiliary relay    |       |
|       | F    | Special relay            |       |
| Bit   | S    | Status relay             |       |
|       | L    | Link relay               |       |
|       | Т    | Timer contact            |       |
|       | С    | Counter contact          |       |
|       | UB   | GP/LP inner bit memory   |       |
|       | X    | Input register           |       |
|       | Υ    | Output register          |       |
|       | М    | Inner auxiliary register |       |
|       | F    | Special register         |       |
| Word  | L    | Link register            |       |
| vvord | Т    | Timer present value      |       |
|       | С    | Counter present value    |       |
|       | D    | Data register            | 16bit |
|       | R    | File register            |       |
|       | UW   | GP/LP inner word memory  |       |

6 Connectable PLC Autonics

## 6.3 LS Master-K series PLC connection

GP/LP is able to communicate with LS Master-K series.

## 6.3.1 System organization

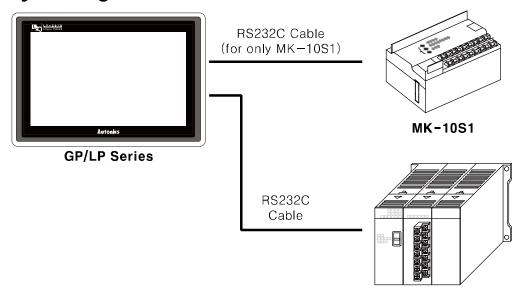

MK-80S/120S/200S/300S/1000S

LS Master-K sereis executes RS232C commnication. If PLC has imbeded RS422 loader port or you use RS232/422 converter, RS422 communication is also available.

| PLC type       |                                 | Communication method | Communication type | Baud rate (bps) |
|----------------|---------------------------------|----------------------|--------------------|-----------------|
| I C Monton     | MK-10S1                         |                      |                    | 9600            |
| LS Master<br>K | MK-80S/120S/200S/<br>300S/1000S | RS232C               | CPU direct(Loader) | 38400           |

RS232C cable is different by connected PLC type.

The following is RS232C cable diagram and pin arrangement by connected PLC type.

#### (1) K10S1 (Applied cable (1)C3M5P00-D9F0-M6MO)

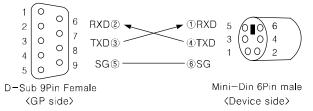

# (2) MK-80S/ 120S/200S/300S/1000S (Applied cable (2)C3M5P01-D9F0-D9M0)

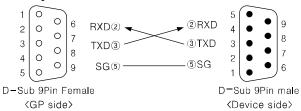

## 6.3.2 Available device

Ρ

Device range is different depending on PLC model. Even though same type PLC, there is difference according to the number of I/O contact point.

Bit device; P, M, K, F, L are not used as general word at PLC. However, it is able to switch into word UW device binding 16 units in GP/LP.

UB device is as GP/LP inner bit memory, only in GP/LP it is able to use same as general inner device of PLC.

It is able to switch into word UW device binding 16 units. However it is related with functional area and it may cause serious error. Be sure to use only within user area UW30 to UW2047 (when not using recipe, UW30 to UW6047).

0

For further information of GP/LP inner memory, refer to '3.6 System signal' '.

Refer to below bit/word available device organization and use the device.

00

| ① Device name |     | ② Word address        | ③ Bit address |
|---------------|-----|-----------------------|---------------|
| Туре          | 1   | 2                     | 3             |
|               | Р   | Decimal               | Hexadecimal   |
|               | М   | Decimal               | Hexadecimal   |
|               | K   | Decimal               | Hexadecimal   |
| Bit           | F   | Decimal               | Hexadecimal   |
| DIL           | L   | Decimal               | Hexadecimal   |
|               | Т   | Bit address(Decimal)  |               |
|               | С   | Bit address(Decimal)  |               |
|               | UB  | Decimal               | Hexadecimal   |
|               | P   | Word address          | None          |
|               | •   | (Decimal)             | None          |
|               | M   | Word address          | None          |
|               | IVI | (Decimal)             | None          |
|               | K   | Word address          | None          |
|               |     | (Decimal)             | None          |
| Word          | L   | Word address          | None          |
|               | _   | (Decimal)             | TYONG         |
|               | Т   | Word address (Decimal | )             |
|               | С   | Word address (Decimal | )             |
|               | D   | Word address (Decimal | )             |
|               | UW  | Word address          | None          |
|               |     | (Decimal)             | NOTIC         |

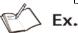

Word P1 = Bit P10 to P1F, Word UW10 = UB100 to UB10F

6 Connectable PLC

Autonics

## 6.3.2.1 MK-10S1

| Type | Device                       | Mark   | Range |         |  |
|------|------------------------------|--------|-------|---------|--|
| Туре | Device                       | IVIAIK | Start | End     |  |
|      | Input relay                  | Р      | P0    | P0F     |  |
|      | Output relay                 | Р      | P10   | P1F     |  |
|      | Inner auxiliary relay        | М      | MO    | M15F    |  |
|      | Memory protection relay      | K      | K0    | K7F     |  |
| Bit  | Special relay                | F      | F0    | F15F    |  |
| DIL  | Link relay                   | L      | L0    | L7F     |  |
|      | Timer contact[10ms]          | Т      | T32   | T47     |  |
|      | Timer contact[100ms]         | T      | ТО    | T31     |  |
|      | Counter contact[16bit]       | С      | C0    | C15     |  |
|      | GP/LP inner bit memory       | UB     | UB0   | UB6047F |  |
|      | Input relay                  | Р      | P0    | -       |  |
|      | Output relay                 | Р      | P1    | -       |  |
|      | Inner auxiliary relay        | М      | M0    | M15     |  |
|      | Memory protection relay      | K      | K0    | K7      |  |
|      | Special relay                | F      | F0    | F15     |  |
| Word | Link relay                   | L      | L0    | L7      |  |
|      | Timer present value[10ms]    | Т      | T32   | T47     |  |
|      | Timer present value[100ms]   | Т      | ТО    | T31     |  |
|      | Counter present value[16bit] | С      | C0    | C15     |  |
|      | Data register                | D      | D0    | D63     |  |
|      | GP/LP inner word memory      | UW     | UW0   | UW6047  |  |

## 6.3.2.2 MK-80S

| Type  | Device                       | Mark | Range | Range   |  |  |
|-------|------------------------------|------|-------|---------|--|--|
| Туре  | Device                       | Wark | Start | End     |  |  |
|       | Input relay                  | Р    | P0    | P15F    |  |  |
|       | Output relay                 | Р    | P0    | P15F    |  |  |
|       | Inner auxiliary relay        | M    | MO    | M191F   |  |  |
|       | Memory protection relay      | K    | K0    | K31F    |  |  |
| Bit   | Special relay                | F    | F0    | F63F    |  |  |
| DIL   | Link relay                   | L    | L0    | L63F    |  |  |
|       | Timer contact[10ms]          | Т    | T192  | T255    |  |  |
|       | Timer contact[100ms]         | Т    | T0    | T191    |  |  |
|       | Counter contact[16bit]       | С    | C0    | C255    |  |  |
|       | GP/LP inner bit memory       | UB   | UB0   | UB6047F |  |  |
|       | Input relay                  | Р    | P0    | P15     |  |  |
|       | Output relay                 | Р    | P0    | P15     |  |  |
|       | Inner auxiliary relay        | М    | MO    | M191    |  |  |
|       | Memory protection relay      | K    | K0    | K31     |  |  |
|       | Special relay                | F    | F0    | F63     |  |  |
| Word  | Link relay                   | L    | L0    | L63     |  |  |
| VVOIG | Timer present value[10ms]    | Т    | T192  | T255    |  |  |
|       | Timer present value[100ms]   | Т    | ТО    | T191    |  |  |
|       | Counter present value[16bit] | С    | C0    | C255    |  |  |
|       | Data register                | D    | D0    | D4499   |  |  |
|       | Special register             | D    | D4500 | D4999   |  |  |
|       | GP/LP inner word memory      | UW   | UW0   | UW6047  |  |  |

6 Connectable PLC

Autonics

## 6.3.2.3 MK-120S

| Туре  | Device                       | Mark   | Range |         |  |
|-------|------------------------------|--------|-------|---------|--|
| туре  | Device                       | IVIAIR | Start | End     |  |
|       | Input relay                  | Р      | P0    | P63F    |  |
|       | Output relay                 | Р      | P0    | P63F    |  |
|       | Inner auxiliary relay        | М      | M0    | M191F   |  |
|       | Memory protection relay      | K      | K0    | K31F    |  |
| Bit   | Special relay                | F      | F0    | F63F    |  |
| Dit   | Link relay                   | L      | L0    | L63F    |  |
|       | Timer contact[10ms]          | Т      | T192  | T255    |  |
|       | Timer contact[100ms]         | Т      | T0    | T191    |  |
|       | Counter contact[16bit]       | С      | C0    | C255    |  |
|       | GP/LP inner bit memory       | UB     | UB0   | UB6047F |  |
|       | Input relay                  | Р      | P0    | P63     |  |
|       | Output relay                 | Р      | P0    | P63     |  |
|       | Inner auxiliary relay        | M      | M0    | M191    |  |
|       | Memory protection relay      | K      | K0    | K31     |  |
|       | Special relay                | F      | F0    | F63     |  |
| Word  | Link relay                   | L      | L0    | L63     |  |
| vvoru | Timer present value[10ms]    | T      | T192  | T255    |  |
|       | Timer present value[100ms]   | Т      | Т0    | T191    |  |
|       | Counter present value[16bit] | С      | C0    | C255    |  |
|       | Data register                | D      | D0    | D4499   |  |
|       | Special register             | D      | D4500 | D4999   |  |
|       | GP/LP inner word memory      | UW     | UW0   | UW6047  |  |

## 6.3.2.4 MK-200S

| Tyma  | Davies                       | Mark   | Range |         |  |
|-------|------------------------------|--------|-------|---------|--|
| Туре  | Device                       | IVIALK | Start | End     |  |
|       | Input relay                  | Р      | P0    | P31F    |  |
|       | Output relay                 | Р      | P0    | P31F    |  |
|       | Inner auxiliary relay        | M      | MO    | M191F   |  |
|       | Memory protection relay      | K      | K0    | K31F    |  |
| Bit   | Special relay                | F      | F0    | F63F    |  |
| DIL   | Link relay                   | L      | L0    | L63F    |  |
|       | Timer contact[10ms]          | Т      | T192  | T255    |  |
|       | Timer contact[100ms]         | Т      | T0    | T191    |  |
|       | Counter contact[16bit]       | С      | C0    | C255    |  |
|       | GP/LP inner bit memory       | UB     | UB0   | UB6047F |  |
|       | Input relay                  | Р      | P0    | P31     |  |
|       | Output relay                 | Р      | P0    | P31     |  |
|       | Inner auxiliary relay        | M      | M0    | M191    |  |
|       | Memory protection relay      | K      | K0    | K31     |  |
|       | Special relay                | F      | F0    | F63     |  |
| Word  | Link relay                   | L      | L0    | L63     |  |
| vvoid | Timer present value[10ms]    | Т      | T192  | T255    |  |
|       | Timer present value[100ms]   | Т      | Т0    | T191    |  |
|       | Counter present value[16bit] | С      | C0    | C255    |  |
|       | Data register                | D      | D0    | D4499   |  |
|       | Special register             | D      | D4500 | D4999   |  |
|       | GP/LP inner word memory      | UW     | UW0   | UW6047  |  |

## 6.3.2.5 MK-300S

| Typo | Device                 |                     | Mark     | Range | Range   |  |
|------|------------------------|---------------------|----------|-------|---------|--|
| Туре | Device                 |                     | IVIAIK   | Start | End     |  |
|      |                        | CPU OS version      | Р        | P0    | P63F    |  |
|      | Input relay            | 3.X or above        | •        | 1 0   | 1 001   |  |
|      | Input relay            | CPU OS version      | Р        | P0    | P31F    |  |
|      |                        | 2.X or above        | •        | . 0   |         |  |
|      |                        | CPU OS version      | Р        | P0    | P63F    |  |
|      | Output relay           | 3.X or above        | F        | . 0   | 1 001   |  |
|      |                        | CPU OS version      | P        | P0    | P31F    |  |
| Bit  |                        | 2.X or above        | <u> </u> | . 0   |         |  |
| Dit. | Inner auxiliary        | relay               | M        | MO    | M191F   |  |
|      | Memory protect         | ction relay         | K        | K0    | K31F    |  |
|      | Special relay          |                     | F        | F0    | F63F    |  |
|      | Link relay             |                     | L        | L0    | L63F    |  |
|      | Timer contact[         | Timer contact[10ms] |          | T192  | T255    |  |
|      | Timer contact[         | 100ms]              | Т        | Т0    | T191    |  |
|      | Counter contact[16bit] |                     | С        | C0    | C255    |  |
|      | GP/LP inner bit memory |                     | UB       | UB0   | UB6047F |  |
|      | Input relay            | CPU OS version      | Р        | P0    | P63     |  |
|      |                        | 3.X or above        |          | 10    | 1 00    |  |
|      | Input relay            | CPU OS version      | P        | P0    | P31     |  |
|      |                        | 2.X or above        | '        | 1 0   | 101     |  |
|      |                        | CPU OS version      | P        | P0    | P63     |  |
|      | Output relay           | 3.X or above        | '        | . 0   | 1 03    |  |
|      | Catpatrolay            | CPU OS version      | Р        | P0    | P31     |  |
|      |                        | 2.X or above        | •        | . 0   | . 01    |  |
| Word | Inner auxiliary        | relay               | M        | MO    | M191    |  |
| Word | Memory protect         | ction relay         | K        | K0    | K31     |  |
|      | Special relay          |                     | F        | F0    | F63     |  |
|      | Link relay             |                     | L        | L0    | L63     |  |
|      | Timer present          | value[10ms]         | Т        | T192  | T255    |  |
|      | Timer present          | value[100ms]        | Т        | T0    | T191    |  |
|      | Counter prese          | nt value[16bit]     | С        | C0    | C255    |  |
|      | Data register          |                     | D        | D0    | D4499   |  |
|      | Special registe        | r                   | D        | D4500 | D4999   |  |
|      | GP/LP inner w          | ord memory          | UW       | UW0   | UW6047  |  |

## 6.3.2.6 MK-1000S

| Туре  | Device                       | Mark   | Range | Range   |  |  |
|-------|------------------------------|--------|-------|---------|--|--|
| туре  | Device                       | IVIAIK | Start | End     |  |  |
|       | Input relay                  | Р      | P0    | P63F    |  |  |
|       | Output relay                 | Р      | P0    | P63F    |  |  |
|       | Inner auxiliary relay        | М      | MO    | M191F   |  |  |
|       | Memory protection relay      | K      | K0    | K31F    |  |  |
| Bit   | Special relay                | F      | F0    | F63F    |  |  |
| DIL   | Link relay                   | L      | L0    | L63F    |  |  |
|       | Timer contact[10ms]          | Т      | T192  | T255    |  |  |
|       | Timer contact[100ms]         | Т      | T0    | T191    |  |  |
|       | Counter contact[16bit]       | С      | C0    | C255    |  |  |
|       | GP/LP inner bit memory       | UB     | UB0   | UB6047F |  |  |
|       | Input relay                  | Р      | P0    | P63     |  |  |
|       | Output relay                 | Р      | P0    | P63     |  |  |
|       | Inner auxiliary relay        | М      | MO    | M191    |  |  |
|       | Memory protection relay      | K      | K0    | K31     |  |  |
|       | Special relay                | F      | F0    | F63     |  |  |
| Word  | Link relay                   | L      | L0    | L63     |  |  |
| vvoiu | Timer present value[10ms]    | Т      | T192  | T255    |  |  |
|       | Timer present value[100ms]   | Т      | ТО    | T191    |  |  |
|       | Counter present value[16bit] | С      | C0    | C255    |  |  |
|       | Data register                | D      | D0    | D9499   |  |  |
|       | Special register             | D      | D9500 | D9999   |  |  |
|       | GP/LP inner word memory      | UW     | UW0   | UW6047  |  |  |

## 6.3.3 Monitorable device in GP/LP

GP/LP is able to monitor PLC device and change the status.

Enter system setting menu of GP/LP and select [Monitoring]-[Device Monitor]-[DEV.]. Select to be monitored device and you can change the status.

The following is avilable device list of this menu, available range is same as '6.3.2 Available device'.

| Туре | Mark | Device                     | Note                                                                       |
|------|------|----------------------------|----------------------------------------------------------------------------|
|      | Р    | Input/Output relay         |                                                                            |
|      | М    | Inner auxiliary relay      |                                                                            |
|      | K    | Memory protection relay    |                                                                            |
| Bit  | F    | Special relay              |                                                                            |
|      | Т    | Timer contact              |                                                                            |
|      | С    | Counter contact            |                                                                            |
|      | UB   | GP/LP inner bit memory     |                                                                            |
|      | Р    | Input/Output relay         |                                                                            |
|      | М    | Inner auxiliary relay      |                                                                            |
|      | K    | Memory protection relay    |                                                                            |
|      | F    | Special relay              |                                                                            |
| Word | Т    | Timer present value        |                                                                            |
|      | С    | Counter present value      |                                                                            |
|      | D16  | Data/File/Special register | 16bit                                                                      |
|      | D32  | Data/File/Special register | 32bit type combining designated number of device and next number of device |
|      | UW   | GP/LP inner word memory    |                                                                            |

## 6.4 LS Glofa PLC connection

GP/LP is able to communicate with LS Glofa series.

## 6.4.1 System organization

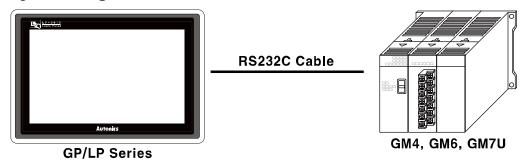

LS Glofa sereis executes RS232C commnication. If PLC has imbeded RS422 loader port or you use RS232/422 converter, RS422 communication is also available.

| PLC type |      | Communication method | Communication type | Baudrate (bps) |
|----------|------|----------------------|--------------------|----------------|
|          | GM4  |                      |                    |                |
| LS Glofa | GM6  | RS232C               | CPU direct(Loader) | 38400          |
|          | GM7U |                      |                    |                |

The following is RS232C cable diagram and pin arrangement.

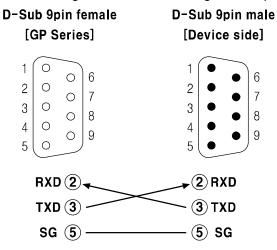

### 6.4.2 Available device

Display method for variable in GP/LP is used by direct display method for variable. Bit device uses IX, QX, MX only, word device uses IW, QW, MW only. Device range is different depending on PLC model.

UB device is as GP/LP inner bit memory, only in GP/LP it is able to use same as general inner device of PLC.

It is able to switch into word UW device binding 16 units. However it is related with functional area and it may cause serious error. Be sure to use only within user area UW30 to UW2047 (when not using recipe, UW30 to UW6047).

For further information of GP/LP inner memory, refer to '3.6 System signal' '.

Refer to below bit/word available device organization and use the device.

| IX | 1 | 2 | 1 | F   |
|----|---|---|---|-----|
| 1  | 2 | 3 | 4 | (5) |

- Device name
- ② Base number
- 3 Slot number
- 4 The number of I/O card point
- (5) Bit address

| MX | 121 | F |
|----|-----|---|
| 1  | 2   | 3 |

- Device name
- 2 Quotient of base number(Device contact number/16)
- 3 Remainder of (Device contact number/16)

| Туре | 1  | 2                     | 3                     | 4                  | (5)                       | Note               |
|------|----|-----------------------|-----------------------|--------------------|---------------------------|--------------------|
|      | IX | Octonal               | Octonal               | Quaternary         | Hexadecimal Bit address 0 |                    |
| D:4  | QX | Octonal               | Octonal               | Octonal Quaternary |                           | Bit address 0 to F |
| Bit  | MX | Decimal               |                       |                    | Hexadecimal               | Bit address 0 to F |
|      | UB | Decimal               |                       |                    | Hexadecimal               | Bit address 0 to F |
|      | IW | Word address          |                       |                    | None                      |                    |
| Mord | QW | Word address          |                       |                    | None                      |                    |
| Word | MW | Word address(Decimal) |                       |                    | None                      |                    |
|      | UW | Word add              | Word address(Decimal) |                    |                           |                    |

#### 6.4.2.1 Structure differences of use device for GP/LP and GMWIN

#### (1) Input/Output relay of bit device structure

- I/O bit device structure for GMWIN
   %[Device name] [Base number]. [Slot number]. [(The number of I/O card point X 16)+Bit address]
- I/O bit device structure for GP [Device name] [Base number] [Slot number] [The number of I/O card point] [Bit address (Hexadecimal)]

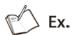

Output device; Base number=2, Slot number=1, The number of I/O card point=2, Bit address=10 %QX 2.1.42 (GMWIN) ▶ QX 2.1.2 A (GP)

### (2) Inner relay of bit deivce structure

- Inner relay of bit device structure for GMWIN %[Device name] [Bit address (Decimal)]
- I/O bit device structure for GP
  [Device name] [Quotient of base number(Bit address/16) (Decimal)] [Remainder of (Bit address/16) (Hexadecimal)]

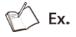

1000th inner relay

#### 6.4.2.2 GM4

| Type   | Device                  | Mark | Range |          |
|--------|-------------------------|------|-------|----------|
| Туре   | Device                  | Wark | Start | End      |
|        | Input relay             | IX   | IX0   | IX773F*1 |
| Bit    | Output relay            | QX   | QX0   | QX773F*1 |
| ы      | inner auxiliary relay   | MX   | MX0   | MX8191F  |
|        | GP/LP inner bit memory  | UB   | UB0   | UB6047F  |
|        | Input relay             | IW   | IW0   | IW773    |
| \\/ord | Output relay            | QW   | QW0   | QW773    |
| Word   | Inner auxiliary relay   | MW   | MW0   | MW8191   |
|        | GP/LP inner word memory | UW   | UW0   | UW6047   |

X1. Actual PLC supports from 0 to 31 bases, but GP/LP supports from 0 to 7 bases.

#### 6.4.2.3 GM6

| Type       | Device                  | Mark   | Range |         |  |
|------------|-------------------------|--------|-------|---------|--|
| Туре       | Device                  | IVIAIK | Start | End     |  |
|            | Input relay             | IX     | IX0   | IX173F  |  |
| D:1        | Output relay            | QX     | QX0   | QX173F  |  |
| Bit        | Inner auxiliary relay   | MX     | MX0   | MX4095F |  |
|            | GP/LP inner bit memory  | UB     | UB0   | UB6047F |  |
|            | Input relay             | IW     | IW0   | IW173   |  |
| \\/ a == l | Output relay            | QW     | QW0   | QW173   |  |
| Word       | Inner auxiliary relay   | MW     | MW0   | MW4095  |  |
|            | GP/LP inner word memory | UW     | UW0   | UW6047  |  |

#### 6.4.2.4 GM7U

| Type | Device                  | Mark | Range |         |  |
|------|-------------------------|------|-------|---------|--|
| Туре | Device                  | Wark | Start | End     |  |
|      | Input relay             | IX   | IX0   | IX173F  |  |
| Bit  | Output relay            | QX   | QX0   | QX173F  |  |
| DIL  | Inner auxiliary relay   | MX   | MX0   | MX4095F |  |
|      | GP/LP inner bit memory  | UB   | UB0   | UB6047F |  |
|      | Input relay             | IW   | IW0   | IW173   |  |
| Mord | Output relay            | QW   | QW0   | QW173   |  |
| Word | Inner auxiliary relay   | MW   | MW0   | MW4095  |  |
|      | GP/LP inner word memory | UW   | UW0   | UW6047  |  |

## 6.4.3 Monitorable device in GP/LP

GP/LP is able to monitor PLC device and change the status. Enter system setting menu of GP/LP and select [Monitoring]-[Device Monitor]-[DEV.]. Select to be monitored device and you can change the status.

The following is avilable device list of this menu, available range is same as '6.4.2 Available device'.

| Туре           | Mark | Device                  |  |  |
|----------------|------|-------------------------|--|--|
|                | IX   | Input relay             |  |  |
| D:4            | QX   | Output relay            |  |  |
| Bit            | MX   | Inner auxiliary relay   |  |  |
|                | UB   | GP/LP inner bit memory  |  |  |
| IW Input relay |      | Input relay             |  |  |
| Word           | QW   | Output relay            |  |  |
|                | MW   | Inner auxiliary relay   |  |  |
|                | UW   | GP/LP inner word memory |  |  |

# 6.5 LS Cnet communication connection

GP/LP is able to communicate with LS Cnet.

## 6.5.1 System organization

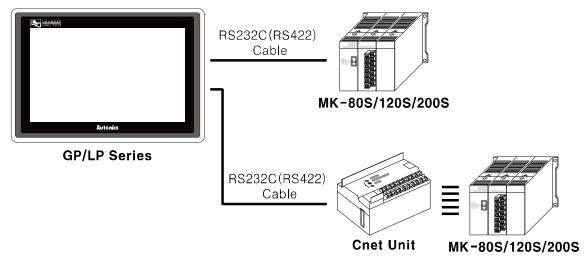

It executes Cnet communication with GP/LP connecting directly with PLC CPU or using Cnet Unit.

It is able to execute Cnet communication differing pin number of Loader port in CPU and connecting Cnet Unit.

## 6.5.1.1 When using built-in Cnet of CPU,

| PLC type |      | CPU model name | Communication type | Communication method | Baudrate (bps) |
|----------|------|----------------|--------------------|----------------------|----------------|
|          |      | K7M-DR10S      |                    |                      |                |
|          | MK-  | K7M-DR20S      |                    |                      |                |
|          | 80S  | K7M-DR30S      |                    | RS232C               |                |
|          | 003  | K7M-DR40S      |                    |                      |                |
|          |      | K7M-DR60S      |                    |                      |                |
|          |      | K7M-           |                    |                      |                |
| LS       |      | DR□□U          | CPU direct         |                      | 19200          |
| Master-K | MK-  | K7M-           | CF 0 dilect        | RS232C               | 19200          |
|          | 120S | DT□□U          |                    | RS485                |                |
|          |      | K7M-           |                    |                      |                |
|          |      | DRT□□U         |                    |                      |                |
|          | MK-  | K3P-07AS       |                    | RS232C               |                |
|          | 200S | K3P-07BS       |                    | RS422                |                |
|          | 2000 | K3P-07CS       |                    | RS232C               |                |

## (1) RS-232C (Applied cable (3)C3M5P02-D9F0-D9M0)

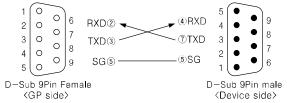

## (2) RS-422(Applied cable (5)C3M5P04-D9M0-W6\*0)

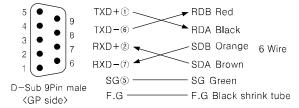

#### (3) RS-485 (Applied cable (4)C3M5P03-D9M0-W4\*0)

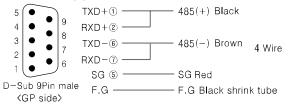

## 6.5.1.2 When using Cnet Unit,

| PLC type    |           | UNIT model name | Communication method | Baudrate (bps) |
|-------------|-----------|-----------------|----------------------|----------------|
|             | N414 0000 | G7L-CUEB        | RS232C               |                |
|             | MK-80S    | G7L-CUEC        | RS422                |                |
| LS Master-K | MK-120S   | G7L-CUEB        | RS232C               | 19200          |
|             |           | G7L-CUEC        | RS422                |                |
|             | MK-200S   | G6L-CUEB        | RS232C               |                |
|             |           | G6L-CUEC        | RS422                |                |
|             | MK-300S   | G4L-CUEA        | RS232C, RS422        |                |
|             | MK-1000S  | G3L-CUEA        | RS232C, RS422        |                |

In case of K7M-DR10S CPU of MK-80S, Cnet Unit cannot be connetable.

## (1) Cnet Unit RS-232C(Applied cable (6)C3M5P05-D9F0-D9M0)

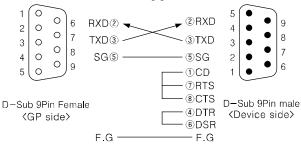

### (2) Cnet Unit RS-422(Applied cable (16)C3M5P04-D9M0-T6Y0)

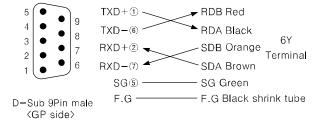

## 6.5.2 Communication configuration

#### 6.5.2.1 Communication configuration when using built-in Cnet of CPU

Communication configuration for using built-in Cnet of CPU is set from the dedicated ladder program (KGL for Window) and communication configuration method is as following.

- 1st Connect the dedicated ladder program and set PLC as connectable status.
- 2nd From the workspace window of the ladder program, select [Parameter] and desigante the items as below.

| Item     | Setting      | Note                               |
|----------|--------------|------------------------------------|
| Station  | User-defined | 0 to 31(Current station is only 0) |
| Stop bit | 1            | Fixed                              |
| Data bit | 8            | Fixed                              |
| Parity   | None         | Fixed                              |
| Baudrate | 19200        | Fixed                              |

#### 6.5.2.2 Communication configuration when using Cnet Unit

Communication configuration for using Cnet Unit is set from Cnet Frame Editor and communication configuration method is as following. (You can download the program from LSIS website.)

- 1st Connect PC and lodder port in PLC CPU with RS232C cable.
- 2nd Execute Cnet Frame Editor.
- 3rd Select [Online]-[Connect] of menu and set the status to communication with PLC.
- 4th Select [Online]-[Read] of menu, 'Read' dialog box appears. Designate slot number and click 'Read'. From the right slot of CPU slot number starts with 1.
- 5th At 'Read' dialog box, click 'Close' and read data from Cnet Unit is displayed at communication channel and basic parameter of current frame editor.
- When displayed data is same as following table, exit the program. If displayed data is not same as following table, set items as following table and select [Online]-[Write]. Designate slot number and click 'Write'. If there is no error, click 'Close'. Re-try 4th process and check the data is set correctly. If there is no error, exit the program.

| Item     | Description  | Note                               |
|----------|--------------|------------------------------------|
| Station  | User-defined | 0 to 31(Current station is only 0) |
| Stop bit | 1            | Fixed                              |
| Data bit | 8            | Fixed                              |
| Parity   | None         | Fixed                              |

6 Connectable PLC Autonics

| Item     | Description | Note  |
|----------|-------------|-------|
| Baudrate | 19200       | Fixed |

<sup>7</sup>th Turn OFF PLC power and turn ON again.

8th Connect GP and Cnet Unit with communication cable and start communication.

## 6.5.3 Available device

It is same as LS Master-K series's. For more details, refer to '6.3 LS Master-K series PLC connection' .

## 6.6 OEMAX PLC(Samsung PLC) connection

GP/LP is able to communicate with Samsung FARA N series and N plus series.

## 6.6.1 System organization

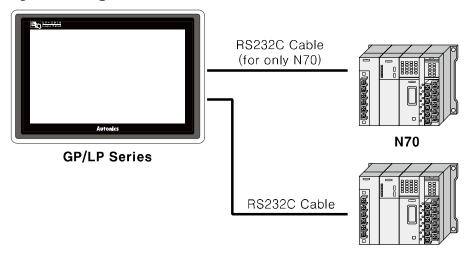

N70Plus, NX7, NX70

Samsung FARA sereis executes RS232C commnication. If PLC has imbeded RS422 loader port or you use RS232/422 converter, RS422 communication is also available.

| PLC type     |         | Communication method | Communication type | Baudrate<br>(bps) |
|--------------|---------|----------------------|--------------------|-------------------|
|              | N70     | RS232C               | CPU direct(Loader) | 19200             |
| Samouna EADA | N70plus | RS232C               | CPU direct(Loader) | 38400             |
| Samsung FARA | NX7     | RS232C               | CPU direct(Loader) | 38400             |
|              | NX70    | RS232C               | CPU direct(Loader) | 38400             |

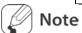

Be sure that the baudrate of each PLC should be set same as above table. You can designate baudrate by dip switch of each PLC CPT module.

RS232C cable connection is different depending on PLC type.

The following is RS232C cable diagram and pin arrangement for N70 and N70plus.

#### (1) Connect PLC is N70 (Applied cable: (7)C3M5P06-D9F0-D15M0)

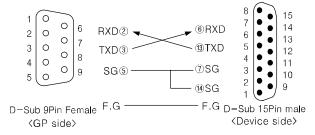

# (2) Connect PLC is N70plus, NX7, NX70 (Applied cable (8)C3M5P07-D9F0-D9M0)

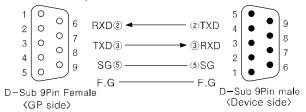

#### 6.6.2 Available device

Be sure that device address of N70 and N70plus are different structure.

#### 6.6.2.1 FARA N70

Device range is different depending on PLC model. Even though same type PLC, there is difference according to the number of I/O contact point.

UB device is as GP/LP inner bit memory, only in GP/LP it is able to use same as general inner device of PLC.

It is able to switch into word UW device binding 16 units. However it is related with functional area and it may cause serious error. Be sure to use only within user area UW30 to UW2047 (when not using recipe, UW30 to UW6047).

For further information of GP/LP inner memory, refer to '3.6 System signal'.

Refer to below bit/word available device organization and use the device.

| X             |                        | 00                    | U    |             |
|---------------|------------------------|-----------------------|------|-------------|
| ① Device name |                        | ② Word address ③ B    |      | Bit address |
| Туре          | 1                      | 2                     |      | 3           |
|               | Х                      | Decimal               |      | Hexadecimal |
|               | Υ                      | Decimal               |      | Hexadecimal |
|               | R                      | Decimal               |      | Hexadecimal |
| Bit           | L                      | Decimal               |      | Hexadecimal |
|               | Т                      | Bit address(Decimal   | )    |             |
|               | C Bit address(Decimal) |                       |      |             |
|               | UB                     | Decimal               |      | Hexadecimal |
|               | WX                     | Word address(Decin    | nal) | None        |
|               | WY                     | Word address(Decin    | nal) | None        |
|               | WR                     | Word address(Decin    | nal) | None        |
|               | WL                     | Word address(Decin    | nal) | None        |
| Word          | EV                     | Word address(Decimal) |      |             |
|               | SV                     | Word address(Decimal) |      |             |
|               | DT                     | Word address(Decimal) |      |             |
|               | Ld                     | Word address(Decin    | nal) |             |
|               | UW                     | Word address(Decin    | nal) | None        |

| Turne | Davisa                       | Moule | Range  | Range   |  |  |
|-------|------------------------------|-------|--------|---------|--|--|
| Туре  | Device                       | Mark  | Start  | End     |  |  |
| Bit   | Input relay                  | Х     | X0     | X127F   |  |  |
|       | Output relay                 | Υ     | Y0     | Y127F   |  |  |
|       | Inner auxiliary relay        | R     | R0     | R97F    |  |  |
|       | Special relay                | R     | R9000  | R910F   |  |  |
|       | Link relay                   | L     | L0     | L127F   |  |  |
| Dit   | Timer contact[10ms]          | Т     | ТО     | T199    |  |  |
|       | Timer contact[100ms]         | Т     | ТО     | T199    |  |  |
|       | Timer contact[1000ms]        | Т     | ТО     | T199    |  |  |
|       | Counter contact[16bit]       | С     | C200   | C255    |  |  |
|       | GP/LP inner bit memory       | UB    | UB0    | UB6047F |  |  |
|       | Input relay                  | WX    | WX0    | WX127   |  |  |
|       | Output relay                 | WY    | WY0    | WY127   |  |  |
|       | Inner auxiliary relay        | WR    | WR0    | WR97    |  |  |
|       | Link relay                   | WL    | WL0    | WL127   |  |  |
|       | Timer present value[10ms]    | EV    | EV0    | EV199   |  |  |
|       | Timer present value[100ms]   | EV    | EV0    | EV199   |  |  |
|       | Timer present value[1000ms]  | EV    | EV0    | EV199   |  |  |
|       | Timer setting value[10ms]    | SV    | SV0    | SV199   |  |  |
| Word  | Timer setting value[100ms]   | SV    | SV0    | SV199   |  |  |
|       | Timer setting value[1000ms]  | SV    | SV0    | SV199   |  |  |
|       | Counter present value[16bit] | EV    | EV200  | EV255   |  |  |
|       | Counter setting value[16bit] | SV    | SV200  | SV255   |  |  |
|       | Data register                | DT    | DT0    | DT2047  |  |  |
|       | File register                | FL    | FL0    | FL22524 |  |  |
|       | Special register             | DT    | DT9000 | DT9255  |  |  |
|       | Link register                | Ld    | Ld0    | Ld255   |  |  |
|       | GP/LP inner word memory      | UW    | UW0    | UW6047  |  |  |

#### 6.6.2.2 FARA N70 Plus

Device range is different depending on PLC model. Even though same type PLC, there is difference according to the number of I/O contact point.

Bit device; R, M, K, F, L are not used as general word at PLC. However, it is able to switch into word UW device binding 16 units in GP/LP.

UB device is as GP/LP inner bit memory, only in GP/LP it is able to use same as general inner device of PLC.

It is able to switch into word UW device binding 16 units. However it is related with functional area and it may cause serious error. Be sure to use only within user area UW30 to UW2047 (when not using recipe, UW30 to UW6047).

For further information of GP/LP inner memory, refer to '3.6 System signal'.

Refer to below bit/word available device organization and use the device.

| R           | 00             | 0             |
|-------------|----------------|---------------|
| Device name | ② Word address | ③ Bit address |

| Туре  | 1  | ② ③ I                      |                  | Note                      |
|-------|----|----------------------------|------------------|---------------------------|
|       | R  | Decimal                    | Decimal(0 to 15) | R##.## of '.' is not used |
|       | М  | Decimal                    | Decimal(0 to 15) | M##.## of '.' is not used |
|       | К  | Decimal                    | Decimal(0 to 15) | K##.## of '.' is not used |
| Bit   | F  | Decimal                    | Decimal(0 to 15) | F##.## of '.' is not used |
|       | L  | Decimal                    | Decimal(0 to 15) | L##.## of '.' is not used |
|       | TC | Bit address(Decimal)       |                  |                           |
|       | UB | Decimal                    | Hexadecimal      |                           |
|       | R  | Word address(Decimal)      | None             |                           |
|       | М  | Word address(Decimal) None |                  |                           |
|       | K  | Word address(Decimal) None |                  |                           |
|       | F  | Word address(Decimal)      | None             |                           |
| Word  | L  | Word address(Decimal) None |                  |                           |
| vvora | PV | Word address(Decimal)      |                  |                           |
|       | SV | Word address(Decimal)      |                  |                           |
|       | W  | Word address(Decimal)      |                  |                           |
|       | SR | Word address(Decimal)      |                  |                           |
|       | UW | Word address(Decimal)      | None             |                           |

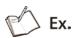

Word R1 = Bit R100 to R115, Word UW10 = UB100 to UB10F

There is difference for mark of bit R, M, K, F, L between general mark and GP/LP mark. General mark is displayed as R##.##, GP/LP mark is displayed without middle of distinguisher. For example, R10.10 is displayed as 'R1010' in GP/LP.

Be sure that GP/LP does not use distinguisher, it uses virtual distinguisher cutting two digits from the backward of input bit R, M, K, F, L address.

(Ex) Bit R1 = R0.01, Bit M10 = M0.10, Bit K101 = K1.01

| Туре | Device                       | Mark | Range |         |
|------|------------------------------|------|-------|---------|
| Турс | Device                       | Wark | Start | End     |
|      | Input relay                  | R    | R0    | R12715  |
|      | Output relay                 | R    | R0    | R12715  |
|      | Inner auxiliary relay        | М    | MO    | M12715  |
|      | Memory protection relay      | K    | K0    | K12715  |
| Bit  | Special relay                | F    | F0    | F1515   |
| DIL  | Link relay                   | L    | L0    | L6315   |
|      | Timer contact[10ms]          | TC   | TC0   | TC63    |
|      | Timer contact[100ms]         | TC   | TC64  | TC255   |
|      | Counter contact[16bit]       | TC   | TC0   | TC255   |
|      | GP/LP inner bit memory       | UB   | UB0   | UB6047F |
|      | Input relay                  | R    | R0    | R127    |
|      | Output relay                 | R    | R0    | R127    |
|      | Inner auxiliary relay        | М    | MO    | M127    |
|      | Memory protection relay      | К    | K0    | K127    |
|      | Special relay                | F    | F0    | F15     |
|      | Link relay                   | L    | L0    | L63     |
|      | Timer present value[10ms]    | PV   | PV0   | PV63    |
| Word | Timer present value[100ms]   | PV   | PV63  | PV255   |
|      | Timer setting value[10ms]    | SV   | SV0   | SV63    |
|      | Timer setting value[100ms]   | SV   | SV64  | SV255   |
|      | Counter present value[16bit] | PV   | PV0   | PV255   |
|      | Counter setting value[16bit] | SV   | SV0   | SV255   |
|      | Data register *1             | W    | W0    | W2047   |
|      | Special register             | SR   | SR0   | SR511   |
|      | GP/LP inner word memory      | UW   | UW0   | UW6047  |

X1. Depending on CPU type, that range is fluid.

In case of CPL9215A, the range is W0 to W2047. In case of CPL9216A, the range is W0 to W4095.

#### 6.6.2.3 FARA NX7

Device range is different depending on PLC model. Even though same type PLC, there is difference according to the number of I/O contact point.

Bit device; R, M, K, F, L are not used as general word at PLC. However, it is able to switch into word UW device binding 16 units in GP/LP.

UB device is as GP/LP inner bit memory, only in GP/LP it is able to use same as general inner device of PLC.

It is able to switch into word UW device binding 16 units. However it is related with functional area and it may cause serious error. Be sure to use only within user area UW30 to UW2047 (when not using recipe, UW30 to UW6047).

For further information of GP/LP inner memory, refer to '3.6 System signal".

Refer to below bit/word available device organization and use the device.

| R            | 00            | 0            |
|--------------|---------------|--------------|
| ①Device name | ②Word address | 3Bit address |

| Туре     | 1  | ② ③                        |                  | Note                      |
|----------|----|----------------------------|------------------|---------------------------|
|          | R  | Decimal                    | Decimal(0 to 15) | R##.## of '.' is not used |
|          | М  | Decimal                    | Decimal(0 to 15) | M##.## of '.' is not used |
|          | K  | Decimal                    | Decimal(0 to 15) | K##.## of '.' is not used |
| Bit      | F  | Decimal                    | Decimal(0 to 15) | F##.## of '.' is not used |
|          | L  | Decimal                    | Decimal(0 to 15) | L##.## of '.' is not used |
|          | TC | Bit address(Decimal)       |                  |                           |
|          | UB | Decimal                    | Hexadecimal      |                           |
|          | R  | Word address(Decimal) None |                  |                           |
|          | М  | Word address(Decimal) None |                  |                           |
|          | K  | Word address(Decimal) None |                  |                           |
|          | F  | Word address(Decimal) None |                  |                           |
| \\/ a al | L  | Word address(Decimal) None |                  |                           |
| Word     | PV | Word address(Decimal)      |                  |                           |
|          | SV | Word address(Decimal)      |                  |                           |
|          | W  | Word address(Decimal)      |                  |                           |
|          | SR | Word address(Decimal)      |                  |                           |
|          | UW | Word address(Decimal)      | None             |                           |

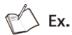

Word R1 = Bit R100 to R115, Word UW10 = UB100 to UB10F

There is difference for mark of bitR, M, K, F, L between general mark and GP/LP mark. General mark is displayed as R##.##, GP/LP mark is displayed without middle of distinguisher. For example, R10.10 is displayed as 'R1010' in GP/LP.

Be sure that GP/LP does not use distinguisher, it uses virtual distinguisher cutting two digits from the backward of input bit R, M, K, F, L address.

(Ex) Bit R1 = R0.01, Bit M10 = M0.10, Bit K101 = K1.01

| Туре | Device                       | Mark   | Range |         |
|------|------------------------------|--------|-------|---------|
| туре | Device                       | IVIAIK | Start | End     |
|      | Input relay                  | R      | R0    | R3115   |
|      | Output relay                 | R      | R0    | R3115   |
|      | Inner auxiliary relay        | М      | MO    | M12715  |
|      | Memory protection relay      | K      | K0    | K12715  |
| Bit  | Special relay                | F      | F0    | F1515   |
| DIL  | Link relay                   | L      | L0    | L6315   |
|      | Timer contact[10ms]          | TC     | TC0   | TC63    |
|      | Timer contact[100ms]         | TC     | TC64  | TC255   |
|      | Counter contact[16bit]       | TC     | TC0   | TC255   |
|      | GP/LP inner bit memory       | UB     | UB0   | UB6047F |
|      | Input relay                  | R      | R0    | R127    |
|      | Output relay                 | R      | R0    | R127    |
|      | Inner auxiliary relay        | М      | M0    | M127    |
|      | Memory protection relay      | K      | K0    | K127    |
|      | Special relay                | F      | F0    | F15     |
|      | Link relay                   | L      | L0    | L63     |
|      | Timer present value[10ms]    | PV     | PV0   | PV63    |
| Word | Timer present value[100ms]   | PV     | PV63  | PV255   |
|      | Timer setting value[10ms]    | SV     | SV0   | SV63    |
|      | Timer setting value[100ms]   | SV     | SV64  | SV255   |
|      | Counter present value[16bit] | PV     | PV0   | PV255   |
|      | Counter setting value[16bit] | SV     | SV0   | SV255   |
|      | Data register *1             | W      | W0    | W2047   |
|      | Special register             | SR     | SR0   | SR511   |
|      | GP/LP inner word memory      | UW     | UW0   | UW6047  |

X1. Depending on CPU type, that range is fluid.

In case of CPL9215A, the range is W0 to W2047. In case of CPL9216A, the range is W0 to W4095

# 6.6.2.4 FARA NX70 (CPU70)

Device range is different depending on PLC model. Even though same type PLC, there is difference according to the number of I/O contact point

Bit device; R, M, K, F, L are not used as general word at PLC. However, it is able to switch into word UW device binding 16 units in GP/LP.

UB device is as GP/LP inner bit memory, only in GP/LP it is able to use same as general inner device of PLC.

It is able to switch into word UW device binding 16 units. However it is related with functional area and it may cause serious error. Be sure to use only within user area UW30 to UW2047 (when not using recipe, UW30 to UW6047).

For further information of GP/LP inner memory, refer to '3.6 System signal'

Refer to below bit/word available device organization and use the device.

| X            |    | 00                    | 0    |             |  |
|--------------|----|-----------------------|------|-------------|--|
| ①Device name |    | ②Word address ③Bit a  |      | address     |  |
| Туре         | 1  | 2                     |      | 3           |  |
|              | Χ  | Decimal               |      | Hexadecimal |  |
|              | Υ  | Decimal               |      | Hexadecimal |  |
|              | R  | Decimal               |      | Hexadecimal |  |
| Bit          | L  | Decimal               |      | Hexadecimal |  |
|              | Т  | Bit address(Decimal)  |      |             |  |
|              | С  | Bit address(Decimal)  |      |             |  |
|              | UB | Decimal               |      | Hexadecimal |  |
|              | WX | Word address(Deci     | mal) | None        |  |
|              | WY | Word address(Deci     | mal) | None        |  |
|              | WR | Word address(Deci     | mal) | None        |  |
|              | WL | Word address(Deci     | mal) | None        |  |
| Word         | EV | Word address(Decimal) |      |             |  |
|              | SV | Word address(Decimal) |      |             |  |
|              | DT | Word address(Decimal) |      |             |  |
|              | Ld | Word address(Deci     | mal) |             |  |
|              | UW | Word address(Deci     | mal) | None        |  |

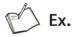

Word R1 = Bit R100 to R115, Word UW10 = UB100 to UB10F

There is difference for mark of bit R, M, K, F, L between general mark and GP/LP mark. General mark is displayed as R##.##, GP/LP mark is displayed without middle of distinguisher. For example, R10.10 is displayed as 'R1010' in GP/LP.

Be sure that GP/LP does not use distinguisher, it uses virtual distinguisher cutting two digits from the backward of input bit R, M, K, F, L address.

Bit R1 = R0.01, Bit M10 = M0.10, Bit K101 = K1.01

| Туре | Device                       | Mark   | Range  |         |
|------|------------------------------|--------|--------|---------|
| туре | Device                       | IVIAIR | Start  | End     |
|      | Input relay                  | X      | X0     | X127F   |
|      | Output relay                 | Υ      | Y0     | Y127F   |
|      | Inner auxiliary relay        | R      | R0     | R97F    |
|      | Special relay                | R      | R9000  | R910F   |
| Bit  | Link relay                   | L      | L0     | L127F   |
| DIL  | Timer contact[10ms]          | Т      | T0     | T199    |
|      | Timer contact[100ms]         | Т      | ТО     | T199    |
|      | Timer contact[1000ms]        | Т      | T0     | T199    |
|      | Counter contact[16bit]       | С      | C200   | C255    |
|      | GP/LP inner bit memory       | UB     | UB0    | UB6047F |
|      | Input relay                  | WX     | WX0    | WX127   |
|      | Output relay                 | WY     | WY0    | WY127   |
|      | Inner auxiliary relay        | WR     | WR0    | WR97    |
|      | Link relay                   | WL     | WL0    | WL127   |
|      | Timer present value[10ms]    | EV     | EV0    | EV199   |
|      | Timer present value[100ms]   | EV     | EV0    | EV199   |
|      | Timer present value[1000ms]  | EV     | EV0    | EV199   |
|      | Timer setting value[10ms]    | SV     | SV0    | SV199   |
| Word | Timer setting value[100ms]   | SV     | SV0    | SV199   |
|      | Timer setting value[1000ms]  | SV     | SV0    | SV199   |
|      | Counter present value[16bit] | EV     | EV200  | EV255   |
|      | Counter setting value[16bit] | SV     | SV200  | SV255   |
|      | Data register                | DT     | DT0    | DT2047  |
|      | File register                | FL     | FL0    | FL22524 |
|      | Special register             | DT     | DT9000 | DT9255  |
|      | Link register                | Ld     | Ld0    | Ld255   |
|      | GP/LP inner word memory      | UW     | UW0    | UW6047  |

X1. Depending on CPU type, that range is fluid.

In case of CPL9215A, the range is W0 to W2047. In case of CPL9216A, the range is W0 to W4095.

# 6.6.3 Monitorable device in GP/LP

GP/LP is able to monitor PLC device and change the status.

Enter system setting menu of GP/LP and select [Monitoring]-[Device Monitor]-[DEV.]. Select to be monitored device and you can change the status.

The following is avilable device list of this menu, available range is same as '6.6.2 Available device'.

# 6.6.3.1 FARA N70 / FARA NX70(CPU 70)

| Туре | Mark | Device                         | Note                                                                       |
|------|------|--------------------------------|----------------------------------------------------------------------------|
|      | X    | Input relay                    |                                                                            |
|      | Υ    | Output relay                   |                                                                            |
|      | R    | Inner auxiliary relay, Special |                                                                            |
| Bit  | K    | relay                          |                                                                            |
|      | Т    | Timer contact                  |                                                                            |
|      | С    | Counter contact                |                                                                            |
|      | UB   | GP/LP inner bit memory         |                                                                            |
|      | WX   | Input relay                    |                                                                            |
|      | WY   | Output relay                   |                                                                            |
|      | WR   | Inner auxiliary relay, Special |                                                                            |
|      |      | relay                          |                                                                            |
|      | WL   | Link relay                     |                                                                            |
| Word | EV   | Timer present value            |                                                                            |
|      | SV   | Counter setting value          |                                                                            |
|      | DT16 | Data/File/Special register     | 16bit                                                                      |
|      | DT32 | Data/File/Special register     | 32bit type combining designated number of device and next number of device |
|      | FL   | File register                  |                                                                            |
|      | UW   | GP/LP inner word memory        |                                                                            |

# 6.6.3.2 FARA N70 Plus / FARA NX7

| Type | Mark | Device                      | Note                                   |
|------|------|-----------------------------|----------------------------------------|
|      | R    | Input/Output relay          |                                        |
|      | М    | Inner auxiliary relay       |                                        |
| Bit  | K    | Memory protection relay     |                                        |
| DIL  | F    | Special relay               |                                        |
|      | TC   | Counter/Counter contact     |                                        |
|      | UB   | GP/LP inner bit memory      |                                        |
|      | R    | Input/Output relay          |                                        |
|      | М    | Inner auxiliary relay       |                                        |
|      | K    | Memory protection relay     |                                        |
|      | F    | Special relay               |                                        |
|      | PV   | Timer/Counter present value |                                        |
| Word | SV   | Timer/Counter setting value |                                        |
|      | W16  | Data/File/Special register  | 16bit                                  |
|      | W32  | D 4 (51) (0 1 1 1 1 1       | 32bit type combining designated number |
|      | VV32 | Data/File/Special register  | of device and next number of device    |
|      | SR   | Special register            |                                        |
|      | UW   | GP/LP inner word memory     |                                        |

6 Connectable PLC Autonics

# 6.7 MITSUBISHI PLC

GP/LP is able to communicate with MITSUBISHI FX series.

# 6.7.1 System organization

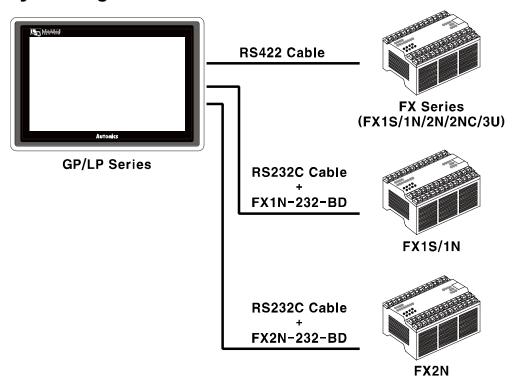

FX sereis executes RS422 commnication and it executes also RS232C communication with RS232/422 converter or RS232C communication board (FX1N-232-BD, FX2N-232-BD).

| PLC type        |       | Communication method | Communication type               |
|-----------------|-------|----------------------|----------------------------------|
|                 | FX1S  | RS422                | CPU direct(Loader)               |
|                 | FAIS  | RS232C               | Communication board(FX1N-232-BD) |
|                 | FX1N  | RS422                | CPU direct(Loader)               |
| MITCHIDICHII EV |       | RS232C               | Communication board(FX1N-232-BD) |
| MITSUBISHI FX   | FX2N  | RS422                | CPU direct(Loader)               |
|                 |       | RS232C               | Communication board(FX2N-232-BD) |
|                 | FX2NC | RS422                | CPU direct(Loader)               |
|                 | FX3U  | RS422                | CPU direct(Loader)               |

(1) RS-422: Applied cable (9)C3M5P08-D9M0-M8M0.

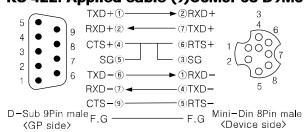

(2) RS-232C communication board(FX1N/FX2N-232-BD): Applied cable (10)C3M5P09-D9F0-D9F0.

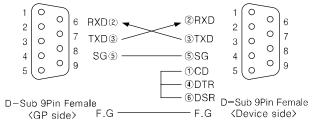

#### 6.7.2 Available device

Device range is different depending on PLC model. Even though same type PLC, there is difference according to the number of I/O contact point.

Bit device; X, Y, M, S are not used as general word at PLC. However, it is able to use as word in GP/LP. M, S device are able to switch into word UW device binding 16 unit, X, Y device are able to switch into word UW device binding 8 unit.

UB device is as GP/LP inner bit memory, only in GP/LP it is able to use same as general inner device of PLC.

It is able to switch into word UW device binding 16 units. However it is related with functional area and it may cause serious error. Be sure to use only within user area UW30 to UW2047 (when not using recipe, UW30 to UW6047).

For further information of GP/LP inner memory, refer to '3.6 System signal'

Refer to below bit/word available device organization and use the device.

| X             | 00             | 0             |
|---------------|----------------|---------------|
| ① Device name | ② Word address | 3 Bit address |

| Туре | 1              | 2                     | 3           | Note               |
|------|----------------|-----------------------|-------------|--------------------|
|      | Х              | Bit address(Octonal)  |             |                    |
|      | Υ              | Bit address(Octonal)  |             |                    |
|      | М              | Bit address(Decimal)  |             |                    |
| Bit  | S              | Bit address(Decimal)  |             |                    |
|      | Т              | Bit address(Decimal)  |             |                    |
|      | С              | Bit address(Decimal)  |             |                    |
|      | UB             | Decimal               | Hexadecimal |                    |
|      | Х              | Word address(Octonal) | None        | multiple 8 of bit  |
|      | Υ              | Word address(Octonal) | None        | multiple 8 of bit  |
|      | М              | Word address          |             | multiple 16 of bit |
| Mond | S              | Word address          |             | multiple 16 of bit |
| Word | Т              | Word address          |             |                    |
|      | С              | Word address          |             |                    |
|      | D Word address |                       |             |                    |
|      | UW             | Word address(Decimal) | None        |                    |

X The address of word M, S is multiple of 16, it is same with M0,M16,M32,...

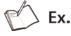

Example of Bit/Word usage

- Word X1 = Bit X10 to X17 , Word M0 = Bit M00 to M15 , UW10 = UB100 to UB10F

# 6.7.2.1 FX1S

| Туре  | Device                              | Mark   | Range |         |  |
|-------|-------------------------------------|--------|-------|---------|--|
| туре  | Device                              | IVIAIN | Start | End     |  |
|       | Input relay                         | Х      | X0    | X17     |  |
|       | Output relay                        | Υ      | Y0    | Y15     |  |
|       | Inner auxiliary relay               | М      | M0    | M383    |  |
|       | Memory protection relay             | М      | M384  | M511    |  |
|       | Special relay                       | М      | M8000 | M8255   |  |
|       | Status relay                        | S      | S0    | S127    |  |
| Bit   | Timer contact[1ms]                  | Т      | T63   | -       |  |
| DIL   | Timer contact[10ms]                 | Т      | T32   | T62     |  |
|       | Timer contact[100ms]                | Т      | T0    | T31     |  |
|       | Counter contact[16bit]              | С      | C0    | C31     |  |
|       | Counter contact[32b 1 phase 1count] | С      | C235  | C245    |  |
|       | Counter contact[32b 1 phase 2count] | С      | C246  | C250    |  |
|       | Counter contact[32b 2 phase 2count] | С      | C251  | C255    |  |
|       | GP/LP inner bit memory              | UB     | UB0   | UB6047F |  |
|       | Input relay                         | Х      | X0    | X1      |  |
|       | Output relay                        | Υ      | Y0    | Y1      |  |
|       | Inner auxiliary relay               | М      | MO    | M368    |  |
|       | Memory protection relay             | М      | M384  | M496    |  |
|       | Special relay                       | М      | M8000 | M8240   |  |
|       | Status relay                        | S      | S0    | S112    |  |
|       | Timer present value[1ms]            | Т      | T63   | -       |  |
|       | Timer present value[10ms]           | Т      | T32   | T62     |  |
|       | Timer present value[100ms]          | Т      | T0    | T31     |  |
| Word  | Counter present value[16bit]        | С      | C0    | C31     |  |
| VVOIG | Counter present value[32b 1 phase   | 6      | C235  | C245    |  |
|       | 1count]                             | С      | C235  | G245    |  |
|       | Counter present value[32b 1 phase   | С      | C246  | C250    |  |
|       | 2count]                             |        | G240  | G250    |  |
|       | Counter present value[32b 2 phase   | С      | C251  | C255    |  |
|       | 2count]                             | C      | G251  | 0200    |  |
|       | Data register                       | D      | D0    | D255    |  |
|       | File register                       | D      | D1000 | D2499   |  |
|       | Special register                    | D      | D8000 | D8255   |  |
|       | GP/LP inner word memory             | UW     | UW0   | UW6047  |  |

# 6.7.2.2 FX1N

| Туре  | Device                                    | Mark | Range |         |
|-------|-------------------------------------------|------|-------|---------|
| Type  |                                           |      | Start | End     |
|       | Input relay                               | Х    | X0    | X177    |
|       | Output relay                              | Υ    | Y0    | Y177    |
|       | Inner auxiliary relay                     | М    | M0    | M383    |
|       | Memory protection relay                   | М    | M384  | M1535   |
|       | Special relay                             | M    | M8000 | M8255   |
|       | Status relay(Memory protection)           | S    | S0    | S999    |
|       | Timer contact[1ms]                        | Т    | T246  | T249    |
|       | Timer contact[10ms]                       | Т    | T200  | T245    |
|       | Timer contact[100ms]                      | Т    | T0    | T199    |
| Bit   | Timer contact[100ms](Memory protection)   | Т    | T250  | T255    |
|       | Counter contact[16bit]                    | С    | C0    | C199    |
|       | Counter contact[32bit]                    | С    | C200  | C234    |
|       | Counter contact[32b 1 phase 1count]       | С    | C235  | C245    |
|       | Counter contact[32b 1 phase 2count]       | С    | C246  | C250    |
|       | Counter contact[32b 2 phase 2count]       | С    | C251  | C255    |
|       | GP/LP inner bit memory                    | UB   | UB0   | UB6047F |
|       | Input relay                               | Х    | X0    | X17     |
|       | Output relay                              | Υ    | Y0    | Y17     |
|       | Inner auxiliary relay                     | М    | M0    | M368    |
|       | Memory protection relay                   | М    | M384  | M1520   |
|       | Special relay                             | М    | M8000 | M8240   |
|       | Status relay                              | S    | S0    | S976    |
|       | Timer present value[1ms]                  | Т    | T246  | T249    |
| Morel | Timer present value[10ms]                 | Т    | T200  | T245    |
| Word  | Timer present value[100ms]                | Т    | ТО    | T199    |
|       | Timer present                             |      |       |         |
|       | value[100ms](Memory protection)           | Т    | T250  | T255    |
|       | Counter present value[16bit]              | С    | C0    | C199    |
|       | Counter present value[32bit]              | С    | C200  | C234    |
|       | Counter present value[32b 1 phase 1count] | С    | C235  | C245    |

| Type      | Device                                    | Mark   | Range |        |
|-----------|-------------------------------------------|--------|-------|--------|
| Туре      | Device                                    | IVIAIK | Start | End    |
|           | Counter present value[32b 1 phase 2count] |        | C246  | C250   |
|           |                                           | С      | C246  | C250   |
| Counter p | Counter present value[32b 2               | С      | C251  | C255   |
|           | phase 2count]                             | C      | G251  | 0233   |
| Data reg  | Data register                             | D      | D0    | D7999  |
|           | File register                             | D      | D1000 | D7999  |
|           | Special register                          | D      | D8000 | D8255  |
|           | GP/LP inner word memory                   | UW     | UW0   | UW6047 |

# 6.7.2.3 FX2N

| Туре  | Device                                  | Mark | Range |         |  |
|-------|-----------------------------------------|------|-------|---------|--|
| туре  | Device                                  |      | Start | End     |  |
|       | Input relay                             | Х    | X0    | X267    |  |
|       | Output relay                            | Y    | Y0    | Y267    |  |
|       | Inner auxiliary relay                   | М    | M0    | M3071   |  |
|       | Special relay                           | М    | M8000 | M8255   |  |
|       | Status relay                            | S    | S0    | S899    |  |
|       | Annunciator                             | S    | S900  | S999    |  |
|       | Timer contact[1ms]                      | Т    | T246  | T249    |  |
|       | Timer contact[10ms]                     | Т    | T200  | T245    |  |
|       | Timer contact[100ms]                    | Т    | T0    | T199    |  |
| Bit   | Timer contact[100ms](Memory protection) | Т    | T250  | T255    |  |
|       | Counter contact[16bit]                  | С    | C0    | C199    |  |
|       | Counter contact[32bit]                  | С    | C200  | C234    |  |
|       | Counter contact[32b 1 phase             |      | 0200  |         |  |
|       | 1count]                                 | С    | C235  | C245    |  |
|       | Counter contact[32b 1 phase             | С    | C246  | C250    |  |
|       | 2count]                                 |      | 0240  |         |  |
|       | Counter contact[32b 2 phase             | С    | C251  | C255    |  |
|       | 2count]                                 |      | 0201  | 0200    |  |
|       | GP/LP inner bit memory                  | UB   | UB0   | UB6047F |  |
|       | Input relay                             | Х    | X0    | X26     |  |
|       | Output relay                            | Υ    | Y0    | Y26     |  |
|       | Inner auxiliary relay                   | М    | MO    | M3056   |  |
| Word  | Special relay                           | М    | M8000 | M8240   |  |
| VVOIG | Status relay                            | S    | S0    | S976    |  |
|       | Timer present value[1ms]                | Т    | T246  | T249    |  |
|       | Timer present value[10ms]               | Т    | T200  | T245    |  |
|       | Timer present value[100ms]              | Т    | ТО    | T199    |  |

| Typo | Device                                                                   | Mark   | Range |        |
|------|--------------------------------------------------------------------------|--------|-------|--------|
| Type | Device                                                                   | IVIAIK | Start | End    |
|      | Timer present value                                                      | T      | T250  | T255   |
|      | [100ms](Memory protection)                                               |        | . 200 |        |
|      | Counter present value[16bit]                                             | С      | C0    | C199   |
|      | Counter present value[32bit]                                             | С      | C200  | C234   |
|      | Counter present value[32b 1 phase 1count]  Counter present value[32b 1 C | C      | C235  | C245   |
|      |                                                                          | 0233   | 0240  |        |
|      |                                                                          | C C246 | C246  | C250   |
|      | phase 2count]                                                            |        | G240  | G250   |
|      | Counter present value[32b 2                                              | С      | C251  | C255   |
|      | phase 2count]                                                            |        | 0231  | 0233   |
|      | Data register                                                            | D      | D0    | D7999  |
|      | File register                                                            | D      | D1000 | D7999  |
|      | Special register                                                         | D      | D8000 | D8255  |
|      | GP/LP inner word memory                                                  | UW     | UW0   | UW6047 |

# 6.7.2.4 FX2NC

| Туре  | Device                      | Mark | Range |         |
|-------|-----------------------------|------|-------|---------|
| туре  | Device                      | Walk | Start | End     |
|       | Input relay                 | Х    | X0    | X267    |
|       | Output relay                | Υ    | Y0    | Y267    |
|       | Inner auxiliary relay       | М    | M0    | M3071   |
|       | Special relay               | М    | M8000 | M8255   |
|       | Status relay                | S    | S0    | S899    |
|       | Annunciator                 | S    | S900  | S999    |
|       | Timer contact[1ms]          | Т    | T246  | T249    |
|       | Timer contact[10ms]         | Т    | T200  | T245    |
|       | Timer contact[100ms]        | Т    | T0    | T199    |
| Bit   | Timer contact[100ms](Memory | T    | T250  | T255    |
| Dit   | protection)                 |      | 1230  | 1233    |
|       | Counter contact[16bit]      | С    | C0    | C199    |
|       | Counter contact[32bit]      | С    | C200  | C234    |
|       | Counter contact[32b 1 phase | С    | C235  | C245    |
|       | 1count]                     |      | 0235  |         |
|       | Counter contact[32b 1 phase | С    | C246  | C250    |
|       | 2count]                     |      | 0240  | 0230    |
|       | Counter contact[32b 2 phase | С    | C251  | C255    |
|       | 2count]                     |      | 0231  | 0233    |
|       | GP/LP inner bit memory      | UB   | UB0   | UB6047F |
| Word  | Input relay                 | X    | X0    | X26     |
| vvoid | Output relay                | Υ    | Y0    | Y26     |

| Type      | Device                                         | Mark   | Range |        |  |
|-----------|------------------------------------------------|--------|-------|--------|--|
| Туре      | Device                                         | IVIAIK | Start | End    |  |
|           | Inner auxiliary relay                          | М      | MO    | M3056  |  |
|           | Special relay                                  | М      | M8000 | M8240  |  |
|           | Status relay                                   | S      | S0    | S976   |  |
|           | Timer present value[1ms]                       | Т      | T246  | T249   |  |
|           | Timer present value[10ms]                      | Т      | T200  | T245   |  |
|           | Timer present value[100ms]                     | Т      | T0    | T199   |  |
|           | Timer present value [100ms](Memory protection) | Т      | T250  | T255   |  |
|           | Counter present value[16bit]                   | С      | C0    | C199   |  |
| Counter p | Counter present value[32bit]                   | С      | C200  | C234   |  |
|           | Counter present value[32b 1 phase 1count]      | С      | C235  | C245   |  |
|           | Counter present value[32b 1 phase 2count]      | С      | C246  | C250   |  |
|           | Counter present value[32b 2 phase 2count]      | С      | C251  | C255   |  |
|           | Data register                                  | D      | D0    | D7999  |  |
|           | File register                                  | D      | D1000 | D7999  |  |
|           | Special register                               | D      | D8000 | D8255  |  |
|           | GP/LP inner word memory                        | UW     | UW0   | UW6047 |  |

# 6.7.2.5 FX3U

| Type | Device                 | Mark   | Range | Range |  |  |
|------|------------------------|--------|-------|-------|--|--|
| Туре | Device                 | IVIAIK | Start | End   |  |  |
|      | Input relay            | X      | X0    | X367  |  |  |
|      | Output relay           | Y      | Y0    | Y367  |  |  |
|      | Inner auxiliary relay  | М      | MO    | M7679 |  |  |
|      | Special relay          | М      | M8000 | M8511 |  |  |
|      | Status relay           | S      | S0    | S899  |  |  |
|      | Annunciator            | S      |       | S999  |  |  |
|      | Timer contact[1ms]     | Т      | T256  | T511  |  |  |
| Bit  | Timer contact[1ms]     | Т      | T246  | T249  |  |  |
|      | Integration type       | I      | T246  |       |  |  |
|      | Timer contact[10ms]    | Т      | T200  | T245  |  |  |
|      | Timer contact[100ms]   | Т      | Т0    | T199  |  |  |
|      | Timer contact[100ms]   | Т      | T250  | TOFF  |  |  |
|      | Integration type       | Į.     | 1250  | T255  |  |  |
|      | Counter contact[16bit] | С      | C0    | C199  |  |  |
|      | Counter contact[32bit] | С      | C200  | C234  |  |  |

| Time              | Davisa                       | Morle | Range | Range   |  |  |
|-------------------|------------------------------|-------|-------|---------|--|--|
| Туре              | Device                       | Mark  | Start | End     |  |  |
|                   | Counter contact[32b 1 phase  | С     | C235  | C245    |  |  |
|                   | 1count]                      |       | 0200  | 02.10   |  |  |
|                   | Counter contact[32b 1 phase  | С     | C246  | C250    |  |  |
|                   | 2count]                      |       | 0240  | 0200    |  |  |
|                   | Counter contact[32b 2 phase  | С     | C251  | C255    |  |  |
|                   | 2count]                      |       | 0231  | 0233    |  |  |
|                   | GP/LP inner bit memory       | UB    | UB0   | UB6047F |  |  |
|                   | Input relay                  | X     | X0    | X36     |  |  |
|                   | Output relay                 | Υ     | Y0    | Y36     |  |  |
|                   | Inner auxiliary relay        | М     | MO    | M7648   |  |  |
|                   | Special relay                | М     | M8000 | M8496   |  |  |
|                   | Status relay                 | S     | S0    | S976    |  |  |
|                   | Timer present value[1ms]     | Т     | T256  | T511    |  |  |
|                   | Timer present value[10ms]    | Т     | T200  | T245    |  |  |
|                   | Timer present value[100ms]   | Т     | ТО    | T199    |  |  |
|                   | Timer present value          | Т     | T050  | TOFF    |  |  |
|                   | [100ms](Memory protection)   |       | T250  | T255    |  |  |
| <b>NA</b> / = = I | Counter present value[16bit] | С     | C0    | C199    |  |  |
| Word              | Counter present value[32bit] | С     | C200  | C234    |  |  |
|                   | Counter present value[32b 1  |       | 0005  | 00.45   |  |  |
|                   | phase 1count]                | С     | C235  | C245    |  |  |
|                   | Counter present value[32b 1  |       | 00.40 | 0050    |  |  |
|                   | phase 2count]                | С     | C246  | C250    |  |  |
|                   | Counter present value[32b 2  |       |       |         |  |  |
|                   | phase 2count]                | С     | C251  | C255    |  |  |
|                   | Data register                | D     | D0    | D7999   |  |  |
|                   | File register                | D     | D1000 | D7999   |  |  |
|                   | Special register             | D     | D8000 | D8511   |  |  |
|                   | GP/LP inner word memory      | UW    | UW0   | UW6047  |  |  |

# 6.7.3 Monitorable device in GP/LP

GP/LP is able to monitor PLC device and change the status.

Enter system setting menu of GP/LP and select [Monitoring]-[Device Monitor]-[DEV.]. Select to be monitored device and you can change the status.

The following is avilable device list of this menu, available range is same as '6.7.2 Available device'.

| Туре | Mark | Device                         | Note                                                                       |
|------|------|--------------------------------|----------------------------------------------------------------------------|
|      | X    | Input relay                    |                                                                            |
|      | Υ    | Output relay                   |                                                                            |
|      | M    | Inner auxiliary relay, Special |                                                                            |
| Bit  | IVI  | relay                          |                                                                            |
| DIL  | S    | Status relay                   |                                                                            |
|      | Т    | Timer contact                  |                                                                            |
|      | С    | Counter contact                |                                                                            |
|      | UB   | GP/LP inner bit memory         |                                                                            |
|      | Х    | Input relay                    |                                                                            |
|      | Υ    | Output relay                   |                                                                            |
|      | M    | Inner auxiliary relay, Special | Multiple of 16 (M0, M16, M32,)                                             |
|      | IVI  | relay                          | Multiple of 16 (Mo, M16, M32,)                                             |
|      | S    | Status relay                   | Multiple of 16 (S0, S16, S32,)                                             |
| Word | Т    | Timer present value            |                                                                            |
|      | С    | Counter present value          |                                                                            |
|      | D16  | Data/File/Special register     | 16bit                                                                      |
|      | D32  | Data/File/Special register     | 32bit type combining designated number of device and next number of device |
|      | UW   | GP/LP inner word memory        |                                                                            |

# 6.8 MITSUBISHI Q series PLC connection

GP/LP is able to communicate with MITSUBISHI Q series.

# 6.8.1 System organization

The following table is for system organization of this protocol.

| PLC Communication module                    |                                        | Cable                      | GP/LP                                                                                                    |
|---------------------------------------------|----------------------------------------|----------------------------|----------------------------------------------------------------------------------------------------|
|                                             |                                        | <b>+</b>                   | The state of the state of the s |
| Q00J/Q00/Q01<br>Q02/Q02H/Q06H<br>/Q12H/Q25H | QJ71C24N<br>QJ71C24N-R2<br>QJ71C24N-R4 | RS-232C<br>RS-422 / RS-485 | GP/LP series                                                                                                    |

| PLC type     |                        |      | Program capacity | The number of I/O point |
|--------------|------------------------|------|------------------|-------------------------|
|              | Basic model            | Q00J | 8K               | 245 points              |
|              |                        | Q00  | 8K               | 1024 points             |
|              |                        | Q01  | 14K              | 1024 points             |
| MITCHIDICHIO | High performance model | Q02  | 28K              | 4096 points             |
| MITSUBISHI Q |                        | Q02H | 28K              | 4096 points             |
|              |                        | Q06H | 60K              | 4096 points             |
|              |                        | Q12H | 124K             | 4096 points             |
|              |                        | Q25H | 252K             | 4096 points             |

| Serial communication module type | Communication channel      |
|----------------------------------|----------------------------|
| QJ71C24N                         | RS-232 1CH, RS-422/485 1CH |
| QJ71C24N-R2                      | RS-232 2CH                 |
| QJ71C24N-R4                      | RS-422/485 2CH             |

# (1) RS-422: Applied cable (5)C3M5P04-D9M0-W6\*0

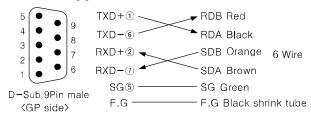

#### (2) RS-232C: Applied cable (6)C3M5P05-D9F0-D9M0

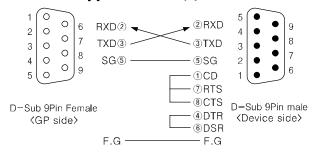

#### 6.8.2 Available device

Device range is different depending on PLC model. Even though same type PLC, there is difference according to the number of I/O contact point.

UB device is as GP/LP inner bit memory, only in GP/LP it is able to use same as general inner device of PLC.

It is able to switch into word UW device binding 16 units. However it is related with functional area and it may cause serious error. Be sure to use only within user area UW30 to UW2047 (when not using recipe, UW30 to UW6047).

For further information of GP/LP inner memory, refer to '3.6 System signal'.

Refer to below bit/word available device organization and use the device.

| Х           | 00             | 0             |
|-------------|----------------|---------------|
| Device name | ② Word address | 3 Bit address |

| Туре  | 1  | 2                        | 3           |  |
|-------|----|--------------------------|-------------|--|
|       | Х  | Bit address(Hexadecimal) |             |  |
|       | Υ  | Bit address(Hexadecimal) |             |  |
|       | М  | Bit address(Decimal)     |             |  |
|       | L  | Bit address(Decimal)     |             |  |
| D:4   | SM | Bit address(Decimal)     |             |  |
| Bit   | В  | Bit address(Hexadecimal) |             |  |
|       | F  | Bit address(Decimal)     |             |  |
|       | TS | Bit address(Decimal)     |             |  |
|       | CS | Bit address(Decimal)     |             |  |
|       | UB | Decimal                  | Hexadecimal |  |
|       | W  | Word address             |             |  |
|       | TN | Word address             |             |  |
| \Mord | CN | Word address             |             |  |
| Word  | D  | Word address             |             |  |
|       | SD | Word address             |             |  |
|       | UW | Word address(Decimal)    | None        |  |

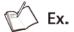

UW10 = UB100 to UB10F

# 6.8.2.1 Q00J / Q00 / Q01

| Type  | Device                         | Mark | Range |         |
|-------|--------------------------------|------|-------|---------|
| Туре  | Device                         |      | Start | End     |
|       | Input relay                    | X    | X0    | X7FF    |
|       | Output relay                   | Υ    | Y0    | Y7FF    |
|       | Auxiliary relay                | M    | MO    | M8191   |
|       | Special relay                  | SM   | SM0   | SM1023  |
| Bit   | Latch relay                    | L    | L0    | L2047   |
| DIL   | Facility error detecting relay | F    | F0    | F1023   |
|       | Link relay                     | В    | В0    | B07FF   |
|       | Timer contact                  | TS   | TS0   | TS511   |
|       | Counter contact                | CS   | CS0   | CS511   |
|       | GP/LP inner bit memory         | UB   | UB0   | UB6047F |
|       | Data register                  | D    | D0    | D11135  |
|       | Special register               | SD   | SD0   | SD1023  |
| Word  | Link register                  | W    | W0    | W7FF    |
| vvora | Timer present value            | TN   | TN0   | TN511   |
|       | Counter present value          | CN   | CN0   | CN511   |
|       | GP/LP inner word memory        | UW   | UW0   | UW6047  |

# 6.8.2.2 Q02 / Q02H / Q06H / Q12H / Q25H

| Time  | Device                         | Mark   | Range | Range   |  |
|-------|--------------------------------|--------|-------|---------|--|
| Туре  |                                | Iviark | Start | End     |  |
|       | Input relay                    | X      | X0    | X1FFF   |  |
|       | Output relay                   | Υ      | Y0    | Y1FFF   |  |
|       | Auxiliary relay                | М      | M0    | M8191   |  |
|       | Special relay                  | SM     | SM0   | SM2047  |  |
| D:4   | Latch relay                    | L      | L0    | L8191   |  |
| Bit   | Facility error detecting relay | F      | F0    | F2047   |  |
|       | Link relay                     | В      | В0    | B01FFF  |  |
|       | Timer contact                  | TS     | TS0   | TS2047  |  |
|       | Counter contact                | CS     | CS0   | CS2047  |  |
|       | GP/LP inner bit memory         | UB     | UB0   | UB6047F |  |
|       | Data register                  | D      | D0    | D12287  |  |
|       | Special register               | SD     | SD0   | SD2047  |  |
| Word  | Link register                  | W      | W0    | W1FFF   |  |
| vvora | Timer present value            | TN     | TN0   | TN2047  |  |
|       | Counter present value          | CN     | CN0   | CN2047  |  |
|       | GP/LP inner word memory        | UW     | UW0   | UW6047  |  |

# 6.8.3 Monitorable device in GP/LP

GP/LP is able to monitor PLC device and change the status.

Enter system setting menu of GP/LP and select [Monitoring]-[Device Monitor]-[DEV.]

Enter system setting menu of GP/LP and select [Monitoring]-[Device Monitor]-[DEV.]. Select to be monitored device and you can change the status.

The following is avilable device list of this menu, available range is same as '6.8.2 Available device'.

| Туре  | Mark | Device                         |  |
|-------|------|--------------------------------|--|
|       | Х    | Input relay                    |  |
|       | Υ    | Output relay                   |  |
|       | М    | Auxiliary relay                |  |
|       | SM   | Special relay                  |  |
| Bit   | L    | Latch relay                    |  |
| DIL   | F    | Facility error detecting relay |  |
|       | В    | Link relay                     |  |
|       | TS   | Timer contact                  |  |
|       | CS   | Counter contact                |  |
|       | UB   | GP/LP inner bit memory         |  |
|       | D    | Data register                  |  |
|       | SD   | Special register               |  |
| Word  | W    | Link register                  |  |
| vvord | TN   | Timer present value            |  |
|       | CN   | Counter present value          |  |
|       | UW   | GP/LP inner word memory        |  |

# 6.8.4 MELSEC Q series PLC configuration

#### 6.8.4.1 DX-Developer parameter configuration

#### (1) I/O assignment

I/O assignment of parameter configuration is to set the type of various module mounted on base module, I/O signal range, and Q series switch.

| Item       |                  | Description for setting                                 |  |
|------------|------------------|---------------------------------------------------------|--|
|            | Туре             | Set as 'Intelli'                                        |  |
|            | Model Name       | Set the mounted module name (QJ71C24N/QJ71C24N-         |  |
|            | Model Name       | R2)                                                     |  |
| <br> /O    | Points           | Set as 32 points                                        |  |
| assignment | Start XY         | Set the lead I/O signal of target module                |  |
| assignment | Switch Sotting   | Set baudrate, transmission specification, communication |  |
|            | Switch Setting   | protocol                                                |  |
|            | Data'lad aatt'aa | In case of multi CPU system, set the management CPU of  |  |
|            | Detailed setting | Q series C24                                            |  |

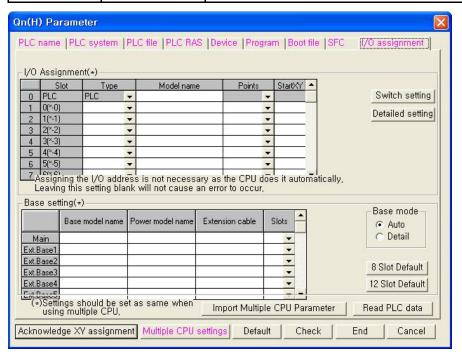

# (2) Switch setting

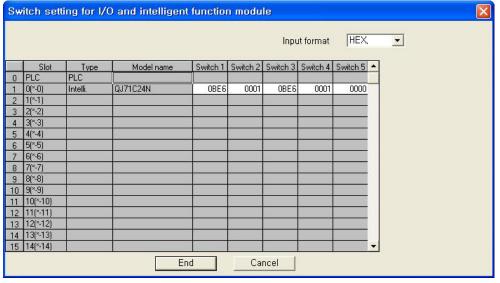

Switch setting description

| Switch No. | Description                             | Note             |                    |
|------------|-----------------------------------------|------------------|--------------------|
|            | B15 to b8                               | B7 to b0         |                    |
| Switch 1   | 0114.1                                  | CH1 transmission |                    |
|            | CH1 baudrate setting                    | setting          |                    |
| Switch 2   | CH1 communication protocol type setting |                  | Should be set as 1 |
|            | B15 to b8                               | B7 to b0         |                    |
| Switch 3   | CLIO bandrata aattina                   | CH2 transmission |                    |
|            | CH2 baudrate setting                    | setting          |                    |
| Switch 4   | CH2 communication protocol type setting |                  | Should be set as 1 |
| Switch 5   | Station setting                         |                  |                    |

■ Transmission setting - CH1(Switch 1), CH2(Switch 3)

| Bit | Description       | OFF(0)      | ON(1)     | Note                     |
|-----|-------------------|-------------|-----------|--------------------------|
| В0  | Operation setting | Separate    | Link      | CH1 should be set as OFF |
| B1  | Data bit          | 7           | 8         | Set as 8                 |
| B2  | Parity bit        | No          | Yes       | Set as yes               |
| В3  | Odd/Even parity   | Odd         | Even      | Set as odd               |
| B4  | Stop bit          | 1           | 2         | Set as 1                 |
| B5  | Checksum code     | No          | Yes       | Set as yes               |
| B6  | RUN write         | Restriction | Allowance | Set as allowance         |
| B7  | Setting change    | Restriction | Allowance | Set as allowance         |

6 Connectable PLC Autonics

#### Transmission speed setting

| Raudrato/hns) | Baudrate(bps)  Bit unit  Baudrate (bps) |                | Bit unit  |
|---------------|-----------------------------------------|----------------|-----------|
| Dadurate(DpS) | B15 to B8                               | bauurate (bps) | B15 to B8 |
| 50            | 0Fh                                     | 14400          | 06h       |
| 300           | 00h                                     | 19200          | 07h       |
| 600           | 01h                                     | 28800          | 08h       |
| 1200          | 02h                                     | 38400          | 09h       |
| 2400          | 03h                                     | 57600          | 0Ah       |
| 4800          | 04h                                     | 115200         | 0Bh       |
| 9600          | 05h                                     | 230400         | 0Ch       |

If two interfaces connect to correspondence device respectively, the sum of communication speed for both interfaces should be set 115,200bps or less(For QJ71C24N(-R2/R4), 230,400bps or less).

If only one interface connects to correspondence device, the communication speed for this interface can be set the maximum 115,200bps.(For QJ71C24N(-R2/R4), available to set maximum 230400bps).

In this case, please set the communication speed for the other interface to 300bps.

# 6.8.5 GP/PLC type configuration in GP Editor

#### 6.8.5.1 Basic Model CPU

For using Q00J / Q00 / Q01 CPU, select [MITSUBISHI Q SERIES]-[QBasic\_EXT\_MC].

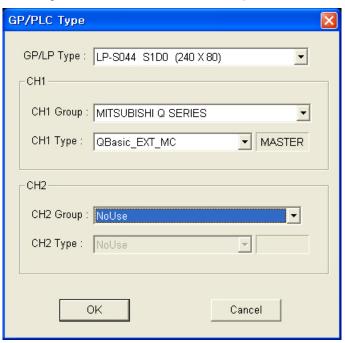

#### 6.8.5.2 High Performance Model CPU

For using Q02 / Q02H / Q06H / Q12H / Q25H CPU, select [MITSUBISHI Q SERIES]– [QHighP\_EXT\_MC].

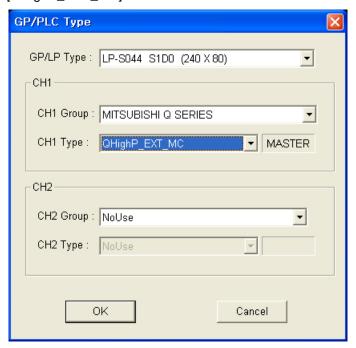

6 Connectable PLC Autonics

# 6.9 Nais PLC connection

GP/LP is able to communicate with Nais FP series.

# 6.9.1 System organization

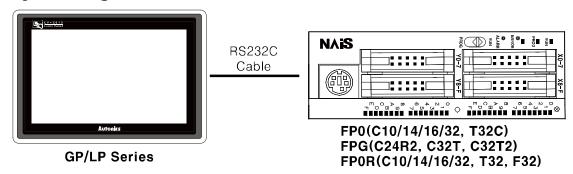

FP sereis executes RS232C commnication. By Tool Port, it is connected with GP/LP. It executes also RS-422 communication with RS-232/422 converter.

| PLC type |          | Communication method | Communication type | Baudrate (bps)      |               |      |
|----------|----------|----------------------|--------------------|---------------------|---------------|------|
| Nais FP  | FP0      | FP0-C10              | - RS232C           |                     | 0600          |      |
|          |          | FP0-C14              |                    |                     |               |      |
|          |          | FP0-C16              |                    |                     | 9600          |      |
|          |          | FP0-C32              |                    |                     |               |      |
|          |          | FP0-T32C             |                    |                     |               |      |
|          | FP Sigma | FPG-C24R2            |                    |                     |               |      |
|          |          | FPG-C32T             |                    | CDLI direct/Leader) | 19200<br>9600 |      |
|          |          | FPG-C32T2            |                    | CPU direct(Loader)  |               |      |
|          | FP0R     | FP0R-C10             |                    |                     |               |      |
|          |          | FP0R-C14             |                    |                     |               |      |
|          |          | FP0R-C16             |                    |                     |               | 0600 |
|          |          | FP0R-C32             |                    |                     | 9600          |      |
|          |          | FP0R-T32             |                    |                     |               |      |
|          |          | FP0R-F32             |                    |                     |               |      |

<sup>\*\*</sup>Select 'FP0-C16(CPU)' in GP Editor, you can use FP0-C10/C14/C16.

The below is a diagram and pin arrangement for RS-232C cable. It is able to connect with GP/LP with Tool Port or COM Port of PLC.

#### (1) When using Tool Port (Applied cable: (11)C3M5P10-D9F0-M5M0)

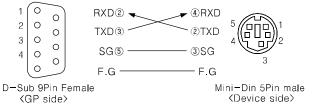

#### (2) When using COM Port (Applied cable: (12)C3M5P11-D9F0-W4\*0)

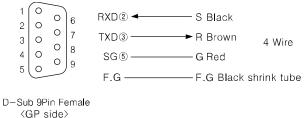

#### 6.9.1.1 PLC communication configuration(When using Tool Port)

PLC communication configuration is available to set or edit from the dedicated ladder program (FPSOFT or FPWIN GR).

#### (1) When using FPSOFT

- 1st After connect the ladder program and PLC, maintain communication status.
- 2nd Select [Option]-[PLC Configuration] of menu in the ladder software.
- 3rd 'PLC Configuration' dialog box appears. Select 'Program port' in the left Topics box.
- 4th Select as below at the right 'No.414 RS232 Baudrate' item.
  - In case PLC is FP0 series, select '1:9600bps'.
  - In case PLC is FP Sigma series, select '1:19200bps'.
- 5th Click 'OK' and dialog box for downloading appears. Click 'OK' and baudrate is changed.

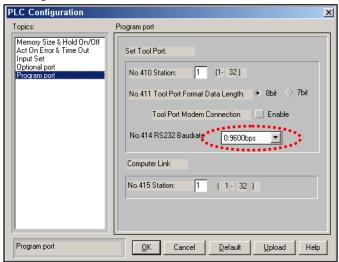

# (2) When using FPWIN GR

- 1st After connect the ladder program and PLC, maintain communication status.
- 2nd Select [Option]-[PLC Configuration] of menu in the ladder software.
- 3rd 'PLC Configuration' dialog box appears. Select 'Tool Port' tab.
- 4th Select as below at the 'No.414 Baudrate Setting' item.
  - In case PLC is FP0 series, select '9600bps'.
  - In case PLC is FP Sigma series, select '19200bps'.
- 5th Click 'OK' and dialog box for downloading appears. Click 'OK' and baudrate is changed.

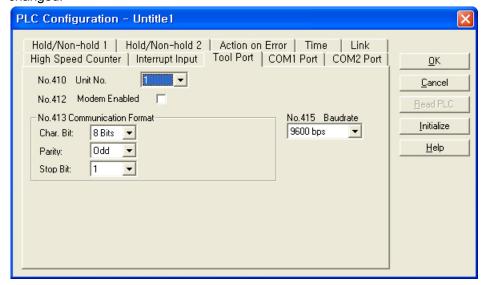

#### 6.9.1.2 PLC communication configuration(When using COM Port)

PLC communication configuration is available to set or edit from the dedicated ladder program (FPSOFT or FPWIN GR).

#### (1) When using FPSOFT

- 1st After connect the ladder program and PLC, maintain communication status.
- 2nd Select [Option]-[PLC Configuration] of menu in the ladder software.
- 3rd 'PLC Configuration' dialog box appears. Select 'Optional port' in the left Topics box.

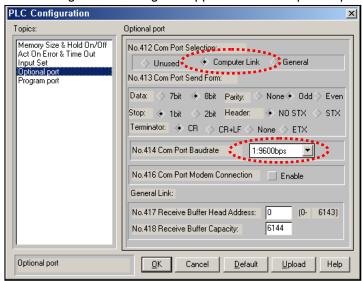

- 4th Select 'Computer Link' at the 'No.412 Com Port Selection' item.
- 5th Select as below at the 'No.414 Com Port Baudrate' item.
  - In case PLC is FP0 series, select '1:9600bps'.
  - In case PLC is FP Sigma series, select '0:19200bps'.
- 6th Click 'OK' and dialog box for downloading appears. Click 'OK' and baudrate is changed.
- 7th After completing configuration, PLC model should be RUN status once to use COM Port.

#### (2) When using FPWIN GR

- 1st After connect the ladder program and PLC, maintain communication status.
- 2nd Select [Option]-[PLC Configuration] of menu in the ladder software.
- 3rd 'PLC Configuration' dialog box appears. Select 'COM1 Port' tab.
- 4th Select 'Computer Link' at the 'No.412 Comm. Mode'.
- 5th Select as below at the 'No.414 Baudrate' item.In case PLC is FP0 series, select '9600bps'.In case PLC is FP Sigma series, select '19200bps'.
- 6th Click 'OK' and dialog box for downloading appears. Click 'OK' and baudrate is changed.
- 7th After completing configuration, PLC model should be RUN status once to use COM Port.

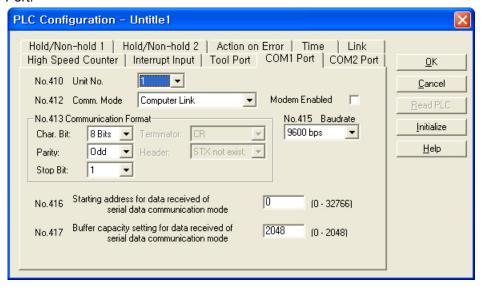

# 6.9.2 Available device

Device range is different depending on PLC model. Even though same type PLC, there is difference according to the number of I/O contact point.

UB device is as GP/LP inner bit memory, only in GP/LP it is able to use same as general inner device of PLC.

It is able to switch into word UW device binding 16 units. However it is related with functional area and it may cause serious error. Be sure to use only within user area UW30 to UW2047 (when not using recipe, UW30 to UW6047).

For further information of GP/LP inner memory, refer to '3.6 System signal'.

Refer to below bit/word available device organization and use the device.

| X             | 00             | 0             |
|---------------|----------------|---------------|
| ① Device name | ② Word address | 3 Bit address |

| Туре  | 1  | 2                     | 3           |  |  |  |
|-------|----|-----------------------|-------------|--|--|--|
|       | Х  | Decimal               | Hexadecimal |  |  |  |
|       | Υ  | Decimal               | Hexadecimal |  |  |  |
|       | R  | Decimal               | Hexadecimal |  |  |  |
| Bit   | L  | Decimal               | Hexadecimal |  |  |  |
|       | Т  | Bit address(Decimal)  |             |  |  |  |
|       | С  | Bit address(Decimal)  |             |  |  |  |
|       | UB | Decimal               | Hexadecimal |  |  |  |
|       | WX | Word address(Decimal) | None        |  |  |  |
|       | WY | Word address(Decimal) | None        |  |  |  |
|       | WR | Word address(Decimal) | None        |  |  |  |
| Word  | WL | Word address(Decimal) | None        |  |  |  |
| vvord | EV | Word address(Decimal) |             |  |  |  |
|       | SV | Word address(Decimal) |             |  |  |  |
|       | DT | Word address(Decimal) |             |  |  |  |
|       | UW | Word address(Decimal) | None        |  |  |  |

6 Connectable PLC

Autonics

# 6.9.2.1 FP0-C10/14/16

| Type | Device                       | Mark | Range  |         |  |
|------|------------------------------|------|--------|---------|--|
| Туре | Device                       | Wark | Start  | End     |  |
| Bit  | Input relay                  | Χ    | X0     | X12F    |  |
|      | Output relay                 | Υ    | Y0     | Y12F    |  |
|      | Inner auxiliary relay        | R    | R0     | R62F    |  |
|      | Special relay                | R    | R9000  | R903F   |  |
|      | Timer contact[1ms]           | Т    | ТО     | Т99     |  |
| DIL  | Timer contact[10ms]          | Т    | ТО     | T99     |  |
|      | Timer contact[100ms]         | Т    | ТО     | T99     |  |
|      | Timer contact[1000ms]        | Т    | ТО     | T99     |  |
|      | Counter contact[16bit]       | С    | C100   | C143    |  |
|      | GP/LP inner bit memory       | UB   | UB0    | UB6047F |  |
|      | Input relay                  | WX   | WX0    | WX12    |  |
|      | Output relay                 | WY   | WY0    | WY12    |  |
|      | Inner auxiliary relay        | WR   | WR0    | WR62    |  |
|      | Special relay                | WR   | WR900  | WR903   |  |
|      | Timer present value[1ms]     | EV   | EV0    | EV99    |  |
|      | Timer present value[10ms]    | EV   | EV0    | EV99    |  |
|      | Timer present value[100ms]   | EV   | EV0    | EV99    |  |
|      | Timer present value[1000ms]  | EV   | EV0    | EV99    |  |
| Word | Timer setting value[1ms]     | SV   | SV0    | SV99    |  |
|      | Timer setting value[10ms]    | SV   | SV0    | SV99    |  |
|      | Timer setting value[100ms]   | SV   | SV0    | SV99    |  |
|      | Timer setting value[1000ms]  | SV   | SV0    | SV99    |  |
|      | Counter present value[16bit] | EV   | EV100  | EV143   |  |
|      | Counter setting value[16bit] | SV   | SV100  | SV143   |  |
|      | Data register                | DT   | DT0    | DT1659  |  |
|      | Special register             | DT   | DT9000 | DT9111  |  |
|      | GP/LP inner word memory      | UW   | UW0    | UW6047  |  |

# 6.9.2.2 FP0-C32

| Type | Device                        | Mark | Range  |         |  |
|------|-------------------------------|------|--------|---------|--|
| Туре | Device                        |      | Start  | End     |  |
| Bit  | Input relay                   | Х    | X0     | X12F    |  |
|      | Output relay                  | Υ    | Y0     | Y12F    |  |
|      | Inner auxiliary relay         | R    | R0     | R62F    |  |
|      | Special relay                 | R    | R9000  | R903F   |  |
|      | Timer contact[1ms]            | Т    | ТО     | Т99     |  |
|      | Timer contact[10ms]           | Т    | ТО     | T99     |  |
|      | Timer contact[100ms]          | Т    | ТО     | T99     |  |
|      | Timer contact[1000ms]         | Т    | ТО     | T99     |  |
|      | Counter contact[16bit]        | С    | C100   | C143    |  |
|      | GP/LP inner bit memory        | UB   | UB0    | UB6047F |  |
|      | Input relay                   | WX   | WX0    | WX12    |  |
|      | Output relay                  | WY   | WY0    | WY12    |  |
|      | Inner auxiliary relay         | WR   | WR0    | WR62    |  |
|      | Special relay                 | WR   | WR900  | WR903   |  |
|      | Timer present value[1ms]      | EV   | EV0    | EV99    |  |
|      | Timer present value[10ms]     | EV   | EV0    | EV99    |  |
|      | Timer present value[100ms]    | EV   | EV0    | EV99    |  |
|      | Timer present value [1000ms]  | EV   | EV0    | EV99    |  |
| Word | Timer setting value[1ms]      | SV   | SV0    | SV99    |  |
|      | Timer setting value[10ms]     | SV   | SV0    | SV99    |  |
|      | Timer setting value[100ms]    | SV   | SV0    | SV99    |  |
|      | Timer setting value[1000ms]   | SV   | SV0    | SV99    |  |
|      | Counter present value [16bit] | EV   | EV100  | EV143   |  |
|      | Counter setting value[16bit]  | SV   | SV100  | SV143   |  |
|      | Data register                 | DT   | DT0    | DT6143  |  |
|      | Special register              | DT   | DT9000 | DT9111  |  |
|      | GP/LP inner word memory       | UW   | UW0    | UW6047  |  |

6 Connectable PLC

Autonics

# 6.9.2.3 FP0-T32C

| Туре  | Device                       | Mark | Range   |         |
|-------|------------------------------|------|---------|---------|
| - Jpc | Device                       |      | Start   | End     |
|       | Input relay                  | Х    | X0      | X12F    |
|       | Output relay                 | Υ    | Y0      | Y12F    |
|       | Inner auxiliary relay        | R    | R0      | R62F    |
|       | Special relay                | R    | R9000   | R903F   |
| Bit   | Timer contact[1ms]           | Т    | ТО      | Т99     |
| DIL   | Timer contact[10ms]          | Т    | ТО      | Т99     |
|       | Timer contact[100ms]         | T    | ТО      | Т99     |
|       | Timer contact[1000ms]        | Т    | ТО      | Т99     |
|       | Counter contact[16bit]       | С    | C100    | C143    |
|       | GP/LP inner bit memory       | UB   | UB0     | UB6047F |
|       | Input relay                  | WX   | WX0     | WX12    |
|       | Output relay                 | WY   | WY0     | WY12    |
|       | Inner auxiliary relay        | WR   | WR0     | WR62    |
|       | Special relay                | WR   | WR900   | WR903   |
|       | Timer present value[1ms]     | EV   | EV0     | EV99    |
|       | Timer present value[10ms]    | EV   | EV0     | EV99    |
|       | Timer present value[100ms]   | EV   | EV0     | EV99    |
|       | Timer present value[1000ms]  | EV   | EV0     | EV99    |
| Word  | Timer setting value[1ms]     | SV   | SV0     | SV99    |
|       | Timer setting value[10ms]    | SV   | SV0     | SV99    |
|       | Timer setting value[100ms]   | SV   | SV0     | SV99    |
|       | Timer setting value[1000ms]  | SV   | SV0     | SV99    |
|       | Counter present value[16bit] | EV   | EV100   | EV143   |
|       | Counter setting value[16bit] | SV   | SV100   | SV143   |
|       | Data register                | DT   | DT0     | DT16382 |
|       | Special register             | DT   | DT90000 | DT90111 |
|       | GP/LP inner word memory      | UW   | UW0     | UW6047  |

#### 6.9.2.4 FPG-C24R2

| Tuno | Device                       | Mark        | Range   |         |  |
|------|------------------------------|-------------|---------|---------|--|
| Туре | Device                       | IVIAIN      | Start   | End     |  |
|      | Input relay                  | Х           | X0      | X73F    |  |
|      | Output relay                 | Υ           | Y0      | Y73F    |  |
|      | Inner auxiliary relay        | R           | R0      | R97F    |  |
|      | Special relay                | R           | R9000   | R910F   |  |
|      | Link relay                   | L           | L0      | L63F    |  |
| Bit  | Timer contact[1ms]           | Т           | T0      | T1007   |  |
|      | Timer contact[10ms]          | Т           | ТО      | T1007   |  |
|      | Timer contact[100ms]         | Т           | T0      | T1007   |  |
|      | Timer contact[1000ms]        | Т           | T0      | T1007   |  |
|      | Counter contact[16bit]       | С           | C1008   | C1023   |  |
|      | GP/LP inner bit memory       | UB          | UB0     | UB6047F |  |
|      | Input relay                  | WX          | WX0     | WX73    |  |
|      | Output relay                 | WY          | WY0     | WY73    |  |
|      | Inner auxiliary relay        | WR          | WR0     | WR97    |  |
|      | Special relay                | WR          | WR900   | WR910   |  |
|      | Link relay                   | WL          | WL0     | WL63    |  |
|      | Timer present value[1ms]     | EV          | EV0     | EV1007  |  |
|      | Timer present value[10ms]    | EV          | EV0     | EV1007  |  |
|      | Timer present value[100ms]   | EV          | EV0     | EV1007  |  |
|      | Timer present value          | <b>5</b> )/ | E)/0    | EV4007  |  |
| Word | [1000ms]                     | EV          | EV0     | EV1007  |  |
|      | Timer setting value[1ms]     | SV          | SV0     | SV1007  |  |
|      | Timer setting value[10ms]    | SV          | SV0     | SV1007  |  |
|      | Timer setting value[100ms]   | SV          | SV0     | SV1007  |  |
|      | Timer setting value[1000ms]  | SV          | SV0     | SV1007  |  |
|      | Counter present value[16bit] | EV          | EV1008  | EV1023  |  |
|      | Counter setting value[16bit] | SV          | SV1008  | SV1023  |  |
|      | Data register                | DT          | DT0     | DT32764 |  |
|      | Special register             | DT          | DT90000 | DT90259 |  |
|      | GP/LP inner word memory      | UW          | UW0     | UW6047  |  |

**Autonics** 

#### 6.9.2.5 FPG-C32T

| Tuna | Device                       | Morle | Range   | Range   |  |  |
|------|------------------------------|-------|---------|---------|--|--|
| Туре | Device                       | Mark  | Start   | End     |  |  |
|      | Input relay                  | X     | X0      | X31F    |  |  |
|      | Output relay,                | Υ     | Y0      | Y31F    |  |  |
|      | Inner auxiliary relay        | R     | R0      | R97F    |  |  |
|      | Special relay                | R     | R9000   | R910F   |  |  |
|      | Link relay                   | L     | L0      | L63F    |  |  |
| Bit  | Timer contact[1ms]           | Т     | ТО      | T1007   |  |  |
|      | Timer contact[10ms]          | Т     | ТО      | T1007   |  |  |
|      | Timer contact[100ms]         | Т     | ТО      | T1007   |  |  |
|      | Timer contact[1000ms]        | Т     | ТО      | T1007   |  |  |
|      | Counter contact[16bit]       | С     | C1008   | C1023   |  |  |
|      | GP/LP inner bit memory       | UB    | UB0     | UB6047F |  |  |
|      | Input relay                  | WX    | WX0     | WX31    |  |  |
|      | Output relay                 | WY    | WY0     | WY31    |  |  |
|      | Inner auxiliary relay        | WR    | WR0     | WR97    |  |  |
|      | Special relay                | WR    | WR900   | WR910   |  |  |
|      | Link relay                   | WL    | WL0     | WL63    |  |  |
|      | Timer present value[1ms]     | EV    | EV0     | EV1007  |  |  |
|      | Timer present value[10ms]    | EV    | EV0     | EV1007  |  |  |
|      | Timer present value[100ms]   | EV    | EV0     | EV1007  |  |  |
|      | Timer present value          | EV    | E)/0    | EV1007  |  |  |
| Word | [1000ms]                     |       | EV0     |         |  |  |
|      | Timer setting value[1ms]     | SV    | SV0     | SV1007  |  |  |
|      | Timer setting value[10ms]    | SV    | SV0     | SV1007  |  |  |
|      | Timer setting value[100ms]   | SV    | SV0     | SV1007  |  |  |
|      | Timer setting value[1000ms]  | SV    | SV0     | SV1007  |  |  |
|      | Counter present value[16bit] | EV    | EV1008  | EV1023  |  |  |
|      | Counter setting value[16bit] | SV    | SV1008  | SV1023  |  |  |
|      | Data register                | DT    | DT0     | DT32764 |  |  |
|      | Special register             | DT    | DT90000 | DT90259 |  |  |
|      | GP/LP inner word memory      | UW    | UW0     | UW6047  |  |  |

# 6.9.2.6 FPG-C32T2

| Type | Device                       | Mark | Range   | Range   |  |  |
|------|------------------------------|------|---------|---------|--|--|
| Туре | Device                       | Wark | Start   | End     |  |  |
|      | Input relay                  | Х    | X0      | X73F    |  |  |
|      | Output relay                 | Υ    | Y0      | Y73F    |  |  |
|      | Inner auxiliary relay        | R    | R0      | R97F    |  |  |
|      | Special relay                | R    | R9000   | R910F   |  |  |
|      | Link relay                   | L    | L0      | L63F    |  |  |
| Bit  | Timer contact[1ms]           | Т    | T0      | T1007   |  |  |
|      | Timer contact[10ms]          | Т    | T0      | T1007   |  |  |
|      | Timer contact[100ms]         | Т    | T0      | T1007   |  |  |
|      | Timer contact[1000ms]        | Т    | T0      | T1007   |  |  |
|      | Counter contact[16bit]       | С    | C1008   | C1023   |  |  |
|      | GP/LP inner bit memory       | UB   | UB0     | UB6047F |  |  |
|      | Input relay                  | WX   | WX0     | WX73    |  |  |
|      | Output relay                 | WY   | WY0     | WY73    |  |  |
|      | Inner auxiliary relay        | WR   | WR0     | WR97    |  |  |
|      | Special relay                | WR   | WR900   | WR910   |  |  |
|      | Link relay                   | WL   | WL0     | WL63    |  |  |
|      | Timer present value[1ms]     | EV   | EV0     | EV1007  |  |  |
|      | Timer present value[10ms]    | EV   | EV0     | EV1007  |  |  |
|      | Timer present value[100ms]   | EV   | EV0     | EV1007  |  |  |
|      | Timer present value          | EV   | E) (0   | E)/4007 |  |  |
| Word | [1000ms]                     |      | EV0     | EV1007  |  |  |
|      | Timer setting value[1ms]     | SV   | SV0     | SV1007  |  |  |
|      | Timer setting value[10ms]    | SV   | SV0     | SV1007  |  |  |
|      | Timer setting value[100ms]   | SV   | SV0     | SV1007  |  |  |
|      | Timer setting value[1000ms]  | SV   | SV0     | SV1007  |  |  |
|      | Counter present value[16bit] | EV   | EV1008  | EV1023  |  |  |
|      | Counter setting value[16bit] | SV   | SV1008  | SV1023  |  |  |
|      | Data register                | DT   | DT0     | DT32764 |  |  |
|      | Special register             | DT   | DT90000 | DT90259 |  |  |
|      | GP/LP inner word memory      | UW   | UW0     | UW6047  |  |  |

6 Connectable PLC Autonics

# 6.9.2.7 FPOR-C10/C14/C16

| Туре  | Device                       | Mark |         | Range   |  |
|-------|------------------------------|------|---------|---------|--|
| туре  | Device                       |      | Start   | End     |  |
|       | Input relay                  | Х    | X0      | X109F   |  |
|       | Output relay                 | Υ    | Y0      | Y109F   |  |
|       | Inner auxiliary relay        | R    | R0      | R255F   |  |
|       | Special relay                | R    | R9000   | R913F   |  |
| Bit   | Timer contact[1ms]           | Т    | ТО      | T1023   |  |
| Dit   | Timer contact[10ms]          | Т    | ТО      | T1023   |  |
|       | Timer contact[100ms]         | Т    | ТО      | T1023   |  |
|       | Timer contact[1000ms]        | Т    | ТО      | T1023   |  |
|       | Counter contact[16bit]       | С    | C100    | C1023   |  |
|       | GP/LP inner bit memory       | UB   | UB0     | UB6047F |  |
|       | Input relay                  | WX   | WX0     | WX109   |  |
|       | Output relay                 | WY   | WY0     | WY109   |  |
|       | Inner auxiliary relay        | WR   | WR0     | WR255   |  |
|       | Special relay                | WR   | WR900   | WR913   |  |
|       | Timer present value[1ms]     | EV   | EV0     | EV1024  |  |
|       | Timer present value[10ms]    | EV   | EV0     | EV1024  |  |
|       | Timer present value[100ms]   | EV   | EV0     | EV1024  |  |
|       | Timer present value          | EV   | EV/0    | EV/4004 |  |
| Word  | [1000ms]                     | EV   | EV0     | EV1024  |  |
| vvord | Timer setting value[1ms]     | SV   | SV0     | SV1024  |  |
|       | Timer setting value[10ms]    | SV   | SV0     | SV1024  |  |
|       | Timer setting value[100ms]   | SV   | SV0     | SV1024  |  |
|       | Timer setting value[1000ms]  | SV   | SV0     | SV1024  |  |
|       | Counter present value[16bit] | EV   | EV100   | EV1024  |  |
|       | Counter setting value[16bit] | SV   | SV100   | SV1024  |  |
|       | Data register                | DT   | DT0     | DT12315 |  |
|       | Special register             | DT   | DT90000 | DT90439 |  |
|       | GP/LP inner word memory      | UW   | UW0     | UW6047  |  |

#### 6.9.2.8 FPOR-C32/F32/T32

| Туре | Device                       | Mark | Range   |         |  |
|------|------------------------------|------|---------|---------|--|
| туре |                              |      | Start   | End     |  |
|      | Input relay                  | Х    | X0      | X109F   |  |
|      | Output relay                 | Υ    | Y0      | Y109F   |  |
|      | Inner auxiliary relay        | R    | R0      | R255F   |  |
|      | Special relay                | R    | R9000   | R913F   |  |
| Bit  | Timer contact[1ms]           | Т    | ТО      | T1023   |  |
| DIL  | Timer contact[10ms]          | Т    | Т0      | T1023   |  |
|      | Timer contact[100ms]         | Т    | ТО      | T1023   |  |
|      | Timer contact[1000ms]        | Т    | Т0      | T1023   |  |
|      | Counter contact[16bit]       | С    | C100    | C1023   |  |
|      | GP/LP inner bit memory       | UB   | UB0     | UB6047F |  |
|      | Input relay                  | WX   | WX0     | WX109   |  |
|      | Output relay                 | WY   | WY0     | WY109   |  |
|      | Inner auxiliary relay        | WR   | WR0     | WR255   |  |
|      | Special relay                | WR   | WR900   | WR913   |  |
|      | Timer present value[1ms]     | EV   | EV0     | EV1024  |  |
|      | Timer present value[10ms]    | EV   | EV0     | EV1024  |  |
|      | Timer present value[100ms]   | EV   | EV0     | EV1024  |  |
|      | Timer present value[1000ms]  | EV   | EV0     | EV1024  |  |
| Word | Timer setting value[1ms]     | SV   | SV0     | SV1024  |  |
|      | Timer setting value[10ms]    | SV   | SV0     | SV1024  |  |
|      | Timer setting value[100ms]   | SV   | SV0     | SV1024  |  |
|      | Timer setting value[1000ms]  | SV   | SV0     | SV1024  |  |
|      | Counter present value[16bit] | EV   | EV100   | EV1024  |  |
|      | Counter setting value[16it]  | SV   | SV100   | SV1024  |  |
|      | Data register                | DT   | DT0     | DT32765 |  |
|      | Special register             | DT   | DT90000 | DT90439 |  |
|      | GP/LP inner word memory      | UW   | UW0     | UW6047  |  |

#### 6.9.3 Monitorable device in GP/LP

GP/LP is able to monitor PLC device and change the status.

Enter system setting menu of GP/LP and select [Monitoring]-[Device Monitor]-[DEV.]. Select to be monitored device and you can change the status.

The following is avilable device list of this menu, available range is same as '6.9.2 Available device'.

| Туре | Mark | Device                          | Note                                                                       |
|------|------|---------------------------------|----------------------------------------------------------------------------|
|      | X    | Input relay                     |                                                                            |
|      | Υ    | Output relay                    |                                                                            |
|      | R    | Inner auxiliary relay, Special  |                                                                            |
| Bit  | K    | relay                           |                                                                            |
| DIL  | L    | Link relay                      | In case of FP Sigma series                                                 |
|      | Т    | Timer contact                   |                                                                            |
|      | С    | Counter contact                 |                                                                            |
|      | UB   | GP/LP inner bit memory          |                                                                            |
|      | WX   | Input relay                     |                                                                            |
|      | WY   | Output relay                    |                                                                            |
|      | WR   | Inner auxiliary relay , Special |                                                                            |
|      |      | relay                           |                                                                            |
|      | WL   | Link relay                      | In case of FP Sigma series                                                 |
| Word | EV   | Timer present value             |                                                                            |
|      | SV   | Counter setting value           |                                                                            |
|      | DT16 | Data/File/Special register      | 16bit                                                                      |
|      | DT32 | Data/File/Special register      | 32bit type combining designated number of device and next number of device |
|      | UW   | GP/LP inner word memory         |                                                                            |

#### 6.10 OMRON SYSMAC C PLC connection

GP/LP is able to communicate with Omron SYSMAC C series.

# 6.10.1 System organization

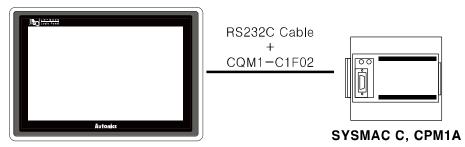

**GP/LP Series** 

SYSMAC C sereis executes RS232C commnication with GP/LP by Tool Port. It executes also RS-422 communication with RS-232/422 converter.

| PLC type |       | Communication method | Communication type | Baudrate (bps) |
|----------|-------|----------------------|--------------------|----------------|
| SYSMAC C | CPM1A | RS232C               | CPU direct(Loader) | 9600           |

PLC communication configuration for baudrate is set from the dedicated ladder program (CX-Programmer).

Configuration is as below.

- 1st Connect the dedicated ladder program and set PLC as connectable status.
- 2nd From the workspace window of the ladder program, select 'Setting' item.
- 3rd 'PLC Settings' dialog box appears. Select 'Peripheral Port' tab. Click 'Standard (9600;1,7,2,E)' of 'Communication Settings' item.

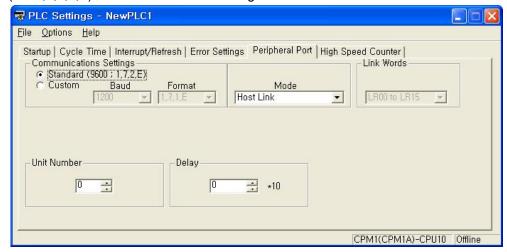

Communication cable connected with GP/LP is loader connection cable(CQM1-CIF02) of OMRON.

If PLC mode is Run, PLC device is available only monitor from GP/LP, and every device status is not able to change. (PLC specification) For changing PLC device status from GP/LP, set PLC mode to Program or Monitor.

#### 6.10.2 Available device

Device range is different depending on PLC model. Even though same type PLC, there is difference according to the number of I/O contact point.

UB device is as GP/LP inner bit memory, only in GP/LP it is able to use same as general inner device of PLC.

It is able to switch into word UW device binding 16 units. However it is related with functional area and it may cause serious error. Be sure to use only within user area UW30 to UW2047 (when not using recipe, UW30 to UW6047).

For further information of GP/LP inner memory, refer to '3.6 System signal'.

Refer to below bit/word available device organization and use the device.

| IR            | 00             | 0             |
|---------------|----------------|---------------|
| ① Device name | ② Word address | 3 Bit address |

| Туре  | 1     | 2                     | 3           | Note                |
|-------|-------|-----------------------|-------------|---------------------|
|       | IR    | Decimal               | Decimal     | Bit address 0 to 15 |
|       | HR    | Decimal               | Decimal     | Bit address 0 to 15 |
|       | SR    | Decimal               | Decimal     | Bit address 0 to 15 |
| Bit   | AR    | Decimal               | Decimal     | Bit address 0 to 15 |
|       | LR    | Decimal               | Decimal     | Bit address 0 to 15 |
|       | TC    | Bit address(Decimal)  |             |                     |
|       | UB    | Decimal               | Hexadecimal |                     |
|       | IR    | Word                  | None        |                     |
|       |       | address(Decimal)      | None        |                     |
|       | HR    | Word                  | None        |                     |
|       | TIIX  | address(Decimal)      | None        |                     |
|       | SR    | Word                  | None        |                     |
|       | OIX . | address(Decimal)      | None        |                     |
| Word  | AR    | Word                  | None        |                     |
| VVOIG | AIX   | address(Decimal)      | None        |                     |
|       | LR    | Word                  | None        |                     |
|       | LIX   | address(Decimal)      | None        |                     |
|       | TC    | Word address(Decimal) |             |                     |
|       | DM    | Word address(Decimal) |             |                     |
|       | UW    | Word                  | None        |                     |
|       | UVV   | address(Decimal)      | INUITE      |                     |

#### 6.10.2.1 CPM1A

| Type  | Dovice                     | Mork | Range   | Range   |  |  |
|-------|----------------------------|------|---------|---------|--|--|
| Туре  | Device                     | Mark | Start   | End     |  |  |
|       | Input relay                | IR   | IR0     | IR915   |  |  |
|       | Output relay               | IR   | IR1000  | IR1915  |  |  |
|       | Inner auxiliary relay *1   | IR   | IR20000 | IR23115 |  |  |
|       | Memory protection relay    | HR   | HR0     | HR1915  |  |  |
|       | Special relay              | SR   | SR23200 | SR25515 |  |  |
| Bit   | Special relay 2            | AR   | AR0     | AR1515  |  |  |
|       | Link relay                 | LR   | LR0     | LR1515  |  |  |
|       | Timer contact[10ms]        | TC   | TC0     | TC127   |  |  |
|       | Timer contact[100ms]       | TC   | TC0     | TC127   |  |  |
|       | Counter contact[16bit]     | TC   | TC0     | TC127   |  |  |
|       | GP/LP inner bit memory     | UB   | UB0     | UB6047F |  |  |
|       | Input relay                | IR   | IR0     | IR9     |  |  |
|       | Output relay               | IR   | IR10    | IR19    |  |  |
|       | Inner auxiliary relay      | IR   | IR200   | IR231   |  |  |
|       | Memory protection relay    | HR   | HR0     | HR19    |  |  |
|       | Special relay              | SR   | SR232   | SR255   |  |  |
| Word  | Special relay 2            | AR   | AR0     | AR15    |  |  |
| vvora | Link relay                 | LR   | LR0     | LR15    |  |  |
|       | Timer present value[10ms]  | TC   | TC0     | TC127   |  |  |
|       | Timer present value[100ms] | TC   | TC0     | TC127   |  |  |
|       | Counter present value      | TC   | TC0     | TC127   |  |  |
|       | Data register*2            | DM   | DM0     | DM6655  |  |  |
|       | GP/LP inner word memory    | UW   | UW0     | UW6047  |  |  |

<sup>※1.</sup> The relay of PLC IR20000 to IR23115 range is work area. This range relay opeate similar as inner auxiliary relay of other PLCs, GP/LP assigns these as inner auxiliary relay.

#### ※2. Available data register range

| No. | Range  |        | Note                     |
|-----|--------|--------|--------------------------|
| NO. | Start  | End    | Note                     |
| 1   | DM0    | DM999  | Enable read, write       |
| 2   | DM1000 | DM1021 | Save error code and time |
| 3   | DM1022 | DM1023 | Enable read, write       |
| 4   | DM6144 | DM6599 | Enable only read         |
| 5   | DM6600 | DM6655 | Enable only read         |

For further details of this function, refer to the specific PLC manual.

#### 6.10.3 Monitorable device in GP/LP

GP/LP is able to monitor PLC device and change the status.

Enter system setting menu of GP/LP and select [Monitoring]-[Device Monitor]-[DEV.]. Select to be monitored device and you can change the status.

The following is avilable device list of this menu, available range is same as '6.10.2 Available device'.

| Туре | Mark | Device                                           | Note                                                                       |
|------|------|--------------------------------------------------|----------------------------------------------------------------------------|
|      | IR   | Input relay, output relay, inner auxiliary relay |                                                                            |
|      | HR   | Memory protection relay                          |                                                                            |
|      | SR   | Special relay                                    |                                                                            |
| Bit  | AR   | Special relay                                    |                                                                            |
|      | LR   | Link relay                                       |                                                                            |
|      | TC   | Timer/Counter contact                            |                                                                            |
|      | UB   | GP/LP inner bit memory                           |                                                                            |
|      | IR   | Input relay, output relay, inner auxiliary relay |                                                                            |
|      | HR   | Memory protection relay                          |                                                                            |
|      | SR   | Special relay                                    |                                                                            |
|      | AR   | Special relay                                    |                                                                            |
|      | LR   | Link relay                                       |                                                                            |
| Word | TC   | Timer/Counter present value                      |                                                                            |
|      | DM16 | Data register                                    | 16bit                                                                      |
|      | DM32 | Data register                                    | 32bit type combining designated number of device and next number of device |
|      | UW   | GP/LP inner word memory                          |                                                                            |

# 6.11 OMRON temperature controller connection

GP/LP is able to communicate with Omron temperature controller E5XX series.

# 6.11.1 System organization

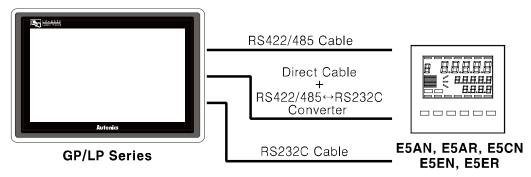

Omron E5XX sereis executes RS485 commnication. It executes also RS232C commnication with RS485/232 converter. E5AN and E5EN support RS232C communication without converter depending on the model.

| Controller type | Communication method | Communication type |
|-----------------|----------------------|--------------------|
| E5AN            | RS485, RS232C        | CPU direct(Loader) |
| E5AR            | RS485                | CPU direct(Loader) |
| E5CN            | RS485                | CPU direct(Loader) |
| E5EN            | RS485, RS232C        | CPU direct(Loader) |
| E5ER            | RS485                | CPU direct(Loader) |

# (1) RS-485 communication with GP/LP(E5AN, E5AR, E5CN): Applied cable (15) C3M5P03-D9M0-T4Y0

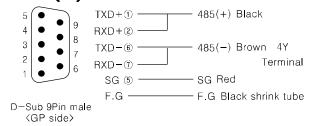

# (2) RS-232C communication with GP/LP(E5AN, E5EN): Applied cable (14)C3M5P13-D9F0-T4Y0

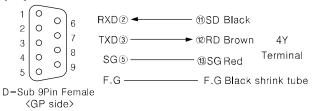

# 6.11.2 Communication configuration

The below table is for communication configuration of Omron E5XX series with GP/LP.

| No. | Item          | Description | Note  |            |
|-----|---------------|-------------|-------|------------|
| 1   | Communication | Modbus RTU  |       |            |
| 1   | mode          |             |       |            |
| 2   | Baudrate      | 9600 bps    |       | Fixed      |
|     | Data type     | Data length | 8 bit | Fixed      |
| 3   |               | Parity      | NONE  | Fixed      |
|     |               | Stop bit    | 1 bit | Fixed      |
| 4   | Station       | 0 to 31     |       | Selectable |

#### (1) Omron E5XX series communication configuration

Designate communication configuration for Omron E5XX series. For more details, refer to 'Omron E5XX series user manual'.

| 1st | At operation level, press front button in 3 sec and it moves to input initial |
|-----|-------------------------------------------------------------------------------|
|     | configuration level.                                                          |
| 2nd | At input initial configuraion level, press button, it moves to communication  |

configuration level.

At each menu, press keys to set.

3rd Press key and it moves to other menus and press same method.

| Display status | Description                  | Setting value | Note                           |
|----------------|------------------------------|---------------|--------------------------------|
| PSEL           | Select protocol              | ñād           | Modbus                         |
| U-nō           | Communication station        | 0 to 99       | Enable to set as user-defined  |
| 6P5            | Baudrate                     | 9.6           | 9.6 kbps                       |
| LEn            | Communication data length    | 8             | 8bit                           |
| 56īt           | Stop bit                     | 1             | 1bit                           |
| PrEY           | Parity                       | nonE          | NONE                           |
| 56 <u>2</u> 6  | Waiting time of transmission | -             | Display only when ₽5EL is £ ¥F |

# (2) GP/LP communication configuration

As above configuration, GP/LP also should be set for the station as below.

1st Enter system setting menu. Touch left-upper point as default position of system setting menu.

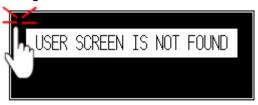

2nd Select [SET ENVIRONMENT]-[PLC SETTING].

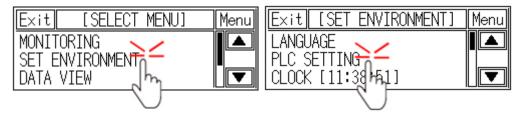

3rd Touch CH1 station, station input key pad appears. Enter the same station of the station which is set from E5XX series.

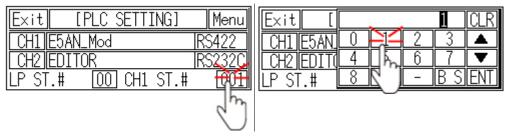

Touch 'ENT' to save the station and touch 'Menu' or 'Exit' to exit system setting meun.

#### 6.11.3 Available device

UB device is as GP/LP inner bit memory, only in GP/LP it is able to use same as general inner device of PLC.

It is able to switch into word UW device binding 16 units. However it is related with functional area and it may cause serious error. Be sure to use only within user area UW30 to UW2047 (when not using recipe, UW30 to UW6047).

For further information of GP/LP inner memory, refer to '3.6 System signal'.

Refer to below bit/word available device organization and use the device.

| UB            | 00             | 0             |
|---------------|----------------|---------------|
| ① Device name | ② Word address | 3 Bit address |

| Туре | 1  | 2                         | 3           |
|------|----|---------------------------|-------------|
| Bit  | UB | Decimal                   | Hexadecimal |
|      | М  | Word address(Decimal)     |             |
| Word | D  | Word address(Hexadecimal) |             |
|      | UW | Word address(Decimal)     | None        |

#### 6.11.3.1 E5AN, E5CN, E5EN

| Type | Dovice                                 | Mark | Range |         |
|------|----------------------------------------|------|-------|---------|
| Туре | Device Mark                            |      | Start | End     |
| Bit  | GP/LP inner bit memory                 | UB   | UB0   | UB6047F |
|      | Operation command device <sup>×1</sup> | М    | M0    | M0      |
| Word | Variable device <sup>×2</sup>          | D    | D0    | D3FFF   |
|      | GP/LP inner word memory                | UW   | UW0   | UW6047  |

#### 6.11.3.2 E5AR, E5ER

| Typo | Device                        | Mark   | Range |         |
|------|-------------------------------|--------|-------|---------|
| Туре | Device                        | IVIAIR | Start | End     |
| Bit  | GP/LP inner bit memory        | UB     | UB0   | UB6047F |
|      | Operation command device *1   | М      | M0    | M0      |
| Word | Variable device <sup>×2</sup> | D      | D0    | DFFFF   |
|      | GP/LP inner word memory       | UW     | UW0   | UW6047  |

- ※1. It is used device when operating command. Enter the specific value, it executes the below table operation.
- ※2. Device address is same as each variable of temperature controller. For further details of each variable, refer to the each product manual.

| Command value (DEC) | Command description | Executing operation        | Note |
|---------------------|---------------------|----------------------------|------|
| 00000               | Communication Write | Stops communication write  |      |
| 00001               | Communication write | Allows communication write |      |
| 00256               | DUN/CTOD            | RUN                        |      |
| 00257               | RUN/STOP            | STOP                       |      |
| 00512               | Multi SP            | Target value 0             |      |

| Command value (DEC) | Command description       | Executing operation              | Note              |
|---------------------|---------------------------|----------------------------------|-------------------|
| 00513               |                           | Target value 1                   |                   |
| 00514               |                           | Target value 2                   |                   |
| 00515               |                           | Target value 3                   |                   |
| 00768               |                           | Stops AT                         |                   |
| 00769               | AT                        | Executes AT                      | Available when it |
| 00769               |                           | Executes AT                      | is STOP           |
| 01024               | Write mode                | Backup write mode                |                   |
| 01025               | write mode                | Write mode RAM                   |                   |
| 01280               | Preserves RAM DATA        | Preserves RAM DATA               |                   |
| 01536               | Soft reset                | Soft reset                       |                   |
| 01792               | Executes setting area 1   | Executes setting area 1          |                   |
| 02048               | Executes protect level    | Executes protect level           |                   |
| 02304               | AUTO/ MANUAL              | AUTO mode                        |                   |
| 02305               | AUTO/ MANUAL              | MANUAL mode                      |                   |
| 02816               | Initializas satting value | Initial default of setting value |                   |
| 02817               | Initializes setting value | Initial setting service value    |                   |
| 04352               | Storte program            | Start reset program              |                   |
| 04353               | Starts program            | Starts program                   |                   |

# 6.11.4 Monitorable device in GP/LP

GP/LP is able to monitor PLC device and change the status.

Enter system setting menu of GP/LP and select [Monitoring]-[Device Monitor]-[DEV.]. Select to be monitored device and you can change the status.

The following is avilable device list of this menu, available range is same as '6.11.3 Available device'.

| Туре | Mark      | Device            | Note                                      |
|------|-----------|-------------------|-------------------------------------------|
| D:t  | UB        | GP/LP inner bit   |                                           |
| Bit  | ОВ        | memory            |                                           |
|      | М         | Operation command |                                           |
|      | IVI       | device            |                                           |
|      | DM16      | Variable Device   | 16bit                                     |
| Word | Word DM32 | Variable Device   | 32bit type combining designated number of |
|      |           | Variable Device   | device and next number of device          |
|      | UW        | GP/LP inner word  |                                           |
|      | UVV       | memory            |                                           |

6 Connectable PLC Autonics

# 6.12 SIEMENS S7 series connection

GP/LP is able to communicate with SIEMENS S7 series.

# 6.12.1 System organization

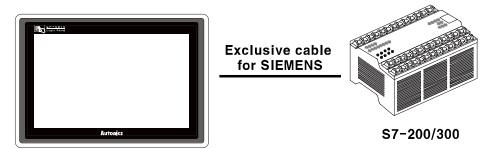

**GP/LP Series** 

SIEMENS S7-200 uses PPI(Point to point interface) communication of SIEMENS and SIEMENS S7-300 uses MPI(Mutil point interface) communication of SIEMENS.

It executes RS232C communication with dedicated cable of SIEMENS. It executes also RS-422 communication with RS-232/422 converter.

| PLC type   |     | Communication method | Communication type | Baudrate (bps) |
|------------|-----|----------------------|--------------------|----------------|
| C7 apriles | 200 | PPI                  | CPU direct(Loader) | 9600           |
| S7 series  | 300 | MPI                  | CPU direct(Loader) | 38400          |

#### 6.12.2 Available device

Device range is different depending on PLC model. Even though same type PLC, there is difference according to the number of I/O contact point.

UB device is as GP/LP inner bit memory, only in GP/LP it is able to use same as general inner device of PLC.

It is able to switch into word UW device binding 16 units. However it is related with functional area and it may cause serious error. Be sure to use only within user area UW30 to UW2047 (when not using recipe, UW30 to UW6047).

For further information of GP/LP inner memory, refer to '3.6 System signal'.

Refer to below bit/word available device organization and use the device.

| I             | 00             | 0             |
|---------------|----------------|---------------|
| ① Device name | ② Word address | 3 Bit address |

| Туре  | 1  | 2                     | 3           | Note                          |
|-------|----|-----------------------|-------------|-------------------------------|
|       | 1  | Decimal               | Octonal     | S7-200 / S7-300               |
| B::   | Q  | Decimal               | Octonal     | S7-200 / S7-300               |
|       | V  | Decimal               | Octonal     | S7-200                        |
|       | М  | Decimal               | Octonal     | S7-200 / S7-300               |
| Bit   | SM | Decimal               | Octonal     | S7-200                        |
|       | Т  | Bit address(Decimal)  |             |                               |
|       | С  | Bit address(Decimal)  |             |                               |
|       | UB | Decimal               | Hexadecimal |                               |
|       | IW | Word address(Decimal) | None        | S7-200 / S7-300               |
|       | QW | Word address(Decimal) | None        | S7-200 / S7-300               |
|       | VW | Word address(Decimal) | None        | S7-200                        |
| Word  | MW | Word address(Decimal) | None        | S7-200 / S7-300               |
| vvoid | SM | Word address(Decimal) |             | S7-200(Special register)      |
|       | Т  | Word address(Decimal) |             | S7-200(Counter setting value) |
|       | С  | Word address(Decimal) |             | S7-200(Timer present value)   |
|       | UW | Word address(Decimal) | None        |                               |

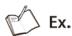

Word I0 = Bit I0 to I17, Word UW10 = UB100 to UB10F

#### 6.12.2.1 **S7-200**

# (1) CPU 221 type

| Туре  | Device                  | Mark   | Range                                                                                                    |         |
|-------|-------------------------|--------|----------------------------------------------------------------------------------------------------|---------|
| туре  | Device                  | IVIAIR | Range           Start         End           I0         I157           Q0         Q157           V0         V20477           M0         M317           SM0         SM1857           T0         T255           C0         C255           UB0         UB6047F           IW0         IW14           QW0         QW14           VW0         VW2046           MW0         MW30 | End     |
|       | Input relay             | 1      | 10                                                                                                    | 1157    |
|       | Output relay            | Q      | Q0                                                                                                    | Q157    |
|       | Inner relay             | V      | V0                                                                                                    | V20477  |
| Bit   | Auxiliary relay         | М      | M0                                                                                                    | M317    |
| DIL   | Special relay           | SM     | SM0                                                                                                    | SM1857  |
|       | Timer contact           | Т      | T0                                                                                                    | T255    |
|       | Counter contact         | С      | C0                                                                                                    | C255    |
|       | GP/LP inner bit memory  | UB     | UB0                                                                                                    | UB6047F |
|       | Input register          | IW     | IW0                                                                                                    | IW14    |
|       | Output register         | QW     | QW0                                                                                                    | QW14    |
|       | Inner register          | VW     | VW0                                                                                                    | VW2046  |
| Word  | Auxiliary register      | MW     | MW0                                                                                                    | MW30    |
| vvord | Special register        | SM     | SM0                                                                                                    | SM184   |
|       | Timer present value     | Т      | T0                                                                                                    | T255    |
|       | Counter present value   | С      | C0                                                                                                    | C255    |
|       | GP/LP inner word memory | UW     | UW0                                                                                                    | UW6047  |

# (2) CPU 222 type

| Type  | Device                  | Mark   | Range               |         |  |
|-------|-------------------------|--------|---------------------|---------|--|
| Туре  | Device                  | IVIAIN | Range   Start   End | End     |  |
|       | Input relay             | 1      | 10                  | I157    |  |
|       | Output relay            | Q      | Q0                  | Q157    |  |
|       | Inner relay             | V      | V0                  | V20477  |  |
| Bit   | Auxiliary relay         | M      | MO                  | M317    |  |
| DIL   | Special relay           | SM     | SM0                 | SM2997  |  |
|       | Timer contact           | Т      | Т0                  | T255    |  |
|       | Counter contact         | С      | C0                  | C255    |  |
|       | GP/LP inner bit memory  | UB     | UB0                 | UB6047F |  |
|       | Input register          | IW     | IW0                 | IW14    |  |
|       | Output register         | QW     | QW0                 | QW14    |  |
|       | Inner register          | VW     | VW0                 | VW2046  |  |
| Word  | Auxiliary register      | MW     | MW0                 | MW30    |  |
| VVOIG | Special register        | SM     | SM0                 | SM298   |  |
|       | Timer present value     | Т      | то                  | T255    |  |
|       | Counter present value   | С      | C0                  | C255    |  |
|       | GP/LP inner word memory | UW     | UW0                 | UW6047  |  |

# (3) CPU 224 type

| Туре  | Device                  |        | Range |         |
|-------|-------------------------|--------|-------|---------|
| туре  | Device                  | IVIAIR | Start | End     |
|       | Input relay             | 1      | 10    | l157    |
|       | Output relay            | Q      | Q0    | Q157    |
|       | Inner relay             | V      | V0    | V81917  |
| Bit   | Auxiliary relay         | M      | MO    | M317    |
| DIL   | Special relay           | SM     | SM0   | SM5497  |
|       | Timer contact           | Т      | Т0    | T255    |
|       | Counter contact         | С      | C0    | C255    |
|       | GP/LP inner bit memory  | UB     | UB0   | UB6047F |
|       | Input register          | IW     | IW0   | IW14    |
|       | Output register         | QW     | QW0   | QW14    |
|       | Inner register          | VW     | VW0   | VW8190  |
| Word  | Auxiliary register      | MW     | MW0   | MW30    |
| vvoid | Special register        | SM     | SM0   | SM548   |
|       | Timer present value     | Т      | ТО    | T255    |
|       | Counter present value   | С      | C0    | C255    |
|       | GP/LP inner word memory | UW     | UW0   | UW6047  |

# (4) CPU 224XP, 224XPsi, 226 type

| Туре | Device                 | Mark   | Range  |           |
|------|------------------------|--------|--------|-----------|
| Type | Device                 | IVIAIR | Start  | End       |
|      | Input relay            | 1      | 10     | 1157      |
|      | Output relay           | Q      | Q0     | Q157      |
|      | Inner relay            | V      | V0     | V102397   |
| Bit  | Auxiliary relay        | М      | MO     | M317      |
| DIL  | Special relay          | SM     | SM0    | SM5497    |
|      | Timer contact          | Т      | T0     | T255      |
|      | Counter contact        | С      | C0     | C255      |
|      | GP/LP inner bit memory | UB     | UB0    | UB6047F   |
|      | Input register         | IW     | IW0    | IW14      |
|      | Output register        | QW     | QW0    | QW14      |
|      | Inner register         | VW     | VW0    | VW10238   |
|      | Auxiliary register     | MW     | MW0    | MW30      |
| Word | Special register       | SM     | SM0    | SM548     |
|      | Timer present value    | Т      | T0     | T255      |
|      | Counter present value  | С      | C0     | C255      |
|      | GP/LP inner word       | 1110/  | 1110/0 | 1110/6047 |
|      | memory                 | UW     | UW0    | UW6047    |

#### 6.12.2.2 S7-300

# (1) CPU 312 type

| Туре | pe Device Mark         |        | Range  |         |
|------|------------------------|--------|--------|---------|
| туре | Device                 | IVIAIK | Start  | End     |
|      | Input relay            | 1      | 10     | I10237  |
| D:+  | Output relay           | Q      | Q0     | Q10237  |
| Bit  | Auxiliary relay        | М      | M0     | M2557   |
|      | GP/LP INNER BIT MEMORY | UB     | UB0    | UB6047F |
|      | Input register         | IW     | IW0    | IW1022  |
|      | Output register        | QW     | QW0    | QW1022  |
| Word | Auxiliary register     | MW     | MW0    | MW254   |
|      | GP/LP INNER WORD       | UW     | 111/10 | UW6047  |
|      | MEMORY                 | UVV    | UW0    |         |

# (2) CPU 312C type

| Type | Device                 | Mark   | Range  |         |
|------|------------------------|--------|--------|---------|
| Туре | Device                 | IVIAIK | Start  | End     |
|      | Input relay            | 1      | 10     | I10237  |
| D:+  | Output relay           | Q      | Q0     | Q10237  |
| Bit  | Auxiliary relay        | М      | M0     | M2557   |
|      | GP/LP INNER BIT MEMORY | UB     | UB0    | UB6047F |
|      | Input register         | IW     | IW0    | IW1022  |
|      | Output register        | QW     | QW0    | QW1022  |
| Word | Auxiliary register     | MW     | MW0    | MW254   |
|      | GP/LP INNER WORD       | UW     | 11/4/0 | UW6047  |
|      | MEMORY                 | UVV    | UW0    |         |

# (3) CPU 313C type

| Туре | Device Mark            | Mark   | Range  |         |
|------|------------------------|--------|--------|---------|
|      | Device                 | IVIAIK | Start  | End     |
|      | Input relay            | 1      | 10     | I10237  |
| Bit  | Output relay           | Q      | Q0     | Q10237  |
| DIL  | Auxiliary relay        | М      | M0     | M2557   |
|      | GP/LP INNER BIT MEMORY | UB     | UB0    | UB6047F |
|      | Input register         | IW     | IW0    | IW1022  |
|      | Output register        | QW     | QW0    | QW1022  |
| Word | Auxiliary register     | MW     | MW0    | MW254   |
|      | GP/LP INNER WORD       | UW     | LIVA/O | UW6047  |
|      | MEMORY                 | UVV    | UW0    |         |

# (4) CPU 313C-2 type

| Туре | Device                  | Mark   | Range |         |
|------|-------------------------|--------|-------|---------|
| туре | Device                  | IVIAIK | Start | End     |
|      | Input relay             | 1      | 10    | 120477  |
| D:4  | Output relay            | Q      | Q0    | Q20477  |
| Bit  | Auxiliary relay         | М      | M0    | M2557   |
|      | GP/LP INNER BIT MEMORY  | UB     | UB0   | UB6047F |
| Word | Input register          | IW     | IW0   | IW2046  |
|      | Output register         | QW     | QW0   | QW2046  |
|      | Auxiliary register      | MW     | MW0   | MW254   |
|      | GP/LP INNER WORD MEMORY | UW     | UW0   | UW6047  |

# (5) CPU 314 type

| Type | Device                  | Mark   | Range |         |
|------|-------------------------|--------|-------|---------|
| Туре | Device                  | IVIAIR | Start | End     |
|      | Input relay             | 1      | 10    | I10237  |
| Bit  | Output relay            | Q      | Q0    | Q10237  |
| DIL  | Auxiliary relay         | М      | MO    | M2557   |
|      | GP/LP INNER BIT MEMORY  | UB     | UB0   | UB6047F |
| Word | Input register          | IW     | IW0   | IW1022  |
|      | Output register         | QW     | QW0   | QW1022  |
|      | Auxiliary register      | MW     | MW0   | MW254   |
|      | GP/LP INNER WORD MEMORY | UW     | UW0   | UW6047  |

# (6) CPU 314C-2 type

| Туре  | Device                  | Mark   | Range |         |
|-------|-------------------------|--------|-------|---------|
| Type  | Device                  | IVIAIR | Start | End     |
|       | Input relay             | 1      | 10    | 120477  |
| Bit   | Output relay            | Q      | Q0    | Q20477  |
| DIL   | Auxiliary relay         | М      | MO    | M2557   |
|       | GP/LP INNER BIT MEMORY  | UB     | UB0   | UB6047F |
|       | Input register          | IW     | IW0   | IW2046  |
| Word  | Output register         | QW     | QW0   | QW2046  |
| vvord | Auxiliary register      | MW     | MW0   | MW254   |
|       | GP/LP INNER WORD MEMORY | UW     | UW0   | UW6047  |

# (7) CPU 315-2 type

| Туре | Device                  | Mark   | Range |         |
|------|-------------------------|--------|-------|---------|
| Type | Device                  | IVIAIK | Start | End     |
|      | Input relay             | Ι      | 10    | 120477  |
| Bit  | Output relay            | Q      | Q0    | Q20477  |
| ы    | Auxiliary relay         | М      | M0    | M20477  |
|      | GP/LP INNER BIT MEMORY  | UB     | UB0   | UB6047F |
| Word | Input register          | IW     | IW0   | IW2046  |
|      | Output register         | QW     | QW0   | QW2046  |
|      | Auxiliary register      | MW     | MW0   | MW2046  |
|      | GP/LP INNER WORD MEMORY | UW     | UW0   | UW6047  |

# (8) CPU 317-2 type

| Туре | Device                  | Mark   | Range |         |
|------|-------------------------|--------|-------|---------|
| туре | Device                  | IVIAIK | Start | End     |
|      | Input relay             | 1      | 10    | I81917  |
| Bit  | Output relay            | Q      | Q0    | Q81917  |
| DIL  | Auxiliary relay         | М      | M0    | M40957  |
|      | GP/LP INNER BIT MEMORY  | UB     | UB0   | UB6047F |
| Word | Input register          | IW     | IW0   | IW8190  |
|      | Output register         | QW     | QW0   | QW8190  |
|      | Auxiliary register      | MW     | MW0   | MW4094  |
|      | GP/LP INNER WORD MEMORY | UW     | UW0   | UW6047  |

# (9) CPU 319-3 type

| Туре  | Device                  | Mark   | Range |         |
|-------|-------------------------|--------|-------|---------|
| туре  | Device                  | IVIAIK | Start | End     |
|       | Input relay             | 1      | 10    | 181917  |
| Bit   | Output relay            | Q      | Q0    | Q81917  |
| DIL   | Auxiliary relay         | М      | M0    | M81917  |
|       | GP/LP INNER BIT MEMORY  | UB     | UB0   | UB6047F |
|       | Input register          | IW     | IW0   | IW8190  |
| Word  | Output register         | QW     | QW0   | QW8190  |
| vvoid | Auxiliary register      | MW     | MW0   | MW8190  |
|       | GP/LP INNER WORD MEMORY | UW     | UW0   | UW6047  |

# 6.12.3 Monitorable device in GP/LP

GP/LP is able to monitor PLC device and change the status.

Enter system setting menu of GP/LP and select [Monitoring]-[Device Monitor]-[DEV.]. Select to be monitored device and you can change the status.

The following is avilable device list of this menu, available range is same as '6.12.2 Available device'.

| Туре  | Mark | Device                  | Note                      |
|-------|------|-------------------------|---------------------------|
|       | 1    | Input relay             | Read only                 |
|       | Q    | Output relay            | Write only                |
|       | V    | Inner relay             | Variable memory           |
| Bit   | М    | Auxiliary relay         | Bit memory                |
| DIL   | SM   | Special relay           | Special memory(Read only) |
|       | Т    | Timer contact           |                           |
|       | С    | Counter contact         |                           |
|       | UB   | GP/LP inner bit memory  |                           |
|       | IW   | Input register          | Read only                 |
|       | QW   | Output register         | Write only                |
|       | VW   | Inner register          | Variable memory           |
| Word  | MW   | Auxiliary register      | Bit memory                |
| vvord | SM   | Special register        | Special memory(Read only) |
|       | Т    | Timer present value     |                           |
|       | С    | Counter present value   |                           |
|       | UW   | GP/LP inner word memory |                           |

6 Connectable PLC

Autonics

# 6.13 Allen Bradley MicroLogix series connection

GP/LP is able to communicate with Allen-Bradley MicroLogix series.

# 6.13.1 System organization

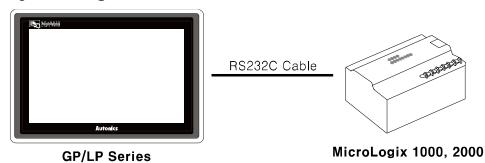

Allen-Bradley MicroLogix sereis executes RS232C commnication. If PLC has imbeded RS422 loader port or you use RS232/422 converter, RS422 communication is also available.

| PLC type    |      | Communication method | Communication type | Baudrate (bps) |
|-------------|------|----------------------|--------------------|----------------|
| Migral agis | 1000 | RS232C               | CPU direct(Loader) | 9600           |
| MicroLogix  | 1200 | RS232C               | CPU direct(Loader) | 19200          |

RS232C cable is different by connected PLC type.

The following is RS232C cable diagram and pin arrangement by connected PLC type.

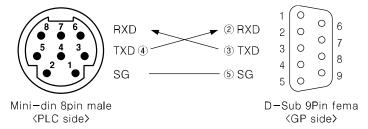

#### 6.13.2 Available device

Device range is different depending on PLC model. Even though same type PLC, there is difference according to the number of I/O contact point.

UB device is as GP/LP inner bit memory, only in GP/LP it is able to use same as general inner device of PLC.

It is able to switch into word UW device binding 16 units. However it is related with functional area and it may cause serious error. Be sure to use only within user area UW30 to UW2047 (when not using recipe, UW30 to UW6047).

For further information of GP/LP inner memory, refer to '3.6 System signal'.

Refer to below bit/word available device organization and use the device.

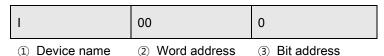

| Туре  | 1  | 2                     | 3                     | Note                  |
|-------|----|-----------------------|-----------------------|-----------------------|
|       | I  | Decimal               | Hexadecimal           |                       |
|       | 0  | Decimal               | Hexadecimal           |                       |
|       | S2 | Decimal               | Hexadecimal           |                       |
| Bit   | В3 | Decimal               | Hexadecimal           |                       |
|       | TD | Bit address(Decimal)  |                       |                       |
|       | CD | Bit address(Decimal)  |                       |                       |
|       | UB | Decimal               | Hexadecimal           |                       |
|       | I  | Word address(Decimal) | None                  |                       |
|       | 0  | Word address(Decimal) | None                  |                       |
|       | S2 | Word address(Decimal) | None                  |                       |
|       | В3 | Word address(Decimal) | None                  |                       |
| Word  | TS | Word address(Decimal) |                       | Timer setting value   |
| vvord | CS | Word address(Decimal) | Word address(Decimal) |                       |
|       | TP | Word address(Decimal) |                       | Timer present value   |
|       | СР | Word address(Decimal) |                       | Counter present value |
|       | N7 | Word address(Decimal) |                       |                       |
|       | UW | Word address(Decimal) | None                  |                       |

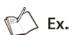

Word I1 = Bit I10 to I1F, Word UW10 = UB100 to UB10F

6 Connectable PLC

Autonics

# 6.13.2.1 MicroLogix 1000

| Type  | Device                  | Mark   | Range |          |  |
|-------|-------------------------|--------|-------|----------|--|
| Туре  | Device                  | IVIAIK | Start | End      |  |
|       | Input relay             | 1      | 10    | I 1F     |  |
|       | Output relay            | 0      | 00    | OF       |  |
|       | Status relay            | S2     | S2 0  | S2 32F   |  |
| Bit   | Inner relay             | B3     | B3 0  | B3 31F   |  |
|       | Timer contact           | TD     | TD 0  | TD 39    |  |
|       | Counter contact         | CD     | CD 0  | CD 31    |  |
|       | GP/LP inner bit memory  | UB     | UB 0  | UB 6047F |  |
|       | Input register          | I      | 10    | 11       |  |
|       | Output register         | 0      | 00    | 00       |  |
|       | Status register         | S2     | S2 0  | S2 32    |  |
|       | Inner register          | B3     | B3 0  | B3 31    |  |
| Word  | Timer setting value     | TS     | TS 0  | TS 39    |  |
| vvoid | Counter setting value   | CS     | CS 0  | CS 31    |  |
|       | Timer present value     | TP     | TP 0  | TP 39    |  |
|       | Counter present value   | СР     | CP 0  | CP 31    |  |
|       | Data register           | N7     | N7 0  | N7 104   |  |
|       | GP/LP inner word memory | UW     | UW 0  | UW 6047  |  |

# 6.13.2.2 MicroLogix 1200

| Tune  | Device                  | Mark | Range |          |  |
|-------|-------------------------|------|-------|----------|--|
| Туре  | Device                  | Wark | Start | End      |  |
|       | Input relay             | I    | 10    | I 3F     |  |
|       | Output relay            | 0    | 00    | O 3F     |  |
|       | Status relay            | S2   | S2 0  | S2 65F   |  |
| Bit   | Inner relay             | B3   | B3 0  | B3 F     |  |
|       | Timer contact           | TD   | TD 0  | TD 0     |  |
|       | Counter contact         | CD   | CD 0  | CD 0     |  |
|       | GP/LP inner bit memory  | UB   | UB 0  | UB 6047F |  |
|       | Input register          | I    | 10    | 13       |  |
|       | Output register         | 0    | 00    | O 3      |  |
|       | Status register         | S2   | S2 0  | S2 65    |  |
|       | Inner register          | В3   | B3 0  | B3 0     |  |
| Word  | Timer setting value     | TS   | TS 0  | TS 0     |  |
| vvord | Counter setting value   | CS   | CS 0  | CS 0     |  |
|       | Timer present value     | TP   | TP 0  | TP 0     |  |
|       | Counter present value   | СР   | CP 0  | CP 0     |  |
|       | Data register           | N7   | N7 0  | N7 0     |  |
|       | GP/LP inner word memory | UW   | UW 0  | UW 6047  |  |

#### 6.13.3 Monitorable device in GP/LP

GP/LP is able to monitor PLC device and change the status.

Enter system setting menu of GP/LP and select [Monitoring]-[Device Monitor]-[DEV.]. Select to be monitored device and you can change the status.

The following is avilable device list of this menu, available range is same as '6.13.2 Available device'.

| Туре  | Mark | Device                  |  |  |
|-------|------|-------------------------|--|--|
|       | I    | Input relay             |  |  |
|       | 0    | Output relay            |  |  |
|       | S2   | Status relay            |  |  |
| Bit   | B3   | inner relay             |  |  |
|       | TD   | Timer contact           |  |  |
|       | CD   | Counter contact         |  |  |
|       | UB   | GP/LP inner bit memory  |  |  |
|       | 1    | Input register          |  |  |
|       | 0    | Output register         |  |  |
|       | S2   | Status register         |  |  |
|       | B3   | Inner register          |  |  |
| Word  | TS   | Timer setting value     |  |  |
| vvord | CS   | Counter setting value   |  |  |
|       | TP   | Timer present value     |  |  |
|       | СР   | Counter present value   |  |  |
|       | N7   | Data register           |  |  |
|       | UW   | GP/LP inner word memory |  |  |

# 6.14 KONICS Product connection

GP/LP is able to communicate with KONICS digital power thyristor unit DPU series and recorder KRN50.

# 6.14.1 System organization

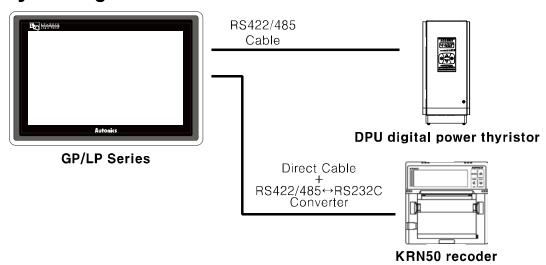

KONICS DPU sereis executes RS485 commnication and it executes also RS232C communication with RS232/422 converter.

| Controller type | Communication method | Communication type |
|-----------------|----------------------|--------------------|
| DPU             | RS485                | CPU direct(Loader) |
| KRN50           | RS485                | CPU direct(Loader) |

Wire as below for communicating GP/LP and RS485.

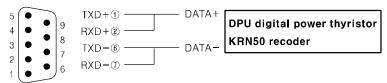

D-Sub 9Pin male 〈GP side〉

The below table is for communication configuration of digital power thyristor unit DPU seires with GP/LP.

| No | Item          | Description                     |      | Note       |
|----|---------------|---------------------------------|------|------------|
| 1  | Communication | Modbus RTU                      |      |            |
| Į. | mode          | Modbus KTO                      |      |            |
| 2  | Baudrate      | 38400 bps(Default value of DPU) |      | Selectable |
|    |               | Data length                     | 8bit | Selectable |
| 3  | Data type     | Parity                          | EVEN | Selectable |
|    |               | Stop bit                        | 1bit | Selectable |
| 4  | Station       | 0 to 31                         |      | Selectable |

The below table is for communication configuration of recorder KRN50 with GP/LP.

| No | Item               | Description                       |      | Note       |
|----|--------------------|-----------------------------------|------|------------|
| 1  | Communication mode | Modbus RTU                        |      |            |
| 2  | Baudrate           | 9600 bps (Default value of KRN50) |      | Selectable |
|    |                    | Data length                       | 8bit | Selectable |
| 3  | Data type          | Parity                            | None | Selectable |
|    |                    | Stop bit                          | 2bit | Selectable |
| 4  | Station            | 0 to 31                           |      | Selectable |

As above configuration, GP/LP also should be set for the station as below.

#### (1) KONICS DPU series

1st Enter system setting menu. Touch left-upper point as default position of system setting menu.

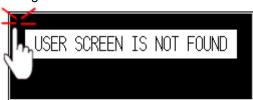

2nd Select [SET ENVIRONMENT]-[PLC SETTING].

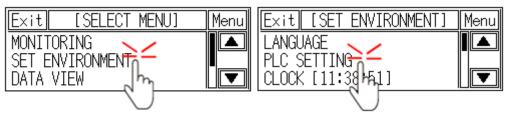

3rd Touch CH1 station, station input key pad appears. Enter the same station of the station which is set from DPU series.

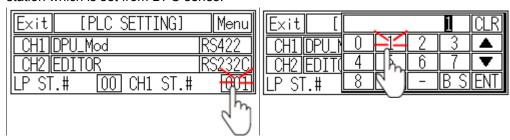

- 4th Touch 'ENT' to save the station and touch 'Menu' or 'Exit' to exit system setting meun.
- $5 \mathrm{th}\;\;$  For recorder KRN50, please designate the configuration as same method.

#### 6.14.2 Available device

UB device is as GP/LP inner bit memory, only in GP/LP it is able to use same as general inner device of PLC.

It is able to switch into word UW device binding 16 units. However it is related with functional area and it may cause serious error. Be sure to use only within user area UW30 to UW2047 (when not using recipe, UW30 to UW6047).

For further information of GP/LP inner memory, refer to '3.6 System signal'.

Refer to below bit/word available device organization and use the device.

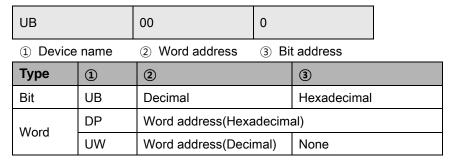

#### 6.14.2.1 DPU digital power thyristor unit

#### (1) Modbus (DPU\_Mod)

| Туре   | Device                  | Mark   | Range   |         |
|--------|-------------------------|--------|---------|---------|
| Type   | Device                  | IVIAIR | Start   | End     |
| Bit    | GP/LP inner bit memory  | UB     | UB0     | UB6047F |
|        | Word device area        | DP     | DP30001 | DP30005 |
| \\/ord | Word device area        | DP     | DP30101 | DP30125 |
| Word   | Word device area        | DP     | DP40001 | DP40043 |
|        | GP/LP inner word memory | UW     | UW0     | UW6047  |

| Device  | Description      | Enable read/write |
|---------|------------------|-------------------|
| DP30001 | Output voltage   | Read              |
| DP30002 | Load current     | Read              |
| DP30003 | Electric power   | Read              |
| DP30004 | Load resistance  | Read              |
| DP30005 | Power frequency  | Read              |
| DP30101 | Product number H | Read              |
| DP30102 | Product number L | Read              |
| DP30103 | Hardware version | Read              |
| DP30104 | Software version | Read              |
| DP30105 | Model name1      | Read              |
| DP30106 | Model name2      | Read              |
| DP30107 | Model name3      | Read              |
| DP30108 | Model name4      | Read              |
| DP30109 | Model name5      | Read              |
| DP30110 | Model name6      | Read              |
| DP30111 | Model name7      | Read              |

| Device  | Description               | Enable read/write |
|---------|---------------------------|-------------------|
| DP30112 | Model name8               | Read              |
| DP30113 | Model name9               | Read              |
| DP30114 | Model name10              | Read              |
| DP30115 | Reserved                  | Read              |
| DP30116 | Reserved                  | Read              |
| DP30117 | Reserved                  | Read              |
| DP30118 | Reserved                  | Read              |
| DP30118 | Coil start address        | Read              |
| DP30119 | Coil quantity             | Read              |
| DP30120 | Input start address       | Read              |
| DP30121 | Input quantity            | Read              |
| DP30122 | Holding REG start address | Read              |
| DP30123 | Holding REG quantity      | Read              |
| DP30124 | Input REG start address   | Read              |
| DP30125 | Input REG quantity        | Read              |

| Device  | Description                  | Enable read/write |
|---------|------------------------------|-------------------|
| DP40001 | Reference value              | Read/Write        |
| DP40002 | Start time                   | Read/Write        |
| DP40003 | Start limit                  | Read/Write        |
| DP40004 | Soft start time              | Read/Write        |
| DP40005 | Output high limit            | Read/Write        |
| DP40006 | Output low limit             | Read/Write        |
| DP40007 | Remote Sp1 value             | Read/Write        |
| DP40008 | Remote Sp2 value             | Read/Write        |
| DP40009 | Remote Sp3 value             | Read/Write        |
| DP40010 | Remote Sp4 value             | Read/Write        |
| DP40011 | Remote Sp5 value             | Read/Write        |
| DP40012 | Remote Sp6 value             | Read/Write        |
| DP40013 | Slow up time                 | Read/Write        |
| DP40014 | Slow stop time               | Read/Write        |
| DP40015 | CL value                     | Read/Write        |
| DP40016 | OC value                     | Read/Write        |
| DP40017 | OC time                      | Read/Write        |
| DP40018 | OV value                     | Read/Write        |
| DP40019 | OV time                      | Read/Write        |
| DP40020 | Load detector alarm value    | Read/Write        |
| DP40021 | Select display regular value | Read/Write        |
| DP40022 | Bar display mode             | Read/Write        |

| Device    | Description                        | Enable read/write |  |
|-----------|------------------------------------|-------------------|--|
| DP40023   | Control integer KP value           | Read/Write        |  |
| DP40024   | Control integer KI value           | Read/Write        |  |
| DP40025   | Output control mode                | Read/Write        |  |
| DP40026   | Event input 1 mode                 | Read/Write        |  |
| DP40027   | Event input 2 mode                 | Read/Write        |  |
| DP40028   | Event input 3 mode                 | Read/Write        |  |
| DP40029   | Auto ref input selector            | Read/Write        |  |
| DP40030   | Select load resistance display     | Read/Write        |  |
| 2         | direction                          | 1.00.0, 11.110    |  |
| DP40031   | Operation status 0x000             | Read/Write        |  |
| DP40032   | Output gradient setting (%)        | Read/Write        |  |
| DP40033   | When input is 0%, output quantity  | Read/Write        |  |
| D1 40000  | setting(%)                         | redu/ Write       |  |
| DP40034   | Input correction                   | Read/Write        |  |
| DP40035   | Input gradient correction          | Read/Write        |  |
| DP40036   | Overcurrent alarm output setting   | Read/Write        |  |
| DP40037   | Current alarm output setting       | Read/Write        |  |
| DP40038   | Overvoltage alarm output setting   | Read/Write        |  |
| DP40039   | Fuse break alarm output setting    | Read/Write        |  |
| DD40040   | Frequency error alarm output       | Read/Write        |  |
| DP40040   | setting                            | Read/Write        |  |
| DP40041   | Heatsink overheating alarm output  | Read/Write        |  |
| DI 4004 I | setting                            | i Neau/ Wille     |  |
| DP40042   | Element error alarm output setting | Read/Write        |  |
| DP40043   | Heater break alarm output setting  | Read/Write        |  |

# (2) Modbus TYPE A (DPU\_Mod\_A)

| Type | ype Device Mark         | Mork   | Range  |         |
|------|-------------------------|--------|--------|---------|
| Type |                         | IVIAIN | Start  | Start   |
| Bit  | GP/LP inner bit memory  | UB     | UB0    | UB6047F |
|      | Word device area        | 3      | 300001 | 300005  |
| Mord | Word device area        | 3      | 300101 | 300125  |
| Word | Word device area        | 4      | 400001 | 400043  |
|      | GP/LP inner word memory | UW     | UW0    | UW6047  |

| Device | Description               | Enable read/write |
|--------|---------------------------|-------------------|
| 300001 | Output voltage            | Read              |
| 300002 | Load current              | Read              |
| 300003 | Electric power            | Read              |
| 300004 | Load resistance           | Read              |
| 300005 | Power frequency           | Read              |
| 300101 | Product number H          | Read              |
| 300102 | Product number L          | Read              |
| 300103 | Hardware version          | Read              |
| 300104 | Software version          | Read              |
| 300105 | Model name1               | Read              |
| 300106 | Model name2               | Read              |
| 300107 | Model name3               | Read              |
| 300108 | Model name4               | Read              |
| 300109 | Model name5               | Read              |
| 300110 | Model name6               | Read              |
| 300111 | Model name7               | Read              |
| 300112 | Model name8               | Read              |
| 300113 | Model name9               | Read              |
| 300114 | Model name10              | Read              |
| 300115 | Reserved                  | Read              |
| 300116 | Reserved                  | Read              |
| 300117 | Reserved                  | Read              |
| 300118 | Reserved                  | Read              |
| 300118 | Coil start address        | Read              |
| 300119 | Coil quantity             | Read              |
| 300120 | Input start address       | Read              |
| 300121 | Input quantity            | Read              |
| 300122 | Holding REG start address | Read              |
| 300123 | Holding REG quantity      | Read              |
| 300124 | Input REG start address   | Read              |

| Device | Description        | Enable read/write |
|--------|--------------------|-------------------|
| 300125 | Input REG quantity | Read              |

| Device | Description                                  | Enable read/write |
|--------|----------------------------------------------|-------------------|
| 400001 | Reference value                              | Read/Write        |
| 400002 | Start time                                   | Read/Write        |
| 400003 | Start limit                                  | Read/Write        |
| 400004 | Soft start time                              | Read/Write        |
| 400005 | Output high limit                            | Read/Write        |
| 400006 | Output low limit                             | Read/Write        |
| 400007 | Remote Sp1 value                             | Read/Write        |
| 400008 | Remote Sp2 value                             | Read/Write        |
| 400009 | Remote Sp3 value                             | Read/Write        |
| 400010 | Remote Sp4 value                             | Read/Write        |
| 400011 | Remote Sp5 value                             | Read/Write        |
| 400012 | Remote Sp6 value                             | Read/Write        |
| 400013 | Slow up time                                 | Read/Write        |
| 400014 | Slow stop time                               | Read/Write        |
| 400015 | CL value                                     | Read/Write        |
| 400016 | OC value                                     | Read/Write        |
| 400017 | OC time                                      | Read/Write        |
| 400018 | OV value                                     | Read/Write        |
| 400019 | OV time                                      | Read/Write        |
| 400020 | Load detector alarm value                    | Read/Write        |
| 400021 | Select display regular value                 | Read/Write        |
| 400022 | Bar display mode                             | Read/Write        |
| 400023 | Control integer KP value                     | Read/Write        |
| 400024 | Control integer KI value                     | Read/Write        |
| 400025 | Output control mode                          | Read/Write        |
| 400026 | Event input 1 mode                           | Read/Write        |
| 400027 | Event input 2 mode                           | Read/Write        |
| 400028 | Event input 3 mode                           | Read/Write        |
| 400029 | Auto ref input selector                      | Read/Write        |
| 400030 | Select load resistance display direction     | Read/Write        |
| 400031 | Operation status 0x000                       | Read/Write        |
| 400032 | Output gradient setting (%)                  | Read/Write        |
| 400033 | When input is 0%, output quantity setting(%) | Read/Write        |
| 400034 | Input correction                             | Read/Write        |
| 400035 | Input gradient correction                    | Read/Write        |
| 400036 | Overcurrent alarm output setting             | Read/Write        |

| Device | Description                               | Enable read/write |
|--------|-------------------------------------------|-------------------|
| 400037 | Current alarm output setting              | Read/Write        |
| 400038 | Overvoltage alarm output setting          | Read/Write        |
| 400039 | Fuse break alarm output setting           | Read/Write        |
| 400040 | Frequency error alarm output setting      | Read/Write        |
| 400041 | Heatsink overheating alarm output setting | Read/Write        |
| 400042 | Element error alarm output setting        | Read/Write        |
| 400043 | Heater break alarm output setting         | Read/Write        |

# 6.14.2.2 KRN50 recorder

# (1) Modbus (KRN50\_Mod)

| Device | Description                                             | Enable read/write |
|--------|---------------------------------------------------------|-------------------|
| KR1    | Starts/Stops record                                     | Read/Write        |
| KR2    | At power ON, starts/stops record                        | Read/Write        |
| KR3    | When recording, whether printing setting list or not    | Read/Write        |
| KR4    | Initializes setting value (Parameter initialization) *1 | Read/Write        |
| KR5    | Memo function(Memo)                                     | Read/Write        |
| KR11   | DI-1 input terminal function                            | Read/Write        |
| KR12   | DI-2 input terminal function                            | Read/Write        |
| KR51   | Paper feed function                                     | Read/Write        |
| KR52   | Paper list print function                               | Read/Write        |
| KR101  | CH 1 display mode                                       | Read/Write        |
| KR102  | CH 2 display mode                                       | Read/Write        |
| KR103  | Display standard mode <sup>ж1</sup>                     | Read/Write        |

| Device  | Description                        | Enable read/write |
|---------|------------------------------------|-------------------|
| KR10001 | Paper status                       | Read              |
| KR10101 | CH1 AL1 status                     | Read              |
| KR10102 | CH1 AL2 status                     | Read              |
| KR10103 | CH2 AL1 status                     | Read              |
| KR10104 | CH2 AL2 status                     | Read              |
| KR10301 | Digital input 1 status(DI1-Status) | Read              |
| KR10302 | Digital input 2 status(DI2-Status) | Read              |

| Device  | Description               |              | Enable read/write |
|---------|---------------------------|--------------|-------------------|
| KR30001 | CH1-present value (PV)    |              | Read              |
| KR30002 | CH1                       | Bit position | Read              |
|         | Unit                      | 15 to 10     | Read              |
|         | Unit group                | 9 to 4       | Read              |
|         | Status                    | 3 to 2       | Read              |
|         | Decimal point position of | 1 to 0       | Read              |
|         | display value             |              |                   |

| Device  | Description               |              | Enable read/write |
|---------|---------------------------|--------------|-------------------|
| KR30003 | CH2-present value(PV)     |              | Read              |
|         | CH2                       | Bit position | Read              |
|         | Unit                      | 15 to 10     | Read              |
| KR30004 | Unit group                | 9 to 4       | Read              |
| KK30004 | Status                    | 3 to 2       | Read              |
|         | Decimal point position of | 1 to 0       | Read              |
|         | display value             | 1 10 0       | Neau              |
| KR30101 | Serial No H               |              | Read              |
| KR30102 | Serial No L               |              | Read              |
| KR30103 | Software version          |              | Read              |
| KR30104 | Hardware version          |              | Read              |
| KR30105 | Model name1               |              | Read              |
| KR30106 | Model name2               |              | Read              |
| KR30107 | Model name3               |              | Read              |
| KR30108 | Model name4               |              | Read              |
| KR30109 | Model name5               |              | Read              |
| KR30110 | Model name6               |              | Read              |
| KR30111 | Model name7               |              | Read              |
| KR30112 | Model name8               |              | Read              |
| KR30113 | Model name9               |              | Read              |
| KR30114 | Model name10              |              | Read              |
| KR30118 | Coil start address        |              | Read              |
| KR30119 | Coil quantity             |              | Read              |
| KR30120 | Input start address       |              | Read              |
| KR30121 | Input quantity            |              | Read              |
| KR30122 | Holding REG start address |              | Read              |
| KR30123 | Holding REG quantity      |              | Read              |
| KR30124 | Input REG start address   |              | Read              |
| KR30125 | Input REG quantity        |              | Read              |

| Device  | Description                          | Enable read/write |
|---------|--------------------------------------|-------------------|
| KR40001 | Communication station                | Read/Write        |
| KR40002 | Baudrate                             | Read/Write        |
| KR40003 | Parity bit                           | Read/Write        |
| KR40004 | Stop bit                             | Read/Write        |
| KR40005 | Respond time                         | Read/Write        |
| KR40006 | Allows/Restricts communication write | Read/Write        |
| KR40052 | Year                                 | Read/Write        |
| KR40053 | Month                                | Read/Write        |
| KR40054 | Day                                  | Read/Write        |

| Device  | Description                                 | Enable read/write |
|---------|---------------------------------------------|-------------------|
| KR40055 | Hour                                        | Read/Write        |
| KR40056 | Minute                                      | Read/Write        |
| KR40057 | Second                                      | Read/Write        |
| DP40013 | Slow up time                                | Read/Write        |
| DP40014 | Slow stop time                              | Read/Write        |
| DP40015 | CL value                                    | Read/Write        |
| DP40016 | OC value                                    | Read/Write        |
| DP40017 | OC time                                     | Read/Write        |
| DP40018 | OV value                                    | Read/Write        |
| DP40019 | OV time                                     | Read/Write        |
| KR40066 | Lock setting                                | Read/Write        |
| KR40067 | Backlight turn ON method                    | Read/Write        |
| KR40070 | Using reserved record function or not       | Read/Write        |
| KR40071 | Record start hour                           | Read/Write        |
| KR40072 | Record start minute                         | Read/Write        |
| KR40073 | Record end hour                             | Read/Write        |
| KR40074 | Record end minute                           | Read/Write        |
| KR40080 | Record mode                                 | Read/Write        |
| KR40081 | Record speed                                | Read/Write        |
| KR40082 | Digital memo cycle                          | Read/Write        |
| KR40083 | Record cycle                                | Read/Write        |
| KR40084 | Record font                                 | Read/Write        |
| KR40085 | When alarming, record speed                 | Read/Write        |
| KR40101 | CH1 alarm output 1 operation mode           | Read/Write        |
| KR40102 | CH1 alarm output 1 option                   | Read/Write        |
| KR40103 | CH1 alarm output 1 low limit setting value  | Read/Write        |
| KR40104 | CH1 alarm output 1 high limit setting value | Read/Write        |
| KR40105 | CH1 alarm output 2 operation mode           | Read/Write        |
| KR40106 | CH1 alarm output 2 option                   | Read/Write        |
| KR40107 | CH1 alarm output 2 low limit setting value  | Read/Write        |
| KR40108 | CH1 alarm output 2 high limit setting value | Read/Write        |
| KR40109 | CH1 alarm output hysteresis                 | Read/Write        |
| KR40110 | CH2 alarm output 1 operation mode           | Read/Write        |
| KR40111 | CH2 alarm output 1 option                   | Read/Write        |
| KR40112 | CH2 alarm output 1 low limit setting value  | Read/Write        |
| KR40113 | CH2 alarm output 1 high limit setting value | Read/Write        |
| KR40114 | CH2 alarm output 2 operation mode           | Read/Write        |
| KR40115 | CH2 alarm output 2 option                   | Read/Write        |
| KR40116 | CH2 alarm output 2 low limit setting value  | Read/Write        |

| Device         | Description                                 | Enable read/write |
|----------------|---------------------------------------------|-------------------|
| KR40117        | CH2 alarm output 2 high limit setting value | Read/Write        |
| KR40118        | CH2 alarm output hysteresis                 | Read/Write        |
| KR42001 to 16  | User unit font0                             | Read/Write        |
| KR42017 to 32  | User unit font1                             | Read/Write        |
| KR42033 to 48  | User unit font2                             | Read/Write        |
| KR42049 to 64  | User unit font3                             | Read/Write        |
| KR42065 to 80  | User unit font4                             | Read/Write        |
| KR42081 to 96  | User unit font5                             | Read/Write        |
| KR42097 to 112 | User unit font6                             | Read/Write        |
| KR420113 to    |                                             | D 104/3           |
| 128            | User unit font7                             | Read/Write        |
| KR420129 to    | Harris Maria                                | D dAACC           |
| 144            | User unit font8                             | Read/Write        |
| KR420145 to    | Hear wait forto                             | Dood/Mrito        |
| 160            | User unit font9                             | Read/Write        |
| KR40301        | CH1 use/recording or not                    | Read/Write        |
| KR40302        | CH1 input specification                     | Read/Write        |
| KR40303        | CH1 temperature unit                        | Read/Write        |
| KR40304        | CH1 graph low limit scale value             | Read/Write        |
| KR40305        | CH1 graph high limit scale value            | Read/Write        |
| KR40306        | CH1 low limit input value                   | Read/Write        |
| KR40307        | CH1 high limit input value                  | Read/Write        |
| KR40308        | None                                        | Read/Write        |
| KR40309        | CH1 low limit scale display value           | Read/Write        |
| KR40310        | CH1 high limit scale display value          | Read/Write        |
| KR40311        | CH1 decimal point position of scale         | Read/Write        |
| KR40312        | CH1 record display unit                     | Read/Write        |
| KR40313        | CH1 temperature unit                        | Read/Write        |
| KR40314        |                                             | Dood/Mrito        |
| KR40315        | CH1 CH name □□□□                            | Read/Write        |
| KR40319        | CH2 use/recording or not                    | Read/Write        |
| KR40320        | CH2 input specification                     | Read/Write        |
| KR40321        | CH2 temperature unit                        | Read/Write        |
| KR40322        | CH2 graph low limit scale value             | Read/Write        |
| KR40323        | CH2 graph high limit scale value            | Read/Write        |
| KR40324        | CH2 low limit input value                   | Read/Write        |
| KR40325        | CH2 high limit input value                  | Read/Write        |
| KR40326        | None                                        | Read/Write        |
| KR40327        | CH2 low limit scale display value           | Read/Write        |

| Device   | Description                         | Enable read/write |
|----------|-------------------------------------|-------------------|
| KR40328  | CH2 high limit scale display value  | Read/Write        |
| KR40329  | CH1 decimal point position of scale | Read/Write        |
| KR40330  | CH2 record display unit             | Read/Write        |
| KR40331  | CH2 input correction                | Read/Write        |
| KR40332  | CH2 CH name                         | Read/Write        |
| to 40333 | Ch2 Ch name                         | Reau/Wille        |
| KR50001  | Hoorlage                            |                   |
| to 52048 | User logo                           |                   |

## (2) Modbus TYPE A (KRN50\_Mod\_A)

| Device | Description                                             | Enable read/write |
|--------|---------------------------------------------------------|-------------------|
| 000001 | Starts/Stops record                                     | Read/Write        |
| 000002 | At power ON, starts/stops record                        | Read/Write        |
| 000003 | When recording, whether printing setting list or not    | Read/Write        |
| 000004 | Initializes setting value (Parameter initialization) *1 | Read/Write        |
| 000005 | Memo function(Memo)                                     | Read/Write        |
| 000011 | DI-1 input terminal function                            | Read/Write        |
| 000012 | DI-2 input terminal function                            | Read/Write        |
| 000051 | Paper feed function                                     | Read/Write        |
| 000052 | Paper list print function                               | Read/Write        |
| 000101 | CH 1 display mode                                       | Read/Write        |
| 000102 | CH 2 display mode                                       | Read/Write        |
| 000103 | Display standard mode*1                                 | Read/Write        |

| Device | Description                        | Enable read/write |
|--------|------------------------------------|-------------------|
| 100001 | Paper status                       | Read/Write        |
| 100101 | CH1 AL1 status                     | Read/Write        |
| 100102 | CH1 AL2 status                     | Read/Write        |
| 100103 | CH2 AL1 status                     | Read/Write        |
| 100104 | CH2 AL2 status                     | Read/Write        |
| 100301 | Digital input 1 status(DI1-Status) | Read/Write        |
| 100302 | Digital input 2 status(DI2-Status) | Read/Write        |

| Device | Description               | Description             |      |
|--------|---------------------------|-------------------------|------|
| 300001 | CH1- present value (PV)   | CH1- present value (PV) |      |
|        | CH1                       | Bit position            | Read |
|        | Unit                      | 15 to 10                | Read |
| 300002 | Unit group                | 9 to 4                  | Read |
| 300002 | Status                    | 3 to 2                  | Read |
|        | Decimal point position of | 1 to 0                  | Read |
|        | display value             | 1 10 0                  | Reau |
| 300003 | CH2- present value (PV)   |                         | Read |

| Device | Description               | Description   |      |
|--------|---------------------------|---------------|------|
|        | CH2                       | Bit position  | Read |
|        | Unit                      | 15 to 10      | Read |
| 200004 | Unit group                | 9 to 4        | Read |
| 300004 | Status                    | 3 to 2        | Read |
|        | Decimal point position of | 4 to 0        | Dood |
|        | display value             | 1 to 0        | Read |
| 300101 | Serial No H               |               | Read |
| 300102 | Serial No L               |               | Read |
| 300103 | Software Version          |               | Read |
| 300104 | Hardware Version          |               | Read |
| 300105 | Model Name1               |               | Read |
| 300106 | Model Name2               | Model Name2   |      |
| 300107 | Model Name3               |               | Read |
| 300108 | Model Name4               | Model Name4   |      |
| 300109 | Model Name5               |               | Read |
| 300110 | Model Name6               |               | Read |
| 300111 | Model Name7               |               | Read |
| 300112 | Model Name8               | Model Name8   |      |
| 300113 | Model Name9               |               | Read |
| 300114 | Model Name10              |               | Read |
| 300118 | Coil Start Address        |               | Read |
| 300119 | Coil Quantity             | Coil Quantity |      |
| 300120 | Input Start Address       |               | Read |
| 300121 | Input Quantity            |               | Read |
| 300122 | Holding REG Start Address |               | Read |
| 300123 | Holding REG Quantity      |               | Read |
| 300124 | Input REG Start Address   |               | Read |
| 300125 | Input REG Quantity        |               | Read |

| Device | Description                          | Enable read/write |
|--------|--------------------------------------|-------------------|
| 400001 | Communication station                | Read/Write        |
| 400002 | Baudrate                             | Read/Write        |
| 400003 | Parity bit                           | Read/Write        |
| 400004 | Stop bit                             | Read/Write        |
| 400005 | Respond time                         | Read/Write        |
| 400006 | Allows/Restricts communication write | Read/Write        |
| 400052 | Year                                 | Read/Write        |
| 400053 | Month                                | Read/Write        |
| 400054 | Day                                  | Read/Write        |
| 400055 | Hour                                 | Read/Write        |

| Device    | Description                                 | Enable read/write |
|-----------|---------------------------------------------|-------------------|
| 400056    | Minute                                      | Read/Write        |
| 400057    | Second                                      | Read/Write        |
| 400066    | Lock setting                                | Read/Write        |
| 400067    | Backlight turn ON method                    | Read/Write        |
| 400070    | Using reserved record function or not       | Read/Write        |
| 400071    | Record start hour                           | Read/Write        |
| 400072    | Record start minute                         | Read/Write        |
| 400073    | Record end hour                             | Read/Write        |
| 400074    | Record end minute                           | Read/Write        |
| 400080    | Record mode                                 | Read/Write        |
| 400081    | Record speed                                | Read/Write        |
| 400082    | Digital memo cycle                          | Read/Write        |
| 400083    | Record cycle                                | Read/Write        |
| 400084    | Record font                                 | Read/Write        |
| 400085    | When alarming, record speed                 | Read/Write        |
| 400101    | CH1 alarm output 1 operation mode           | Read/Write        |
| 400102    | CH1 alarm output 1 option                   | Read/Write        |
| 400103    | CH1 alarm output 1 low limit setting value  | Read/Write        |
| 400104    | CH1 alarm output 1 high limit setting value | Read/Write        |
| 400105    | CH1 alarm output 2 operation mode           | Read/Write        |
| 400106    | CH1 alarm output 2 option                   | Read/Write        |
| 400107    | CH1 alarm output 2 low limit setting value  | Read/Write        |
| 400108    | CH1 alarm output 2 high limit setting value | Read/Write        |
| 400109    | CH1 alarm output hysteresis                 | Read/Write        |
| 400110    | CH2 alarm output 1 operation mode           | Read/Write        |
| 400111    | CH2 alarm output 1 option                   | Read/Write        |
| 400112    | CH2 alarm output 1 low limit setting value  | Read/Write        |
| 400113    | CH2 alarm output 1 high limit setting value | Read/Write        |
| 400114    | CH2 alarm output 2 operation mode           | Read/Write        |
| 400115    | CH2 alarm output 2 option                   | Read/Write        |
| 400116    | CH2 alarm output 2 low limit setting value  | Read/Write        |
| 400117    | CH2 alarm output 2 high limit setting value | Read/Write        |
| 400118    | CH2 alarm output hysteresis                 | Read/Write        |
| 402001 to | User unit font0                             | Read/Write        |
| 16        | OSEI UIIILIOIILO                            | Neau/Wille        |
| 402017 to | User unit font1                             | Read/Write        |
| 32        | OSEI UIIILIOILI                             | ineau/wille       |
| 402033 to | User unit font2                             | Read/Write        |
| 48        | Soot with fortiz                            | TAGUU/ VVIILG     |

| 64<br>402065 to | ser unit font3                     | Read/Write   |
|-----------------|------------------------------------|--------------|
| 64<br>402065 to | ser unit ionto                     |              |
| 402065 to       |                                    | Nead/Wille   |
|                 | ser unit font4                     | Read/Write   |
| 80              | Sei unitioni4                      | Nead/Wille   |
| 402081 to       | ser unit font5                     | Read/Write   |
| 96              | sei unit ionio                     | Nead/Wille   |
| 402097 to       | ser unit font6                     | Read/Write   |
| 112             | Ser unit forito                    | read/ write  |
| 402113 to       | ser unit font7                     | Read/Write   |
| 128             | oor unit forter                    | redu/ vviite |
| 402129 to       | ser unit font8                     | Read/Write   |
| 144             | ser unit fortio                    | read/ write  |
| 402145 to       | ser unit font9                     | Read/Write   |
| 160             | ser unit fonts                     | redu/ vviite |
| 400301 CI       | H1 use/recording or not            | Read/Write   |
| 400302 CI       | H1 input specification             | Read/Write   |
| 400303 CI       | H1 temperature unit                | Read/Write   |
| 400304 CI       | H1 graph low limit scale value     | Read/Write   |
| 400305 CI       | H1 graph high limit scale value    | Read/Write   |
| 400306 CI       | H1 low limit input value           | Read/Write   |
| 400307 CI       | H1 high limit input value          | Read/Write   |
| 400308 No       | one                                | Read/Write   |
| 400309 CI       | H1 low limit scale display value   | Read/Write   |
| 400310 CI       | H1 high limit scale display value  | Read/Write   |
| 400311 CF       | H1 decimal point position of scale | Read/Write   |
| 400312 CI       | H1 record display unit             | Read/Write   |
| 400313 CI       | H1 temperature unit                | Read/Write   |
| 400314          | III 0II 5555                       | D 1/1/1/1 -  |
| 400315          | H1 CH name □□□□                    | Read/Write   |
| 400319 CI       | H2 use/recording or not            | Read/Write   |
| 400320 CI       | H2 input specification             | Read/Write   |
| 400321 CI       | H2 temperature unit                | Read/Write   |
| 400322 CI       | H2 graph low limit scale value     | Read/Write   |
| 400323 CI       | H2 graph high limit scale value    | Read/Write   |
| 400324 CI       | H2 low limit input value           | Read/Write   |
| 400325 CI       | H2 high limit input value          | Read/Write   |
|                 | one                                | Read/Write   |
| 400327 CI       | H2 low limit scale display value   | Read/Write   |
|                 | H2 high limit scale display value  | Read/Write   |

6 Connectable PLC Autonics

| Device    | Description                         | Enable read/write |  |
|-----------|-------------------------------------|-------------------|--|
| 400329    | CH1 decimal point position of scale | Read/Write        |  |
| 400330    | CH2 record display unit             | Read/Write        |  |
| 400331    | CH2 input correction                | Read/Write        |  |
| 400332 to | CH2 CH name                         | Read/Write        |  |
| 400333    | Ch2 Ch Hame                         | Read/Wille        |  |
| 450001 to | User Logo                           |                   |  |
| 452048    | USEI LOGO                           |                   |  |

## 6.14.3 Monitorable device in GP/LP

GP/LP is able to monitor PLC device and change the status.

Enter system setting menu of GP/LP and select [Monitoring]-[Device Monitor]-[DEV.]. Select to be monitored device and you can change the status.

The following is avilable device list of this menu, available range is same as '6.14.2 Available device'.

## 6.14.3.1 DPU digital power thyristor unit

## (1) Modbus

| Туре | Mark | Device                  |  |
|------|------|-------------------------|--|
| Bit  | UB   | GP/LP inner bit memory  |  |
| Mord | DP   | Word device area        |  |
| Word | UW   | GP/LP inner word memory |  |

#### (2) Modbus TYPE A

| Туре | Mark | Device                  |  |
|------|------|-------------------------|--|
| Bit  | UB   | GP/LP inner bit memory  |  |
|      | 3    | Word device area        |  |
| Word | 4    | Word device area        |  |
|      | UW   | GP/LP inner word memory |  |

#### 6.14.3.2 KRN50 recorder

## (1) Modbus

| Туре            | Mark | Device                  |  |  |
|-----------------|------|-------------------------|--|--|
| D:1             | KR   | Bit device area         |  |  |
| Bit             | UB   | GP/LP inner bit memory  |  |  |
| <b>10/2 and</b> | KR   | Word device area        |  |  |
| Word            | UW   | GP/LP inner word memory |  |  |

## (2) Modbus TYPE A

| Туре | Mark | Device                  |  |  |
|------|------|-------------------------|--|--|
|      | 0    | Bit device area         |  |  |
| Bit  | 1    | Bit device area         |  |  |
|      | UB   | GP/LP inner bit memory  |  |  |
|      | 3    | Word device area        |  |  |
| Word | 4    | Word device area        |  |  |
|      | UW   | GP/LP inner word memory |  |  |

6 Connectable PLC Autonics

## 6.15 DELTA temperature controller connection

GP/LP is able to communicate with DELTA temperature controller DTB series.

## 6.15.1 System organization

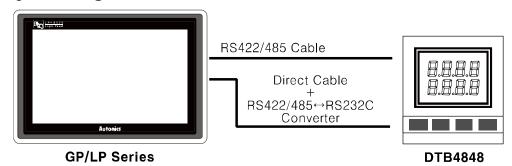

DELTA DTB series executes RS485 commnication. and it executes also RS232C communication with RS232/422 converter.

| Controller type | Communication method | Communication type |  |
|-----------------|----------------------|--------------------|--|
| DTB4848         | RS485                | CPU direct(Loader) |  |

RS-485 communication with GP/LP (Applied cable: (15) C3M5P03-D9M0-T4Y0)

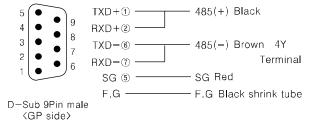

The below table is for communication configuration of DELTA DTB series with GP/LP.

| No | Item          | Description |          | Note       |
|----|---------------|-------------|----------|------------|
| 1  | Communication | Modbus RTU  |          |            |
| ı  | mode          | Woodbus KTO |          |            |
| 2  | Baudrate      | 9600 bps    |          | Fixed      |
|    | Data type     | Data length | 8bit     | Fixed      |
| 3  |               | Parity      | NONE     | Fixed      |
|    |               | Stop bit    | 1bit     | Fixed      |
| 4  | Station       | CH1         | 1 to 247 | Calcatable |
|    |               | CH2         | 0 to 31  | Selectable |

As above configuration, GP/LP also should be set for the station as below.

1st Enter system setting menu.

Touch left-upper point as default position of system setting menu.

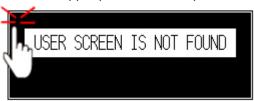

2nd Select [SET ENVIRONMENT]-[PLC SETTING].

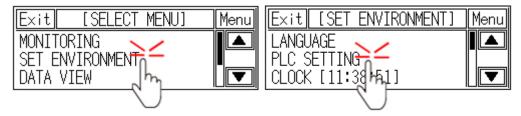

3rd Touch CH1 station, station input key pad appears. Enter the same station of the station which is set from DTB series.

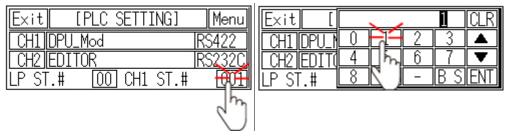

4th Touch 'ENT' to save the station and touch 'Menu' or 'Exit' to exit system setting meun.

## 6.15.2 Available device

UB device is as GP/LP inner bit memory, only in GP/LP it is able to use same as general inner device of PLC.

It is able to switch into word UW device binding 16 units. However it is related with functional area and it may cause serious error. Be sure to use only within user area UW30 to UW2047 (when not using recipe, UW30 to UW6047).

For further information of GP/LP inner memory, refer to '3.6 System signal'.

Refer to below bit/word available device organization and use the device.

| UB            |    | 00                        | 0             |             |   |
|---------------|----|---------------------------|---------------|-------------|---|
| ① Device name |    | ② Word address            | ③ Bit address |             | • |
| Туре          | 1  | 2                         |               | 3           |   |
| Bit           | М  | Hexadecimal               |               | Hexadecimal |   |
| DIL           | UB | Decimal                   |               | Hexadecimal |   |
| Word          |    | Word address(Hexadecimal) |               |             |   |
| VVOIU         | UW | Word address(Decimal)     |               | None        |   |

#### 6.15.2.1 DTB4848

## (1) Modbus (DTB\_Mod)

| Tyme    | Device                          | Mark | Range |         |
|---------|---------------------------------|------|-------|---------|
| Туре    | Device                          |      | Start | End     |
| D:+     | Bit device area <sup>×1</sup>   | М    | M810  | M818    |
| Bit     | GP/LP inner bit memory          | UB   | UB0   | UB6047F |
| \A/a md | Word device area <sup>∞</sup> 2 | D    | D1000 | D20BF   |
| Word    | GP/LP inner word memory         | UW   | UW0   | UW6047  |

- ※1. It is used device when operating command. Enter the specific value, it executes the below table operation.
- ※2. Device address is same as each variable of temperature controller. For further details of each variable, refer to the each product manual.

| Device | Command value | Command description | Excuting operation         | Note    |
|--------|---------------|---------------------|----------------------------|---------|
| M810   | 0             | Communication Write | Stops communication write  | Default |
| IVIOTO | 1             | Communication write | Allows communication write |         |
| MO44   | 0             | Select °C / °F      | °F                         |         |
| M811   | 1             | Select C / F        | ℃                          | Default |
| M040   | 0             | DECIMAL POINT       | Refer to temperature       |         |
| M812   | 1             | SELECTION           | controller manual          |         |
| M813   | 0             | AT Cotting          | Stops AT                   |         |
| IVIOTO | 1             | AT Setting          | Executes AT                | Default |
| MOAA   | 0             | Control actions     | Stops control              |         |
| M814 1 |               | Control setting     | Executes control           | Default |
| MO1E   | 0             | STOD potting        | RUN                        | Default |
| M815   | 1             | STOP setting        | STOP                       |         |

| Device  | Command value | Command description        | Excuting operation | Note    |
|---------|---------------|----------------------------|--------------------|---------|
| M816    | 0             | Town everily CTOD Cetting  | RUN                | Default |
| IVIO IO | 1             | Temporarily STOP Setting   | STOP               |         |
| M047    | 0             | Valve feedback             | Feedback           | Default |
| M817    | 1             | Setting Status             | Feedback Function  |         |
| M040    | 0             | Auto-tuning Valve feedback | Stop AT            | Default |
| M818    | 1             | Status                     | Start AT           |         |

## (2) Modbus TYPE A(DTB\_Mod\_A)

| Type | Device                  | Mark | Range  |         |
|------|-------------------------|------|--------|---------|
| Туре | Device                  |      | Start  | Start   |
| D:+  | Bit device area         | 1    | 100810 | 100818  |
| Bit  | GP/LP inner bit memory  | UB   | UB0    | UB6047F |
| Mord | Word device area        | 4    | 401000 | 4020BF  |
| Word | GP/LP inner word memory | UW   | UW0    | UW6047  |

| Device | Command value | Command description            | Excuting operation   | Note    |
|--------|---------------|--------------------------------|----------------------|---------|
|        | 0             |                                | Stops communication  | default |
| 100810 | U             | Communication Write            | write                | delauit |
| 100010 | 1             | Communication write            | Allows communication |         |
|        | 1             |                                | write                |         |
| 100811 | 0             | Select °C / °F                 | °F                   |         |
| 100011 | 1             | Select C / F                   | ℃                    | default |
| 400040 | 0             | Designal resign and adjustices | Refer to temperature |         |
| 100812 | 1             | Decimal point selection        | controller manual    |         |
| 400040 | 0             | AT Oallian                     | Stops AT             |         |
| 100813 | 1             | AT Setting                     | Executes AT          | default |
| 400044 | 0             | CONTROL Catting                | Stops Control        |         |
| 100814 | 1             | CONTROL Setting                | Executes Control     | default |
| 400045 | 0             | CTOD anting                    | RUN                  | default |
| 100815 | 1             | STOP setting                   | STOP                 |         |
| 400040 | 0             | Temporarily STOP               | RUN                  | default |
| 100816 | 1             | Setting                        | STOP                 |         |
| 400047 | 0             | Valve feedback                 | Feedback             | default |
| 100817 | 1             | Setting Status                 | Feedback Function    |         |
| 400040 | 0             | Auto-tuning Valve              | Stop AT              | default |
| 100818 | 1             | feedback Status                | Start AT             |         |

## 6.15.3 Monitorable device in GP/LP

GP/LP is able to monitor PLC device and change the status.

Enter system setting menu of GP/LP and select [Monitoring]-[Device Monitor]-[DEV.]. Select to be monitored device and you can change the status.

The following is avilable device list of this menu, available range is same as '6.15.2 Available device'.

#### (1) Modbus

| Туре      | Mark | Device                  | Note  |
|-----------|------|-------------------------|-------|
| Bit       | М    | Bit device area         |       |
| DIL       | UB   | GP/LP inner bit memory  |       |
| \\/ a = a | D    | Word device area        | 16bit |
| Word      | UW   | GP/LP inner word memory |       |

## (2) Modbus TYPE A

| Туре | Mark | Device Note             |       |  |  |  |  |
|------|------|-------------------------|-------|--|--|--|--|
| D:4  | 1    | Bit device area         |       |  |  |  |  |
| Bit  |      | GP/LP inner bit memory  |       |  |  |  |  |
| Mond | 4    | Word device area        | 16bit |  |  |  |  |
| Word | UW   | GP/LP inner word memory |       |  |  |  |  |

## 6.16 DANFOS FC Series

GP/LP is able to communicate with FC200 of DANFOS.

## 6.16.1 System organization

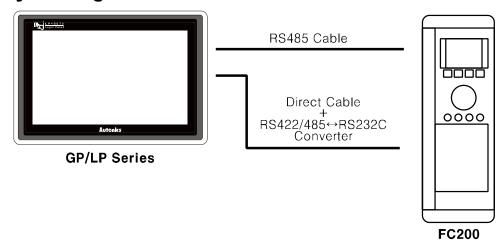

DANFOS FC200 executes RS485 communication and it executes also RS232C communication with RS485/232 converter.

| Controller type | Communication method | Communication type  |
|-----------------|----------------------|---------------------|
| DANFOS FC200    | RS485                | CPU direct (Loader) |

RS-485 communication with GP/LP (Applied cable: (15) C3M5P03-D9M0-T4Y0)

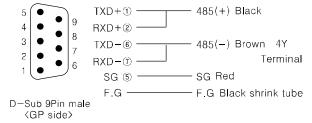

The below table is for communication configuration of DANFOS FC200 with GP/LP.

| No | Item               | Description |                     | Note       |  |
|----|--------------------|-------------|---------------------|------------|--|
| 1  | Communication mode | Modbus RTU  |                     |            |  |
| 2  | Baudrate           | 9600 bps    | Fixed               |            |  |
|    |                    | Data length | 8bit                | Fixed      |  |
| 3  | Data type          | Parity      | NONE                | Fixed      |  |
|    |                    | Stop bit    | 1bit                | Fixed      |  |
| 4  | Station            | CH1         | 1 to 247 Selectable |            |  |
| 4  | Station            | CH2         | 0 to 31             | Selectable |  |

As above configuration, GP/LP also should be set for the station as below.

1st Enter system setting menu.

Touch left-upper point as default position of system setting menu.

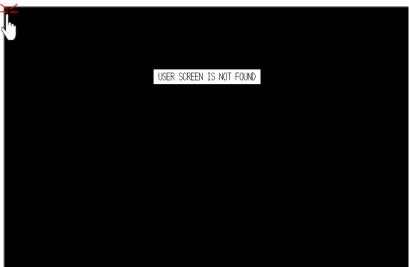

2nd Select [Environment]-[Serial Communication] and check that the protocol is downloaded.

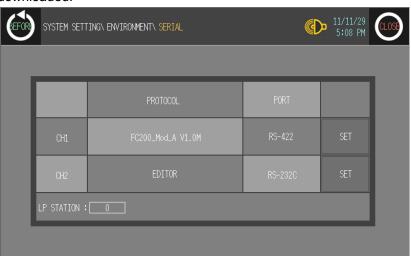

3rd Touch 'BEFORE' or 'CLOSE' to exit system setting menu.

## 6.16.2 Available device

Available deivice of DANFOS FC200 and displayable parameter are as below.

| Typo | Device                  | Mark   | Range  | Range   |  |  |
|------|-------------------------|--------|--------|---------|--|--|
| Туре | Device                  | IVIAIR | Start  | End     |  |  |
| Bit  | Bit device area         | 0      | 000001 | 000065  |  |  |
| DIL  | GP/LP inner bit memory  | UB     | UB0    | UB6047F |  |  |
|      | Word device area        | 4      | 400001 | 400990  |  |  |
|      | Word device area        | 4      | 401000 | 401990  |  |  |
|      | Word device area        | 4      | 402000 | 402990  |  |  |
|      | Word device area        | 4      | 403000 | 403990  |  |  |
| Mond | Word device area        | 4      | 404000 | 404990  |  |  |
| Word | Word device area        | 4      | 449000 | 449990  |  |  |
|      | Word device area        | 4      | 450000 | 450000  |  |  |
|      | Word device area        | 4      | 450010 | 450010  |  |  |
|      | Word device area        | 4      | 450210 | 450210  |  |  |
|      | GP/LP inner word memory | UW     | UW0    | UW6047  |  |  |

## 6.16.3 Monitorable device in GP/LP

GP/LP is able to monitor PLC device and change the status.

Enter system setting menu of GP/LP and select [Monitoring]-[Device Monitor]-[DEV.]. Select to be monitored device and you can change the status.

The following is avilable device list of this menu, available range is same as '6.16.2 Available device'.

| Туре | Mark | Device Note             |  |  |  |  |  |
|------|------|-------------------------|--|--|--|--|--|
| 0    |      | Bit device area         |  |  |  |  |  |
| Bit  | UB   | GP/LP inner bit memory  |  |  |  |  |  |
| Mond | 4    | Word device area        |  |  |  |  |  |
| Word | UW   | GP/LP inner word memory |  |  |  |  |  |

6 Connectable PLC

Autonics

## 6.17 Modbus Master

GP/LP supports Modbus Master function and is able to connect with other Modbus Slave devices.

## 6.17.1 System organization

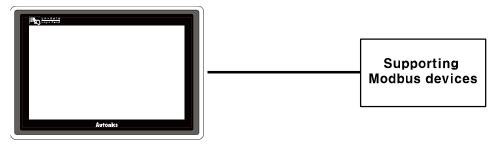

**GP/LP Series** 

Modbus Master protocol is available to communicate with all product which supports Modbus.

Communication configuration of Modbus Master protocol should be synchronized with to be connected product's communication configuration.

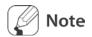

Modbus Master protocol supports Modbus Master01, Modbus Master02, Modbus Master03 type and each type has their own charateriestics.

| Туре                                                                                             | Characteristics                                                   |  |  |
|--------------------------------------------------------------------------------------------------|-------------------------------------------------------------------|--|--|
| Modbus Master01 Supports single write, multi write Supporting function: 1, 2, 3, 4, 5, 6, 15, 16 |                                                                   |  |  |
| Modbus Master02                                                                                  | Supports only single write Supporting function: 1, 2, 3, 4, 5, 6  |  |  |
| Modbus Master03                                                                                  | Supports only multi write Supporting function: 1, 2, 3, 4, 15, 16 |  |  |

## 6.17.2 Available device

Available devcie of Modbus Master and displayable parameter are as below.

| Type | Device                 | Mark   | Range  |         |  |
|------|------------------------|--------|--------|---------|--|
| Type | Device                 | IVIAIK | Start  | End     |  |
|      | Bit device area        | 0      | 000001 | 065536  |  |
| Bit  | Bit device area        | 1      | 100001 | 165536  |  |
|      | GP/LP inner bit memory | UB     | UB0    | UB6047F |  |
|      | Word device area       | 3      | 300001 | 365536  |  |
| Word | Word device area       | 4      | 400001 | 465536  |  |
|      | GP/LP inner bit memory | UW     | UW0    | UW6047  |  |

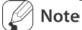

Device address is for Modbus Master protocol is 1 based protocol address(Start address: 1). The below example is for TM series of Autonics product.

Following table is part of memory map(using 0 based protocol address) for TM series.

| No (Add | dress) |       |        | Parameter         | Description                                  |
|---------|--------|-------|--------|-------------------|----------------------------------------------|
| TM2     |        | TM4   |        | Parameter         | Description                                  |
| 31001   | (03E8) | 31001 | (03E8) | CH1 Present Value | Present measured value                       |
| 31002   | (03E9) | 31002 | (03E9) | CH1 Dot           | Decimal point position of sensor             |
| 31003   | (03EA) | 31003 | (03EA) | CH1 Unit          | Sensor temperature unit                      |
| 31004   | (03EB) | 31004 | (03EB) | CH1 Set Value     | Present controlled temperature setting value |
| 31005   | (03EC) | 31005 | (03EC) | CH1 Heating_MV    | Heating control value                        |

Dot line area is for device address, solid line area is for protocol address.

To read CH1 PresentValue of TM2 from TM2\_Mod protocol, it uses device address ( 31001 ). For Modbus Master protocol, it uses protocol address (03E8) plus 1. Device address of Modbus Master protocol is displayed with decimal. Therefore, protocol address value as 0x03E9 which is 0x03E8 plus 1 of CH1 PresentValue is converted decimal value as 1001 and it is used as device address. (Converting description is as below table.)

| Use device address |           | Convert address       |                                            |               | Use protocol address             |                      |          |               |
|--------------------|-----------|-----------------------|--------------------------------------------|---------------|----------------------------------|----------------------|----------|---------------|
| OSC GCVICA         | c address | (Hexadecimal→Decimal) |                                            |               | OSC PIOLOCC                      | Ose protocol address |          |               |
| Protocol           | TM2_Mod   | <b>→</b>              | Protocol<br>address<br>[Hexadeci<br>mal]+1 | $\rightarrow$ | Protocol<br>address<br>[Decimal] | $\rightarrow$        | Protocol | Modbus Master |
| Device             | ТМ        |                       | Read<br>word                               |               | Read<br>word                     |                      | Device   | 3             |
| Address            | 31001     |                       | 0x03E8+1                                   |               | 1000                             |                      | Address  | 01000         |

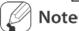

Used device address on Modbus Master protocol uses the value of protocol address (in case of 0 base) plus 1. Device address of Modbus Master protocol uses decimal value.

## 6.17.3 Monitorable device in GP/LP

GP/LP is able to monitor PLC device and change the status.

Enter system setting menu of GP/LP and select [Monitoring]-[Device Monitor]-[DEV.]. Select to be monitored device and you can change the status.

The following is avilable device list of this menu, available range is same as '6.17.2 Available device'.

| Type | Mark | Device                  | Note                            |
|------|------|-------------------------|---------------------------------|
|      | 1    | Read-only register      | Modbus function 0x02            |
| Bit  | 0    | Read, write register    | Modbus function 0x01, 0x05,0x0F |
|      | UB   | GP/LP inner bit memory  |                                 |
|      | 3    | Read-only register      | Modbus function 0x03            |
| Word | 4    | Read, write register    | Modbus function 0x06, 0x10      |
|      | UW   | GP/LP inner word memory |                                 |

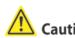

Device monitoring from GP/LP-S070 displays from input start data to 16 data at once. In case of Modbus Master protocol, if the number of devices from connected product is smaller than the number of displayed devices in monitoring, you cannot check the device status by device monitoring. In this case, you should draw data on the user screen and check the data status.

# **Autonics** Sensors & Controllers

## **Distributor**

Proximity sensors • Photoelectric sensors • Area sensors • Fiber optic sensors • Door/Door Side sensors • Pressure sensors • Rotary encoders • Sensor controllers • Switching power supply • Temp. controllers • Temperature/Humidity transducers • Power controllers • Recorders • Tachometer/Pulse(Rate) meters • Panel meters • Indicators • Signal convertors • Counters • Timers • Display units • Graphic panel • Stepping Motors & Drivers & Motion controllers

■ Any proposal for a product improvement and development: Product@autonics.com

#### www.autonics.com

#### Headquarters

41-5, Yongdang-dong, Yangsan-si, Gyeongnam, 626-847, Korea

41-5, Yongdang-dong, Yangsan-si, Gyeongnam, 626-847, Korea

Overseas Business Dept.

Bldg. 402 3rd Fl., Bucheon Techno Park, 193, Yakdae-dong, Wonmi-gu, Bucheon-si, Gyeonggi-do, 420-734, Korea

Tel: 82-32-610-2730/ Fax: 82-32-329-0728 / E-mail: sales@autonics.com

Brazil Autonics do Brasil Comercial Importadora Exportadora Ltda

Tel: 55-11-3055-1660 / Fax: 55-11-3055-1661/ E-mail: vendas@autonics.com.br

China Autonics electronic(Jiaxing) Corporation

Tel: 86-573-8216-1900 / Fax: 86-573-8216-1917 / E-mail: china@autonics.com

India Autonics Corporation - India Liaison Office

Tel: 91-22-2781-4305 / Fax: 91-22-2781-0538 / E-mail: india@autonics.com

■ Indonesia PT. Autonics Indonesia
Tel: 62-21-6586-6740 / Fax: 62-21-6586-6741 / E-mail: autonics@cbn.net.id
■ Japan Autonics Japan Corporation

Tel: 81-3-5730-0568 / Fax: 81-3-5730-0569 / E-mail: ja@autonicsjp.co.jp
■ Malaysia Mal-Autonics Sensor Sdn. Bhd.
Tel: 60-3-7805-7190(Hunting) / Fax: 60-3-7805-7193 / E-mail: malaysia@autonics.com

Mexico Autonics Mexico Sales Office
Tel: 52-55-5207-0019 / Fax: 52-55-5207-0099 / E-mail: relisea Autonics Corp. Russia Representative Office
Tel/Fax: 7-495-745-2343 E-mail: russia autonics.com

■ Turkey Autonics Otomasyon Ticaret Ltd. Sti.
Tel: 90-212-222-0117 (PBX) / Fax: 90-212-222-0108 / E-mail: info@autonics.com.tr

■ USA Autonics USA, Inc.

Tel: 1-847-680-8160 / Fax: 1-847-680-8155 / E-mail: sales@autonicsusa.net

Vietnam Autonics Vietnam Representative Office
Tel: 84-8-3925-6563 / Fax: 84-8-3925-6564 / E-mail: vietnam@autonics.com

MTA-GPLPC1-V1.2-1202US